## Config

## **User Guide**

Issue 01

**Date** 2023-12-30

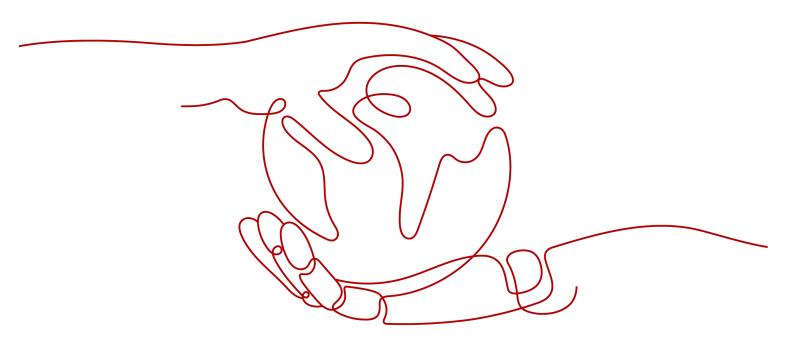

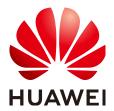

#### Copyright © Huawei Technologies Co., Ltd. 2024. All rights reserved.

No part of this document may be reproduced or transmitted in any form or by any means without prior written consent of Huawei Technologies Co., Ltd.

#### **Trademarks and Permissions**

HUAWEI and other Huawei trademarks are trademarks of Huawei Technologies Co., Ltd. All other trademarks and trade names mentioned in this document are the property of their respective holders.

#### **Notice**

The purchased products, services and features are stipulated by the contract made between Huawei and the customer. All or part of the products, services and features described in this document may not be within the purchase scope or the usage scope. Unless otherwise specified in the contract, all statements, information, and recommendations in this document are provided "AS IS" without warranties, guarantees or representations of any kind, either express or implied.

The information in this document is subject to change without notice. Every effort has been made in the preparation of this document to ensure accuracy of the contents, but all statements, information, and recommendations in this document do not constitute a warranty of any kind, express or implied.

## **Security Declaration**

#### Vulnerability

Huawei's regulations on product vulnerability management are subject to the *Vul. Response Process.* For details about this process, visit the following web page:

https://www.huawei.com/en/psirt/vul-response-process

For vulnerability information, enterprise customers can visit the following web page:

https://securitybulletin.huawei.com/enterprise/en/security-advisory

## **Contents**

| 1 Resource List                             | 1        |
|---------------------------------------------|----------|
| 1.1 Viewing Resources                       | 1        |
| 1.1.1 Querying All Resources                | 1        |
| 1.1.2 Querying Details About a Resource     | 2        |
| 1.1.3 Filtering Resources                   | 4        |
| 1.1.4 Exporting the Resource List           | 5        |
| 1.2 Viewing Resource Compliance Data        | 6        |
| 1.3 Viewing Resource Relationships          | 6        |
| 1.4 Viewing Resource Changes                | 7        |
| 2 Resource Recorder                         | 9        |
| 2.1 Overview                                | <u>C</u> |
| 2.2 Configuring the Resource Recorder       | 10       |
| 2.3 Notifications                           | 16       |
| 2.4 Storing Resources                       | 16       |
| 2.5 Storing Resource Change Notifications   | 16       |
| 3 Resource Compliance                       | 17       |
| 3.1 Rules                                   | 17       |
| 3.1.1 Adding a Predefined Rule              | 17       |
| 3.1.2 Adding a Custom Rule                  | 22       |
| 3.1.3 Viewing a Rule                        | 24       |
| 3.1.4 Triggering a Rule                     | 25       |
| 3.1.5 Editing a Rule                        | 27       |
| 3.1.6 Example Custom Rules                  | 29       |
| 3.1.6.1 Example Functions (Python)          | 29       |
| 3.1.6.2 Events                              | 32       |
| 3.2 Organization Rules                      | 33       |
| 3.2.1 Adding a Predefined Organization Rule | 34       |
| 3.2.2 Viewing an Organization Rule          | 38       |
| 3.2.3 Modifying an Organization Rule        |          |
| 3.2.4 Deleting an Organization Rule         | 41       |
| 3.3 Viewing Noncompliant Resources          | 41       |
| 3.4 Compliance Rule Concepts                | 42       |

| 3.4.1 Policies                                                          | 42 |
|-------------------------------------------------------------------------|----|
| 3.4.2 Rule                                                              |    |
| 3.4.3 Evaluation Results                                                |    |
| 3.5 Predefined Policies                                                 | 51 |
| 3.5.1 Predefined Policy List                                            | 51 |
| 3.5.2 General Service Policies                                          | 65 |
| 3.5.2.1 Resource Names Meet Regular Expression Requirements             | 65 |
| 3.5.2.2 Resources Are Attached with All the Specified Tags              | 65 |
| 3.5.2.3 Resources Are Attached with One of the Specified Tags           | 66 |
| 3.5.2.4 Tag Prefixes and Suffixes Check                                 | 66 |
| 3.5.2.5 A Resource Is Attached with at Least One Tag                    | 67 |
| 3.5.2.6 Resource Tag Check                                              | 67 |
| 3.5.2.7 Resources Are in Specified Enterprise Projects                  | 68 |
| 3.5.2.8 Resources Are in Specified Regions                              | 69 |
| 3.5.2.9 Resource Type Check by Specifying Allowed Resource Types        | 69 |
| 3.5.2.10 Resource Type Check by Specifying Unallowed Resource Types     | 70 |
| 3.5.3 API Gateway (APIG)                                                | 70 |
| 3.5.3.1 Dedicated API Gateways Have an Authorization Type Set           | 70 |
| 3.5.3.2 Dedicated API Gateways Have Logging Enabled                     | 71 |
| 3.5.3.3 Dedicated API Gateways Use SSL certificates                     | 71 |
| 3.5.4 CodeArts Deploy                                                   | 71 |
| 3.5.4.1 CodeArts Clusters Are Available                                 | 72 |
| 3.5.5 MapReduce Service (MRS)                                           | 72 |
| 3.5.5.1 MRS Clusters Are Attached with Specified Security Groups        | 72 |
| 3.5.5.2 MRS Clusters Are in Specified VPSs                              | 73 |
| 3.5.5.3 MRS Clusters Have Kerberos Enabled                              | 73 |
| 3.5.5.4 MRS Clusters Support Multi-AZ Deployment                        | 74 |
| 3.5.5.5 MRS Clusters Have No Public IPs Attached                        | 74 |
| 3.5.6 NAT Gateway                                                       |    |
| 3.5.6.1 Private NAT Private Gateways Are in Specified VPCs              |    |
| 3.5.7 VPC Endpoint (VPCEP)                                              | 75 |
| 3.5.7.1 VPC Endpoint Check for Specified Services                       |    |
| 3.5.8 Web Application Firewall (WAF)                                    | 76 |
| 3.5.8.1 WAF Instances Are Attached with Protection Policies             |    |
| 3.5.8.2 WAF Protection Policies Are Not Empty                           |    |
| 3.5.9 Elastic Load Balance (ELB)                                        |    |
| 3.5.9.1 Elastic load balancers do not have public IP addresses attached |    |
| 3.5.9.2 ELB Listeners Have Specified Security Policies Added            |    |
| 3.5.9.3 ELB Listeners Are Configured with HTTPS                         |    |
| 3.5.9.4 Weight Check for Backend Servers                                |    |
| 3.5.10 Elastic IP (EIP)                                                 |    |
| 3.5.10.1 Bandwidth Check                                                | 79 |

| 3.5.10.2 Idle Elastic IP Check                                                         | 79 |
|----------------------------------------------------------------------------------------|----|
| 3.5.10.3 Elastic IPs Attached Within a Given Time                                      | 80 |
| 3.5.11 Auto Scaling (AS)                                                               | 80 |
| 3.5.11.1 Priority Policy Check                                                         | 80 |
| 3.5.11.2 AS Groups Are Associated with an Elastic Load Balancer that Uses Health Check | 81 |
| 3.5.11.3 Multi-AZ Deployment Has Been Configured                                       | 81 |
| 3.5.12 Scalable File Service (SFS)                                                     | 81 |
| 3.5.12.1 Encryption Check                                                              | 82 |
| 3.5.13 Elastic Cloud Server (ECS)                                                      | 82 |
| 3.5.13.1 Flavor Check                                                                  | 82 |
| 3.5.13.2 Image Check by ID                                                             | 83 |
| 3.5.13.3 Image Check by Tag                                                            | 83 |
| 3.5.13.4 Security Group Check by ID                                                    | 84 |
| 3.5.13.5 VPC Check by ID                                                               | 84 |
| 3.5.13.6 Login Mode Check                                                              | 85 |
| 3.5.13.7 ECSs Cannot Be Accessed Through Public Networks                               | 85 |
| 3.5.13.8 An ECS Does Not Have Multiple IPs Attached                                    | 86 |
| 3.5.13.9 Idle ECS Check                                                                | 86 |
| 3.5.13.10 All ECSs Are Attached with at Leat One IAM Agency                            | 87 |
| 3.5.13.11 Image Check                                                                  | 87 |
| 3.5.14 Distributed Cache Service (DCS)                                                 | 87 |
| 3.5.14.1 DCS Memcached Instances Support SSL                                           | 88 |
| 3.5.14.2 DCS Memcached Instances Are in a Specified VPC                                | 88 |
| 3.5.14.3 DCS Memcached Instances Do Not Have Public IPs Attached                       | 89 |
| 3.5.14.4 Access Mode Check                                                             | 89 |
| 3.5.14.5 DCS Redis Instances Support SSL                                               | 90 |
| 3.5.14.6 Cross-AZ Deployment Check                                                     | 90 |
| 3.5.14.7 DCS Redis Instances Are in the Specified VPC                                  | 91 |
| 3.5.14.8 DCS Redis Instances Do Not Have Public IPs Attached                           | 91 |
| 3.5.14.9 Access Mode Check                                                             | 92 |
| 3.5.15 FunctionGraph                                                                   | 92 |
| 3.5.15.1 Concurrency Check                                                             | 92 |
| 3.5.15.2 Functions Are in the Specified VPC                                            | 93 |
| 3.5.15.3 Public Access Check                                                           | 93 |
| 3.5.15.4 Basic Configuration Check                                                     |    |
| 3.5.16 Content Delivery Network (CDN)                                                  | 94 |
| 3.5.16.1 CDN Uses HTTPS Certificates                                                   | 95 |
| 3.5.16.2 Origin Protocol Policy Check                                                  | 95 |
| 3.5.16.3 TLS Version Check                                                             | 96 |
| 3.5.16.4 Certificate Source Check                                                      |    |
| 3.5.17 Config                                                                          |    |
| 3.5.17.1 The Resource Recorder Has Been Enabled                                        | 97 |

| 3.5.18 Data Warehouse Service (DWS)                             | 97  |
|-----------------------------------------------------------------|-----|
| 3.5.18.1 KMS Encryption Check                                   | 97  |
| 3.5.18.2 DWS Clusters Have Enabled Audit Log Dumps              | 98  |
| 3.5.18.3 DWS Clusters Have Enabled Automated Snapshots          | 98  |
| 3.5.18.4 DWS Clusters Use SSL                                   | 99  |
| 3.5.18.5 DWS Clusters Are Not Attached with Any Public IPs      | 99  |
| 3.5.19 Data Replication Service (DRS)                           | 99  |
| 3.5.19.1 Network Type Check for DR Tasks                        | 100 |
| 3.5.19.2 Network Type Check for Migration Tasks                 | 100 |
| 3.5.19.3 Network Type Check for Synchronization Tasks           | 101 |
| 3.5.20 Data Encryption Workshop (DEW)                           | 101 |
| 3.5.20.1 Key Status Check                                       | 101 |
| 3.5.20.2 Key Rotation Has Been Enabled                          | 102 |
| 3.5.20.3 CSMS Secretes Are Rotated                              | 102 |
| 3.5.21 Identity and Access Management (IAM)                     | 102 |
| 3.5.21.1 Key Rotation Check                                     | 103 |
| 3.5.21.2 No Blocked Actions on KMS Keys                         | 103 |
| 3.5.21.3 Each User Group Has at Least One User                  | 104 |
| 3.5.21.4 Password Policy Check                                  | 104 |
| 3.5.21.5 Unintended Policy Check                                | 105 |
| 3.5.21.6 Admin Permissions Check                                | 105 |
| 3.5.21.7 Custom Policies Do Not Allow All Actions for a Service | 106 |
| 3.5.21.8 The Root Access Key Is Unavailable                     | 106 |
| 3.5.21.9 Access Mode Check                                      |     |
| 3.5.21.10 Access Key Creation Check                             | 107 |
| 3.5.21.11 IAM Users Are in at Least One User Group              |     |
| 3.5.21.12 Last Login Check                                      | 108 |
| 3.5.21.13 Multi-Factor Authentication Check                     | 109 |
| 3.5.21.14 A User Does Not have Multiple Active Access Keys      |     |
| 3.5.21.15 MFA Has Been Enabled for Console Login                |     |
| 3.5.21.16 MFA Has Been Enabled for the Root Account             |     |
| 3.5.21.17 All IAM Policies Are in Use                           |     |
| 3.5.21.18 All IAM Roles Are in Use                              |     |
| 3.5.21.19 Login Protection Check                                | 112 |
| 3.5.22 Document Database Service (DDS)                          |     |
| 3.5.22.1 SSL Has Been Enabled                                   |     |
| 3.5.22.2 Instance Type Check                                    |     |
| 3.5.22.3 DDS Instances Do Not Have Public IPs                   |     |
| 3.5.22.4 DDS Instances Are in the Specified VPC                 |     |
| 3.5.23 Simple Message Notification (SMN)                        |     |
| 3.5.23.1 Log Reporting to LTS Has Been Enabled                  |     |
| 3.5.24 Virtual Private Cloud (VPC)                              | 115 |

| 3.5.24.1 Unused ACL Check                                                 | 115 |
|---------------------------------------------------------------------------|-----|
| 3.5.24.2 Default Security Group Check                                     |     |
| 3.5.24.3 VPCs Have Enabled Flow Logs                                      |     |
| 3.5.24.4 Security Groups Only Allow Traffic Over Some Ports               |     |
| 3.5.24.5 Ports Have Addresses Restricted                                  | 117 |
| 3.5.24.6 SSH Check                                                        | 117 |
| 3.5.24.7 All Accessible Ports Are Whitelisted                             | 118 |
| 3.5.25 Virtual Private Network (VPN)                                      | 118 |
| 3.5.25.1 Connection State Check                                           | 118 |
| 3.5.26 Cloud Eye                                                          | 119 |
| 3.5.26.1 Alarm Rules Are Enabled                                          | 119 |
| 3.5.26.2 Alarm Rules Have Been Created For KMS Events                     | 119 |
| 3.5.26.3 Alarm Rules Have Been Created for OBS Bucket Policy Changes      | 120 |
| 3.5.26.4 An Alarm Rule Has Been Created for the Specified Metric          | 120 |
| 3.5.26.5 Alarm Rule Configurations Check                                  | 121 |
| 3.5.26.6 Alarm Rules Have Been Created for VPC Changes                    | 122 |
| 3.5.27 Cloud Container Engine (CCE)                                       | 122 |
| 3.5.27.1 End of Maintenance Check                                         | 122 |
| 3.5.27.2 Oldest Supported Version Check                                   | 123 |
| 3.5.27.3 CCE Clusters Are Not Publicly Accessible                         | 123 |
| 3.5.27.4 Flavor Check                                                     | 124 |
| 3.5.28 Cloud Trace Service (CTS)                                          | 124 |
| 3.5.28.1 CTS Trackers Are Encrypted                                       | 124 |
| 3.5.28.2 Log Transfer to LTS Is Enabled                                   | 125 |
| 3.5.28.3 Trackers Have Been Created for the Specified OBS Bucket          | 125 |
| 3.5.28.4 Trace File Verification Is Enabled                               | 126 |
| 3.5.28.5 At Least One Tracker Has Been Created                            | 126 |
| 3.5.28.6 There Are Trackers In the Specified Regions                      | 127 |
| 3.5.29 Relational Database Service (RDS)                                  | 127 |
| 3.5.29.1 GaussDB Instances Are in the Specified VPC                       | 127 |
| 3.5.29.2 Single-AZ Cluster Check                                          | 128 |
| 3.5.29.3 GaussDB NoSQL Backup Check                                       | 128 |
| 3.5.29.4 GaussDB NoSQL Instances Use Disk Encryption                      | 129 |
| 3.5.29.5 Error Log Collection Is Enabled for GaussDB NoSQL Instances      | 129 |
| 3.5.29.6 GaussDB NoSQL Instances Support Slow Query Log Collection        | 130 |
| 3.5.29.7 Audit Logs Are Collected for GaussDB Instances                   | 130 |
| 3.5.29.8 Automated Backup Is Enabled                                      | 131 |
| 3.5.29.9 Error Log Collection Is Enabled for GaussDB Instances            | 131 |
| 3.5.29.10 GaussDB Instances Support Slow Query Log Collection             | 132 |
| 3.5.29.11 Audit Logs Are Collected for GaussDB for MySQL Instances        | 132 |
| 3.5.29.12 Backup Is Enabled for GaussDB for MySQL Instances               | 133 |
| 3.5.29.13 Error Log Collection Is Enabled for GaussDB for MySQL Instances | 133 |

| 3.5.29.14 GaussDB for MySQL Support Slow Query Log Collection                 | 134 |
|-------------------------------------------------------------------------------|-----|
| 3.5.29.15 Error Log Collection Is Enabled for RDS Instances                   |     |
| 3.5.29.16 Error Log Collection Is Enabled for RDS Instances                   |     |
| 3.5.29.17 RDS Instances Support Slow Query Logs                               | 135 |
| 3.5.29.18 Single-AZ Cluster Check                                             | 136 |
| 3.5.29.19 RDS Instances Do Not Have Public IPs                                | 136 |
| 3.5.29.20 RDS Instances Use KMS Encryption                                    | 137 |
| 3.5.29.21 RDS Instances Are in the Specified VPC                              | 137 |
| 3.5.29.22 Both Error Logs and Slow Query Logs Are Collected for RDS Instances | 138 |
| 3.5.29.23 Flavor Check                                                        | 138 |
| 3.5.30 Cloud Search Service (CSS)                                             | 138 |
| 3.5.30.1 CSS Clusters Use Authority Verification                              | 139 |
| 3.5.30.2 The Snapshot Function Is Enabled for CSS Clusters                    | 139 |
| 3.5.30.3 Disk Encryption Is Enabled for CSS Clusters                          | 140 |
| 3.5.30.4 HTTPS Access Is Enabled for CSS Clusters                             | 140 |
| 3.5.30.5 CSS Clusters Are in Specified VPCs                                   | 141 |
| 3.5.30.6 Single-AZ CSS Cluster Check                                          | 141 |
| 3.5.30.7 A CSS Cluster Has at Least Two Instances                             | 142 |
| 3.5.30.8 CSS Clusters Are Not Publicly Accessible                             | 142 |
| 3.5.30.9 Security Mode Is Enabled for CSS Clusters                            | 143 |
| 3.5.30.10 CSS Clusters Cannot Be Accessed by All Public IPs                   | 143 |
| 3.5.30.11 Kibana Cannot Be Accessed by All Public IPs                         | 144 |
| 3.5.31 Elastic Volume Service (EVS)                                           | 144 |
| 3.5.31.1 EVS Disk Type Check                                                  | 144 |
| 3.5.31.2 Disks Are Used Within the Specified Time                             | 145 |
| 3.5.31.3 Idle EVS Disk Check                                                  | 145 |
| 3.5.31.4 EVS Disks Are Encrypted                                              | 146 |
| 3.5.31.5 Disk Encryption Are Enabled                                          | 146 |
| 3.5.32 Cloud Certificate Manager (CCM)                                        |     |
| 3.5.32.1 Expiration Check for Private CAs                                     | 147 |
| 3.5.32.2 Expiration Check for Private Certificates                            |     |
| 3.5.33 Distributed Message Service (for Kafka)                                |     |
| 3.5.33.1 SSL Is Required for DMS Kafka Access over Private Networks           | 148 |
| 3.5.33.2 SSL Is Required for DMS Kafka over Public Networks                   | 148 |
| 3.5.33.3 DMS Kafka Instances Are Not Publicly Accessible                      |     |
| 3.5.34 Distributed Message Service ( for RabbitMQ)                            | 149 |
| 3.5.34.1 SSL Is Enabled for DMS RabbitMq Instances                            | 149 |
| 3.5.35 Distributed Message Service (for RocketMQ)                             |     |
| 3.5.35.1 SSL Is Enabled for DMS Reliability Instances                         |     |
| 3.5.36 Organizations                                                          |     |
| 3.5.36.1 The Current Account Has Been Added to an Organization                |     |
| 3.5.37 Cloud Firewall (CFW)                                                   | 151 |

| 3.5.37.1 CFW Instances Are Attached with Protection Policies                        | 151  |
|-------------------------------------------------------------------------------------|------|
| 3.6 Event Monitoring                                                                | 151  |
| 4 Conformance Packages                                                              | 154  |
| 4.1 Overview                                                                        |      |
| 4.2 Managing Conformance Packages                                                   |      |
| 4.2.1 Creating a Conformance Package                                                | 156  |
| 4.2.2 Viewing Conformance Packages and Compliance Data                              | 160  |
| 4.2.3 Modifying a Conformance Package                                               | 161  |
| 4.2.4 Deleting a Conformance Package                                                | 162  |
| 4.3 Organization Conformance Packages                                               | 163  |
| 4.3.1 Creating an Organization Conformance Package                                  | 163  |
| 4.3.2 Viewing Organization Conformance Packages                                     | 167  |
| 4.3.3 Modifying an Organization Conformance Package                                 | 169  |
| 4.3.4 Deleting Organization Conformance Packages                                    | 170  |
| 4.4 Custom Conformance Packages                                                     | 171  |
| 4.5 Conformance Package Templates                                                   | 174  |
| 4.5.1 Overview                                                                      | 174  |
| 4.5.2 Compliance Package for Classified Protection of Cybersecurity Level 3 (2.0)   | 175  |
| 4.5.3 Conformance Package for the Financial Industry                                | 181  |
| 4.5.4 Conformance Package for Network Security                                      | 185  |
| 4.5.5 Conformance Package for Identity and Access Management                        | 189  |
| 4.5.6 Conformance Package for Cloud Eye                                             | 190  |
| 4.5.7 Conformance Package for Compute Services                                      | 191  |
| 4.5.8 Conformance Package for ECS                                                   | 192  |
| 4.5.9 Conformance Package for ELB                                                   | 193  |
| 4.5.10 Conformance Package for Management and Regulatory Services                   | 194  |
| 4.5.11 Conformance Package for RDS                                                  | 195  |
| 4.5.12 Conformance Package for AS                                                   |      |
| 4.5.13 Conformance Package for CTS                                                  | 196  |
| 4.5.14 Conformance Package for Al and Machine Learning                              | 197  |
| 4.5.15 Conformance Package for Autopilot                                            | 198  |
| 4.5.16 Conformance Package for for Enabling Public Access                           |      |
| 4.5.17 Conformance Package for Logging and Monitoring                               | 201  |
| 4.5.18 Conformance Package for Idle Asset Management                                |      |
| 4.5.19 Conformance Package for Architecture Reliability                             | 204  |
| 4.5.20 Conformance Package for Hong Kong Monetary Authority of China Requirements   | 206  |
| 4.5.21 Conformance Package for ENISA Requirements                                   |      |
| 4.5.22 Compliance Package for SWIFT CSP                                             | 256  |
| 4.5.23 Compliance Package for Germany Cloud Computing Compliance Criteria Catalogue |      |
| 4.5.24 Compliance Package for PCI DSS                                               |      |
| 4.5.25 Conformance Package for Healthcare Industry                                  | 339  |
| 5 Advanced Oueries                                                                  | 3/15 |

| 5.1 Overview.       34         5.2 Restrictions.       34         5.3 Creating a Query.       35         5.5 Modifying a Query.       35         5.5 Modifying a Query.       35         5.6 Deleting a Query.       35         6.6 Deleting a Query.       35         6.1 Overview.       35         6.2 Restrictions.       35         6.3 Creating a Resource Aggregator.       35         6.4 Viewing Resource Aggregators.       35         6.5 Editing an Aggregator.       35         6.6 Deleting a Resource Aggregator.       35         6.7 Viewing Aggregated Rules.       35         6.8 Viewing Aggregated Resources.       36         6.9 Authorizing an Aggregator Account.       36         6.10 Advanced Queries.       36         7 Cloud Trace Service.       36         7.1 Supported CTS Operations.       36         7.2 Querying Real-Time Traces.       36         8 Appendix.       37         8.1 Supported Services and Regions.       37         8.2 Relationships with Supported Resources.       37         8.3 Supported Services and Resources.       37         8.4 Message Notification Models.       38         8.5 Posource Storage Models.                                                                      |                                                    |     |
|----------------------------------------------------------------------------------------------------|----------------------------------------------------|-----|
| 5.3 Creating a Query                                                                                                    | 5.1 Overview                                       | 345 |
| 5.4 Viewing a Query.       35         5.5 Modifying a Query.       35         5.6 Deleting a Query.       35         6 Resource Aggregation.       35         6.1 Overview.       35         6.2 Restrictions.       35         6.3 Creating a Resource Aggregator.       35         6.4 Viewing Resource Aggregators.       35         6.5 Editing an Aggregator Aggregator.       35         6.6 Deleting a Resource Aggregator.       35         6.7 Viewing Aggregated Rules.       35         6.8 Viewing Aggregated Resources.       36         6.9 Authorizing an Aggregator Account.       36         6.10 Advanced Queries.       36         7 Cloud Trace Service.       36         7.1 Supported CTS Operations.       36         7.2 Querying Real-Time Traces.       36         8 Appendix.       37         8.1 Supported Services and Regions.       37         8.2 Relationships with Supported Resources.       37         8.3 Fesource Storage Models.       38         8.6 Models of Resource Change Notification Storage       38         8.7.1 Logical Operators.       39         8.7.2 Conditions.       39         8.7.3 Expressions.       39         8.8.4                                                                 | 5.2 Restrictions                                   | 345 |
| 5.5 Modifying a Query.       35         5.6 Deleting a Query.       35         6.6 Resource Aggregation.       35         6.1 Overview.       35         6.2 Restrictions.       35         6.3 Creating a Resource Aggregator.       35         6.4 Viewing Resource Aggregators.       35         6.5 Editing an Aggregator.       35         6.6 Deleting a Resource Aggregator.       35         6.7 Viewing Aggregated Rules.       35         6.8 Viewing Aggregated Resources.       36         6.9 Authorizing an Aggregator Account.       36         6.10 Advanced Queries.       36         7 Cloud Trace Service.       36         7.1 Supported CTS Operations.       36         7.2 Querying Real-Time Traces.       36         8 Appendix.       37         8.1 Supported Services and Regions.       37         8.2 Relationships with Supported Resources.       37         8.3 Supported Services and Resources.       37         8.4 Message Notification Models.       38         8.5 Resource Storage Models.       38         8.6 Models of Resource Change Notification Storage.       38         8.7.1 Logical Operators.       39         8.7.2 Conditions.       39                                                        | 5.3 Creating a Query                               | 346 |
| 5.6 Deleting a Query.       35         6 Resource Aggregation.       35         6.1 Overview.       35         6.2 Restrictions.       35         6.3 Creating a Resource Aggregator       35         6.4 Viewing Resource Aggregators.       35         6.5 Editing an Aggregator Aggregator.       35         6.6 Deleting a Resource Aggregator.       35         6.7 Viewing Aggregated Rules.       35         6.8 Viewing Aggregated Resources.       36         6.9 Authorizing an Aggregator Account.       36         6.10 Advanced Queries.       36         7 Cloud Trace Service.       36         7.1 Supported CTS Operations.       36         7.2 Querying Real-Time Traces.       36         8 Appendix.       37         8.1 Supported Services and Regions.       37         8.2 Relationships with Supported Resources.       37         8.3 Supported Services and Resources.       37         8.4 Message Notification Models.       38         8.5 Resource Storage Models.       38         8.7.1 Logical Operators.       39         8.7.2 Conditions.       39         8.7.3 Expressions.       39         8.8.4 ResourceQL Syntax.       40         8.8.5                                                                 | 5.4 Viewing a Query                                | 350 |
| 6 Resource Aggregation       35         6.1 Overview       35         6.2 Restrictions       35         6.3 Creating a Resource Aggregator       35         6.4 Viewing Resource Aggregators       35         6.5 Editing an Aggregator       35         6.6 Deleting a Resource Aggregator       35         6.6 Viewing Aggregated Rules       35         6.8 Viewing Aggregated Resources       36         6.9 Authorizing an Aggregator Account       36         6.10 Advanced Queries       36         7 Cloud Trace Service       36         7.1 Supported CTS Operations       36         7.2 Querying Real-Time Traces       36         8 Appendix       37         8.1 Supported Services and Regions       37         8.2 Relationships with Supported Resources       37         8.3 Supported Services and Resources       37         8.4 Message Notification Models       38         8.5 Resource Storage Models       38         8.7 DSL Syntax       39         8.7.3 Expressions       39         8.8 ResourceQL Syntax       39         8.8.1 Overview       39         8.8.2 Syntax       40                                                                                                    | 5.5 Modifying a Query                              | 351 |
| 6.1 Overview                                                                                                    | 5.6 Deleting a Query                               | 352 |
| 6.2 Restrictions.       35         6.3 Creating a Resource Aggregator.       35         6.4 Viewing Resource Aggregators.       35         6.5 Editing an Aggregator.       35         6.6 Deleting a Resource Aggregator.       35         6.7 Viewing Aggregated Resources.       36         6.8 Viewing Aggregator Account.       36         6.9 Authorizing an Aggregator Account.       36         6.10 Advanced Queries.       36         7 Cloud Trace Service.       36         7.1 Supported CTS Operations.       36         7.2 Querying Real-Time Traces.       36         8 Appendix.       37         8.1 Supported Services and Regions.       37         8.2 Relationships with Supported Resources.       37         8.3 Supported Services and Resources.       37         8.4 Message Notification Models.       38         8.5 Resource Storage Models.       38         8.6 Models of Resource Change Notification Storage.       38         8.7.1 Logical Operators.       39         8.7.2 Conditions.       39         8.7.3 Expressions.       39         8.8.4 ResourceQL Syntax.       39         8.8.5 Processions.       39         8.8.6 Syntax.       40 <tr< td=""><td>6 Resource Aggregation</td><td>353</td></tr<> | 6 Resource Aggregation                             | 353 |
| 6.3 Creating a Resource Aggregator       35         6.4 Viewing Resource Aggregators       35         6.5 Editing an Aggregator       35         6.6 Deleting a Resource Aggregator       35         6.7 Viewing Aggregated Rules       35         6.8 Viewing Aggregated Resources       36         6.9 Authorizing an Aggregator Account       36         6.10 Advanced Queries       36         7 Cloud Trace Service       36         7.1 Supported CTS Operations       36         7.2 Querying Real-Time Traces       36         8 Appendix       37         8.1 Supported Services and Regions       37         8.2 Relationships with Supported Resources       37         8.3 Supported Services and Resources       37         8.4 Message Notification Models       38         8.5 Resource Storage Models       38         8.6 Models of Resource Change Notification Storage       38         8.7 DSL Syntax       39         8.7.2 Conditions       39         8.7.3 Expressions       39         8.8.4 ResourceQL Syntax       39         8.8.5 Processor       39         8.7.2 Conditions       39         8.8.3 Functions       40                                                                                                 | 6.1 Overview                                       | 353 |
| 6.4 Viewing Resource Aggregators       35         6.5 Editing an Aggregator       35         6.6 Deleting a Resource Aggregator       35         6.7 Viewing Aggregated Rules       35         6.8 Viewing Aggregated Resources       36         6.9 Authorizing an Aggregator Account       36         6.10 Advanced Queries       36         7 Cloud Trace Service       36         7.1 Supported CTS Operations       36         7.2 Querying Real-Time Traces       36         8 Appendix       37         8.1 Supported Services and Regions       37         8.2 Relationships with Supported Resources       37         8.3 Supported Services and Resources       37         8.4 Message Notification Models       38         8.5 Resource Storage Models       38         8.6 Models of Resource Change Notification Storage       38         8.7 DSL Syntax       39         8.7.2 Conditions       39         8.8.3 Expressions       39         8.8.4 Overview       39         8.8.5 Syntax       40         40       40                                                                                                    | 6.2 Restrictions                                   | 354 |
| 6.5 Editing an Aggregator       35         6.6 Deleting a Resource Aggregator       35         6.7 Viewing Aggregated Rules       35         6.8 Viewing Aggregated Resources       36         6.9 Authorizing an Aggregator Account       36         6.10 Advanced Queries       36         7 Cloud Trace Service       36         7.1 Supported CTS Operations       36         7.2 Querying Real-Time Traces       36         8 Appendix       37         8.1 Supported Services and Regions       37         8.2 Relationships with Supported Resources       37         8.3 Supported Services and Resources       37         8.4 Message Notification Models       38         8.5 Resource Storage Models       38         8.6 Models of Resource Change Notification Storage       38         8.7 DSL Syntax       39         8.7.2 Conditions       39         8.7.3 Expressions       39         8.8.5 Expressions       39         8.8.7 Dyreview       39         8.8.8 Overview       39         8.8.9 Syntax       40         40       40                                                                                                    | 6.3 Creating a Resource Aggregator                 | 355 |
| 6.6 Deleting a Resource Aggregator.       35         6.7 Viewing Aggregated Rules.       35         6.8 Viewing Aggregated Resources.       36         6.9 Authorizing an Aggregator Account.       36         6.10 Advanced Queries.       36         7 Cloud Trace Service.       36         7.1 Supported CTS Operations.       36         7.2 Querying Real-Time Traces.       36         8 Appendix.       37         8.1 Supported Services and Regions.       37         8.2 Relationships with Supported Resources.       37         8.3 Supported Services and Resources.       37         8.4 Message Notification Models.       38         8.5 Resource Storage Models.       38         8.6 Models of Resource Change Notification Storage.       38         8.7 DSL Syntax.       39         8.7.2 Conditions.       39         8.7.3 Expressions.       39         8.8 ResourceQL Syntax.       39         8.8.1 Overview.       39         8.8.2 Syntax.       40         40       40                                                                                                    | 6.4 Viewing Resource Aggregators                   | 356 |
| 6.7 Viewing Aggregated Rules       35         6.8 Viewing Aggregated Resources       36         6.9 Authorizing an Aggregator Account       36         6.10 Advanced Queries       36         7 Cloud Trace Service       36         7.1 Supported CTS Operations       36         7.2 Querying Real-Time Traces       36         8 Appendix       37         8.1 Supported Services and Regions       37         8.2 Relationships with Supported Resources       37         8.3 Supported Services and Resources       37         8.4 Message Notification Models       38         8.5 Resource Storage Models       38         8.6 Models of Resource Change Notification Storage       38         8.7 DSL Syntax       39         8.7.1 Logical Operators       39         8.7.2 Conditions       39         8.8.3 Expressions       39         8.8.4 Noverview       39         8.8.2 Syntax       40         8.8.3 Functions       40                                                                                                    | 6.5 Editing an Aggregator                          | 358 |
| 6.8 Viewing Aggregated Resources.       36         6.9 Authorizing an Aggregator Account.       36         6.10 Advanced Queries.       36         7 Cloud Trace Service.       36         7.1 Supported CTS Operations.       36         7.2 Querying Real-Time Traces.       36         8 Appendix.       37         8.1 Supported Services and Regions.       37         8.2 Relationships with Supported Resources.       37         8.3 Supported Services and Resources.       37         8.4 Message Notification Models.       38         8.5 Resource Storage Models.       38         8.6 Models of Resource Change Notification Storage.       38         8.7.1 Logical Operators.       39         8.7.2 Conditions.       39         8.7.3 Expressions.       39         8.8 ResourceQL Syntax.       39         8.8.1 Overview.       39         8.8.2 Syntax.       40         8.8.3 Functions.       40                                                                                                    | 6.6 Deleting a Resource Aggregator                 | 359 |
| 6.9 Authorizing an Aggregator Account       36         6.10 Advanced Queries       36         7 Cloud Trace Service       36         7.1 Supported CTS Operations       36         7.2 Querying Real-Time Traces       36         8 Appendix       37         8.1 Supported Services and Regions       37         8.2 Relationships with Supported Resources       37         8.3 Supported Services and Resources       37         8.4 Message Notification Models       38         8.5 Resource Storage Models       38         8.6 Models of Resource Change Notification Storage       38         8.7 DSL Syntax       39         8.7.1 Logical Operators       39         8.7.2 Conditions       39         8.7.3 Expressions       39         8.8 ResourceQL Syntax       39         8.8.1 Overview       39         8.8.2 Syntax       40         8.8.3 Functions       40                                                                                                    | 6.7 Viewing Aggregated Rules                       | 359 |
| 6.10 Advanced Queries       36         7 Cloud Trace Service       36         7.1 Supported CTS Operations       36         7.2 Querying Real-Time Traces       36         8 Appendix       37         8.1 Supported Services and Regions       37         8.2 Relationships with Supported Resources       37         8.3 Supported Services and Resources       37         8.4 Message Notification Models       38         8.5 Resource Storage Models       38         8.6 Models of Resource Change Notification Storage       38         8.7 DSL Syntax       39         8.7.1 Logical Operators       39         8.7.2 Conditions       39         8.7.3 Expressions       39         8.8 ResourceQL Syntax       39         8.8.1 Overview       39         8.8.2 Syntax       40         8.8.3 Functions       40                                                                                                    | 6.8 Viewing Aggregated Resources                   | 360 |
| 7 Cloud Trace Service                                                                                                    | 6.9 Authorizing an Aggregator Account              | 361 |
| 7.1 Supported CTS Operations       36         7.2 Querying Real-Time Traces       36         8 Appendix       37         8.1 Supported Services and Regions       37         8.2 Relationships with Supported Resources       37         8.3 Supported Services and Resources       37         8.4 Message Notification Models       38         8.5 Resource Storage Models       38         8.6 Models of Resource Change Notification Storage       38         8.7 DSL Syntax       39         8.7.1 Logical Operators       39         8.7.2 Conditions       39         8.7.3 Expressions       39         8.8 ResourceQL Syntax       39         8.8.1 Overview       39         8.8.2 Syntax       40         8.8.3 Functions       40                                                                                                    | 6.10 Advanced Queries                              | 363 |
| 7.2 Querying Real-Time Traces                                                                                                    | 7 Cloud Trace Service                              | 368 |
| 8 Appendix.       37         8.1 Supported Services and Regions                                                                                                    | 7.1 Supported CTS Operations                       | 368 |
| 8.1 Supported Services and Regions                                                                                                    | 7.2 Querying Real-Time Traces                      | 369 |
| 8.1 Supported Services and Regions                                                                                                    | 8 Appendix                                         | 373 |
| 8.2 Relationships with Supported Resources                                                                                                    | • •                                                |     |
| 8.3 Supported Services and Resources                                                                                                    |                                                    |     |
| 8.5 Resource Storage Models       38         8.6 Models of Resource Change Notification Storage       38         8.7 DSL Syntax       39         8.7.1 Logical Operators       39         8.7.2 Conditions       39         8.7.3 Expressions       39         8.8 ResourceQL Syntax       39         8.8.1 Overview       39         8.8.2 Syntax       40         8.8.3 Functions       40                                                                                                    |                                                    |     |
| 8.6 Models of Resource Change Notification Storage       38         8.7 DSL Syntax       39         8.7.1 Logical Operators       39         8.7.2 Conditions       39         8.7.3 Expressions       39         8.8 ResourceQL Syntax       39         8.8.1 Overview       39         8.8.2 Syntax       40         8.8.3 Functions       40                                                                                                    | 8.4 Message Notification Models                    | 380 |
| 8.7 DSL Syntax       39         8.7.1 Logical Operators       39         8.7.2 Conditions       39         8.7.3 Expressions       39         8.8 ResourceQL Syntax       39         8.8.1 Overview       39         8.8.2 Syntax       40         8.8.3 Functions       40                                                                                                    | 8.5 Resource Storage Models                        | 387 |
| 8.7.1 Logical Operators       39         8.7.2 Conditions       39         8.7.3 Expressions       39         8.8 ResourceQL Syntax       39         8.8.1 Overview       39         8.8.2 Syntax       40         8.8.3 Functions       40                                                                                                    | 8.6 Models of Resource Change Notification Storage | 389 |
| 8.7.2 Conditions       39         8.7.3 Expressions       39         8.8 ResourceQL Syntax       39         8.8.1 Overview       39         8.8.2 Syntax       40         8.8.3 Functions       40                                                                                                    | 8.7 DSL Syntax                                     | 392 |
| 8.7.3 Expressions                                                                                                    | 8.7.1 Logical Operators                            | 392 |
| 8.8 ResourceQL Syntax                                                                                                    | 8.7.2 Conditions                                   | 392 |
| 8.8.1 Overview                                                                                                    | 8.7.3 Expressions                                  | 394 |
| 8.8.2 Syntax                                                                                                    | 8.8 ResourceQL Syntax                              | 398 |
| 8.8.3 Functions                                                                                                    | 8.8.1 Overview                                     | 398 |
|                                                                                                    | 8.8.2 Syntax                                       | 400 |
| 9 Change History                                                                                                    | 8.8.3 Functions                                    | 404 |
|                                                                                                    | 9 Change History                                   | 410 |

## 1 Resource List

## 1.1 Viewing Resources

## 1.1.1 Querying All Resources

#### **Scenarios**

On the **Resource List** page, you can view all resources in the current account.

#### NOTICE

There is a delay in synchronizing resource data to Config, so if there is a resource change, the change may not be updated in the resource list immediately. If the resource recorder is enabled, Config will update resource changes within 24 hours.

To use the resource list, you must enable the resource recorder. If you cannot find resources on the **Resource List** page, check if the resource recorder is enabled or if the resource type is within the monitoring scope. For details about how to configure the resource recorder, see **Configuring the Resource Recorder**.

If you need to view resources before the resource recorder is enabled, go to My Resources.

#### Procedure

- **Step 1** Log in to the management console.
- Step 2 Click in the upper left corner of the page. Under Management & Governance, select Config.

By default, your services that contain resources are displayed in the **Service** area, and all your resources are displayed in the list.

Figure 1-1 Resource List

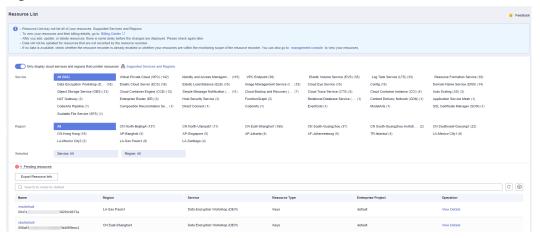

**Step 3** To view all services supported by Config, disable **Only display cloud services and regions that contain resources**.

Figure 1-2 Viewing all supported services

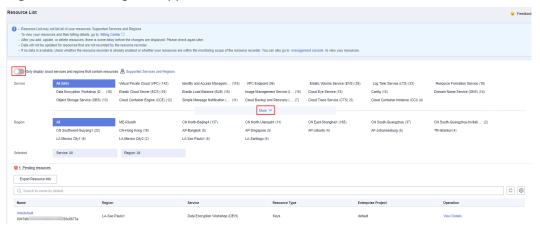

**Step 4** To view all supported services and regions, click **Supported Services and Regions**.

----End

## 1.1.2 Querying Details About a Resource

#### **Scenarios**

By default, the **Resource List** page only displays some resource attributes. You can perform the following procedure to view more resource details.

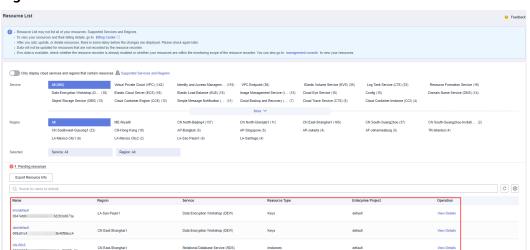

Figure 1-3 Resource List

#### **Procedure**

- **Step 1** Log in to the management console.
- Step 2 Click in the upper left corner. Under Management & Governance, click Config.
- **Step 3** Click a resource name to view more details.

Resource overview, resource compliance, associated resources, and the resource timeline are displayed.

Figure 1-4 Resource overview

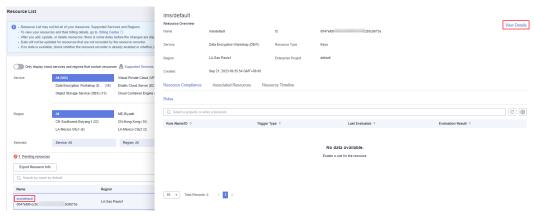

**Step 4** Click **View Details** in the upper right corner of the **Resource Overview** area to go to the console of the corresponding cloud service and view resource details.

Alternatively, in the resource list, click **View Details** in the **Operation** column to view resource details.

----End

## 1.1.3 Filtering Resources

#### **Scenarios**

You can filter resources by service, resource type, and region on the Resource List page. In the search box in the middle of the page, you can also enter more specific resource information to quickly search for resources.

This section describes how to quickly search for your resources.

#### **Supported Filter Criteria**

Table 1-1 Supported filter criteria

| Filter Criteria    | Description                                                                                                    |
|--------------------|----------------------------------------------------------------------------------------------------|
| Name               | Resource name. Fuzzy search is supported. The resource name is case-insensitive.                                                                            |
| Resource ID        | Resource ID. Fuzzy search is supported. The resource ID is case-sensitive.                                                                                  |
| Tags               | If you select <b>Tags</b> as a search criterion, <b>Tag key</b> and <b>Tag value</b> are displayed in sequence, and you need to select a tag key and value. |
| Enterprise Project | The enterprise project which resources belong to. If you select an enterprise project, resources in this enterprise project will be displayed.              |

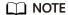

You need to **enable Enterprise Center** before filtering resources by enterprise project.

#### **Procedure**

- **Step 1** Log in to the management console.
- Step 2 Click in the upper left corner. Under Management & Governance, click Config.
- **Step 3** Specify one or more search options: the enterprise project, resource name, resource ID, and resource tag to filter resources.

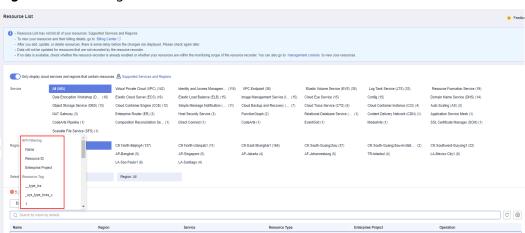

Figure 1-5 Filtering resources

----End

## 1.1.4 Exporting the Resource List

#### **Scenarios**

You can export the resource list on the Resource List page.

#### **Procedure**

- **Step 1** Log in to the management console.
- Step 2 Click in the upper left corner. Under Management & Governance, click Config.
- **Step 3** Click **Export Resource Info** above the list.

Figure 1-6 Exporting resource information

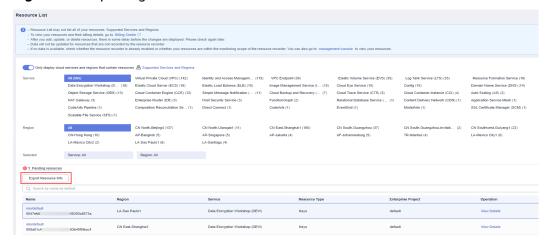

----End

#### **Ⅲ** NOTE

Information of all resources will be exported to an Excel file, containing all attributes of the resources.

## 1.2 Viewing Resource Compliance Data

#### **Scenarios**

Config provides you with rules to evaluate resources. You can view compliance data of the resources evaluated in the **Resource Overview** page.

#### **Procedure**

- **Step 1** Log in to the management console.
- Step 2 Click in the upper left corner. Under Management & Governance, click Config.
- **Step 3** On the **Resource List** page, click the name of a target resource.
- **Step 4** The **Resource Compliance** tab is displayed by default. The rules applied and the evaluation results are displayed in a list in the **Resource Compliance** tab.
- **Step 5** Click a rule name in the rule list to see rule details.

Figure 1-7 Viewing resource compliance data

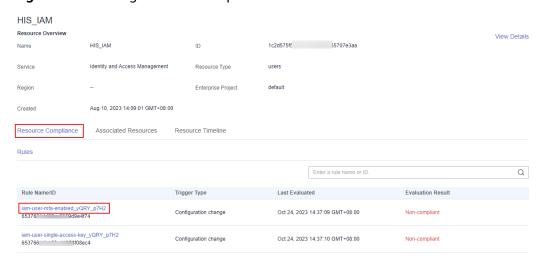

----End

## 1.3 Viewing Resource Relationships

#### **Scenarios**

You can gain insights into relationships between your resources. For example, a resource relationship may be described as that an EVS disk is attached to an ECS

or an ECS is deployed in a VPC. In this way, you have a clear view of resource structures and dependencies.

For details, see **Relationships with Supported Resources**.

#### **Procedure**

- **Step 1** Log in to the management console.
- Step 2 Click in the upper left corner. Under Management & Governance, click Config.
- **Step 3** On the **Resource List** page, click the name of a target resource.
- Step 4 Click the Associated Resources tab.

Hover over a resource name to view related resource information and resource relationships.

**Step 5** In the upper right corner of the **Associated Resources** tab, you can switch to display resource relationships in a list or topology view.

Figure 1-8 Viewing associated resources

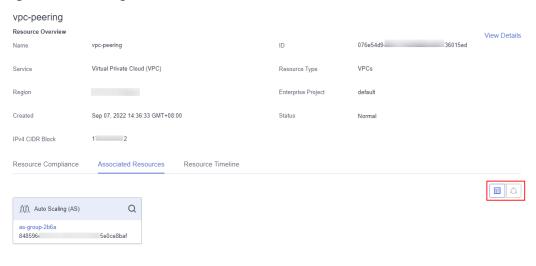

#### ----End

#### 

On the **Associated Resource** tab, you can click the name of an associated resource to view related information of this resource.

## 1.4 Viewing Resource Changes

#### **Prerequisites**

Resource changes are recorded only after the resource recorder is enabled. For details about the resource recorder, see **Resource Recorder**.

#### **Scenarios**

You can view resource changes over a time period. Any attribute or relationship changes made to a resource are recorded in a resource timeline and the records are retained for seven years by default.

#### **Procedure**

- **Step 1** Log in to the management console.
- Step 2 Click in the upper left corner. Under Management & Governance, click Config.
- **Step 3** On the **Resource List** page, click the name of a target resource.
- **Step 4** Choose the **Resource Timeline** tab to view the resource changes.
- **Step 5** In the upper right corner of the **Resource Timeline** tab, set a time range to filter records.

By default, resource changes of the latest three months are displayed.

You can click View JSON File to view all resource attributes.

Figure 1-9 Resource timeline

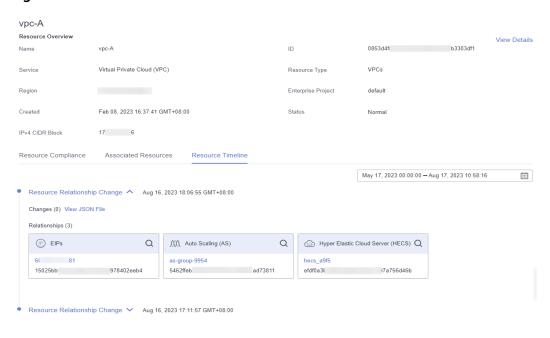

----End

# **2** Resource Recorder

#### 2.1 Overview

#### Introduction

The resource recorder automatically detects and records changes made to your resources. It helps you easily monitor resource changes.

To be specific, the resource recorder

- Notifies you when resources are created, modified, or deleted.
- Notifies you when resource relationships changed.
- Stores resource change notifications every 6 hours.
- Stores resource snapshots every 24 hours.

For details about resources that can be tracked by the resource recorder, see **Services and Regions Supported by Config**.

For details about resource relationships that can be tracked by the resource recorder, see **Relationships with Supported Resources**.

#### **Notes and Constraints**

- When enabling and configuring the resource recorder, you must configure **Topic** or **Resource Dump**.
- To receive notifications of resource changes with the configured SMN topic, you not only have to create the topic, but also add subscription endpoints and request subscription confirmation for the topic.
- The resource recorder only updates data for the resources within the monitoring scope.
- By default, resource configuration information is stored for seven years (2,557 days).

#### **NOTICE**

To get full functionality of Config, you need to enable the resource recorder. If the resource recorder is disabled, Config may fail to update your resource data, aggregate resource data from source accounts, or accurately evaluate your resources.

## 2.2 Configuring the Resource Recorder

#### **Scenarios**

You must enable the resource recorder for Config to track changes to your resource configurations.

You can modify or disable the resource recorder at any time.

This section includes the following content:

- Enabling the Resource Recorder
- Modifying the Resource Recorder
- Disabling the Resource Recorder
- Cross-Account Authorization
- Storing Resource Change Notifications and Resource Snapshots to an Encrypted OBS Bucket

#### **Enabling the Resource Recorder**

After the resource recorder is enabled, Config will notify you of any resource changes (creations, modifications, deletions, or relationship changes) and periodically store your notifications and resource snapshots.

- **Step 1** Log in to the management console.
- Step 2 Click in the upper left corner. Under Management & Governance, click Config.
- **Step 3** In the left navigation, choose **Resource Recorder**.
- **Step 4** Toggle on the resource recorder. In the dialog box, click **Yes**.

Figure 2-1 Enabling the resource recorder

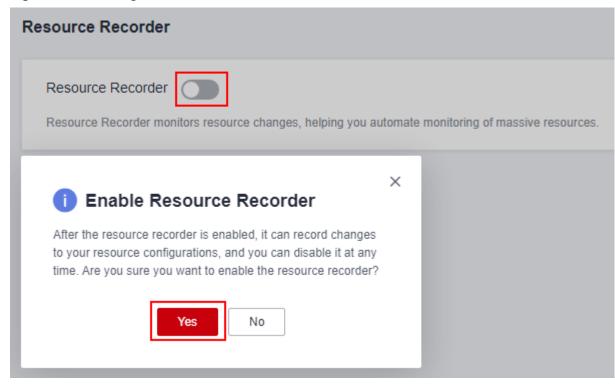

#### **Step 5** Select the monitoring scope.

By default, the resource recorder records all supported resources. You can specify a resource scope for the resource recorder.

**Figure 2-2** Selecting the monitoring scope

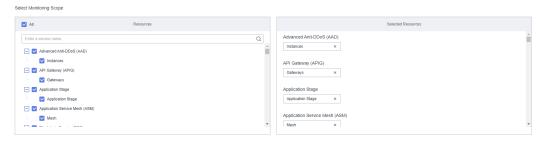

#### **Step 6** Specify an OBS bucket.

Specify an OBS bucket to store notifications of resource changes and resource snapshots.

• Select an OBS bucket from the current account:

Click **Your bucket**. If the OBS bucket name has a prefix, you need to enter the prefix. If no OBS buckets are available of the current account, create one. For details about how to create an OBS bucket, see *Object Storage Service User Guide*.

Select an OBS bucket from another account:

Select **Other users' bucket**, then configure **Region ID** and **Bucket Name**. If the OBS bucket name has a prefix, you need to enter the prefix. If you select a

bucket from another account, you need required permissions granted by the account. For details, see **Cross-Account Authorization**.

#### □ NOTE

After you specify an OBS bucket, Config will write an empty file named **ConfigWritabilityCheckFile** to the OBS bucket to verify whether resources can be written to the OBS bucket.

Figure 2-3 Specifying an OBS bucket

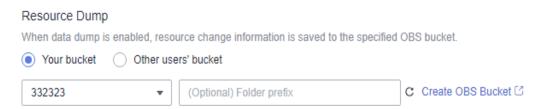

#### **Step 7** Specify a data retention period.

Select **Seven years (2557 days)** or select **A custom period** and enter a retention period from 30 days to 2557 days.

#### **□** NOTE

The data retention period only applies to resource configuration data and snapshots reserved by Config. It will not affect your data storage with SMN or OBS.

Config will delete data that has been reserved for a longer time than the specified retention period.

Figure 2-4 Specifying a data retention period

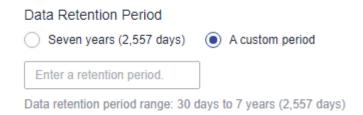

#### Step 8 Select an SMN topic.

Toggle on **Topic**, then select a region and an SMN topic for receiving notifications of resource changes.

#### • Select a topic from the current account:

Select **Your topic**, then select a region and an SMN topic. If no SMN topics are available, create one. For details about how to create an SMN topic, see **Simple Message Notification User Guide**.

• Select a topic from another account.

Select **Topic under other account**, then enter a topic URN. If you select a topic from another account, you need required permissions granted by the account. For details, see **Cross-Account Authorization**.

#### **□** NOTE

After you create a topic, you must add subscriptions to the topic and confirm the subscriptions. For details, see *Simple Message Notification User Guide*.

Figure 2-5 Selecting an SMN topic

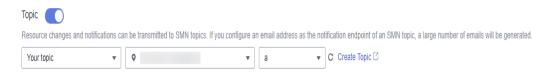

#### **Step 9** Grant permissions.

- Quick granting: This option will automatically create an agency named rms\_tracker\_agency to grant the required permissions for the resource recorder to work properly. The agency contains permissions, including the SMN Administrator for sending notifications and the OBS OperateAccess permission for writing data into an OBS bucket. The agency created by quick granting doesn't contain KMS permissions, and the resource recorder is unable to store resource change notifications and snapshots to an OBS bucket that is encrypted using KMS. If you need to use an encrypted bucket, you can add the KMS Administrator permission to the agency or use custom authorization. For details, see Storing Resource Change Notifications and Resource Snapshots to an Encrypted OBS Bucket.
- Custom granting: You can create an agency using IAM to customize authorization for RMS. The agency must include permissions for sending notifications using an SMN topic and for writing data into an OBS bucket. To store resource changes and snapshots to an OBS bucket that is encrypted using KMS, you need the KMS Administrator permission. For details, see Storing Resource Change Notifications and Resource Snapshots to an Encrypted OBS Bucket. For details about how to create an agency, see Identity and Access Management User Guide.

#### □ NOTE

This agency grants Config related SMN and OBS permissions that are required for sending resource change notifications using an SMN topic and storing resource snapshots into an OBS bucket.

Figure 2-6 Grant permissions

## Grant Permissions After the permissions are granted, resource change information can be sent to your SMN topics and OBS Quick granting ■ Custom granting ■ aaaaaa ▼ C Create Agency □

#### Step 10 Click Save.

**Step 11** In the displayed dialog box, click **Yes**.

----End

#### **Modifying the Resource Recorder**

You can modify the resource recorder at any time.

- **Step 1** In the left navigation, choose **Resource Recorder**.
- Step 2 Click Modify Resource Recorder.

Figure 2-7 Modifying the resource recorder

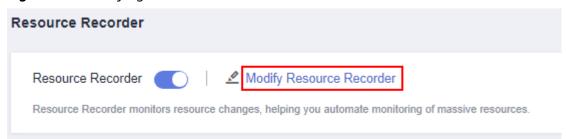

- **Step 3** Modify configurations.
- Step 4 Click Save.
- **Step 5** In the displayed dialog box, click **Yes**.
  - ----End

#### Disabling the Resource Recorder

You can disable the resource recorder at any time.

- **Step 1** In the left navigation, choose **Resource Recorder**.
- **Step 2** Toggle off the resource recorder.
- **Step 3** In the displayed dialog box, click **OK**.

Figure 2-8 Disabling the resource recorder

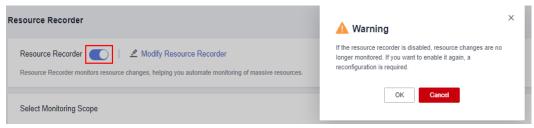

----End

#### **Cross-Account Authorization**

- Granting SMN topic permissions to another account
  - a. Sign in to the management console with the authorizing account and go to the SMN console.
  - b. Attach related SMN permissions to target accounts based on **Configuring Topic Policies**.

#### Granting OBS bucket permissions to another account

- a. Sign in to the management console with the authorizing account and go to the OBS console.
- b. Attach related OBS permissions to target accounts based on **Creating a Custom Bucket Policy (JSON View)**.

Add the following bucket policy:

```
"Statement": [
        "Sid": "org-bucket-policy",
        "Effect": "Allow",
        "Principal": {
           "ID": [
             "domain/account ID:agency/rms_tracker_agency" //account IDindicates the
domain ID of the account to be authorized. rms tracker agency indicates the name of the
agency to be authorized.
         ]
        "Action": [
          "PutObject"
        "Resource": [
           "targetBucketName/RMSLogs/*/Snapshot/*",
           "targetBucketName/RMSLogs/*/Notification/*"
     }
  ]
```

#### 

You need to set **Principal** to the agency required for enabling the resource recorder. Set **Resource** to the path where the resource recorder dumped files. If the OBS bucket name has a prefix, include the prefix. Set **Action** to **PutObject**.

## Storing Resource Change Notifications and Resource Snapshots to an Encrypted OBS Bucket

Using an OBS bucket that is encrypted with SSE-OBS

If you need to store resource change notifications and snapshots to an OBS bucket encrypted using SSE-OBS, you only need to select the corresponding OBS bucket and no other operations are required.

- Using an OBS bucket that is encrypted with a default key of SSE-KMS
   If you need to store resource change notifications and snapshots to an OBS bucket encrypted using a default key of SSE-KMS, you need to add the KMS Administrator permission to the agency assigned to the resource recorder.
- Using an OBS bucket that is encrypted with a custom key of SSE-KMS

If you need to store resource change notifications and snapshots to an OBS bucket that is encrypted using a custom key of SSE-KMS from another account, you need to add the **KMS Administrator** permission to the agency assigned to the resource recorder.

If you need to store resource change notifications and snapshots to an OBS bucket that is from another account, and that is encrypted using a custom key of SSE-KMS, you need to add the **KMS Administrator** permission to the agency assigned to the resource recorder, and set the cross-account permission for the key at the same time. The procedure is as follows:

- a. Sign in to the Data Encryption Workshop (DEW) console and go to the **Key Management Service** page.
- b. In the **Custom Keys** tab, click the alias of a target key to go to its details page and create a grant on it.
- c. Grant the account the permission for using the key based on **Creating a Grant**.
  - Select Account for User or Account and enter an account ID.
  - Select Create Data Key for Granted Operations.

#### 2.3 Notifications

Notifications of any changes to your resources will be sent to the SMN topic subscriber after you enable the resource recorder and configure the SMN topic. If no topics are available, you need to create a topic, add subscriptions to the topic, and request confirmation for the subscriptions.

For details about how to use SMN, see Simple Message Notification User Guide.

Config send notifications when:

- Resources are created, modified, or deleted.
- Resource relationships change.
- Notifications of resource changes are stored.
- Resource snapshots are stored.

For details about example code for resource change notifications, see **Message Notification Models**.

## 2.4 Storing Resources

Your resource snapshots will be stored into the OBS bucket every 24 hours after you enable the resource recorder.

For details about example code for storing resources, see **Resource Storage Models**.

## 2.5 Storing Resource Change Notifications

After you enable the resource recorder and specify an SMN topic and an OBS bucket, Config stores your resource change notifications to the OBS bucket every 6 hours. If no topics are available, you need to create a topic, add subscription endpoints, and request subscription confirmation for the topic.

For details about example code for storing resource change notifications, see **Models of Resource Change Notification Storage**.

## **3** Resource Compliance

#### 3.1 Rules

### 3.1.1 Adding a Predefined Rule

#### **Scenarios**

You can create a rule to evaluate your resource compliance. When you create a rule, you can select a built-in policy or custom policy, specify a monitoring scope, and specify the trigger type. Evaluation results are provided for you to check compliance data.

This section describes how to add predefined rules.

#### **Constraints and Limitations**

Up to 500 rules can be added to an account.

#### NOTICE

To evaluate resources with Config rules, you need to enable the resource recorder. Resource evaluation is subject to the following rules:

- If you have never enabled the resource recorder, no resources will be available for evaluation.
- If you have enabled the resource recorder and a monitoring scope is configured, only resources within the monitoring scope can be evaluated.
- If you enable the resource recorder and then disable it after a period of time, only resource data collected during the period when the resource recorder is enabled can be evaluated.

For details about how to enable and configure the resource recorder, see **Configuring the Resource Recorder**.

#### **Procedure**

- **Step 1** Log in to the management console.
- Step 2 Click in the upper left corner. Under Management & Governance, click Config.
- **Step 3** In the navigation pane on the left, choose **Resource Compliance**.
- Step 4 In the middle of the page, click Add Rule. On the displayed Configure Basic Details page, select a policy, specify Rule Name and Description, and click Next.

Figure 3-1 Configuring basic details

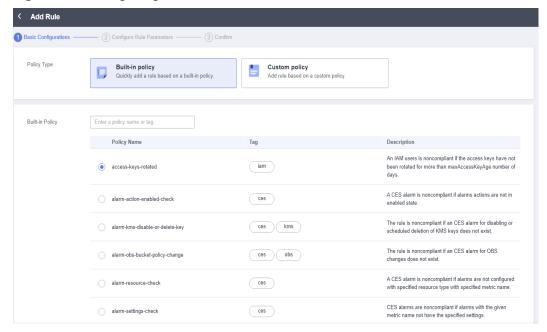

For details about parameter settings, see **Table 3-1**.

**Table 3-1** Basic configuration parameters

| Parameter       | Description                                                 |
|-----------------|-------------------------------------------------------------|
| Policy Type     | Possible values are:                                        |
|                 | Built-in policy                                             |
|                 | Custom policy                                               |
| Built-in Policy | Specifies the policy that has been developed for a service. |
|                 | You can use built-in policies to quickly add rules.         |
|                 | For details, see <b>Predefined Policies</b> .               |
| Custom Policy   | Config allows you to create custom policies to add rules.   |
|                 | For details, see Example Custom Policies.                   |

| Parameter                  | Description                                                                                                    |
|----------------------------|----------------------------------------------------------------------------------------------------|
| Rule Name                  | By default, the predefined policy name is reused as the rule name. A rule name must be unique.                                                                                                    |
|                            | The rule name can contain only digits, letters, underscores (_), and hyphens (-).                                                                                                    |
| Description                | By default, the rule description is the same as the selected predefined policy description. You can also customize the rule description.                                                                                                    |
|                            | There are no restrictions on the rule description.                                                                                                    |
| FunctionGrap<br>h Function | Specifies the URN of the FunctionGraph function in the custom policy.                                                                                                    |
|                            | For details about how to create a FunctionGraph function, see Creating a FunctionGraph Function for a Config Custom Policy.                                                                                                    |
|                            | This parameter is mandatory only when <b>Policy Type</b> is set to <b>Custom policy</b> .                                                                                                    |
| Grant<br>Permissions       | This agency grants Config the read-only and call permissions of FunctionGraph. These permissions allow you to customize rules to query FunctionGraph or send events to FunctionGraph.                                                                                                    |
|                            | This parameter is mandatory only when <b>Policy Type</b> is set to <b>Custom policy</b> .                                                                                                    |
|                            | NOTE                                                                                                    |
|                            | <ul> <li>Quick granting: This option will automatically create an agency<br/>named rms_custom_policy_agency to grant the permissions<br/>required for the customized rule to work properly. The permissions<br/>include the read-only and call permissions for FunctionGraph.</li> </ul>                                   |
|                            | <ul> <li>Custom granting: This option allows you to create an agency and<br/>assign permissions in IAM. The permissions assigned must include<br/>the read-only and call permissions of FunctionGraph. For details<br/>about how to create an agency, see <i>Identity and Access</i><br/>Management User Guide.</li> </ul> |

**Step 5** On the displayed **Configure Rule Parameters** page, configure required parameters and click **Next**.

✓ Add Rule

② Basic Configurations
② Configure Rule Parameters
③ Configure Rule Parameters

★ Filter Type
③ Specific resources
Resources of a specific type are evaluated.

All resources
All resources under your account are evaluated.

Resource Scope
Elastic Cloud Server (ECS)
▼ ECSs
▼ All
▼

Filter Scope
You can filter resources by ID or tag.

Configure Rule Parameters

② Parameter

Description

Value

Previous

No data available.

Figure 3-2 Configure Rule Parameters

For details about parameter settings, see Table 3-2.

**Table 3-2** Parameter descriptions

| Parameter    | Description                                                                                       |
|--------------|---------------------------------------------------------------------------------------------------|
| Trigger Type | Specifies the conditions under which rules are triggered.                                         |
|              | Possible values are:                                                                              |
|              | • <b>Configuration change</b> : The rule is triggered when a specific cloud resource is changed.  |
|              | Periodic execution: The rule is triggered at a specific frequency.                                |
| Filter Type  | Specifies the resources to be evaluated.                                                          |
|              | Possible types are:                                                                               |
|              | Specific resources: Resources of a specific type will be evaluated.                               |
|              | All resources: All resources from your account will be evaluated.                                 |
|              | This parameter is mandatory only when <b>Trigger Type</b> is set to <b>Configuration change</b> . |

| Parameter                       | Description                                                                                                    |
|---------------------------------|----------------------------------------------------------------------------------------------------|
| Resource<br>Scope               | If you set <b>Filter Type</b> to <b>Specific resources</b> , you need to specify a resource scope.                                                                                                    |
|                                 | Service: Select the service the resource belongs to.                                                                                                    |
|                                 | Resource type: Select the resource type of the corresponding service.                                                                                                    |
|                                 | Region: Select the region where the resource is located.                                                                                                    |
|                                 | This parameter is mandatory only when <b>Trigger Type</b> is set to <b>Configuration change</b> .                                                                                                    |
| Filter Scope                    | After you enable <b>Filter Scope</b> , you can filter resources by resource ID or tag.                                                                                                    |
|                                 | You can specify a specific resource for compliance evaluation.                                                                                                    |
|                                 | This parameter is mandatory only when <b>Trigger Type</b> is set to <b>Configuration change</b> .                                                                                                    |
| Execute Every                   | Indicates how often a rule is triggered.                                                                                                    |
|                                 | This parameter is mandatory only when <b>Trigger Type</b> is set to <b>Periodic execution</b> .                                                                                                    |
| Configure<br>Rule<br>Parameters | Specifies the parameter configuration for the built-in policy or custom policy you selected in step <b>Configure Basic Details</b> .                                                                             |
|                                 | For example, if you select policy <b>required-tag-check</b> and <b>Keywords</b> is <b>tag</b> , you need to specify a tag key and a tag value here. Then, resources that do not have this tag are non-compliant. |
|                                 | Not all built-in policies have parameters to be configured. For example, if you select policy <b>volumes-encrypted-check</b> , you do not need to configure any rule parameters.                                 |
|                                 | You can set up to 10 rule parameters for a custom policy.                                                                                                    |

**Step 6** On the **Confirm** page displayed, confirm the rule information and click **Submit**.

Figure 3-3 Confirm

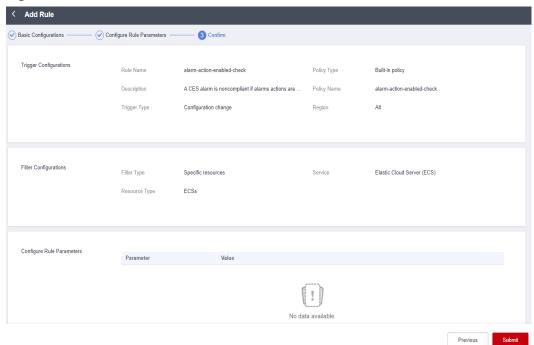

□ NOTE

After you add a rule, the first evaluation is automatically triggered immediately.

----End

## 3.1.2 Adding a Custom Rule

#### Scenario

You can create custom rules to supplement predefined rules.

To create a custom rule, you need to use FunctionGraph. Each custom rule is associated with a Function Graph function. The function collects rule parameters and resource attributes from the event sent by Config to evaluate your resources and returns evaluation results using the OpenAPI of Config. Config sends events based on the trigger type (configuration changes or periodic) of a rule. For details about how to use FunctionGraph, see FunctionGraph User Guide.

#### **NOTICE**

To evaluate resources with Config rules, you need to enable the resource recorder. Resource evaluation is subject to the following rules:

- If you have never enabled the resource recorder, no resources will be available for evaluation.
- If you have enabled the resource recorder and a monitoring scope is configured, only resources within the monitoring scope can be evaluated.
- If you enable the resource recorder and then disable it after a period of time, only resource data collected during the period when the resource recorder is enabled can be evaluated.

For details about how to enable and configure the resource recorder, see **Configuring the Resource Recorder**.

This section describes how to create a custom rule by performing the following two procedures:

- 1. Creating a Function with FunctionGraph
- 2. Adding a Custom Rule

#### Creating a Function with FunctionGraph

- **Step 1** Sign in to **FunctionGraph console**. In the left navigation, choose **Functions** > **Function List**.
- **Step 2** In the upper right corner, click **Create Function**. The **Create from scratch** tab is displayed by default.
- **Step 3** Set **Function Type** to **Event Function** and configure the required IAM agency. The agency is used to grant the function required permissions. It must include the **rms:policyStates:update** permission.
- Step 4 Click Create Function.
- Step 5 In the code box, enter a function and click Deploy.For details about example code, see Example Functions (Python).
- **Step 6** Click **Configurations**, modify **Execution Timeout (s)** and **Memory (MB)** in the **Basic Settings** area as required. Configure **Concurrency**.
- Step 7 Click Save.

For details, see **Creating an Event Function**.

----End

#### Adding a Custom Rule

- **Step 1** Log in to the management console.
- Step 2 Click in the upper left corner. Under Management & Governance, click Config.

- **Step 3** In the navigation pane on the left, choose **Resource Compliance**.
- **Step 4** Click **Add Rule** in the middle of the page.
- **Step 5** Set **Policy Type** to **Custom Policy**. Set related parameters, select **Quick granting** or **Custom granting** to grant permissions, and click **Next**.
  - Quick granting: Quick granting quickly grants you permissions of the rms\_custom\_policy\_agency agency. The permissions ensure proper functioning of a custom policy, including the permissions for obtaining and asynchronously execute a function through FunctionGraph.
  - **Custom granting**: You need to use IAM to create an agency and then :attach the agency to Config. You can set the authorization statement as follows.

For details about how to create an agency, see **Creating an Agency (by a Delegating Party)**.

Figure 3-4 Adding a rule using a custom policy

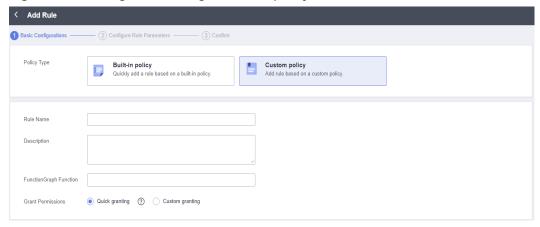

- **Step 6** On the displayed **Configure Rule Parameters** page, configure required parameters and click **Next**.
- **Step 7** On the **Confirm** page, confirm the rule information and click **Submit**.

----End

### 3.1.3 Viewing a Rule

#### Scenario

You can view all created rules and details of each rule on the Config console.

On the rule details page, you can also initiate, modify, enable, disable, or delete a rule.

#### **Procedure**

- **Step 1** Log in to the management console.
- Step 2 Click in the upper left corner. Under Management & Governance, click Config.
- **Step 3** In the navigation pane on the left, choose **Resource Compliance**.
- **Step 4** On the **Rules** tab, view rules, rule status, and evaluation results.
- **Step 5** Click a rule name to go to the **Rule Details** page.

The evaluation results are displayed on the left of the page, and the rule details on the right of the page.

Figure 3-5 Rule details

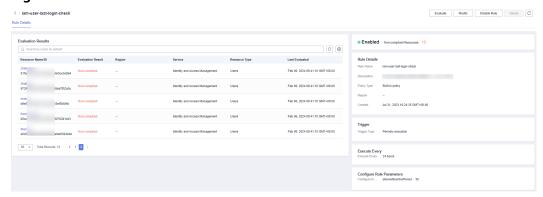

#### □ NOTE

A rule may be in one of the following statuses:

- Enabled: The rule is available.
- **Disabled**: The rule is disabled.
- Evaluating: The rule is evaluating resources.
- **Submitting**: The rule is submitting an evaluation task to the associated FunctionGraph function.

During the evaluation, the rule is in the **Evaluating** state. After the evaluation is complete, the rule status changes to **Enabled**, and then, you can view the evaluation results.

----End

## 3.1.4 Triggering a Rule

#### **Scenarios**

Rules can be triggered automatically or manually.

#### Automatic

A rule will be automatically triggered:

- When you add a rule.
- When you modify a rule

- When you enable a rule
- When there is a change to any of your monitored resources if you set
   Trigger Type to Configuration change.

At a specific frequency if you set **Trigger Type** to **Periodic execution**.

#### Manual

You can manually initiate rule evaluation at any time through the console or the **run-evaluation** API.

### **Limitations and Constraints**

The following lists the limitations and constraints for the resource recorder to collect resource data:

- If you have never enabled the resource recorder, no resources will be available for evaluation.
- The resource recorder only collects data of specified resources within the monitoring scope that you have configured when you enable the resource recorder.
- If you enable the resource recorder and then disable it after a period of time, the recorder only collects and evaluates resource data during the period when it is enabled.

### **Procedure**

- **Step 1** Log in to the management console.
- Step 2 Click in the upper left corner. Under Management & Governance, click Config.
- **Step 3** In the navigation pane on the left, choose **Resource Compliance**.
- **Step 4** Locate a target rule and click **Evaluate** in the **Operation** column.
- **Step 5** In the displayed dialog box, click **OK**.

Figure 3-6 Manually triggering a rule

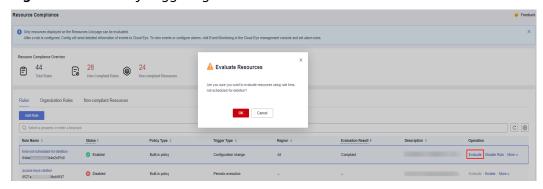

----End

## 3.1.5 Editing a Rule

### Scenario

You can modify, enable, disable, or delete a rule at any time.

You can perform these operations in the rule list or on the **Rules Details** page. This section describes how to modify, enable, disable, or delete a rule through the rule list.

- Disabling a Rule
- Enabling a Rule
- Modifying a Rule
- Deleting a Rule

#### □ NOTE

You cannot modify, disable, enable, or delete an individual organization rule that is deployed to your account or an individual rule of a conformance package. Only the organization administrator or delegated administrator of Config who creates the organization rule can modify or delete it. To modify or delete a rule of a conformance package, modify or delete the package. For details, see **Organization Rules** and **Conformance Packages**.

## Disabling a Rule

- **Step 1** Log in to the management console.
- Step 2 Click in the upper left corner. Under Management & Governance, click Config.
- **Step 3** In the navigation pane on the left, choose **Resource Compliance**.
- **Step 4** On the **Rules** tab, locate a target rule and click **Disable** in the **Operation** column.
- **Step 5** In the displayed dialog box, click **OK**.

Figure 3-7 Disabling a rule

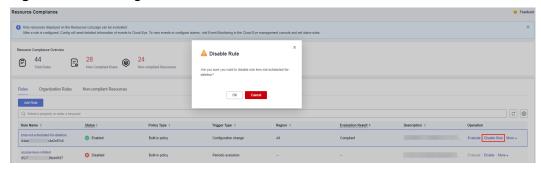

----End

### **Enabling a Rule**

**Step 1** Log in to the management console.

- Step 2 Click in the upper left corner. Under Management & Governance, click Config.
- **Step 3** In the navigation pane on the left, choose **Resource Compliance**.
- **Step 4** On the **Rules** tab, locate a target rule and click **Enable** in the **Operation** column.
- **Step 5** In the displayed dialog box, click **OK**.

Figure 3-8 Enabling a rule

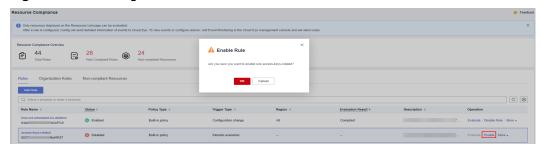

----End

### Modifying a Rule

- **Step 1** Log in to the management console.
- Step 2 Click in the upper left corner. Under Management & Governance, click Config.
- **Step 3** In the navigation pane on the left, choose **Resource Compliance**.
- **Step 4** On the **Rules** tab, locate a target rule and click **More** > **Modify** in the **Operation** column.

Figure 3-9 Modifying a rule

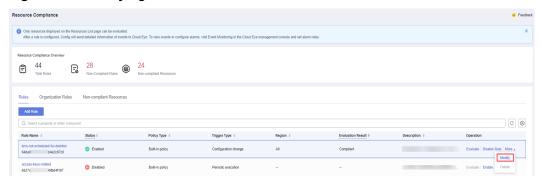

- **Step 5** On the **Modify Rule** page, modify the rule description and name and click **Next**.
- **Step 6** Configure rule parameters and click **Next**.
- **Step 7** Confirm rule information and click **Submit**.

----End

### **Deleting a Rule**

Before deleting a rule, you need to disable the rule.

- **Step 1** Log in to the management console.
- Step 2 Click in the upper left corner. Under Management & Governance, click Config.
- **Step 3** In the navigation pane on the left, choose **Resource Compliance**.
- **Step 4** On the **Rules** tab, locate a target rule and click **More** > **Delete** in the **Operation** column.

Figure 3-10 Deleting a rule

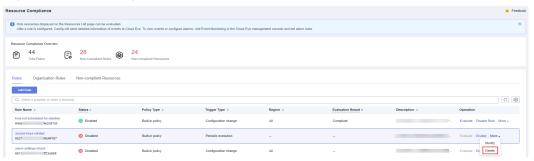

Step 5 Click OK.

----End

## 3.1.6 Example Custom Rules

## 3.1.6.1 Example Functions (Python)

## **Example Function for Evaluations Triggered by Configuration Changes**

Config will invoke a function like the following example when it detects a configuration change for a target resource.

```
import time
import http.client
from huaweicloudsdkcore.auth.credentials import GlobalCredentials
from huaweicloudsdkcore.exceptions.exceptions import ConnectionException
from huaweicloudsdkcore.exceptions.exceptions import RequestTimeoutException
from huaweicloudsdkcore.exceptions.exceptions import ServiceResponseException
from huaweicloudsdkconfig.v1.region.config_region import ConfigRegion
from huaweicloudsdkconfig.v1.config_client import ConfigClient
from huaweicloudsdkconfig.v1 import PolicyResource, PolicyStateRequestBody
from huaweicloudsdkconfig.v1 import UpdatePolicyStateRequest
The evaluation result of a rule will be either Compliant or NonCompliant.
In this example, if the vpcId of an ECS does not match the specified VPC ID, NonCompliant is returned.
Otherwise, Compliant is returned.
def evaluate_compliance(resource, parameter):
  if resource.get("provider") != "ecs" or resource.get("type") != "cloudservers":
     return "Compliant"
  vpc_id = resource.get("properties", {}).get("metadata", {}).get("vpcId")
```

```
return "Compliant" if vpc_id == parameter.get("vpcId").get("value") else "NonCompliant"
def update_policy_state(context, domain_id, evaluation):
  auth = GlobalCredentials(ak=context.getAccessKey(), sk=context.getSecretKey(), domain_id=domain_id)
  client = ConfigClient.new_builder() \
     .with_credentials(credentials=auth) \
     .with_region(region=ConfigRegion.value_of(region_id="cn-north-4")) \
  try:
     response = client.update_policy_state(evaluation)
     return 200
  except ConnectionException as e:
     print("A connect timeout exception occurs while the Config performs some operations, exception: ",
e.error_msg)
     return e.status_code
  except RequestTimeoutException as e:
     print("A request timeout exception occurs while the Config performs some operations, exception: ",
e.error msa)
     return e.status code
  except ServiceResponseException as e:
     print("There is service error, exception: ", e.status_code, e.error_msg)
     return e.status_code
def handler(event, context):
  domain_id = event.get("domain_id")
  resource = event.get("invoking_event", {})
  parameters = event.get("rule_parameter")
  compliance_state = evaluate_compliance(resource, parameters)
  request_body = UpdatePolicyStateRequest(PolicyStateRequestBody(
     policy_resource = PolicyResource(
       resource_id = resource.get("id"),
        resource_name = resource.get("name"),
       resource_provider = resource.get("provider"),
       resource_type = resource.get("type"),
       region_id = resource.get("region_id"),
       domain_id = domain_id
     trigger_type = event.get("trigger_type"),
     compliance_state = compliance_state,
     policy_assignment_id = event.get("policy_assignment_id"),
     policy_assignment_name = event.get("policy_assignment_name"),
     evaluation time = event.get("evaluation time"),
     evaluation_hash = event.get("evaluation_hash")
  ))
  for retry in range(5):
     status_code = update_policy_state(context, domain_id, request_body)
     if status_code == http.client.TOO_MANY_REQUESTS:
        print("TOO_MANY_REQUESTS: retry again")
        time.sleep(1)
     elif status_code == http.client.OK:
        print("Update policyState successfully.")
        break
     else:
        print("Failed to update policyState.")
```

## Example Function for Evaluations Triggered by Periodic Execution

Config will invoke a function like the following example for a custom rule that is executed periodically.

```
import time
import http.client
from huaweicloudsdkcore.auth.credentials import GlobalCredentials
```

```
from huaweicloudsdkcore.exceptions.exceptions import ConnectionException
from huaweicloudsdkcore.exceptions.exceptions import RequestTimeoutException
from huaweicloudsdkcore.exceptions.exceptions import ServiceResponseException
from huaweicloudsdkconfig.v1.region.config_region import ConfigRegion
from huaweicloudsdkconfig.v1.config_client import ConfigClient
from huaweicloudsdkconfig.v1 import PolicyResource, PolicyStateRequestBody
from huaweicloudsdkconfig.v1 import UpdatePolicyStateRequest
from huaweicloudsdkiam.v3.region.iam_region import IamRegion
from huaweicloudsdkiam.v3 import IamClient, ShowDomainLoginPolicyRequest
The evaluation result will be either compliant or noncompliant.
In this example, if the session timeout configured for the account is greater than 30 minutes, Compliant is
returned. Otherwise, NonCompliant is returned.
The IAM API ShowDomainLoginPolicy is invoked.
In this case, you may need to set a timeout and memory limit for the function.
def evaluate_compliance(context, domain_id):
  credentials = GlobalCredentials(context.getAccessKey(), context.getSecretKey())
  client = IamClient.new builder() \
     .with_credentials(credentials) \
     .with_region(lamRegion.value_of("cn-north-4")) \
     .build()
  try:
     request = ShowDomainLoginPolicyRequest()
     request.domain_id = domain_id
     response = client.show_domain_login_policy(request)
     session_timeout = response.login_policy.session_timeout
     print("session_timeout", session_timeout)
     if not session_timeout:
        return "NonCompliant"
     return "NonCompliant" if session_timeout > 30 else "Compliant"
  except exceptions.ClientRequestException as e:
     print(e.status_code)
     print(e.request_id)
     print(e.error_code)
     print(e.error_msg)
def update_policy_state(context, domain_id, evaluation):
  auth = GlobalCredentials(ak=context.getAccessKey(), sk=context.getSecretKey(), domain_id=domain_id)
  client = ConfigClient.new_builder() \
     .with credentials(credentials=auth) \
     .with_region(region=ConfigRegion.value_of(region_id="cn-north-4")) \
     .build()
  try:
     response = client.update_policy_state(evaluation)
     return 200
  except ConnectionException as e:
     print("A connect timeout exception occurs while the Config performs some operations, exception: ",
e.error_msg)
     return e.status_code
  except RequestTimeoutException as e:
     print("A request timeout exception occurs while the Config performs some operations, exception: ",
e.error_msg)
     return e.status_code
  except ServiceResponseException as e:
     print("There is service error, exception: ", e.status_code, e.error_msg)
     return e.status_code
def handler(event, context):
  domain id = event.get("domain id")
  resource = event.get("invoking_event", {})
  if resource.get("name") != "Account":
     return
  compliance_state = evaluate_compliance(context, domain_id)
  request_body = UpdatePolicyStateRequest(PolicyStateRequestBody(
```

```
policy_resource = PolicyResource(
     resource_id = resource.get("id"),
     resource_name = resource.get("name"),
     resource_provider = resource.get("provider"),
     resource_type = resource.get("type"),
     region_id = resource.get("region_id"),
     domain_id = domain_id
  trigger_type = event.get("trigger_type"),
  compliance_state = compliance_state,
  policy_assignment_id = event.get("policy_assignment_id"),
  policy_assignment_name = event.get("policy_assignment_name"),
  evaluation_time = event.get("evaluation_time"),
  evaluation_hash = event.get("evaluation_hash")
for retry in range(5):
  status_code = update_policy_state(context, domain_id, request_body)
  if status_code == http.client.TOO_MANY_REQUESTS:
     print("TOO_MANY_REQUESTS: retry again")
     time.sleep(1)
  elif status_code == http.client.OK:
     print("Update policyState successfully.")
  else:
     print("Failed to update policyState.")
     break
```

### **Dependency Package**

If dependency packages are missing, you need to manually import them. For details, see **Configuring Dependency Packages**. In the preceding example, the dependency packages are **huaweicloudsdkiam** and **huaweicloudsdkconfig**.

### 3.1.6.2 Events

## **Example Event for Evaluations Triggered by Configuration Changes**

When a custom rule is triggered, Config will send an event to invoke the FunctionGraph function associated with the rule. The following example shows an event sent by Config when a custom rule was triggered by a configuration change for **ecs.cloudservers**.

```
"domain_id": "domain_id",
"policy_assignment_id": "637c6b2e6b647c4d313d9719",
"policy_assignment_name": "period-policy-period",
"function_urn": "urn:fss:region_1:123456789:function:default:test-custom-policyassignment:latest", "trigger_type": "resource",
"evaluation_time": 1669098286719,
"evaluation_hash": "3bf8ecaeb0864feb98639080aea5c7d9",
"rule_parameter": {
 "vpcld": {
   "value": "fake_id"
"invoking_event": {
 "id": "5e0d49c8-7ce0-4c31-9d92-28b05200b838",
 "name": "default",
 "provider": "vpc",
 "type": "securityGroups",
 "tags": {},
"created": "2022-11-07T12:58:46.000+00:00",
 "updated": "2022-11-07T12:58:46.000+00:00",
 "properties": {
```

```
"description": "Default security group",
 "security_group_rules": [
    "remote_group_id": "5e0d49c8-7ce0-4c31-9d92-28b05200b838",
    "ethertype": "IPv6"
    "security_group_id": "5e0d49c8-7ce0-4c31-9d92-28b05200b838",
    "port_range_max": 0,
    "id": "19f581bc-08a7-4037-ae59-9a6838c43709",
    "direction": "ingress",
    "port_range_min": 0
    "ethertype": "IPv6",
    "security_group_id": "5e0d49c8-7ce0-4c31-9d92-28b05200b838",
    "port_range_max": 0,
    "id": "75dae7b6-0b71-496f-8f11-87fb30300e18",
    "direction": "egress",
    "port_range_min": 0
"ep_id": "0",
"project_id": "vpc",
"region_id": "region_1",
"provisioning_state": "Succeeded"
```

### **Example Event for Evaluations Triggered by Periodic Execution**

Config publishes an event when it evaluates your resources at a frequency that you specify, such as every 24 hours. The following example shows an event sent by Config when a custom rule was triggered at a specific frequency.

```
"domain_id": "domain_id",
"policy_assignment_id": "637c6b2e6b647c4d313d9719",
"policy_assignment_name": "period-policy-assignment",
"function_urn": "urn:fss:region_1:123456789:function:default:test-custom-policyassignment:latest", "trigger_type": "period",
"evaluation time": 1669098286719,
"evaluation_hash": "3bf8ecaeb0864feb98639080aea5c7d9",
"rule_parameter": {},
"invoking_event": {
 "id": "domain_id",
 "name": "Account",
 "provider": null,
 "type": null,
 "tags": null,
 "created": null,
 "updated": null,
 "properties": null,
 "ep_id": null,
 "project_id": null,
"region_id": "global",
 "provisioning_state": null
```

# 3.2 Organization Rules

## 3.2.1 Adding a Predefined Organization Rule

#### **Scenarios**

If you are an organization administrator or a delegated administrator of Config, you can add organization rules, and then the organization rules can apply to all member accounts in your organization.

A deployed organization rule will be displayed in the rule list of each member in the organization. An organization rule can only be modified or deleted with the account that was used to create it. Members can only trigger an organization rule and view evaluation results.

You can use a built-in policy or a custom policy to create an organization rule. This section describes how to create an organization rule with a built-in policy.

### **Constraints and Limitations**

- Up to 500 rules can be added to an account.
- The **Organization Rules** tab is inaccessible for a non-organization member.

### NOTICE

To evaluate resources with Config rules, you need to enable the resource recorder. Resource evaluation is subject to the following rules:

- If you have never enabled the resource recorder, no resources will be available for evaluation.
- If you have enabled the resource recorder and a monitoring scope is configured, only resources within the monitoring scope can be evaluated.
- If you enable the resource recorder and then disable it after a period of time, only resource data collected during the period when the resource recorder is enabled can be evaluated.

For details about how to enable and configure the resource recorder, see **Configuring the Resource Recorder**.

#### **Procedure**

- **Step 1** Sign in to the Config console as an organization administrator or an agency administrator of Config.
- Step 2 Click in the upper left corner. Under Management & Governance, click Config.
- **Step 3** In the navigation pane on the left, choose **Resource Compliance**.
- **Step 4** Select the **Organization Rules** tab and click **Add Rule**. Complete the basic configurations and click **Next**.

< │ Add Assignment Policy Type **Built-in policy**Quickly add an assignment based on a built-in pol... Enter a policy name or keywords. Built-in policy Policy Name Keywords An ECS is noncompliant if its flavor is not in the specifi. ecs ims allowed-images-by-id An ECS is noncompliant if its image ID is not in the sp. allowed-volume-specs evs An EVS disk is noncompliant if its type is not in the sp. ecs ims An ECS is noncompliant if its image is not in the specif. as-group-elb-healthcheck-required as css css-cluster-disk-encryption-check A CSS cluster is noncompliant if disk encryption is not css-cluster-https-required CSS A CSS cluster is noncompliant if https is not enabled. css css-clusters-security-mode-enable A CSS clusters is noncompliant if securityMode is not . cts-kms-encrypted-check cts A CTS tracker is noncompliant if it is not configured to

Figure 3-11 Basic configuration

Next

For details about parameter settings, see **Table 3-3**.

**Table 3-3** Parameters of the basic configuration

| Parameter       | Description                                                                                                    |
|-----------------|----------------------------------------------------------------------------------------------------|
| Policy Type     | There are two types of policies:  • Built-in policy                                                                                                    |
| Built-in Policy | Built-in policies are provided by Config.  You can use built-in policies to quickly add rules.  For more information about built-in policies, see Predefined Policies.                     |
| Rule Name       | By default, the predefined policy name is reused as the rule name. A rule name must be unique.  A rule name can contain only digits, letters, underscores (_), and hyphens (-).            |
| Description     | By default, the rule description is the same as the description of the predefined policy. You can also customize the rule description.  There are no restrictions on the rule description. |

**Step 5** On the displayed **Configure Rule Parameters** page, configure required parameters and click **Next**.

Figure 3-12 Rule parameters

< Add Assignment

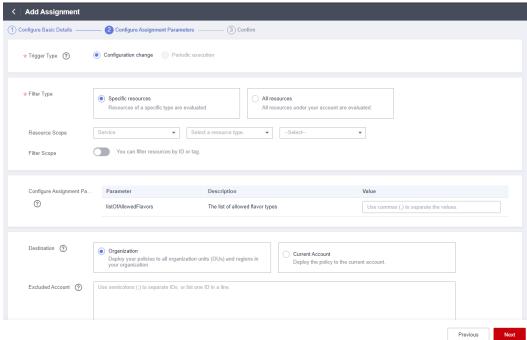

For details about parameter settings, see **Table 3-4**.

Table 3-4 Rule parameter description

| Parameter    | Description                                                                                          |
|--------------|----------------------------------------------------------------------------------------------------|
| Trigger Type | Specifies the conditions under which rules are triggered .                                           |
|              | Trigger types are as follows:                                                                        |
|              | • Configuration change: A rule is triggered when there is a change in configuration of the resource. |
|              | <ul> <li>Periodic execution: A rule is triggered at a specific frequency.</li> </ul>                 |
| Filter Type  | Specifies the resource scope.                                                                        |
|              | Filter types are as follows:                                                                         |
|              | Specific resources: Resources of a specific type will be evaluated.                                  |
|              | All resources: All resources from your account will be evaluated.                                    |
|              | This parameter is mandatory only when <b>Trigger Type</b> is set to <b>Configuration change</b> .    |

| Parameter           | Description                                                                                                    |  |  |  |
|---------------------|----------------------------------------------------------------------------------------------------|--|--|--|
| Resource<br>Scope   | If you set <b>Filter Type</b> to <b>Specific resources</b> , you need to specify a resource scope.                                                                                                    |  |  |  |
|                     | Service: The service to which a resource belongs.                                                                                                    |  |  |  |
|                     | • <b>Resource type</b> : The resource type of the corresponding service.                                                                                                    |  |  |  |
|                     | Region: The region where the resource is located.                                                                                                    |  |  |  |
|                     | This parameter is mandatory only when <b>Trigger Type</b> is set to <b>Configuration change</b> .                                                                                                    |  |  |  |
| Filter Scope        | After you enable <b>Filter Scope</b> , you can filter resources by resource ID or tag.                                                                                                    |  |  |  |
|                     | You can specify a specific resource for compliance evaluation.                                                                                                    |  |  |  |
|                     | This parameter is mandatory only when <b>Trigger Type</b> is set to <b>Configuration change</b> .                                                                                                    |  |  |  |
| Execute Every       | Indicates how often a rule is triggered.                                                                                                    |  |  |  |
|                     | This parameter is mandatory only when <b>Trigger Type</b> is set to <b>Periodic execution</b> .                                                                                                    |  |  |  |
| Rule                | Parameters of a built-in policy.                                                                                                    |  |  |  |
| Parameter           | For example, if you select a built-in policy <b>required-tag-check</b> and the policy stipulates that resources without a specific tag added are noncompliant, the rule parameters you need to specify are a tag key and a tag value. |  |  |  |
|                     | This parameter is not mandatory for all built-in policies, for example, a built-in policy <b>volumes-encrypted-check</b> stipulates that if a mounted EVS disk is not encrypted, this disk is noncompliant.                           |  |  |  |
| Destination         | Specifies where the organization rule will be deployed.                                                                                                    |  |  |  |
|                     | Organization: A policy is deployed to all member accounts in an organization.                                                                                                    |  |  |  |
|                     | Current Account: A policy is deployed to the current account.                                                                                                    |  |  |  |
|                     | When creating an organization rule, select <b>Organization</b> .                                                                                                    |  |  |  |
| Excluded<br>Account | Specifies member accounts in an organization for which organization rules will not be deployed.                                                                                                    |  |  |  |
|                     | This parameter is only required when <b>Destination</b> is set to <b>Organization</b> .                                                                                                    |  |  |  |

**Step 6** Confirm rule information and click **Submit**.

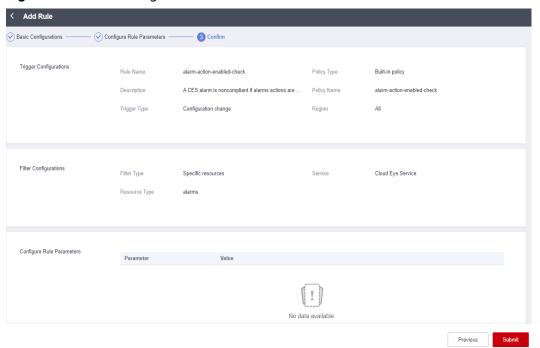

Figure 3-13 Confirming a rule

After you add a rule, the first evaluation is automatically triggered immediately.

----End

### Triggering a Rule Evaluation

For details about how a member can trigger an organization rule, see **Triggering** a **Rule**.

## 3.2.2 Viewing an Organization Rule

### Scenario

You can view organization rules and their details.

This section consists of Viewing an Organization Rule and Viewing Organization Rules Deployed to Member Accounts.

## **Viewing an Organization Rule**

You can view details about a created organization rule.

- **Step 1** Sign in to the Config console using the account with which the organization rules are created.
- Step 2 Click in the upper left corner. Under Management & Governance, click Config.

- **Step 3** In the navigation pane on the left, choose **Resource Compliance**.
- **Step 4** Click the **Organization Rules** tab and then click the name of the rule you want to view.

Figure 3-14 Viewing organization rules

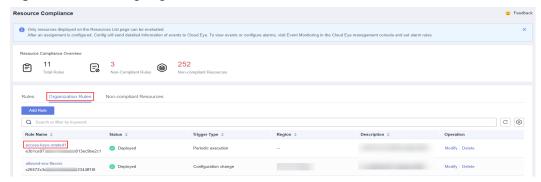

- **Step 5** On the left of the **Rule Details** page, view member accounts to which the rule deploys, the deployment status, and excluded accounts. On the right of the page, view rule details.
  - □ NOTE

Members in an organization can only view organization rules created by themselves.

----End

### Viewing Organization Rules Deployed to Member Accounts

A deployed organization rule will be displayed in the rule list of each member account in the organization. An organization rule can only be modified or deleted with the account that was used to create it. Members can only trigger an organization rule and view evaluation results.

- **Step 1** Sign in to the management console as an organization member.
- Step 2 Click in the upper left corner. Under Management & Governance, click Config.
- **Step 3** In the navigation pane on the left, choose **Resource Compliance**.
- **Step 4** On the **Rules** tab, click an organization rule name in the rule list to view details.

  The evaluation results are displayed on the left of the page, and the rule details

on the right of the page.

Figure 3-15 Viewing organization rules deployed to member accounts

#### ■ NOTE

A deployed organization rule will be displayed in the rule list of every member account in the organization. The system automatically adds the **Org** field before the rule name.

Members in an organization can only trigger organization rules and view evaluation results and details. They cannot modify, disable, or delete an organization rule.

#### ----End

## 3.2.3 Modifying an Organization Rule

### **Scenarios**

After an organization rule is added, you can modify its name, description, and parameters at any time.

### **Procedure**

- **Step 1** Sign in to the Config console using the account with which the organization rules are created.
- Step 2 Click in the upper left corner. Under Management & Governance, click Config.
- **Step 3** In the navigation pane on the left, choose **Resource Compliance**.
- **Step 4** Click the **Organization Rules** tab. In the list, locate the rule and click **Edit** in the **Operation** column.

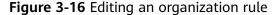

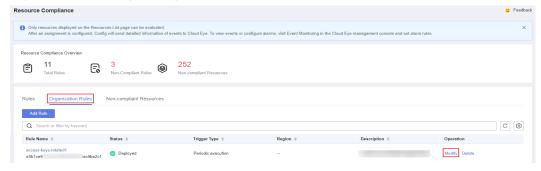

- **Step 5** On the **Modify Rule** page, modify the rule description and name and click **Next**.
- **Step 6** Modify the rule parameters and click **Next**.
- Step 7 Confirm the rule modifications and click Submit.

----End

## 3.2.4 Deleting an Organization Rule

### **Scenarios**

If you no longer need an organization rule, you can delete it.

#### **Procedure**

- **Step 1** Sign in to the Config console using the account with which the organization rules are created.
- Step 2 Click in the upper left corner. Under Management & Governance, click Config.
- **Step 3** In the navigation pane on the left, choose **Resource Compliance**.
- **Step 4** Click the **Organization Rules** tab. In the list, locate the rule and click **Delete** in the **Operation** column.
- **Step 5** In the displayed **Delete Rule** dialog box, confirm the information and click **OK**. After an organization rule is deleted, the rule is also automatically deleted from

the rule lists of member accounts to which the rule was deployed.

Figure 3-17 Deleting organization rules

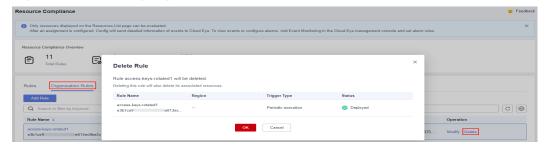

----End

**MOTE** 

You can also click a rule name in the **Rules** list to go to the **Rule Details** page. In the upper right corner of the page, click **Modify** or **Delete** to manage the rule.

# 3.3 Viewing Noncompliant Resources

### **Scenarios**

You can view all noncompliant resources detected by your rules.

### **Procedure**

- **Step 1** Log in to the management console.
- Step 2 Click in the upper left corner. Under Management & Governance, click Config.
- **Step 3** In the navigation pane on the left, choose **Resource Compliance**.
- **Step 4** Click **Non-compliant Resources**. All non-compliant resources from the current account are displayed in a list.
- **Step 5** Click a resource name to view resource overview.

**Figure 3-18** Viewing non-compliant resources

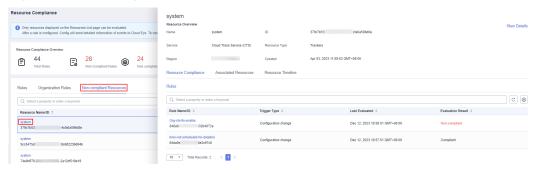

----End

# 3.4 Compliance Rule Concepts

### 3.4.1 Policies

A policy is a logical expression used to evaluate resource compliance. It is part of a compliance rule.

Policies are static. To make a policy work, you need to specify specific resource scope.

A policy can be a JSON expression. **Table 3-5** lists policy (JSON expression) parameters.

**Table 3-5** Policy parameters

| Parameter    | Description              | Remarks                                                |
|--------------|--------------------------|--------------------------------------------------------|
| id           | Policy ID                | N/A                                                    |
| name         | Policy name              | A policy name can contain up to 64 characters.         |
| display_name | Display name of a policy | A policy display name can contain up to 64 characters. |

| Parameter   | Description                                                                                                    | Remarks                                                                                                    |  |  |
|-------------|----------------------------------------------------------------------------------------------------|----------------------------------------------------------------------------------------------------|--|--|
| description | Policy description                                                                                                    | Policy description can contain up to 512 characters.                                                                                                    |  |  |
| parameters  | Policy parameters The following attributes are used to describe each policy parameter: • name • description • type • default_value • allowed_values • minimum • maximum • min_items • max_items • min_length • max_length • pattern | <ul> <li>The parameter names, such as name and description contained in the compliance policy remain unchanged.</li> <li>name indicates the name of a rule.</li> <li>description: supplementary information of parameters</li> <li>type: the type of parameters, which can be String, Array, Boolean, Integer, or Float.</li> <li>default_value: Specifies the default value of parameters. If the parameter is specified, you can use it when you add a rule.</li> <li>allowed_values: Specifies the list of values allowed by parameters. If the parameter is specified, you can only select values from the list.</li> <li>Minimum value, which is valid when type is set to Integer or Float.</li> <li>Maximum value, which is valid when type is set to Integer or Float.</li> <li>Minimum items, which is valid when type is set to Array.</li> <li>Maximum items, which is valid when type is set to Array.</li> <li>Minimum string length, which is valid when type is set to String or Array.</li> <li>Maximum string length, which is valid when type is set to String or Array.</li> <li>Regular expression requirements, which is valid when type is set to String or Array.</li> <li>Regular expression requirements, which is valid when type is set to String or Array.</li> </ul> |  |  |
| keywords    | Policy keywords                                                                                                    | Generally, the name abbreviation of the related product is used as a keyword.                                                                                                    |  |  |
| policy_type | Policy type The options are as follows:  • builtin • custom                                                                                                    | <ul> <li>builtin: specifies the type of policies that are provided and maintained by Config. For details, see Predefined Policies.</li> <li>custom: specifies the type of policies that are customized by users.</li> </ul>                                                                                                    |  |  |

| Parameter                  | Description                                               | Remarks                                                                                                    |
|----------------------------|-----------------------------------------------------------|----------------------------------------------------------------------------------------------------|
| policy_rule_ty<br>pe       | Policy syntax                                             | <b>Domain Specific Language (DSL)</b> : provided by Config to write policy expressions.                                                            |
| policy_rule                | Policy logical expression                                 | For details about how to use DSL to write policy expressions, see <b>DSL Syntax</b> .                                                              |
| trigger_type               | Trigger type. The options are as follows: resource period | <ul> <li>resource: runs when a specified resource is changed.</li> <li>period: specifies the frequency at which a rule is triggered.</li> </ul>    |
| default_resou<br>rce_types | Resource type                                             | Most policies only apply to a limited scope of resources. You are advised to use a rule to only evaluate resource types in default_resource_types. |

The following is an example policy used to check whether specified images are used for ECSs.

```
"id": "5fa265c0aa1e6afc05a0ff07",
"name": "allowed-images-by-id",
"description": "An ECS image is non-compliant if its ID is not within the specific image ID range.",
 "parameters": {
   "listOfAllowedImages": {
    "name": "null",
"description": "The list of allowed image IDs",
    "type": "Array"
    "allowed_values": null,
    "default_value": null,
 "keywords": [
  "ecs",
"ims"
 ],
"policy_type": "builtin",
 "policy_rule_type": "dsl",
 "trigger_type": "resource",
"policy_rule": {
   "allOf": [
       "value": "${resource().provider}",
      "comparator": "equals",
      "pattern": "ecs"
     "value": "${resource().type}",
     "comparator": "equals",
     "pattern": "cloudservers"
     "value": "${resource().properties.metadata.meteringImageId}",
     "comparator": "notln",
      "pattern": "${parameters('listOfAllowedImages')}"
```

}, }

For more examples, see **Example Custom Rules**.

## 3.4.2 Rule

A rule is created by specifying a policy and the application scope, for example, some resources in a region.

You can use a JSON expression to represent a rule, as shown in Table 3-6.

Table 3-6 Rule in JSON

| Parameter                  | Description                        | Limitations                                          | Remarks                                                                                                    |
|----------------------------|------------------------------------|------------------------------------------------------|----------------------------------------------------------------------------------------------------|
| id                         | Specifies the unique ID of a rule. | N/A                                                  | N/A                                                                                                    |
| policy_assign<br>ment_type | Specifies the rule type.           | N/A                                                  | The options are as follows:                                                                                       |
|                            |                                    |                                                      | builtin: built-in<br>policy. In this case,<br>policy_definition_<br>id for the rule is<br>mandatory.              |
|                            |                                    |                                                      | <ul> <li>custom: custom<br/>policy. In this case,<br/>custom_policy for<br/>the rule is<br/>mandatory.</li> </ul> |
|                            |                                    |                                                      | If this parameter is not configured, <b>builtin</b> is used by default.                                           |
| name                       | Specifies the rule name.           | Its value must be a string with up to 64 characters. | By default, the rule name is the same as the selected policy name. You can customize the rule name.               |
|                            |                                    |                                                      | You can set a name of up to 64 characters.                                                                        |

| Parameter   | Description                                         | Limitations                                           | Remarks                                                                                                    |
|-------------|-----------------------------------------------------|-------------------------------------------------------|----------------------------------------------------------------------------------------------------|
| description | Specifies supplementary information about the rule. | Its value must be a string with up to 512 characters. | By default, the rule description is the same as the description of the selected policy. You can customize the rule description.  You can set the description of up to 512 characters. |
| period      | Specifies how often the rule is executed.           | N/A                                                   | Possible values are:  One_Hour  Three_Hours  Six_Hours  Twelve_Hours  TwentyFour_Hour s                                                                                               |

| Parameter     | Description                                                                                                    | Limitations                                                                                                    | Remarks                                                                                                    |
|---------------|----------------------------------------------------------------------------------------------------|----------------------------------------------------------------------------------------------------|----------------------------------------------------------------------------------------------------|
| policy_filter | Specifies the rule filter, which is used to filter the resources that will be evaluated by this rule.  A filter has the following properties:  • region_id:     Specifies the region ID.  • resource_provider:     Specifies the service.  • resource_ty pe: Specifies the resource type of the service.  • resource_id:     Specifies the resource ID.  • tag_key:     Specifies the resource tag key.  • tag_value:     Specifies the resource tag value. | policy_filter: Its value must be an object.  • region_id: Its value must be a string with up to 128 characters. Only letters, digits, and hyphens (-) are allowed.  • resource_provider: Its value must be a string with up to 128 characters. Only letters and digits are allowed.  • resource_type: Its value must be a string with up to 128 characters. Only letters and digits are allowed.  • resource_id: Its value must be a string with up to 256 characters.  • tag_key: Its value must be a string with up to 128 characters.  • tag_value: Its value must be a string with up to 256 characters. | resource_provider is used to determine the filter type (Specific resources or All resources).  If resource_provider exists in policy_filter, the filter type is Specific resources.  If resource_provider does not exist in policy_filter, the filter type is All resources.  Therefore, no separate filter type property is set in policy_filter. |
| state         | Specifies the rule status.                                                                                                    | N/A                                                                                                    | <ul> <li>Possible values are:</li> <li>Enabled: The rule is available.</li> <li>Disabled: The rule is disabled.</li> <li>Evaluating: The rule is being used for resource compliance evaluation.</li> </ul>                                                                                                    |

| Parameter                | Description                                                                                                    | Limitations                                                                                                    | Remarks                                                                                                    |
|--------------------------|----------------------------------------------------------------------------------------------------|----------------------------------------------------------------------------------------------------|----------------------------------------------------------------------------------------------------|
| created                  | Specifies the time when the rule was created.                                                                                                    | N/A                                                                                                    | NOTE  The time is a UTC time in a fixed format complying with ISO-8601 (for example,                                        |
| updated                  | Specifies the time when the rule was updated.                                                                                                    | N/A                                                                                                    | 2018-11-14T08:59:14Z<br>).                                                                                                  |
| policy_defini<br>tion_id | Specifies the ID of the compliance policy bound to the rule.                                                                                                    | Its value must be a string with up to 64 characters. Only letters, digits, and hyphens (-) are allowed.                                                                                                    | Policy ID                                                                                                    |
| custom_polic<br>y        | Custom policy, which contains the following attributes:  • function_ur n: Specifies the URN of the function.  • auth_type: Specifies the authenticati on type for the function to be invoked.  • auth_value: Specifies the authenticati on value of the function to be invoked. | <ul> <li>custom_policy: Its value is an object type.</li> <li>function_urn: Its value must be a string with up to 1,024 characters.</li> <li>auth_type: Its value must be a string. Only agency is supported.</li> <li>auth_value: Its value must be an object which is related to auth_type. Only the {"agency_name": value_name} structure is supported, where value_name indicates the IAM agency name configured for Config.</li> </ul> | custom_policy specifies the URN of the function in the custom policy and the authentication type for invoking the function. |

| Parameter  | Description                              | Limitations                                                                                                    | Remarks                                                                                                    |
|------------|------------------------------------------|----------------------------------------------------------------------------------------------------|----------------------------------------------------------------------------------------------------|
| parameters | Specifies the values of rule parameters. | parameters: Its value must be an object.  • key: Its value must be a string including only letters and numbers. If the policy type of the rule is Custom policy, the value can have up to 1,024 characters. | The compliance policy bound to the rule has corresponding parameters. The number, type, and value range of those parameters depend on the selected compliance policy. |
|            | •                                        | value: Its value<br>must be an object,<br>and the value<br>restrictions vary<br>depending on the<br>parameter type.                                                                                         |                                                                                                    |

### □ NOTE

You cannot create a rule to evaluate another rule or a conformance package.

The following is an example policy used to check whether ECSs in region 1 have the tag (env: production).

```
"id": "5fcd8696dfb78231e6f2f899",
"name": "required-tag-check",
"description": "A resource is non-compliant if it does not contain the specific tag.",
"policy_filter": {
    "region_id": "regionid_1",
     "resource_provider": "ecs",
     "resource_type": "cloudservers",
     "tag_key": "env",
     "tag_value": "production"
},
"period": null,
"state": "Enabled",
"created": "2020-12-07T01:34:14.266Z", 
"updated": "2020-12-07T01:34:14.266Z",
"policy_definition_id": "5fa9f89b6eed194ccb2c04db",
"parameters": {
     "specifiedTagKey": {
     "value": "a" },
     "specifiedTagValue": {
     "value": []
```

The following JSON file contains a custom rule for checking ECSs in regionid\_1:

```
{
    "id": "719d8696dfb78231e6f2f719",
    "name": "test_consume_policy",
    "description": "A resource is non-compliant if it does not contain the specific tag.",
```

```
"policy_filter": {
    "region_id": "regionid_1",
    "resource_provider": "ecs",
    "resource_type": "cloudservers",
    "tag_key": null,
    "tag_value": null,
},
"period": null,
"state": "Enabled",
"created": "2022-07-19T01:34:14.266Z",
"updated": "2022-07-19T01:34:14.266Z",
"policy_definition_id": null,
"custom_policy": {
    "function_urn": "urn:fss:regionid_1:projectidforpolicy:function:default:test_consume_policy:latest",
    "auth_type": "agency",
    "auth_value": {"agency_name": "rms_fg_agency"}
},
"parameters": {
    "vpcid": {"value": "allowed-vpc-id"}
}
}
```

## 3.4.3 Evaluation Results

After an evaluation is triggered, the corresponding evaluation result (**PolicyState**) will be generated.

You can use a JSON expression to represent an evaluation result, as shown in **Table 3-7**.

| Table | 3-7 | Fva | luation | result | in  | ISON  |
|-------|-----|-----|---------|--------|-----|-------|
| Iable | J-/ | Lva | lualion | ıcsutt | 111 | 72011 |

| Parameter         | Description                                    | Remarks                                                                                                    |
|-------------------|------------------------------------------------|----------------------------------------------------------------------------------------------------|
| domain_id         | Account ID                                     | This parameter is used to distinguish users. <b>domain_id</b> in the evaluation result will not be left blank. |
| resource_id       | Specifies the ID of the evaluated resource.    | N/A                                                                                                    |
| resource_name     | Specifies the name of the evaluated resource.  | N/A                                                                                                    |
| resource_provider | Specifies the service the resource belongs to. | N/A                                                                                                    |
| resource_type     | Specifies the resource type.                   | N/A                                                                                                    |
| trigger_type      | Trigger type                                   | Possible values are:     resource     period                                                                   |

| Parameter                | Description                                         | Remarks                                           |
|--------------------------|-----------------------------------------------------|---------------------------------------------------|
| compliance_state         | Specifies the compliance result.                    | Possible values are:  • Compliant  • NonCompliant |
| policy_assignment<br>_id | Rule ID                                             | N/A                                               |
| policy_definition_i<br>d | Specifies the ID of the policy used for evaluation. | N/A                                               |
| evaluation_time          | Specifies the evaluation timestamp.                 | N/A                                               |

The following JSON indicates a non-compliant evaluation result:

```
{
    "domain_id": "domainidforpolicy",
    "resource_id": "special-ecs1-with-public-ip-with-tag",
    "resource_name": "ecs1-with-public-ip-with-tag",
    "resource_provider": "ecs",
    "resource_type": "cloudservers",
    "trigger_type": "resource",
    "compliance_state": "NonCompliant",
    "policy_assignment_id": "5fa9f8a2501013093a192b07",
    "policy_definition_id": "5fa9f8a2501013093a192b06",
    "evaluation_time": 1604974757084
}
```

# 3.5 Predefined Policies

## 3.5.1 Predefined Policy List

You can use predefined policies to create rules on the Config console.

The following table lists predefined policies provided by Config.

Table 3-8 Predefined policies

| Service             | Policy                                              | Triggered<br>By             | Object           |
|---------------------|-----------------------------------------------------|-----------------------------|------------------|
| General<br>policies | Resource Names Meet Regular Expression Requirements | Configura<br>tion<br>change | All<br>resources |

| Service | Policy                                                        | Triggered<br>By             | Object                                            |
|---------|---------------------------------------------------------------|-----------------------------|---------------------------------------------------|
|         | Resources Are Attached with All the Specified Tags            | Configura<br>tion<br>change | Supporte d Services and Resource s                |
|         | Resources Are Attached with One of the Specified Tags         | Configura<br>tion<br>change | Supporte<br>d<br>Services<br>and<br>Resource<br>s |
|         | Tag Prefixes and Suffixes Check                               | Configura<br>tion<br>change | Supporte d Services and Resource s                |
|         | A Resource Is Attached with at Least<br>One Tag               | Configura<br>tion<br>change | Supporte<br>d<br>Services<br>and<br>Resource<br>s |
|         | Resource Tag Check                                            | Configura<br>tion<br>change | Supporte d<br>Services<br>and<br>Resource<br>s    |
|         | Resources Are in Specified Enterprise Projects                | Configura<br>tion<br>change | All<br>resources                                  |
|         | Resources Are in Specified Regions                            | Configura<br>tion<br>change | All<br>resources                                  |
|         | Resource Type Check by Specifying<br>Allowed Resource Types   | Configura<br>tion<br>change | All<br>resources                                  |
|         | Resource Type Check by Specifying<br>Unallowed Resource Types | Configura<br>tion<br>change | All<br>resources                                  |

| Service                        | Policy                                                   | Triggered<br>By             | Object                              |
|--------------------------------|----------------------------------------------------------|-----------------------------|-------------------------------------|
| API Gateway<br>(APIG)          | Dedicated API Gateways Have an<br>Authorization Type Set | Configura<br>tion<br>change | apig.insta<br>nces                  |
|                                | Dedicated API Gateways Have<br>Logging Enabled           | Configura<br>tion<br>change | apig.insta<br>nces                  |
|                                | Dedicated API Gateways Use SSL certificates              | Configura<br>tion<br>change | apig.insta<br>nces                  |
| CodeArts<br>Deploy             | CodeArts Clusters Are Available                          | Configura<br>tion<br>change | codeartsd<br>eploy.host<br>-cluster |
| MapReduce<br>Service (MRS)     | MRS Clusters Are Attached with Specified Security Groups | Configura<br>tion<br>change | mrs.mrs                             |
|                                | MRS Clusters Are in Specified VPSs                       | Configura<br>tion<br>change | mrs.mrs                             |
|                                | MRS Clusters Have Kerberos Enabled                       | Configura<br>tion<br>change | mrs.mrs                             |
|                                | MRS Clusters Support Multi-AZ<br>Deployment              | Configura<br>tion<br>change | mrs.mrs                             |
|                                | MRS Clusters Have No Public IPs<br>Attached              | Configura<br>tion<br>change | mrs.mrs                             |
| NAT Gateway                    | Private NAT Private Gateways Are in Specified VPCs       | Configura<br>tion<br>change | nat.privat<br>eNatGate<br>ways      |
| VPC Endpoint<br>(VPCEP)        | VPC Endpoint Check for Specified Services                | Periodic                    | vpcep.end<br>points                 |
| Web<br>Application<br>Firewall | WAF Instances Are Attached with Protection Policies      | Configura<br>tion<br>change | waf.instan<br>ce                    |
| (WAF)                          | WAF Protection Policies Are Not<br>Empty                 | Configura<br>tion<br>change | waf.policy                          |

| Service                        | Policy                                                                        | Triggered<br>By             | Object                |
|--------------------------------|-------------------------------------------------------------------------------|-----------------------------|-----------------------|
| ELB                            | Elastic load balancers do not have public IP addresses attached.              | Configura<br>tion<br>change | elb.loadb<br>alancers |
|                                | ELB Listeners Have Specified<br>Security Policies Added                       | Configura<br>tion<br>change | elb.loadb<br>alancers |
|                                | ELB Listeners Are Configured with HTTPS                                       | Configura<br>tion<br>change | elb.loadb<br>alancers |
|                                | Weight Check for Backend Servers                                              | Configura<br>tion<br>change | elb.memb<br>ers       |
| Elastic IP<br>(EIP)            | Bandwidth Check                                                               | Configura<br>tion<br>change | vpc.public<br>ips     |
|                                | Idle Elastic IP Check                                                         | Configura<br>tion<br>change | vpc.public<br>ips     |
|                                | Elastic IPs Attached Within a Given Time                                      | Periodic                    | vpc.public<br>ips     |
| Auto Scaling<br>(AS)           | Priority Policy Check                                                         | Configura<br>tion<br>change | as.scaling<br>Groups  |
|                                | AS Groups Are Associated with an Elastic Load Balancer that Uses Health Check | Configura<br>tion<br>change | as.scaling<br>Groups  |
|                                | Multi-AZ Deployment Has Been<br>Configured                                    | Configura<br>tion<br>change | as.scaling<br>Groups  |
| Scalable File<br>Service (SFS) | Encryption Check                                                              | Configura<br>tion<br>change | sfsturbo.s<br>hares   |
| Elastic Cloud<br>Server (ECS)  | Flavor Check                                                                  | Configura<br>tion<br>change | ecs.clouds<br>ervers  |
|                                | Image Check by ID                                                             | Configura<br>tion<br>change | ecs.clouds<br>ervers  |

| Service                               | Policy                                                     | Triggered<br>By             | Object               |
|---------------------------------------|------------------------------------------------------------|-----------------------------|----------------------|
|                                       | Image Check by Tag                                         | Configura<br>tion<br>change | ecs.clouds<br>ervers |
|                                       | Security Group Check by ID                                 | Configura<br>tion<br>change | ecs.clouds<br>ervers |
|                                       | VPC Check by ID                                            | Configura<br>tion<br>change | ecs.clouds<br>ervers |
|                                       | Login Mode Check                                           | Configura<br>tion<br>change | ecs.clouds<br>ervers |
|                                       | ECSs Cannot Be Accessed Through Public Networks            | Configura<br>tion<br>change | ecs.clouds<br>ervers |
|                                       | An ECS Does Not Have Multiple IPs<br>Attached              | Configura<br>tion<br>change | ecs.clouds<br>ervers |
|                                       | Idle ECS Check                                             | Periodic                    | ecs.clouds<br>ervers |
|                                       | All ECSs Are Attached with at Leat<br>One IAM Agency       | Configura<br>tion<br>change | ecs.clouds<br>ervers |
|                                       | Image Check                                                | Configura<br>tion<br>change | ecs.clouds<br>ervers |
| Distributed<br>Cache Service<br>(DCS) | DCS Memcached Instances Support SSL                        | Configura<br>tion<br>change | dcs.memc<br>ached    |
|                                       | DCS Memcached Instances Are in a Specified VPC             | Configura<br>tion<br>change | dcs.memc<br>ached    |
|                                       | DCS Memcached Instances Do Not<br>Have Public IPs Attached | Configura<br>tion<br>change | dcs.memc<br>ached    |
|                                       | Access Mode Check                                          | Configura<br>tion<br>change | dcs.memc<br>ached    |

| Service                                 | Policy                                                 | Triggered<br>By             | Object            |
|-----------------------------------------|--------------------------------------------------------|-----------------------------|-------------------|
|                                         | DCS Redis Instances Support SSL                        | Configura<br>tion<br>change | dcs.redis         |
|                                         | Cross-AZ Deployment Check                              | Configura<br>tion<br>change | dcs.redis         |
|                                         | DCS Redis Instances Are in the Specified VPC           | Configura<br>tion<br>change | dcs.redis         |
|                                         | DCS Redis Instances Do Not Have<br>Public IPs Attached | Configura<br>tion<br>change | dcs.redis         |
|                                         | Access Mode Check                                      | Configura<br>tion<br>change | dcs.redis         |
| FunctionGrap<br>h                       | Concurrency Check                                      | Configura<br>tion<br>change | fgs.functi<br>ons |
|                                         | Functions Are in the Specified VPC                     | Configura<br>tion<br>change | fgs.functi<br>ons |
|                                         | Public Access Check                                    | Configura<br>tion<br>change | fgs.functi<br>ons |
|                                         | Basic Configuration Check                              | Configura<br>tion<br>change | fgs.functi<br>ons |
| Content<br>Delivery<br>Network<br>(CDN) | CDN Uses HTTPS Certificates                            | Configura<br>tion<br>change | cdn.doma<br>ins   |
|                                         | Origin Protocol Policy Check                           | Configura<br>tion<br>change | cdn.doma<br>ins   |
|                                         | TLS Version Check                                      | Configura<br>tion<br>change | cdn.doma<br>ins   |
|                                         | Certificate Source Check                               | Configura<br>tion<br>change | cdn.doma<br>ins   |

| Service                              | Policy                                            | Triggered<br>By              | Object                         |
|--------------------------------------|---------------------------------------------------|------------------------------|--------------------------------|
| Config                               | The Resource Recorder Has Been Enabled            | Periodic                     | config.tra<br>ckers            |
| Data<br>Warehouse<br>Service (DWS)   | KMS Encryption Check                              | Configura<br>tion<br>change  | dws.clust<br>ers               |
|                                      | DWS Clusters Have Enabled Audit<br>Log Dumps      | Configura<br>tion<br>change  | dws.clust<br>ers               |
|                                      | DWS Clusters Have Enabled<br>Automated Snapshots  | Configura<br>tion<br>change  | dws.clust<br>ers               |
|                                      | DWS Clusters Use SSL                              | Configura<br>tion<br>change  | dws.clust<br>ers               |
|                                      | DWS Clusters Are Not Attached with Any Public IPs | Configura<br>tion<br>change  | dws.clust<br>ers               |
| Data<br>Replication<br>Service (DRS) | Network Type Check for DR Tasks                   | Configura<br>tion<br>change  | drs.dataG<br>uardJob           |
|                                      | Network Type Check for Migration<br>Tasks         | Configura<br>tion<br>change  | drs.migrat<br>ionJob           |
|                                      | Network Type Check for<br>Synchronization Tasks   | Configura<br>tion<br>change  | drs.synchr<br>onizationJ<br>ob |
| Data<br>Encryption<br>Workshop       | Key Status Check                                  | Configura<br>tion<br>change  | kms.keys                       |
| (DEW)                                | Key Rotation Has Been Enabled                     | Configura<br>tion<br>change  | kms.keys                       |
|                                      | CSMS Secretes Are Rotated                         | Configura<br>tion<br>change  | csms.secr<br>ets               |
| Identity and                         | Key Rotation Check                                | Periodic                     | iam.users                      |
| Access<br>Management<br>(IAM)        | No Blocked Actions on KMS Keys                    | Configura<br>tion<br>changes | iam.roles<br>&iam.poli<br>cies |

| Service | Policy                                                    | Triggered<br>By             | Object                                            |
|---------|-----------------------------------------------------------|-----------------------------|---------------------------------------------------|
|         | Each User Group Has at Least One<br>User                  | Configura<br>tion<br>change | iam.group<br>s                                    |
|         | Password Policy Check                                     | Configura<br>tion<br>change | iam.users                                         |
|         | Unintended Policy Check                                   | Configura<br>tion<br>change | iam.users,<br>iam.group<br>s,<br>iam.agenc<br>ies |
|         | Admin Permissions Check                                   | Configura<br>tion<br>change | iam.roles,<br>iam.polici<br>es                    |
|         | Custom Policies Do Not Allow All<br>Actions for a Service | Configura<br>tion<br>change | iam.roles,<br>iam.polici<br>es                    |
|         | The Root Access Key Is Unavailable                        | Periodic                    | iam.users                                         |
|         | Access Mode Check                                         | Configura<br>tion<br>change | iam.users                                         |
|         | Access Key Creation Check                                 | Configura<br>tion<br>change | iam.users                                         |
|         | IAM Users Are in at Least One User<br>Group               | Configura<br>tion<br>change | iam.users                                         |
|         | Last Login Check                                          | Periodic                    | iam.users                                         |
|         | Multi-Factor Authentication Check                         | Configura<br>tion<br>change | iam.users                                         |
|         | A User Does Not have Multiple<br>Active Access Keys       | Configura<br>tion<br>change | iam.users                                         |
|         | MFA Has Been Enabled for Console<br>Login                 | Configura<br>tion<br>change | iam.users                                         |
|         | MFA Has Been Enabled for the Root<br>Account              | Periodic                    | iam.users                                         |

| Service                                    | Policy                                                | Triggered<br>By             | Object                 |
|--------------------------------------------|-------------------------------------------------------|-----------------------------|------------------------|
|                                            | All IAM Policies Are in Use                           | Configura<br>tion<br>change | iam.polici<br>es       |
|                                            | All IAM Roles Are in Use                              | Configura<br>tion<br>change | iam.roles              |
|                                            | Login Protection Check                                | Periodic                    | iam.users              |
| Document<br>Database<br>Service (DDS)      | SSL Has Been Enabled                                  | Configura<br>tion<br>change | dds.instan<br>ces      |
|                                            | Instance Type Check                                   | Configura<br>tion<br>change | dds.instan<br>ces      |
|                                            | DDS Instances Do Not Have Public IPs                  | Configura<br>tion<br>change | dds.instan<br>ces      |
|                                            | DDS Instances Are in the Specified VPC                | Configura<br>tion<br>change | dds.instan<br>ces      |
| Simple<br>Message<br>Notification<br>(SMN) | Log Reporting to LTS Has Been<br>Enabled              | Configura<br>tion<br>change | smn.topic              |
| Virtual Private<br>Cloud (VPC)             | Unused ACL Check                                      | Configura<br>tion<br>change | vpc.firewa<br>llGroups |
|                                            | Default Security Group Check                          | Configura<br>tion<br>change | vpc.securi<br>tyGroups |
|                                            | VPCs Have Enabled Flow Logs                           | Configura<br>tion<br>change | vpc.vpcs               |
|                                            | Security Groups Only Allow Traffic<br>Over Some Ports | Configura<br>tion<br>change | vpc.securi<br>tyGroups |
|                                            | Ports Have Addresses Restricted                       | Configura<br>tion<br>change | vpc.securi<br>tyGroups |

| Service                             | Policy                                                      | Triggered<br>By             | Object                                                                      |
|-------------------------------------|-------------------------------------------------------------|-----------------------------|-----------------------------------------------------------------------------|
|                                     | SSH Check                                                   | Configura<br>tion<br>change | vpc.securi<br>tyGroups                                                      |
|                                     | All Accessible Ports Are Whitelisted                        | Configura<br>tion<br>change | vpc.securi<br>tyGroups                                                      |
| Virtual Private<br>Network<br>(VPN) | Connection State Check                                      | Configura<br>tion<br>change | vpnaas.vp<br>nConnecti<br>ons,<br>vpnaas.ip<br>sec-site-<br>connectio<br>ns |
| Cloud Eye                           | Alarm Rules Are Enabled                                     | Configura<br>tion<br>change | ces.alarm<br>s                                                              |
|                                     | Alarm Rules Have Been Created For KMS Events                | Periodic                    | ces.alarm<br>s                                                              |
|                                     | Alarm Rules Have Been Created for OBS Bucket Policy Changes | Periodic                    | ces.alarm<br>s                                                              |
|                                     | An Alarm Rule Has Been Created for the Specified Metric     | Periodic                    | ces.alarm<br>s                                                              |
|                                     | Alarm Rule Configurations Check                             | Configura<br>tion<br>change | ces.alarm<br>s                                                              |
|                                     | Alarm Rules Have Been Created for VPC Changes               | Periodic                    | ces.alarm<br>s                                                              |
| Cloud<br>Container<br>Engine (CCE)  | End of Maintenance Check                                    | Configura<br>tion<br>change | cce.cluste<br>rs                                                            |
|                                     | Oldest Supported Version Check                              | Configura<br>tion<br>change | cce.cluste<br>rs                                                            |
|                                     | CCE Clusters Are Not Publicly<br>Accessible                 | Configura<br>tion<br>change | cce.cluste<br>rs                                                            |
|                                     | Flavor Check                                                | Configura<br>tion<br>change | cce.cluste<br>rs                                                            |

| Service                                 | Policy                                                       | Triggered<br>By             | Object               |
|-----------------------------------------|--------------------------------------------------------------|-----------------------------|----------------------|
| Cloud Trace<br>Service (CTS)            | CTS Trackers Are Encrypted                                   | Configura<br>tion<br>change | cts.tracker<br>s     |
|                                         | Log Transfer to LTS Is Enabled                               | Configura<br>tion<br>change | cts.tracker<br>s     |
|                                         | Trackers Have Been Created for the Specified OBS Bucket      | Periodic                    | cts.tracker<br>s     |
|                                         | Trace File Verification Is Enabled                           | Configura<br>tion<br>change | cts.tracker<br>s     |
|                                         | At Least One Tracker Has Been<br>Created                     | Periodic                    | cts.tracker<br>s     |
|                                         | There Are Trackers In the Specified Regions                  | Periodic                    | cts.tracker<br>s     |
| Relational<br>Database<br>Service (RDS) | GaussDB Instances Are in the Specified VPC                   | Configura<br>tion<br>change | gaussdb.i<br>nstance |
|                                         | Single-AZ Cluster Check                                      | Configura<br>tion<br>change | nosql.inst<br>ances  |
|                                         | GaussDB NoSQL Backup Check                                   | Configura<br>tion<br>change | nosql.inst<br>ances  |
|                                         | GaussDB NoSQL Instances Use Disk Encryption                  | Configura<br>tion<br>change | nosql.inst<br>ances  |
|                                         | Error Log Collection Is Enabled for GaussDB NoSQL Instances  | Configura<br>tion<br>change | nosql.inst<br>ances  |
|                                         | GaussDB NoSQL Instances Support<br>Slow Query Log Collection | Configura<br>tion<br>change | nosql.inst<br>ances  |
|                                         | Audit Logs Are Collected for GaussDB Instances               | Configura<br>tion<br>change | gaussdb.i<br>nstance |
|                                         | Automated Backup Is Enabled                                  | Configura<br>tion<br>change | gaussdb.i<br>nstance |

| Service | Policy                                                          | Triggered<br>By             | Object               |
|---------|-----------------------------------------------------------------|-----------------------------|----------------------|
|         | Error Log Collection Is Enabled for GaussDB Instances           | Configura<br>tion<br>change | gaussdb.i<br>nstance |
|         | GaussDB Instances Support Slow<br>Query Log Collection          | Configura<br>tion<br>change | gaussdb.i<br>nstance |
|         | Audit Logs Are Collected for GaussDB for MySQL Instances        | Configura<br>tion<br>change | gaussdb.i<br>nstance |
|         | Backup Is Enabled for GaussDB for MySQL Instances               | Configura<br>tion<br>change | gaussdb.i<br>nstance |
|         | Error Log Collection Is Enabled for GaussDB for MySQL Instances | Configura<br>tion<br>change | gaussdb.i<br>nstance |
|         | GaussDB for MySQL Support Slow<br>Query Log Collection          | Configura<br>tion<br>change | gaussdb.i<br>nstance |
|         | Error Log Collection Is Enabled for RDS Instances               | Configura<br>tion<br>change | rds.instan<br>ces    |
|         | Error Log Collection Is Enabled for RDS Instances               | Configura<br>tion<br>change | rds.instan<br>ces    |
|         | RDS Instances Support Slow Query<br>Logs                        | Configura<br>tion<br>change | rds.instan<br>ces    |
|         | Single-AZ Cluster Check                                         | Configura<br>tion<br>change | rds.instan<br>ces    |
|         | RDS Instances Do Not Have Public IPs                            | Configura<br>tion<br>change | rds.instan<br>ces    |
|         | RDS Instances Use KMS Encryption                                | Configura<br>tion<br>change | rds.instan<br>ces    |
|         | RDS Instances Are in the Specified VPC                          | Configura<br>tion<br>change | rds.instan<br>ces    |

| Service                       | Policy                                                                 | Triggered<br>By             | Object            |
|-------------------------------|------------------------------------------------------------------------|-----------------------------|-------------------|
|                               | Both Error Logs and Slow Query<br>Logs Are Collected for RDS Instances | Configura<br>tion<br>change | rds.instan<br>ces |
|                               | Flavor Check                                                           | Configura<br>tion<br>change | rds.instan<br>ces |
| Cloud Search<br>Service (CSS) | CSS Clusters Use Authority<br>Verification                             | Configura<br>tion<br>change | css.cluster<br>s  |
|                               | The Snapshot Function Is Enabled for CSS Clusters                      | Configura<br>tion<br>change | css.cluster<br>s  |
|                               | Disk Encryption Is Enabled for CSS<br>Clusters                         | Configura<br>tion<br>change | css.cluster<br>s  |
|                               | HTTPS Access Is Enabled for CSS Clusters                               | Configura<br>tion<br>change | css.cluster<br>s  |
|                               | CSS Clusters Are in Specified VPCs                                     | Configura<br>tion<br>change | css.cluster<br>s  |
|                               | Single-AZ CSS Cluster Check                                            | Configura<br>tion<br>change | css.cluster<br>s  |
|                               | A CSS Cluster Has at Least Two Instances                               | Configura<br>tion<br>change | css.cluster<br>s  |
|                               | CSS Clusters Are Not Publicly<br>Accessible                            | Configura<br>tion<br>change | css.cluster<br>s  |
|                               | Security Mode Is Enabled for CSS<br>Clusters                           | Configura<br>tion<br>change | css.cluster<br>s  |
|                               | CSS Clusters Cannot Be Accessed by All Public IPs                      | Configura<br>tion<br>change | css.cluster<br>s  |
|                               | Kibana Cannot Be Accessed by All<br>Public IPs                         | Configura<br>tion<br>change | css.cluster<br>s  |

| Service                                                                | Policy                                                        | Triggered<br>By              | Object                        |
|------------------------------------------------------------------------|---------------------------------------------------------------|------------------------------|-------------------------------|
| Elastic<br>Volume<br>Service (EVS)                                     | EVS Disk Type Check                                           | Configura<br>tion<br>changes | evs.volum<br>es               |
|                                                                        | Disks Are Used Within the Specified Time                      | Periodic                     | evs.volum<br>es               |
|                                                                        | Idle EVS Disk Check                                           | Configura<br>tion<br>changes | evs.volum<br>es               |
|                                                                        | EVS Disks Are Encrypted                                       | Configura<br>tion<br>change  | evs.volum<br>es               |
|                                                                        | Disk Encryption Are Enabled                                   | Configura<br>tion<br>change  | evs.volum<br>es               |
| Cloud                                                                  | Expiration Check for Private CAs                              | Periodic                     | pca.ca                        |
| Certificate<br>Manager<br>(CCM)                                        | Expiration Check for Private<br>Certificates                  | Periodic                     | pca.cert                      |
| Distributed<br>Message<br>Service (for<br>Kafka)                       | SSL Is Required for DMS Kafka<br>Access over Private Networks | Configura<br>tion<br>change  | dms.kafka<br>s                |
|                                                                        | SSL Is Required for DMS Kafka over Public Networks            | Configura<br>tion<br>change  | dms.kafka<br>s                |
|                                                                        | DMS Kafka Instances Are Not<br>Publicly Accessible            | Configura<br>tion<br>change  | dms.kafka<br>s                |
| Distributed<br>Message<br>Service for<br>RabbitMQ<br>(for<br>RabbitMQ) | SSL Is Enabled for DMS RabbitMq<br>Instances                  | Configura<br>tion<br>change  | dms.rabbi<br>tmqs             |
| Distributed<br>Message<br>Service for<br>RocketMQ<br>(for<br>RocketMQ) | SSL Is Enabled for DMS Reliability Instances                  | Configura<br>tion<br>change  | dms.relia<br>bilitys          |
| Organizations                                                          | The Current Account Has Been<br>Added to an Organization      | Periodic                     | organizati<br>ons.accou<br>nt |

| Service                 | Policy                                              | Triggered<br>By             | Object               |
|-------------------------|-----------------------------------------------------|-----------------------------|----------------------|
| Cloud Firewall<br>(CFW) | CFW Instances Are Attached with Protection Policies | Configura<br>tion<br>change | cfw.cfw_i<br>nstance |

### 3.5.2 General Service Policies

### 3.5.2.1 Resource Names Meet Regular Expression Requirements

#### **Rule Details**

Table 3-9 Rule details

| Parameter                    | Description                                                                                                    |
|------------------------------|----------------------------------------------------------------------------------------------------|
| Rule Name                    | regular-matching-of-names                                                                                                    |
| Identifier                   | regular-matching-of-names                                                                                                    |
| Description                  | If there is a resource name that does not comply with regular expression requirements, the result is noncompliant.                         |
| Tag                          | name                                                                                                    |
| Trigger Type                 | Configuration change                                                                                                    |
| Filter Type                  | All resources                                                                                                    |
| Configure Rule<br>Parameters | <b>regularExpression</b> : indicates the regular expression to be matched. <b>%</b> indicates any characters, and _ indicates a character. |

## 3.5.2.2 Resources Are Attached with All the Specified Tags

Table 3-10 Rule details

| Parameter  | Description       |
|------------|-------------------|
| Rule Name  | required-all-tags |
| Identifier | required-all-tags |

| Parameter                    | Description                                                                                                    |
|------------------------------|----------------------------------------------------------------------------------------------------|
| Description                  | If a resource is not attached with all the specified tag key, this resource is noncompliant.                        |
| Tag                          | tag                                                                                                    |
| Trigger Type                 | Configuration change                                                                                                |
| Filter Type                  | Supported Services and Resources                                                                                    |
| Configure Rule<br>Parameters | <ul><li>TagKeys: Indicates the specified tag keys.</li><li>TagValues: Indicates the specified tag values.</li></ul> |

### 3.5.2.3 Resources Are Attached with One of the Specified Tags

### **Rule Details**

Table 3-11 Rule details

| Parameter                    | Description                                                                                                    |
|------------------------------|----------------------------------------------------------------------------------------------------|
| Rule Name                    | required-tag-exist                                                                                              |
| Identifier                   | required-tag-exist                                                                                              |
| Description                  | If a resource is not attached with any of the specified tags, this resource is noncompliant.                    |
| Tag                          | tag                                                                                                    |
| Trigger Type                 | Configuration change                                                                                            |
| Filter Type                  | Supported Services and Resources                                                                                |
| Configure Rule<br>Parameters | <ul><li>TagKeys: Indicates the specified tags.</li><li>TagValues: Indicates the specified tag values.</li></ul> |

## 3.5.2.4 Tag Prefixes and Suffixes Check

Table 3-12 Rule details

| Parameter  | Description                    |
|------------|--------------------------------|
| Rule Name  | resource-tag-key-prefix-suffix |
| Identifier | resource-tag-key-prefix-suffix |

| Parameter                    | Description                                                                                                    |
|------------------------------|----------------------------------------------------------------------------------------------------|
| Description                  | If a resource is not attached with any tags that are defined by tag keys with specific prefixes and suffixes, this resource is not compliant. |
| Tag                          | tag                                                                                                    |
| Trigger Type                 | Configuration change                                                                                                    |
| Filter Type                  | Supported Services and Resources                                                                                                    |
| Configure Rule<br>Parameters | tagKeyPrefix: Indicates a tag key prefix. An empty string indicates that all tag key prefixes are allowed.                                    |
|                              | <ul> <li>tagKeySuffix: Indicates a tag key suffix. An empty<br/>string indicates that all tag key sffixes are allowed.</li> </ul>             |

## 3.5.2.5 A Resource Is Attached with at Least One Tag

### **Rule Details**

Table 3-13 Rule details

| Parameter                    | Description                                                 |
|------------------------------|-------------------------------------------------------------|
| Rule Name                    | resource-tag-not-empty                                      |
| Identifier                   | resource-tag-not-empty                                      |
| Description                  | If a resource is not tagged, this resource is noncompliant. |
| Tag                          | tag                                                         |
| Trigger Type                 | Configuration change                                        |
| Filter Type                  | Supported Services and Resources                            |
| Configure Rule<br>Parameters | None                                                        |

## 3.5.2.6 Resource Tag Check

Table 3-14 Rule details

| Parameter | Description        |
|-----------|--------------------|
| Rule Name | required-tag-check |

| Parameter                    | Description                                                                                                    |
|------------------------------|----------------------------------------------------------------------------------------------------|
| Identifier                   | required-tag-check                                                                                                    |
| Description                  | If a resource is not attached with the specified tag, this resource is considered noncompliant.                                                                  |
| Tag                          | tag                                                                                                    |
| Trigger Type                 | Configuration change                                                                                                    |
| Filter Type                  | Supported Services and Resources                                                                                                    |
| Configure Rule<br>Parameters | • <b>specifiedTagKey</b> : indicates the tag key. A tag key must be a string.                                                                                    |
|                              | specifiedTagValue: indicates tag values. If the value list is left empty, all values are allowed. A tag value must be an array. You can include up to 10 values. |

## **3.5.2.7 Resources Are in Specified Enterprise Projects**

Table 3-15 Rule details

| Parameter                    | Description                                                                                                   |
|------------------------------|----------------------------------------------------------------------------------------------------|
| Rule Name                    | resource-in-enterprise-project                                                                                |
| Identifier                   | resource-in-enterprise-project                                                                                |
| Description                  | If a resource is not included in a specified enterprise project ID, this resource is considered noncompliant. |
| Tag                          | enterprise project                                                                                            |
| Trigger Type                 | Configuration change                                                                                          |
| Filter Type                  | All resources                                                                                                 |
| Configure Rule<br>Parameters | <b>epId</b> : indicates the enterprise project ID. The value must be a string.                                |

### 3.5.2.8 Resources Are in Specified Regions

### **Rule Details**

Table 3-16 Rule details

| Parameter                    | Description                                                                                                    |
|------------------------------|----------------------------------------------------------------------------------------------------|
| Rule Name                    | resources-in-supported-region                                                                                        |
| Identifier                   | resources-in-supported-region                                                                                        |
| Description                  | If a resource is not in a specified region, this resource is noncompliant.                                           |
| Tag                          | region                                                                                                    |
| Trigger Type                 | Configuration change                                                                                                 |
| Filter Type                  | All resources                                                                                                    |
| Configure Rule<br>Parameters | regions: indicates regions. The value must be an array. For global resources, the value of this parameter is global. |

## 3.5.2.9 Resource Type Check by Specifying Allowed Resource Types

Table 3-17 Rule Details

| Parameter      | Description                                                                                          |
|----------------|----------------------------------------------------------------------------------------------------|
| Rule Name      | resources-in-allowed-types                                                                           |
| Identifier     | resources-in-allowed-types                                                                           |
| Description    | If there are resources that are not within the specified resource types, the result is noncompliant. |
| Tag            | type                                                                                                 |
| Trigger Type   | Configuration change                                                                                 |
| Filter Type    | All resources                                                                                        |
| Rule Parameter | providerAndTypes: Resource types. The value format is ['provider.type'].                             |

### 3.5.2.10 Resource Type Check by Specifying Unallowed Resource Types

### **Rule Details**

Table 3-18 Rule details

| Parameter      | Description                                                                                      |
|----------------|--------------------------------------------------------------------------------------------------|
| Rule Name      | resources-in-not-allowed-types                                                                   |
| Identifier     | resources-in-not-allowed-types                                                                   |
| Description    | If there are resources that are within the specified resource types, the result is noncompliant. |
| Tag            | type                                                                                             |
| Trigger Type   | Configuration change                                                                             |
| Filter Type    | All resources                                                                                    |
| Rule Parameter | providerAndTypes: Resource types. The value format is ['provider.type'].                         |

## 3.5.3 API Gateway (APIG)

## 3.5.3.1 Dedicated API Gateways Have an Authorization Type Set

Table 3-19 Rule details

| Parameter                    | Description                                                                                               |
|------------------------------|----------------------------------------------------------------------------------------------------|
| Rule Name                    | apig-instances-authorization-type-configured                                                              |
| Identifier                   | apig-instances-authorization-type-configured                                                              |
| Description                  | If a type of authentication is not configured for a dedicated API gateway, this gateway is non-compliant. |
| Tag                          | apig                                                                                                    |
| Trigger Type                 | Configuration change                                                                                      |
| Filter Type                  | apig.instances                                                                                            |
| Configure Rule<br>Parameters | None                                                                                                    |

### 3.5.3.2 Dedicated API Gateways Have Logging Enabled

### **Rule Details**

Table 3-20 Rule details

| Parameter                    | Description                                                                                      |
|------------------------------|--------------------------------------------------------------------------------------------------|
| Rule Name                    | apig-instances-execution-logging-enabled                                                         |
| Identifier                   | apig-instances-execution-logging-enabled                                                         |
| Description                  | If logging is not enabled for a dedicated API gateway, this gateway is considered non-compliant. |
| Tag                          | apig                                                                                             |
| Trigger Type                 | Configuration change                                                                             |
| Filter Type                  | apig.instances                                                                                   |
| Configure Rule<br>Parameters | None                                                                                             |

## 3.5.3.3 Dedicated API Gateways Use SSL certificates

### **Rule Details**

Table 3-21 Rule details

| Parameter                 | Description                                                                                              |
|---------------------------|----------------------------------------------------------------------------------------------------|
| Rule Name                 | apig-instances-ssl-enabled                                                                               |
| Identifier                | apig-instances-ssl-enabled                                                                               |
| Description               | If no SSL certificates are attached to a dedicated API gateway, this gateway is considered noncompliant. |
| Tag                       | apig                                                                                                    |
| Trigger Type              | Configuration changes                                                                                    |
| Filter Type               | apig.instances                                                                                           |
| Configure rule parameters | None                                                                                                    |

## 3.5.4 CodeArts Deploy

#### 3.5.4.1 CodeArts Clusters Are Available

### **Rule Details**

Table 3-22 Rule details

| Parameter                    | Description                                                                       |
|------------------------------|-----------------------------------------------------------------------------------|
| Rule Name                    | codeartsdeploy-host-cluster-resource-status                                       |
| Identifier                   | codeartsdeploy-host-cluster-resource-status                                       |
| Description                  | If a cluster in the CodeArts project is unavailable, the cluster is noncompliant. |
| Tag                          | codeartsdeploy                                                                    |
| Trigger Type                 | Configuration change                                                              |
| Filter Type                  | codeartsdeploy.host-cluster                                                       |
| Configure Rule<br>Parameters | None                                                                              |

## 3.5.5 MapReduce Service (MRS)

## 3.5.5.1 MRS Clusters Are Attached with Specified Security Groups

Table 3-23 Rule details

| Parameter                    | Description                                                                                                    |
|------------------------------|----------------------------------------------------------------------------------------------------|
| Rule Name                    | mrs-cluster-in-allowed-security-groups                                                                         |
| Identifier                   | mrs-cluster-in-allowed-security-groups                                                                         |
| Description                  | If there is an MRS cluster that is not attached with the specified security group, the result is noncompliant. |
| Tag                          | mrs                                                                                                    |
| Trigger Type                 | Configuration change                                                                                           |
| Filter Type                  | mrs.mrs                                                                                                    |
| Configure Rule<br>Parameters | mrsSecurityGroupsId: indicates a security group ID. This is an array type parameter.                           |

## 3.5.5.2 MRS Clusters Are in Specified VPSs

### **Rule Details**

Table 3-24 Rule Details

| Parameter                 | Description                                                                  |
|---------------------------|------------------------------------------------------------------------------|
| Rule Name                 | mrs-cluster-in-vpc                                                           |
| Identifier                | mrs-cluster-in-vpc                                                           |
| Description               | If an MRS cluster is not in the specified VPC, this cluster is noncompliant. |
| Tag                       | mrs                                                                          |
| Trigger Type              | Configuration change                                                         |
| Filter Type               | mrs.mrs                                                                      |
| Configure rule parameters | <b>vpcId</b> : indicatew the VPC ID. This is a string type parameter.        |

### 3.5.5.3 MRS Clusters Have Kerberos Enabled

Table 3-25 Rule details

| Parameter                    | Description                                                                  |
|------------------------------|------------------------------------------------------------------------------|
| Rule Name                    | mrs-cluster-kerberos-enabled                                                 |
| Identifier                   | mrs-cluster-kerberos-enabled                                                 |
| Description                  | If kerberos is not enabled for an MRS cluster, this cluster is noncompliant. |
| Tag                          | mrs                                                                          |
| Trigger Type                 | Configuration change                                                         |
| Filter Type                  | mrs.mrs                                                                      |
| Configure Rule<br>Parameters | None                                                                         |

### 3.5.5.4 MRS Clusters Support Multi-AZ Deployment

### **Rule Details**

Table 3-26 Rule details

| Parameter                    | Description                                                                           |
|------------------------------|---------------------------------------------------------------------------------------|
| Rule Name                    | mrs-cluster-multiAZ-deployment                                                        |
| Identifier                   | mrs-cluster-multiAZ-deployment                                                        |
| Description                  | If an MRS cluster does not support multi-AZ deployment, this cluster is noncompliant. |
| Tag                          | mrs                                                                                   |
| Trigger Type                 | Configuration change                                                                  |
| Filter Type                  | mrs.mrs                                                                               |
| Configure Rule<br>Parameters | None                                                                                  |

### 3.5.5.5 MRS Clusters Have No Public IPs Attached

#### **Rule Details**

Table 3-27 Rule details

| Parameter                    | Description                                                                   |
|------------------------------|-------------------------------------------------------------------------------|
| Rule Name                    | mrs-cluster-no-public-ip                                                      |
| Identifier                   | mrs-cluster-no-public-ip                                                      |
| Description                  | If an MRS cluster is attached with a public IP, this cluster is noncompliant. |
| Tag                          | mrs                                                                           |
| Trigger Type                 | Configuration change                                                          |
| Filter Type                  | mrs.mrs                                                                       |
| Configure Rule<br>Parameters | None                                                                          |

## 3.5.6 NAT Gateway

### 3.5.6.1 Private NAT Private Gateways Are in Specified VPCs

### **Rule Details**

Table 3-28 Rule details

| Parameter                    | Description                                                                                                    |
|------------------------------|----------------------------------------------------------------------------------------------------|
| Rule Name                    | private-nat-gateway-authorized-vpc-only                                                                                                    |
| Identifier                   | private-nat-gateway-authorized-vpc-only                                                                                                    |
| Description                  | If a private NAT gateway is not in a specified VPC, this gateway is noncompliant.                                                                                                    |
| Tag                          | nat                                                                                                    |
| Trigger Type                 | Configuration change                                                                                                    |
| Filter Type                  | nat.privateNatGateways                                                                                                    |
| Configure Rule<br>Parameters | <b>authorizedVpcIds</b> : indicates the IDs of the specified VPCs. If there are no VPCs specified, all values are allowed. This is an array type parameter. You can include up to 10 VPCs. |

## 3.5.7 VPC Endpoint (VPCEP)

## 3.5.7.1 VPC Endpoint Check for Specified Services

Table 3-29 Rule details

| Parameter                 | Description                                                                        |
|---------------------------|------------------------------------------------------------------------------------|
| Rule Name                 | vpcep-endpoint-enabled                                                             |
| Identifier                | vpcep-endpoint-enabled                                                             |
| Description               | If there are no VPC endpoints for a specified service, the result is noncompliant. |
| Tag                       | vpcep                                                                              |
| Trigger Type              | Periodic                                                                           |
| Filter Type               | vpcep.endpoints                                                                    |
| Configure rule parameters | serviceName: indicates the specified service name                                  |

## 3.5.8 Web Application Firewall (WAF)

### 3.5.8.1 WAF Instances Are Attached with Protection Policies

### **Rule Details**

Table 3-30 Rule details

| Parameter                    | Description                                                                                |
|------------------------------|--------------------------------------------------------------------------------------------|
| Rule name                    | waf-instance-policy-not-empty                                                              |
| Identifier                   | waf-instance-policy-not-empty                                                              |
| Description                  | If a WAF instance is not attached with a protection policy, this instance is noncompliant. |
| Tag                          | waf                                                                                        |
| Trigger Type                 | Configuration change                                                                       |
| Filter Type                  | waf.instance                                                                               |
| Configure Rule<br>Parameters | None                                                                                       |

### 3.5.8.2 WAF Protection Policies Are Not Empty

### **Rule Details**

Table 3-31 Rule details

| Parameter      | Description                                                                     |
|----------------|---------------------------------------------------------------------------------|
| Rule Name      | waf-policy-not-empty                                                            |
| Identifier     | waf-policy-not-empty                                                            |
| Description    | If no rules are added for a WAF protection policy, this policy is noncompliant. |
| Tag            | waf                                                                             |
| Trigger Type   | Configuration change                                                            |
| Filter Type    | waf.policy                                                                      |
| Rule Parameter | None                                                                            |

## 3.5.9 Elastic Load Balance (ELB)

## 3.5.9.1 Elastic load balancers do not have public IP addresses attached.

### **Rule Details**

Table 3-32 Rule details

| Parameter                    | Description                                                                 |
|------------------------------|-----------------------------------------------------------------------------|
| Rule Name                    | elb-loadbalancers-no-public-ip                                              |
| Identifier                   | elb-loadbalancers-no-public-ip                                              |
| Description                  | If a load balancer has an EIP attached, this load balancer is noncompliant. |
| Tag                          | elb                                                                         |
| Trigger Type                 | Configuration change                                                        |
| Filter Type                  | elb.loadbalancers                                                           |
| Configure Rule<br>Parameters | None                                                                        |

## 3.5.9.2 ELB Listeners Have Specified Security Policies Added

Table 3-33 Rule details

| Parameter                    | Description                                                                                                    |
|------------------------------|----------------------------------------------------------------------------------------------------|
| Rule Name                    | elb-predefined-security-policy-https-check                                                                                                    |
| Identifier                   | elb-predefined-security-policy-https-check                                                                                                    |
| Description                  | If a specified security policy is not configured for the HTTPS listener of a dedicated load balancer, this dedicated load balancer is noncompliant.                                                  |
| Tag                          | elb                                                                                                    |
| Trigger Type                 | Configuration change                                                                                                    |
| Filter Type                  | elb.loadbalancers                                                                                                    |
| Configure Rule<br>Parameters | <b>predefinedPolicyName</b> : indicates the the specified security policy. The default value is <b>tls-1-0</b> .                                                                                     |
|                              | Example values: tls-1-0, tls-1-1, tls-1-2, tls-1-0-inherit, tls-1-2-strict, tls-1-0-with-1-3, tls-1-2-fs-with-1-3, tls-1-2-fs, and hybrid-policy-1-0. For more information, see TLS Security Policy. |

## 3.5.9.3 ELB Listeners Are Configured with HTTPS

#### **Rule Details**

Table 3-34 Rule details

| Parameter                    | Description                                                                                          |
|------------------------------|----------------------------------------------------------------------------------------------------|
| Rule Name                    | elb-tls-https-listeners-only                                                                         |
| Identifier                   | elb-tls-https-listeners-only                                                                         |
| Description                  | If any listener of a load balancer is not configured with HTTPS, this load balancer is noncompliant. |
| Tag                          | elb                                                                                                  |
| Trigger Type                 | Configuration change                                                                                 |
| Filter Type                  | elb.loadbalancers                                                                                    |
| Configure Rule<br>Parameters | None                                                                                                 |

## 3.5.9.4 Weight Check for Backend Servers

Table 3-35 Rule details

| Parameter                    | Description                                                                                                    |
|------------------------------|----------------------------------------------------------------------------------------------------|
| Rule Name                    | elb-members-weight-check                                                                                                    |
| Identifier                   | elb-members-weight-check                                                                                                    |
| Description                  | If the weight of a backend server is 0 and the type of the forwarding rule is not SOURCE_IP, the result is noncompliant.                                                                                                    |
| Tag                          | elb                                                                                                    |
| Trigger Type                 | Configuration change                                                                                                    |
| Filter Type                  | elb.members                                                                                                    |
| Configure Rule<br>Parameters | weight: the weight of the backend server. Requests are routed to backend servers in the same backend server group based on their weights. The larger the weight is, the more requests the backend server receives.  Value range: 0–100 |

## 3.5.10 Elastic IP (EIP)

## 3.5.10.1 Bandwidth Check

### **Rule Details**

Table 3-36 Rule details

| Parameter                    | Description                                                                                                    |
|------------------------------|----------------------------------------------------------------------------------------------------|
| Rule Name                    | eip-bandwidth-limit                                                                                                    |
| Identifier                   | eip-bandwidth-limit                                                                                                    |
| Description                  | If the bandwidth of an EIP is smaller than a specified size, the result is noncompliant.                               |
| Tag                          | eip                                                                                                    |
| Trigger Type                 | Configuration change                                                                                                   |
| Filter Type                  | vpc.publicips                                                                                                    |
| Configure Rule<br>Parameters | <b>bandwidthSize</b> : indicates the bandwidth size of an EIP.<br>The unit is Mbit/s. This is a string type parameter. |

## 3.5.10.2 Idle Elastic IP Check

Table 3-37 Rule details

| Parameter                    | Description                                                                |
|------------------------------|----------------------------------------------------------------------------|
| Rule Name                    | eip-unbound-check                                                          |
| Identifier                   | eip-unbound-check                                                          |
| Description                  | If an EIP has not been attached to any resource, this EIP is noncompliant. |
| Tag                          | vpc                                                                        |
| Trigger Type                 | Configuration change                                                       |
| Filter Type                  | vpc.publicips                                                              |
| Configure Rule<br>Parameters | None                                                                       |

### 3.5.10.3 Elastic IPs Attached Within a Given Time

### **Rule Details**

Table 3-38 Rule details

| Parameter                    | Description                                                                                                    |
|------------------------------|----------------------------------------------------------------------------------------------------|
| Rule Name                    | eip-use-in-specified-days                                                                                                    |
| Identifier                   | eip-use-in-specified-days                                                                                                    |
| Description                  | If an EIP is not used within the specified number of days after being created, the EIP is noncompliant.                            |
| Tag                          | eip                                                                                                    |
| Trigger Type                 | Periodic                                                                                                    |
| Filter Type                  | vpc.publicips                                                                                                    |
| Configure Rule<br>Parameters | <b>allowDays</b> : indicates the maximum number of days that an EIP is allowed to remain unused. This is a numeric type parameter. |

## 3.5.11 Auto Scaling (AS)

## 3.5.11.1 Priority Policy Check

Table 3-39 Rule details

| Parameter                    | Description                                                                               |
|------------------------------|-------------------------------------------------------------------------------------------|
| Rule Name                    | as-capacity-rebalancing                                                                   |
| Identifier                   | as-capacity-rebalancing                                                                   |
| Description                  | If the priority policy EQUILIBRIUM_DISTRIBUTE is not enabled, the result is noncompliant. |
| Tag                          | as                                                                                        |
| Trigger Type                 | Configuration change                                                                      |
| Filter Type                  | as.scalingGroups                                                                          |
| Configure Rule<br>Parameters | None                                                                                      |

# 3.5.11.2 AS Groups Are Associated with an Elastic Load Balancer that Uses Health Check

### **Rule Details**

Table 3-40 Rule details

| Parameter                    | Description                                                                                  |
|------------------------------|----------------------------------------------------------------------------------------------|
| Rule Name                    | as-group-elb-healthcheck-required                                                            |
| Identifier                   | as-group-elb-healthcheck-required                                                            |
| Description                  | If an AS group is not using Elastic Load Balancing health check, the result is noncompliant. |
| Tag                          | as                                                                                           |
| Trigger Type                 | Configuration change                                                                         |
| Filter Type                  | as.scalingGroups                                                                             |
| Configure Rule<br>Parameters | None                                                                                         |

### 3.5.11.3 Multi-AZ Deployment Has Been Configured

#### **Rule Details**

Table 3-41 Rule details

| Parameter                    | Description                                                               |
|------------------------------|---------------------------------------------------------------------------|
| Rule Name                    | as-multiple-az                                                            |
| Identifier                   | as-multiple-az                                                            |
| Description                  | If an AS group is deployed in a single AZ, this AS group is noncompliant. |
| Tag                          | as                                                                        |
| Trigger Type                 | Configuration change                                                      |
| Filter Type                  | as.scalingGroups                                                          |
| Configure Rule<br>Parameters | None                                                                      |

## 3.5.12 Scalable File Service (SFS)

### 3.5.12.1 Encryption Check

### **Rule Details**

Table 3-42 Rule details

| Parameter                    | Description                                                                                      |
|------------------------------|--------------------------------------------------------------------------------------------------|
| Rule Name                    | sfsturbo-encrypted-check                                                                         |
| Identifier                   | as-multiple-az                                                                                   |
| Description                  | If KMS encryption is not enabled for an SFS Turbo file system, this file system is noncompliant. |
| Tag                          | sfsturbo                                                                                         |
| Trigger Type                 | Configuration change                                                                             |
| Filter Type                  | sfsturbo.shares                                                                                  |
| Configure Rule<br>Parameters | None                                                                                             |

## 3.5.13 Elastic Cloud Server (ECS)

## 3.5.13.1 Flavor Check

Table 3-43 Rule details

| Parameter                    | Description                                                                                                    |
|------------------------------|----------------------------------------------------------------------------------------------------|
| Rule Name                    | allowed-ecs-flavors                                                                                                    |
| Identifier                   | SFS Turbo                                                                                                    |
| Description                  | If there are any unallowed ECS flavors, the result is noncompliant.                                                                                                    |
| Tag                          | ecs                                                                                                    |
| Trigger Type                 | Configuration change                                                                                                    |
| Filter Type                  | ecs.cloudservers                                                                                                    |
| Configure Rule<br>Parameters | listOfAllowedFlavors: indicates the list of allowed ECS flavors. The value must be an array with up to 10 elements. Example ECS flavors are as follows: s6.small.1, s6.xlarge.2, m7.large.8, and t6.small.1. To get more details, see ECS documentation. |

## 3.5.13.2 Image Check by ID

### **Rule Details**

Table 3-44 Rule details

| Parameter                    | Description                                                                                                    |
|------------------------------|----------------------------------------------------------------------------------------------------|
| Rule Name                    | allowed-images-by-id                                                                                             |
| Identifier                   | allowed-images-by-id                                                                                             |
| Description                  | If there is an ECS configured with an unallowed image, the result is noncompliant.                               |
| Tag                          | ecs, ims                                                                                                    |
| Trigger Type                 | Configuration change                                                                                             |
| Filter Type                  | ecs.cloudservers                                                                                                 |
| Configure Rule<br>Parameters | listOfAllowedImages: indicates the list of allowed image IDs. The value must be an array with up to 10 elements. |

## 3.5.13.3 Image Check by Tag

Table 3-45 Rule details

| Parameter                    | Description                                                                                                    |
|------------------------------|----------------------------------------------------------------------------------------------------|
| Rule Name                    | approved-ims-by-tag                                                                                                    |
| Identifier                   | approved-ims-by-tag                                                                                                    |
| Description                  | If there is an ECS that is configured with an image whose tag is not the specified tags, the result is noncompliant.                                                                |
| Tag                          | ecs, ims                                                                                                    |
| Trigger Type                 | Configuration change                                                                                                    |
| Filter Type                  | ecs.cloudservers                                                                                                    |
| Configure Rule<br>Parameters | specifiedIMSTagKey: indicates the tag key of the specified images. The value must be a string.                                                                                      |
|                              | • specifiedIMSTagValue: indicates the tag value list of the specified images. If the list is left blank, all values are allowed. The value must be an array with up to 10 elements. |

## 3.5.13.4 Security Group Check by ID

### **Rule Details**

Table 3-46 Rule details

| Parameter                    | Description                                                                                                    |
|------------------------------|----------------------------------------------------------------------------------------------------|
| Rule Name                    | ecs-in-allowed-security-groups                                                                                                    |
| Identifier                   | ecs-in-allowed-security-groups                                                                                                    |
| Description                  | If there are any ECSs configured with security groups that are within the specified scope, the result is noncompliant.                                              |
| Tag                          | ecs                                                                                                    |
| Trigger Type                 | Configuration change                                                                                                    |
| Filter Type                  | ecs.cloudservers                                                                                                    |
| Configure Rule<br>Parameters | • <b>specifiedECSTagKey</b> : indicates the tag key of an ECS. The value must be a string.                                                                          |
|                              | • specifiedECSTagValue: indicates the tag value of an ECS tag. If no value is specified, all values are allowed. The value must be an array with up to 10 elements. |
|                              | • <b>specifiedSecurityGroupIds</b> : indicates IDs of security groups. The value must be an array with up to 10 IDs.                                                |

## 3.5.13.5 VPC Check by ID

Table 3-47 Rule details

| Parameter                    | Description                                                                          |
|------------------------------|--------------------------------------------------------------------------------------|
| Rule Name                    | ecs-instance-in-vpc                                                                  |
| Identifier                   | ecs-instance-in-vpc                                                                  |
| Description                  | If there is an ECS that is not within the specified VPC, the result is noncompliant. |
| Tag                          | ecs, vpc                                                                             |
| Trigger Type                 | Configuration change                                                                 |
| Filter Type                  | ecs.cloudservers                                                                     |
| Configure Rule<br>Parameters | vpcId: indicates a VPC ID. The value must be a string.                               |

## 3.5.13.6 Login Mode Check

### **Rule Details**

Table 3-48 Rule details

| Parameter                    | Description                                                                                 |
|------------------------------|---------------------------------------------------------------------------------------------|
| Rule Name                    | ecs-instance-key-pair-login                                                                 |
| Identifier                   | ecs-instance-key-pair-login                                                                 |
| Description                  | If there is an ECS whose login mode is not set as the key pair, the result is noncompliant. |
| Tag                          | ecs                                                                                         |
| Trigger Type                 | Configuration change                                                                        |
| Filter Type                  | ecs.cloudservers                                                                            |
| Configure Rule<br>Parameters | None                                                                                        |

## 3.5.13.7 ECSs Cannot Be Accessed Through Public Networks

Table 3-49 Rule details

| Parameter                    | Description                                                                         |
|------------------------------|-------------------------------------------------------------------------------------|
| Rule Name                    | ecs-instance-no-public-ip                                                           |
| Identifier                   | ecs-instance-no-public-ip                                                           |
| Description                  | If there is an ECS that is configured with a public IP, the result is noncompliant. |
| Tag                          | ecs                                                                                 |
| Trigger Type                 | Configuration change                                                                |
| Filter Type                  | ecs.cloudservers                                                                    |
| Configure Rule<br>Parameters | None                                                                                |

### 3.5.13.8 An ECS Does Not Have Multiple IPs Attached

### **Rule Details**

Table 3-50 Rule details

| Parameter                    | Description                                                            |
|------------------------------|------------------------------------------------------------------------|
| Rule Name                    | ecs-multiple-public-ip-check                                           |
| Identifier                   | ecs-multiple-public-ip-check                                           |
| Description                  | If there is an ECS that has multiple EIPs, the result is noncompliant. |
| Tag                          | ecs                                                                    |
| Trigger Type                 | Configuration change                                                   |
| Filter Type                  | ecs.cloudservers                                                       |
| Configure Rule<br>Parameters | None                                                                   |

### 3.5.13.9 Idle ECS Check

Table 3-51 Rule details

| Parameter                    | Description                                                                                                    |
|------------------------------|----------------------------------------------------------------------------------------------------|
| Rule Name                    | stopped-ecs-date-diff                                                                                                    |
| Identifier                   | stopped-ecs-date-diff                                                                                                    |
| Description                  | If there is an ECS that has been stopped for longer than the time allowed, and no operations have been performed on it, the result is noncompliant. |
| Tag                          | ecs                                                                                                    |
| Trigger Type                 | Periodic                                                                                                    |
| Filter Type                  | ecs.cloudservers                                                                                                    |
| Configure Rule<br>Parameters | <b>allowDays</b> : indicates the number of days allowed. The value must be a string.                                                                |

### 3.5.13.10 All ECSs Are Attached with at Leat One IAM Agency

### **Rule Details**

Table 3-52 Rule details

| Parameter      | Description                                                                      |
|----------------|----------------------------------------------------------------------------------|
| Rule Name      | ecs-instance-agency-attach-iam-agency                                            |
| Identifier     | ecs-instance-agency-attach-iam-agency                                            |
| Description    | If an ECS has not been attached with any IAM agencies, this ECS is noncompliant. |
| Tag            | ecs                                                                              |
| Trigger Type   | Configuration change                                                             |
| Filter Type    | ecs.cloudservers                                                                 |
| Rule Parameter | None                                                                             |

## 3.5.13.11 Image Check

#### **Rule Details**

Table 3-53 Rule details

| Parameter      | Description                                                                               |
|----------------|-------------------------------------------------------------------------------------------|
| Rule Name      | allowed-images-by-name                                                                    |
| Identifier     | allowed-images-by-name                                                                    |
| Description    | If the image of an ECS is not within the specified image scope, this ECS is noncompliant. |
| Tag            | ecs                                                                                       |
| Trigger Type   | Configuration change                                                                      |
| Filter Type    | ecs.cloudservers                                                                          |
| Rule Parameter | imageNames: Names of images.                                                              |

## 3.5.14 Distributed Cache Service (DCS)

### 3.5.14.1 DCS Memcached Instances Support SSL

### **Rule Details**

Table 3-54 Rule details

| Parameter                    | Description                                                                                                    |
|------------------------------|----------------------------------------------------------------------------------------------------|
| Name                         | dcs-memcached-enable-ssl                                                                                                    |
| Identifier                   | dcs-memcached-enable-ssl                                                                                                    |
| Description                  | If a DCS Memcached instance can be accessed through public networks but does not support SSL, this instance is noncompliant. |
| Tag                          | dcs                                                                                                    |
| Trigger Type                 | Configuration change                                                                                                    |
| Filter Type                  | dcs.memcached                                                                                                    |
| Configure Rule<br>Parameters | None                                                                                                    |

## 3.5.14.2 DCS Memcached Instances Are in a Specified VPC

Table 3-55 Rule details

| Parameter                    | Description                                                                             |
|------------------------------|-----------------------------------------------------------------------------------------|
| Rule Name                    | dcs-memcached-in-vpc                                                                    |
| Identifier                   | dcs-memcached-in-vpc                                                                    |
| Description                  | If a DCS Memcached instance is not in the specified VPC, this instance is noncompliant. |
| Tag                          | dcs                                                                                     |
| Trigger Type                 | Configuration change                                                                    |
| Filter Type                  | dcs.memcached                                                                           |
| Configure Rule<br>Parameters | vpcId: indicates the VPC ID. The value must be a string.                                |

### 3.5.14.3 DCS Memcached Instances Do Not Have Public IPs Attached

### **Rule Details**

Table 3-56 Rule details

| Parameter                    | Description                                                                                |
|------------------------------|--------------------------------------------------------------------------------------------|
| Rule Name                    | dcs-memcached-no-public-ip                                                                 |
| Identifier                   | dcs-memcached-no-public-ip                                                                 |
| Description                  | If a DCS Memcached instance is configured with a public IP, this instance is noncompliant. |
| Tag                          | dcs                                                                                        |
| Trigger Type                 | Configuration change                                                                       |
| Filter Type                  | dcs.memcached                                                                              |
| Configure Rule<br>Parameters | None                                                                                       |

### 3.5.14.4 Access Mode Check

Table 3-57 Rule details

| Parameter                    | Description                                                                                    |
|------------------------------|------------------------------------------------------------------------------------------------|
| Rule Name                    | dcs-memcached-password-access                                                                  |
| Identifier                   | dcs-memcached-password-access                                                                  |
| Description                  | If a DCS Memcached instance can be accessed without a password, this instance is noncompliant. |
| Tag                          | dcs                                                                                            |
| Trigger Type                 | Configuration change                                                                           |
| Filter Type                  | dcs.memcached                                                                                  |
| Configure Rule<br>Parameters | None                                                                                           |

### 3.5.14.5 DCS Redis Instances Support SSL

### **Rule Details**

Table 3-58 Rule details

| Parameter                    | Description                                                                                                    |
|------------------------------|----------------------------------------------------------------------------------------------------|
| Rule Name                    | dcs-redis-enable-ssl                                                                                                  |
| Identifier                   | dcs-redis-enable-ssl                                                                                                  |
| Description                  | If a DCS Redis instance can be accessed over public networks but does not support SSL, this instance is noncompliant. |
| Tag                          | dcs                                                                                                    |
| Trigger Type                 | Configuration change                                                                                                  |
| Filter Type                  | dcs.redis                                                                                                    |
| Configure Rule<br>Parameters | None                                                                                                    |

## 3.5.14.6 Cross-AZ Deployment Check

Table 3-59 Rule details

| Parameter                    | Description                                                                                   |
|------------------------------|-----------------------------------------------------------------------------------------------|
| Rule Name                    | dcs-redis-high-tolerance                                                                      |
| Identifier                   | cs-redis-high-tolerance                                                                       |
| Description                  | If cross-AZ deployment is not configured for DCS Redis instances, the result is noncompliant. |
| Tag                          | dcs                                                                                           |
| Trigger Type                 | Configuration change                                                                          |
| Filter Type                  | dcs.redis                                                                                     |
| Configure Rule<br>Parameters | None                                                                                          |

## 3.5.14.7 DCS Redis Instances Are in the Specified VPC

### **Rule Details**

Table 3-60 Rule details

| Parameter                    | Description                                                                         |
|------------------------------|-------------------------------------------------------------------------------------|
| Rule Name                    | dcs-redis-in-vpc                                                                    |
| Identifier                   | dcs-redis-in-vpc                                                                    |
| Description                  | If a DCS Redis instance is not in the specified VPC, this instance is noncompliant. |
| Tag                          | dcs                                                                                 |
| Trigger Type                 | Configuration change                                                                |
| Filter Type                  | dcs.redis                                                                           |
| Configure Rule<br>Parameters | <b>vpcId</b> : indicates the VPC ID. The value must be a string.                    |

### 3.5.14.8 DCS Redis Instances Do Not Have Public IPs Attached

Table 3-61 Rule details

| Parameter                    | Description                                                                            |
|------------------------------|----------------------------------------------------------------------------------------|
| Rule Name                    | dcs-redis-no-public-ip                                                                 |
| Identifier                   | dcs-redis-no-public-ip                                                                 |
| Description                  | If a DCS Redis instance is configured with a public IP, this instance is noncompliant. |
| Tag                          | dcs                                                                                    |
| Trigger Type                 | Configuration change                                                                   |
| Filter Type                  | dcs.redis                                                                              |
| Configure Rule<br>Parameters | None                                                                                   |

#### 3.5.14.9 Access Mode Check

### **Rule Details**

Table 3-62 Rule details

| Parameter                    | Description                                                                                |
|------------------------------|--------------------------------------------------------------------------------------------|
| Rule Name                    | dcs-redis-password-access                                                                  |
| Identifier                   | dcs-redis-password-access                                                                  |
| Description                  | If a DCS Redis instance can be accessed without a password, this instance is noncompliant. |
| Tag                          | dcs                                                                                        |
| Trigger Type                 | Configuration change                                                                       |
| Filter Type                  | dcs.redis                                                                                  |
| Configure Rule<br>Parameters | None                                                                                       |

## 3.5.15 FunctionGraph

## 3.5.15.1 Concurrency Check

Table 3-63 Rule details

| Parameter    | Description                                                                                                    |
|--------------|----------------------------------------------------------------------------------------------------|
| Rule Name    | function-graph-concurrency-check                                                                                      |
| Identifier   | If the concurrent request amount allowed by a function is not within the specified range, the result is noncompliant. |
| Description  | If the number of concurrent requests of a function is not within the specified range, this function is noncompliant.  |
| Tag          | fgs                                                                                                    |
| Trigger Type | Configuration change                                                                                                  |
| Filter Type  | fgs.functions                                                                                                    |

| Parameter                    | Description                                                                                                    |
|------------------------------|----------------------------------------------------------------------------------------------------|
| Configure Rule<br>Parameters | • <b>concurrencyLimitLow</b> : indicates the minimum number of concurrent requests. The value must be an integer.                    |
|                              | <ul> <li>concurrencyLimitHigh: indicates the maximum<br/>number of concurrent requests. The value must be an<br/>integer.</li> </ul> |

## 3.5.15.2 Functions Are in the Specified VPC

### **Rule Details**

Table 3-64 Rule details

| Parameter                    | Description                                                               |
|------------------------------|---------------------------------------------------------------------------|
| Rule Name                    | function-graph-inside-vpc                                                 |
| Identifier                   | function-graph-inside-vpc                                                 |
| Description                  | If a function is not in the specified VPC, this function is noncompliant. |
| Tag                          | fgs                                                                       |
| Trigger Type                 | Configuration change                                                      |
| Filter Type                  | fgs.functions                                                             |
| Configure Rule<br>Parameters | <b>vpcId</b> : indicates the VPC ID. The value must be a string.          |

### 3.5.15.3 Public Access Check

Table 3-65 Rule details

| Parameter   | Description                                                                         |
|-------------|-------------------------------------------------------------------------------------|
| Rule Name   | function-graph-public-access-prohibited                                             |
| Identifier  | function-graph-public-access-prohibited                                             |
| Description | If a function can be accessed over a public network, this function is noncompliant. |
| Tag         | fgs                                                                                 |

| Parameter                    | Description          |
|------------------------------|----------------------|
| Trigger Type                 | Configuration change |
| Filter Type                  | fgs.functions        |
| Configure Rule<br>Parameters | None                 |

## 3.5.15.4 Basic Configuration Check

### **Rule Details**

Table 3-66 Rule details

| Parameter                    | Description                                                                                                    |
|------------------------------|----------------------------------------------------------------------------------------------------|
| Rule Name                    | function-graph-settings-check                                                                                                    |
| Identifier                   | function-graph-settings-check                                                                                                    |
| Description                  | If the runtime, timeout, or memory limit of a function is not within the specified ranges, this function is noncompliant.                         |
| Tag                          | fgs                                                                                                    |
| Trigger Type                 | Configuration change                                                                                                    |
| Filter Type                  | fgs.functions                                                                                                    |
| Configure Rule<br>Parameters | runtimeList: indicates the runtime list. The value must be an array.                                                                              |
|                              | • <b>timeout</b> : indicates the maximum amount of time that a client waits for a request to complete (in seconds). The value must be an integer. |
|                              | memorySize: indicates maximum memory size (MB). The value must be an integer.                                                                     |

## 3.5.16 Content Delivery Network (CDN)

### 3.5.16.1 CDN Uses HTTPS Certificates

### **Rule Details**

Table 3-67 Rule details

| Parameter                    | Description                                                                                          |
|------------------------------|----------------------------------------------------------------------------------------------------|
| Rule Name                    | cdn-enable-https-certificate                                                                         |
| Identifier                   | cdn-enable-https-certificate                                                                         |
| Description                  | If there is a domain that does not have an HTTPS certificate configured, the result is noncompliant. |
| Tag                          | cdn                                                                                                  |
| Trigger Type                 | Configuration change                                                                                 |
| Filter Type                  | cdn.domains                                                                                          |
| Configure Rule<br>Parameters | None                                                                                                 |

### 3.5.16.2 Origin Protocol Policy Check

Table 3-68 Rule details

| Parameter                    | Description                                                                                     |
|------------------------------|-------------------------------------------------------------------------------------------------|
| Rule Name                    | cdn-origin-protocol-no-http                                                                     |
| Identifier                   | cdn-origin-protocol-no-http                                                                     |
| Description                  | If HTTPS is not required for communication between CDN and origins, the result is noncompliant. |
| Tag                          | cdn                                                                                             |
| Trigger Type                 | Configuration change                                                                            |
| Filter Type                  | cdn.domains                                                                                     |
| Configure Rule<br>Parameters | None                                                                                            |

### 3.5.16.3 TLS Version Check

### **Rule Details**

Table 3-69 Rule details

| Parameter                    | Description                                                                                 |
|------------------------------|---------------------------------------------------------------------------------------------|
| Rule Name                    | cdn-security-policy-check                                                                   |
| Identifier                   | cdn-security-policy-check                                                                   |
| Description                  | If there is a domain that uses a TLS version earlier than v1.2, the result is noncompliant. |
| Tag                          | cdn                                                                                         |
| Trigger Type                 | Configuration change                                                                        |
| Filter Type                  | cdn.domains                                                                                 |
| Configure Rule<br>Parameters | None                                                                                        |

### 3.5.16.4 Certificate Source Check

### **Rule Details**

Table 3-70 Rule details

| Parameter                    | Description                                                                                                    |
|------------------------------|----------------------------------------------------------------------------------------------------|
| Rule Name                    | cdn-use-my-certificate                                                                                             |
| Identifier                   | cdn-use-my-certificate                                                                                             |
| Description                  | If there is a domain whose <b>Certificate Source</b> is set to <b>My certificate</b> , the result is noncompliant. |
| Tag                          | cdn                                                                                                    |
| Trigger Type                 | Configuration change                                                                                               |
| Filter Type                  | cdn.domains                                                                                                    |
| Configure Rule<br>Parameters | None                                                                                                    |

## 3.5.17 Config

#### 3.5.17.1 The Resource Recorder Has Been Enabled

### **Rule Details**

Table 3-71 Rule details

| Parameter                    | Description                                                                |
|------------------------------|----------------------------------------------------------------------------|
| Rule Name                    | tracker-config-enabled-check                                               |
| Identifier                   | tracker-config-enabled-check                                               |
| Description                  | If the resource recorder has not been enabled, the result is noncompliant. |
| Tag                          | config                                                                     |
| Trigger Type                 | Periodic                                                                   |
| Filter Type                  | config.trackers                                                            |
| Configure Rule<br>Parameters | None                                                                       |

## 3.5.18 Data Warehouse Service (DWS)

## 3.5.18.1 KMS Encryption Check

Table 3-72 Rule details

| Parameter                    | Description                                                                       |
|------------------------------|-----------------------------------------------------------------------------------|
| Rule Name                    | dws-enable-kms                                                                    |
| Identifier                   | dws-enable-kms                                                                    |
| Description                  | If KMS encryption is not enabled for a DWS cluster, this cluster is noncompliant. |
| Tag                          | dws                                                                               |
| Trigger Type                 | Configuration change                                                              |
| Filter Type                  | dws.clusters                                                                      |
| Configure Rule<br>Parameters | None                                                                              |

## 3.5.18.2 DWS Clusters Have Enabled Audit Log Dumps

## **Rule Details**

Table 3-73 Rule details

| Parameter                    | Description                                                                                  |
|------------------------------|----------------------------------------------------------------------------------------------|
| Rule Name                    | dws-enable-log-dump                                                                          |
| Identifier                   | dws-enable-log-dump                                                                          |
| Description                  | If the <b>Audit Log Dump</b> is not enabled for a DWS cluster, this cluster is noncompliant. |
| Tag                          | dws                                                                                          |
| Trigger Type                 | Configuration change                                                                         |
| Filter Type                  | dws.clusters                                                                                 |
| Configure Rule<br>Parameters | None                                                                                         |

# 3.5.18.3 DWS Clusters Have Enabled Automated Snapshots

Table 3-74 Rule details

| Parameter                    | Description                                                                             |
|------------------------------|-----------------------------------------------------------------------------------------|
| Rule Name                    | dws-enable-snapshot                                                                     |
| Identifier                   | dws-enable-snapshot                                                                     |
| Description                  | If automated snapshots are not enabled for a DWS cluster, this cluster is noncompliant. |
| Tag                          | dws                                                                                     |
| Trigger Type                 | Configuration change                                                                    |
| Filter Type                  | dws.clusters                                                                            |
| Configure Rule<br>Parameters | None                                                                                    |

#### 3.5.18.4 DWS Clusters Use SSL

#### **Rule Details**

Table 3-75 Rule details

| Parameter                    | Description                                                            |
|------------------------------|------------------------------------------------------------------------|
| Rule Name                    | dws-enable-ssl                                                         |
| Identifier                   | dws-enable-ssl                                                         |
| Description                  | If SSL is not enabled for a DWS cluster, this cluster is noncompliant. |
| Tag                          | dws                                                                    |
| Trigger Type                 | Configuration change                                                   |
| Filter Type                  | dws.clusters                                                           |
| Configure Rule<br>Parameters | None                                                                   |

# 3.5.18.5 DWS Clusters Are Not Attached with Any Public IPs

### **Rule Details**

Table 3-76 Rule details

| Parameter      | Description                                                                  |
|----------------|------------------------------------------------------------------------------|
| Rule Name      | dws-clusters-no-public-ip                                                    |
| Identifier     | dws-clusters-no-public-ip                                                    |
| Description    | If a DWS cluster is attached with a public IP, this cluster is noncompliant. |
| Tag            | dws                                                                          |
| Trigger Type   | Configuration change                                                         |
| Filter Type    | dws.clusters                                                                 |
| Rule Parameter | None                                                                         |

# 3.5.19 Data Replication Service (DRS)

# 3.5.19.1 Network Type Check for DR Tasks

## **Rule Details**

Table 3-77 Rule details

| Parameter                    | Description                                                                               |
|------------------------------|-------------------------------------------------------------------------------------------|
| Rule Name                    | drs-data-guard-job-not-public                                                             |
| Identifier                   | drs-data-guard-job-not-public                                                             |
| Description                  | If the network type of a DR task is not set to public network, this task is noncompliant. |
| Tag                          | drs                                                                                       |
| Trigger Type                 | Configuration change                                                                      |
| Filter Type                  | drs.dataGuardJob                                                                          |
| Configure Rule<br>Parameters | None                                                                                      |

# 3.5.19.2 Network Type Check for Migration Tasks

Table 3-78 Rule details

| Parameter                    | Description                                                                                      |
|------------------------------|--------------------------------------------------------------------------------------------------|
| Rule Name                    | drs-migration-job-not-public                                                                     |
| Identifier                   | drs-migration-job-not-public                                                                     |
| Description                  | If the network type of a migration task is not set to public network, this task is noncompliant. |
| Tag                          | drs                                                                                              |
| Trigger Type                 | Configuration change                                                                             |
| Filter Type                  | drs.migrationJob                                                                                 |
| Configure Rule<br>Parameters | None                                                                                             |

## 3.5.19.3 Network Type Check for Synchronization Tasks

### **Rule Details**

Table 3-79 Rule details

| Parameter                    | Description                                                                                            |
|------------------------------|----------------------------------------------------------------------------------------------------|
| Rule Name                    | drs-synchronization-job-not-public                                                                     |
| Identifier                   | drs-synchronization-job-not-public                                                                     |
| Description                  | If the network type of a synchronization task is not set to public network, this task is noncompliant. |
| Tag                          | drs                                                                                                    |
| Trigger Type                 | Configuration change                                                                                   |
| Filter Type                  | drs.synchronizationJob                                                                                 |
| Configure Rule<br>Parameters | None                                                                                                   |

# 3.5.20 Data Encryption Workshop (DEW)

# 3.5.20.1 Key Status Check

Table 3-80 Rule details

| Parameter                    | Description                                                       |
|------------------------------|-------------------------------------------------------------------|
| Rule Name                    | kms-not-scheduled-for-deletion                                    |
| Identifier                   | kms-not-scheduled-for-deletion                                    |
| Description                  | If a KMS key is scheduled for deletion, this key is noncompliant. |
| Tag                          | kms                                                               |
| Trigger Type                 | Configuration change                                              |
| Filter Type                  | kms.keys                                                          |
| Configure Rule<br>Parameters | None                                                              |

## 3.5.20.2 Key Rotation Has Been Enabled

#### **Rule Details**

Table 3-81 Rule details

| Parameter                    | Description                                                             |
|------------------------------|-------------------------------------------------------------------------|
| Rule Name                    | kms-rotation-enabled                                                    |
| Identifier                   | kms-rotation-enabled                                                    |
| Description                  | If key rotation is not enabled for a KMS key, this key is noncompliant. |
| Tag                          | kms                                                                     |
| Trigger Type                 | Configuration change                                                    |
| Filter Type                  | kms.keys                                                                |
| Configure Rule<br>Parameters | None                                                                    |

#### 3.5.20.3 CSMS Secretes Are Rotated

#### **Rule Details**

Table 3-82 Rule details

| Parameter      | Description                                                          |
|----------------|----------------------------------------------------------------------|
| Rule Name      | csms-secrets-rotation-success-check                                  |
| Identifier     | csms-secrets-rotation-success-check                                  |
| Description    | If a CSMS secrete fails to be rotated, this secrete is noncompliant. |
| Tag            | csms                                                                 |
| Trigger Type   | Configuration change                                                 |
| Filter Type    | csms.secrets                                                         |
| Rule Parameter | None                                                                 |

# 3.5.21 Identity and Access Management (IAM)

# 3.5.21.1 Key Rotation Check

## **Rule Details**

Table 3-83 Rule details

| Parameter                    | Description                                                                                                    |
|------------------------------|----------------------------------------------------------------------------------------------------|
| Rule Name                    | access-keys-rotated                                                                                                    |
| Identifier                   | access-keys-rotated                                                                                                    |
| Description                  | If there is an access key that has not been rotated for longer than the specified time, the result is noncompliant.                        |
| Tag                          | iam                                                                                                    |
| Trigger Type                 | Periodic                                                                                                    |
| Filter Type                  | iam.users                                                                                                    |
| Configure Rule<br>Parameters | <b>maxAccessKeyAge</b> : indicates the maximum number of days that the AK/SK is allowed to remain unchanged. The default value is 90 days. |

# 3.5.21.2 No Blocked Actions on KMS Keys

Table 3-84 Rule details

| Parameter                    | Description                                                                                    |
|------------------------------|------------------------------------------------------------------------------------------------|
| Rule Name                    | iam-customer-policy-blocked-kms-actions                                                        |
| Identifier                   | iam-customer-policy-blocked-kms-actions                                                        |
| Description                  | If there is a blocked action for KMS in an IAM policy, this policy is noncompliant.            |
| Tag                          | iam                                                                                            |
| Trigger Type                 | Configuration change                                                                           |
| Filter Type                  | iam.roles, iam.policies                                                                        |
| Configure Rule<br>Parameters | <b>blockedActionsPatterns</b> : indicates blocked actions for KMS. The value must be an array. |

# 3.5.21.3 Each User Group Has at Least One User

## **Rule Details**

Table 3-85 Rule details

| Parameter                    | Description                                                        |
|------------------------------|--------------------------------------------------------------------|
| Rule Name                    | iam-group-has-users-check                                          |
| Identifier                   | iam-group-has-users-check                                          |
| Description                  | If an IAM user group has no user, this user group is noncompliant. |
| Tag                          | iam                                                                |
| Trigger Type                 | Configuration change                                               |
| Filter Type                  | iam.groups                                                         |
| Configure Rule<br>Parameters | None                                                               |

# 3.5.21.4 Password Policy Check

Table 3-86 Rule details

| Parameter                    | Description                                                                                                    |
|------------------------------|----------------------------------------------------------------------------------------------------|
| Rule Name                    | iam-password-policy                                                                                                    |
| Identifier                   | iam-password-policy                                                                                                    |
| Description                  | If there is a user whose password does not meet the password complexity requirements, the result is noncompliant.                                          |
| Tag                          | iam                                                                                                    |
| Trigger Type                 | Configuration change                                                                                                    |
| Filter Type                  | iam.users                                                                                                    |
| Configure Rule<br>Parameters | <b>pwdStrength</b> : indicates the password strength. Values include <b>Strong</b> , <b>Medium</b> , and <b>Low</b> . The default value is <b>Strong</b> . |

# 3.5.21.5 Unintended Policy Check

## **Rule Details**

Table 3-87 Rule details

| Parameter                    | Description                                                                                                    |
|------------------------------|----------------------------------------------------------------------------------------------------|
| Rule Name                    | iam-policy-blacklisted-check                                                                                                    |
| Identifier                   | iam-policy-blacklisted-check                                                                                                    |
| Description                  | If any specified policies are attached to an IAM user or user group or are included in an IAM agency, the result is noncompliant. |
| Tag                          | iam                                                                                                    |
| Trigger Type                 | Configuration change                                                                                                    |
| Filter Type                  | iam.users, iam.groups, iam.agencies                                                                                               |
| Configure Rule<br>Parameters | <b>blackListPolicyUrns</b> : indicates a policy list. The value must be an array.                                                 |

## 3.5.21.6 Admin Permissions Check

Table 3-88 Rule details

| Parameter                    | Description                                                                                                    |
|------------------------------|----------------------------------------------------------------------------------------------------|
| Rule Name                    | iam-policy-no-statements-with-admin-access                                                                                                    |
| Identifier                   | iam-policy-no-statements-with-admin-access                                                                                                    |
| Description                  | If there is an IAM policy or role that grants administrator permissions (the <b>Action</b> element is *:*:*, *:*, or *), the result is noncompliant. |
| Tag                          | iam                                                                                                    |
| Trigger Type                 | Configuration change                                                                                                    |
| Filter Type                  | iam.roles, iam.policies                                                                                                    |
| Configure Rule<br>Parameters | None                                                                                                    |

# 3.5.21.7 Custom Policies Do Not Allow All Actions for a Service

## **Rule Details**

Table 3-89 Rule details

| Parameter                    | Description                                                                                   |
|------------------------------|-----------------------------------------------------------------------------------------------|
| Rule Name                    | iam-role-has-all-permissions                                                                  |
| Identifier                   | iam-role-has-all-permissions                                                                  |
| Description                  | If a custom policy or role allows all actions for a cloud service, the result is noncompliant |
| Tag                          | iam                                                                                           |
| Trigger Type                 | Configuration change                                                                          |
| Filter Type                  | iam.roles, iam.policies                                                                       |
| Configure Rule<br>Parameters | None                                                                                          |

# 3.5.21.8 The Root Access Key Is Unavailable

Table 3-90 Rule details

| Parameter                    | Description                                                      |
|------------------------------|------------------------------------------------------------------|
| Rule Name                    | iam-root-access-key-check                                        |
| Identifier                   | iam-root-access-key-check                                        |
| Description                  | If the root access key is available, the result is noncompliant. |
| Tag                          | iam                                                              |
| Trigger Type                 | Periodic                                                         |
| Filter Type                  | iam.users                                                        |
| Configure Rule<br>Parameters | None                                                             |

# 3.5.21.9 Access Mode Check

## **Rule Details**

Table 3-91 Rule details

| Parameter                    | Description                                                                                                    |
|------------------------------|----------------------------------------------------------------------------------------------------|
| Rule Name                    | iam-user-access-mode                                                                                           |
| Identifier                   | iam-user-access-mode                                                                                           |
| Description                  | If there is an IAM user that can accesses IAM through both the console and an API, the result is noncompliant. |
| Tag                          | iam                                                                                                    |
| Trigger Type                 | Configuration change                                                                                           |
| Filter Type                  | iam.users                                                                                                    |
| Configure Rule<br>Parameters | None                                                                                                    |

# 3.5.21.10 Access Key Creation Check

Table 3-92 Rule details

| Parameter                    | Description                                                                                                    |
|------------------------------|----------------------------------------------------------------------------------------------------|
| Rule Name                    | iam-user-console-and-api-access-at-creation                                                                                          |
| Identifier                   | iam-user-console-and-api-access-at-creation                                                                                          |
| Description                  | If there is a user who has a console password and whose AK/SK pair is created when this user is created, the result is noncompliant. |
| Tag                          | iam                                                                                                    |
| Trigger Type                 | Configuration change                                                                                                    |
| Filter Type                  | iam.users                                                                                                    |
| Configure Rule<br>Parameters | None                                                                                                    |

# 3.5.21.11 IAM Users Are in at Least One User Group

## **Rule Details**

Table 3-93 Rule details

| Parameter                    | Description                                                                                                    |
|------------------------------|----------------------------------------------------------------------------------------------------|
| Rule Name                    | iam-user-group-membership-check                                                                                                    |
| Identifier                   | iam-user-group-membership-check                                                                                                    |
| Description                  | If an IAM user is not added to any IAM user groups, this user is noncompliant.                                                                                              |
| Tag                          | iam                                                                                                    |
| Trigger Type                 | Configuration change                                                                                                    |
| Filter Type                  | iam.users                                                                                                    |
| Configure Rule<br>Parameters | <b>groupIds</b> : indicates the ID list of the specified user groups. If the list is left blank, all values are allowed. The value must be an array with up to 10 elements. |

# 3.5.21.12 Last Login Check

Table 3-94 Rule details

| Parameter                    | Description                                                                                                |
|------------------------------|----------------------------------------------------------------------------------------------------|
| Rule Name                    | iam-user-last-login-check                                                                                  |
| Identifier                   | am-user-last-login-check                                                                                   |
| Description                  | If an IAM user does not log in to the system within the specified time range, the result is non-compliant. |
| Tag                          | iam                                                                                                    |
| Trigger Type                 | Periodic                                                                                                   |
| Filter Type                  | iam.users                                                                                                  |
| Configure Rule<br>Parameters | allowedInactivePeriod: indicates the time range. The value must be an integer.                             |

# 3.5.21.13 Multi-Factor Authentication Check

## **Rule Details**

Table 3-95 Rule details

| Parameter                    | Description                                                                               |
|------------------------------|-------------------------------------------------------------------------------------------|
| Rule Name                    | iam-user-mfa-enabled                                                                      |
| Identifier                   | iam-user-mfa-enabled                                                                      |
| Description                  | If multi-factor authentication is not enabled for an IAM user, this user is noncompliant. |
| Tag                          | iam                                                                                       |
| Trigger Type                 | Configuration change                                                                      |
| Filter Type                  | iam.users                                                                                 |
| Configure Rule<br>Parameters | None                                                                                      |

# 3.5.21.14 A User Does Not have Multiple Active Access Keys

Table 3-96 Rule details

| Parameter                    | Description                                                                             |
|------------------------------|-----------------------------------------------------------------------------------------|
| Rule Name                    | iam-user-single-access-key                                                              |
| Identifier                   | iam-user-single-access-key                                                              |
| Description                  | If multiple AKs/SKs are in the active state for an IAM user, this user is noncompliant. |
| Tag                          | iam                                                                                     |
| Trigger Type                 | Configuration change                                                                    |
| Filter Type                  | iam.users                                                                               |
| Configure Rule<br>Parameters | None                                                                                    |

## 3.5.21.15 MFA Has Been Enabled for Console Login

## **Rule Details**

Table 3-97 Rule details

| Parameter                    | Description                                                                                      |
|------------------------------|--------------------------------------------------------------------------------------------------|
| Rule Name                    | mfa-enabled-for-iam-console-access                                                               |
| Identifier                   | mfa-enabled-for-iam-console-access                                                               |
| Description                  | If MFA is not enabled for an IAM user who has a console password, this IAM user is noncompliant. |
| Tag                          | iam                                                                                              |
| Trigger Type                 | Configuration change                                                                             |
| Filter Type                  | iam.users                                                                                        |
| Configure Rule<br>Parameters | None                                                                                             |

## 3.5.21.16 MFA Has Been Enabled for the Root Account

Table 3-98 Rule details

| Parameter                    | Description                                                                                     |
|------------------------------|-------------------------------------------------------------------------------------------------|
| Rule Name                    | root-account-mfa-enabled                                                                        |
| Identifier                   | root-account-mfa-enabled                                                                        |
| Description                  | If multi-factor authentication is not enabled for the root user, the root user is noncompliant. |
| Tag                          | iam                                                                                             |
| Trigger Type                 | Periodic                                                                                        |
| Filter Type                  | iam.users                                                                                       |
| Configure Rule<br>Parameters | None                                                                                            |

## 3.5.21.17 All IAM Policies Are in Use

## **Rule Details**

Table 3-99 Rule details

| Parameter      | Description                                                                                                    |
|----------------|----------------------------------------------------------------------------------------------------|
| Rule Name      | iam-policy-in-use                                                                                               |
| Identifier     | iam-policy-in-use                                                                                               |
| Description    | If an IAM policy has not been attached to any IAM users, user groups, or agencies, this policy is noncompliant. |
| Tag            | iam                                                                                                    |
| Trigger Type   | Configuration change                                                                                            |
| Filter Type    | iam.policies                                                                                                    |
| Rule Parameter | None                                                                                                    |

## 3.5.21.18 All IAM Roles Are in Use

Table 3-100 Rule details

| Parameter      | Description                                                                                                 |
|----------------|----------------------------------------------------------------------------------------------------|
| Rule Name      | iam-role-in-use                                                                                             |
| Identifier     | iam-role-in-use                                                                                             |
| Description    | If an IAM role has not been attached to any IAM users, user groups, or agencies, this role is noncompliant. |
| Tag            | iam                                                                                                    |
| Trigger Type   | Configuration change                                                                                        |
| Filter Type    | iam.roles                                                                                                   |
| Rule Parameter | None                                                                                                    |

## 3.5.21.19 Login Protection Check

### **Rule Details**

Table 3-101 Rule details

| Parameter      | Description                                                                    |
|----------------|--------------------------------------------------------------------------------|
| Rule Name      | iam-user-login-protection-enabled                                              |
| Identifier     | iam-user-login-protection-enabled                                              |
| Description    | If login protection is not enabled for an IAM user, this user is noncompliant. |
| Tag            | iam                                                                            |
| Trigger Type   | Configuration change                                                           |
| Filter Type    | iam.users                                                                      |
| Rule Parameter | None                                                                           |

# 3.5.22 Document Database Service (DDS)

#### 3.5.22.1 SSL Has Been Enabled

Table 3-102 Rule details

| Parameter                    | Description                                                              |
|------------------------------|--------------------------------------------------------------------------|
| Rule Name                    | dds-instance-enable-ssl                                                  |
| Identifier                   | dds-instance-enable-ssl                                                  |
| Description                  | If SSL is not enabled for a DDS instance, this instance is noncompliant. |
| Tag                          | dds                                                                      |
| Trigger Type                 | Configuration change                                                     |
| Filter Type                  | dds.instances                                                            |
| Configure Rule<br>Parameters | None                                                                     |

## 3.5.22.2 Instance Type Check

## **Rule Details**

Table 3-103 Rule details

| Parameter                    | Description                                                                        |
|------------------------------|------------------------------------------------------------------------------------|
| Rule Name                    | dds-instance-hamode                                                                |
| Identifier                   | dds-instance-hamode                                                                |
| Description                  | If a DDS instance is not of the specified type, this instance is noncompliant.     |
| Tag                          | dds                                                                                |
| Trigger Type                 | Configuration change                                                               |
| Filter Type                  | dds.instances                                                                      |
| Configure Rule<br>Parameters | <b>haMode</b> : indicates the specified instance type. The value must be a string. |

## 3.5.22.3 DDS Instances Do Not Have Public IPs

Table 3-104 Rule details

| Parameter                    | Description                                                                    |
|------------------------------|--------------------------------------------------------------------------------|
| Rule Name                    | dds-instance-has-eip                                                           |
| Identifier                   | dds-instance-has-eip                                                           |
| Description                  | If a DDS instance is attached with a public IP, this instance is noncompliant. |
| Tag                          | dds                                                                            |
| Trigger Type                 | Configuration change                                                           |
| Filter Type                  | dds.instances                                                                  |
| Configure Rule<br>Parameters | None                                                                           |

## 3.5.22.4 DDS Instances Are in the Specified VPC

#### **Rule Details**

Table 3-105 Rule details

| Parameter                    | Description                                                                   |
|------------------------------|-------------------------------------------------------------------------------|
| Rule Name                    | dds-instance-in-vpc                                                           |
| Identifier                   | dds-instance-in-vpc                                                           |
| Description                  | If a DDS instance is not in the specified VPC, this instance is noncompliant. |
| Tag                          | dds                                                                           |
| Trigger Type                 | Configuration change                                                          |
| Filter Type                  | dds.instances                                                                 |
| Configure Rule<br>Parameters | vpcId: indicates the VPC ID. The value must be a string.                      |

# 3.5.23 Simple Message Notification (SMN)

# 3.5.23.1 Log Reporting to LTS Has Been Enabled

Table 3-106 Rule details

| Parameter                    | Description                                                                                |
|------------------------------|--------------------------------------------------------------------------------------------|
| Name                         | smn-lts-enable                                                                             |
| Identifier                   | smn-lts-enable                                                                             |
| Description                  | If <b>Report Logs to LTS</b> has not been enabled for a topic, this topic is noncompliant. |
| Tag                          | smn                                                                                        |
| Trigger Type                 | Configuration change                                                                       |
| Filter Type                  | smn.topic                                                                                  |
| Configure Rule<br>Parameters | None                                                                                       |

# 3.5.24 Virtual Private Cloud (VPC)

## 3.5.24.1 Unused ACL Check

#### **Rule Details**

Table 3-107 Rule details

| Parameter                    | Description                                                                                          |
|------------------------------|----------------------------------------------------------------------------------------------------|
| Rule Name                    | vpc-acl-unused-check                                                                                 |
| Identifier                   | vpc-acl-unused-check                                                                                 |
| Description                  | If there is a network ACL that has not been associated with any subnets, the result is noncompliant. |
| Tag                          | vpc                                                                                                  |
| Trigger Type                 | Configuration change                                                                                 |
| Filter Type                  | vpc.firewallGroups                                                                                   |
| Configure Rule<br>Parameters | None                                                                                                 |

# 3.5.24.2 Default Security Group Check

Table 3-108 Rule details

| Parameter                    | Description                                                                                              |
|------------------------------|----------------------------------------------------------------------------------------------------|
| Rule Name                    | vpc-default-sg-closed                                                                                    |
| Identifier                   | vpc-default-sg-closed                                                                                    |
| Description                  | If a default security group allows all inbound or outbound traffic, this security group is noncompliant. |
| Tag                          | vpc                                                                                                    |
| Trigger Type                 | Configuration change                                                                                     |
| Filter Type                  | vpc.securityGroups                                                                                       |
| Configure Rule<br>Parameters | None                                                                                                    |

## 3.5.24.3 VPCs Have Enabled Flow Logs

## **Rule Details**

Table 3-109 Rule details

| Parameter                    | Description                                                                             |
|------------------------------|-----------------------------------------------------------------------------------------|
| Rule Name                    | vpc-flow-logs-enabled                                                                   |
| Identifier                   | vpc-flow-logs-enabled                                                                   |
| Description                  | If there is a flow log that has not been enabled for a VPC, the result is noncompliant. |
| Tag                          | vpc                                                                                     |
| Trigger Type                 | Configuration change                                                                    |
| Filter Type                  | vpc.vpcs                                                                                |
| Configure Rule<br>Parameters | None                                                                                    |

# 3.5.24.4 Security Groups Only Allow Traffic Over Some Ports

Table 3-110 Rule details

| Parameter                    | Description                                                                                                    |
|------------------------------|----------------------------------------------------------------------------------------------------|
| Rule Name                    | vpc-sg-ports-check                                                                                                    |
| Identifier                   | vpc-sg-ports-check                                                                                                    |
| Description                  | If a security group allows all inbound traffic ( <b>Source</b> : 0.0.0.0/0) and has no port specified, this security group is noncompliant. |
| Tag                          | vpc                                                                                                    |
| Trigger Type                 | Configuration change                                                                                                    |
| Filter Type                  | vpc.securityGroups                                                                                                    |
| Configure Rule<br>Parameters | None                                                                                                    |

### 3.5.24.5 Ports Have Addresses Restricted

#### **Rule Details**

Table 3-111 Rule details

| Parameter                    | Description                                                                                                    |
|------------------------------|----------------------------------------------------------------------------------------------------|
| Rule Name                    | vpc-sg-restricted-common-ports                                                                                                    |
| Identifier                   | vpc-sg-restricted-common-ports                                                                                                    |
| Description                  | If a security group allows all IPv4 addresses (0.0.0.0/0) to access a specified port, this security group is noncompliant.                |
| Tag                          | vpc                                                                                                    |
| Trigger Type                 | Configuration change                                                                                                    |
| Filter Type                  | vpc.securityGroups                                                                                                    |
| Configure Rule<br>Parameters | blockedPorts: indicates the list of ports to be restricted. This is an array type parameter. The default value is 20, 21, 3306, and 3389. |
|                              | 20: File Transfer Protocol-data port                                                                                                    |
|                              | • <b>21</b> : File Transfer Protocol-control port                                                                                         |
|                              | • 3306: mysql port                                                                                                    |
|                              | 3389: Remote Desktop Protocol port                                                                                                    |

#### 3.5.24.6 SSH Check

Table 3-112 Rule details

| Parameter    | Description                                                                                                 |
|--------------|----------------------------------------------------------------------------------------------------|
| Rule Name    | vpc-sg-restricted-ssh                                                                                       |
| Identifier   | vpc-sg-restricted-ssh                                                                                       |
| Description  | If the source address is set to <b>0.0.0.0/0</b> for the TCP 22 port, this security group is non-compliant. |
| Tag          | vpc                                                                                                    |
| Trigger Type | Configuration change                                                                                        |
| Filter Type  | vpc.securityGroups                                                                                          |

| Parameter                    | Description |
|------------------------------|-------------|
| Configure Rule<br>Parameters | None        |

## 3.5.24.7 All Accessible Ports Are Whitelisted

#### **Rule Details**

Table 3-113 Rule details

| Parameter      | Description                                                                                                    |
|----------------|----------------------------------------------------------------------------------------------------|
| Rule Name      | vpc-sg-by-white-list-ports-check                                                                                      |
| Identifier     | vpc-sg-by-white-list-ports-check                                                                                      |
| Description    | If a security group is set to allow traffic over a port that is not whitelisted, this security group is noncompliant. |
| Tag            | vpc                                                                                                    |
| Trigger Type   | Configuration change                                                                                                  |
| Filter Type    | vpc.securityGroups                                                                                                    |
| Rule Parameter | white_list: Whitelisted ports.                                                                                        |

# 3.5.25 Virtual Private Network (VPN)

## 3.5.25.1 Connection State Check

Table 3-114 Rule details

| Parameter    | Description                                                                    |
|--------------|--------------------------------------------------------------------------------|
| Rule Name    | vpn-connections-active                                                         |
| Identifier   | vpn-connections-active                                                         |
| Description  | If the state of a VPN connection is not connected, the result is noncompliant. |
| Tag          | vpnaas                                                                         |
| Trigger Type | Configuration change                                                           |

| Parameter                    | Description                                          |
|------------------------------|------------------------------------------------------|
| Filter Type                  | vpnaas.vpnConnections, vpnaas.ipsec-site-connections |
| Configure Rule<br>Parameters | None                                                 |

# **3.5.26 Cloud Eye**

## 3.5.26.1 Alarm Rules Are Enabled

#### **Rule Details**

Table 3-115 Rule details

| Parameter                    | Description                                                 |
|------------------------------|-------------------------------------------------------------|
| Rule Name                    | alarm-action-enabled-check                                  |
| Identifier                   | alarm-action-enabled-check                                  |
| Description                  | If an alarm rule is not enabled, this rule is noncompliant. |
| Tag                          | ces                                                         |
| Trigger Type                 | Configuration change                                        |
| Filter Type                  | ces.alarms                                                  |
| Configure Rule<br>Parameters | None                                                        |

#### 3.5.26.2 Alarm Rules Have Been Created For KMS Events

Table 3-116 Rule details

| Parameter   | Description                                                                                            |
|-------------|----------------------------------------------------------------------------------------------------|
| Rule Name   | alarm-kms-disable-or-delete-key                                                                        |
| Identifier  | alarm-kms-disable-or-delete-key                                                                        |
| Description | If there are no alarm rules configured for disabling KMS or deleting keys, the result is noncompliant. |
| Tag         | ces, kms                                                                                               |

| Parameter                    | Description |
|------------------------------|-------------|
| Trigger Type                 | Periodic    |
| Filter Type                  | ces.alarms  |
| Configure Rule<br>Parameters | None        |

# 3.5.26.3 Alarm Rules Have Been Created for OBS Bucket Policy Changes

#### **Rule Details**

Table 3-117 Rule details

| Parameter                    | Description                                                                                   |
|------------------------------|-----------------------------------------------------------------------------------------------|
| Rule Name                    | alarm-obs-bucket-policy-change                                                                |
| Identifier                   | alarm-obs-bucket-policy-change                                                                |
| Description                  | If there are no alarm rules configured for bucket policy changes, the result is noncompliant. |
| Tag                          | ces, obs                                                                                      |
| Trigger Type                 | Periodic                                                                                      |
| Filter Type                  | ces.alarms                                                                                    |
| Configure Rule<br>Parameters | None                                                                                          |

# 3.5.26.4 An Alarm Rule Has Been Created for the Specified Metric

Table 3-118 Rule details

| Parameter    | Description                                                                               |
|--------------|-------------------------------------------------------------------------------------------|
| Rule Name    | alarm-resource-check                                                                      |
| Identifier   | alarm-resource-check                                                                      |
| Description  | If the specified metric is not configured with an alarm rule, the result is noncompliant. |
| Tag          | ces                                                                                       |
| Trigger Type | Periodic                                                                                  |

| Parameter                    | Description                                                            |
|------------------------------|------------------------------------------------------------------------|
| Filter Type                  | ces.alarms                                                             |
| Configure Rule<br>Parameters | provider: indicates a cloud service name. The value must be a string.  |
|                              | • resourceType: indicates a resource type. The value must be a string. |
|                              | metricName: indicates a metric name. The value must<br>be a string.    |

# 3.5.26.5 Alarm Rule Configurations Check

Table 3-119 Rule details

| Parameter                    | Description                                                                                                    |
|------------------------------|----------------------------------------------------------------------------------------------------|
| Rule Name                    | alarm-settings-check                                                                                                    |
| Identifier                   | alarm-settings-check                                                                                                    |
| Description                  | If the alarm rule configurations of the specified metric do not match the specified configuration standards, the result is noncompliant. |
| Tag                          | ces                                                                                                    |
| Trigger Type                 | Configuration change                                                                                                    |
| Filter Type                  | ces.alarms                                                                                                    |
| Configure Rule<br>Parameters | • <b>metricName</b> : indicates a metric name. The value must be a string.                                                               |
|                              | • <b>threshold</b> : indicates an alarm threshold. The value must be a string.                                                           |
|                              | • <b>count</b> : indicates the number of consecutive occurrences specified to trigger an alarm. The value must be a string.              |
|                              | • <b>period</b> : indicates the monitoring data granularity. The value must be a string.                                                 |
|                              | • <b>comparisonOperator</b> : indicates the operator. This is a string type parameter. >, =, <, >=, and <= are supported.                |
|                              | filter: indicates data aggregation method. The value must be a string.                                                                   |

## 3.5.26.6 Alarm Rules Have Been Created for VPC Changes

#### **Rule Details**

Table 3-120 Rule details

| Parameter                    | Description                                                                |
|------------------------------|----------------------------------------------------------------------------|
| Rule Name                    | alarm-vpc-change                                                           |
| Identifier                   | alarm-vpc-change                                                           |
| Description                  | If no alarm rules are created for VPC changes, the result is noncompliant. |
| Tag                          | ces, vpc                                                                   |
| Trigger Type                 | Periodic                                                                   |
| Filter Type                  | ces.alarms                                                                 |
| Configure Rule<br>Parameters | None                                                                       |

# 3.5.27 Cloud Container Engine (CCE)

#### 3.5.27.1 End of Maintenance Check

Table 3-121 Rule details

| Parameter                    | Description                                                                                           |
|------------------------------|----------------------------------------------------------------------------------------------------|
| Rule Name                    | cce-cluster-end-of-maintenance-version                                                                |
| Identifier                   | cce-cluster-end-of-maintenance-version                                                                |
| Description                  | If the version of a CCE cluster is no longer supported for maintenance, this cluster is noncompliant. |
| Tag                          | ссе                                                                                                   |
| Trigger Type                 | Configuration change                                                                                  |
| Filter Type                  | cce.clusters                                                                                          |
| Configure Rule<br>Parameters | None                                                                                                  |

# 3.5.27.2 Oldest Supported Version Check

## **Rule Details**

Table 3-122 Rule details

| Parameter                    | Description                                                                             |
|------------------------------|-----------------------------------------------------------------------------------------|
| Rule Name                    | cce-cluster-oldest-supported-version                                                    |
| Identifier                   | cce-cluster-oldest-supported-version                                                    |
| Description                  | If a CCE cluster is running the oldest supported version, this cluster is noncompliant. |
| Tag                          | cce                                                                                     |
| Trigger Type                 | Configuration change                                                                    |
| Filter Type                  | cce.clusters                                                                            |
| Configure Rule<br>Parameters | None                                                                                    |

# 3.5.27.3 CCE Clusters Are Not Publicly Accessible

Table 3-123 Rule details

| Parameter                    | Description                                                                 |
|------------------------------|-----------------------------------------------------------------------------|
| Rule Name                    | cce-endpoint-public-access                                                  |
| Identifier                   | cce-endpoint-public-access                                                  |
| Description                  | If a public IP is attached to a CCE cluster, this cluster is non-compliant. |
| Tag                          | ссе                                                                         |
| Trigger Type                 | Configuration change                                                        |
| Filter Type                  | cce.clusters                                                                |
| Configure Rule<br>Parameters | None                                                                        |

#### 3.5.27.4 Flavor Check

#### **Rule Details**

Table 3-124 Rule details

| Parameter      | Description                                                                                     |
|----------------|-------------------------------------------------------------------------------------------------|
| Rule Name      | allowed-cce-flavors                                                                             |
| Identifier     | allowed-cce-flavors                                                                             |
| Description    | If the flavor of a CCE cluster is not within the specified scope, this cluster is noncompliant. |
| Tag            | ссе                                                                                             |
| Trigger Type   | Configuration change                                                                            |
| Filter Type    | cce.clusters                                                                                    |
| Rule Parameter | listOfAllowedFlavors: Cluster flavors                                                           |

# 3.5.28 Cloud Trace Service (CTS)

# 3.5.28.1 CTS Trackers Are Encrypted

Table 3-125 Rule details

| Parameter                    | Description                                                                |
|------------------------------|----------------------------------------------------------------------------|
| Rule Name                    | cts-kms-encrypted-check                                                    |
| Identifier                   | cts-kms-encrypted-check                                                    |
| Description                  | If a CTS tracker is not encrypted using KMS, this tracker is noncompliant. |
| Tag                          | cts                                                                        |
| Trigger Type                 | Configuration change                                                       |
| Filter Type                  | cts.trackers                                                               |
| Configure Rule<br>Parameters | None                                                                       |

## 3.5.28.2 Log Transfer to LTS Is Enabled

## **Rule Details**

Table 3-126 Rule details

| Parameter                    | Description                                                                               |
|------------------------------|-------------------------------------------------------------------------------------------|
| Rule Name                    | cts-lts-enable                                                                            |
| Identifier                   | cts-lts-enable                                                                            |
| Description                  | If <b>Transfer to LTS</b> is not enabled for a CTS tracker, this tracker is noncompliant. |
| Tag                          | cts                                                                                       |
| Trigger Type                 | Configuration change                                                                      |
| Filter Type                  | cts.trackers                                                                              |
| Configure Rule<br>Parameters | None                                                                                      |

# 3.5.28.3 Trackers Have Been Created for the Specified OBS Bucket

Table 3-127 Rule details

| Parameter                    | Description                                                                                    |
|------------------------------|------------------------------------------------------------------------------------------------|
| Rule Name                    | cts-obs-bucket-track                                                                           |
| Identifier                   | cts-obs-bucket-track                                                                           |
| Description                  | If there are no trackers created for the specified OBS bucket, the result is noncompliant.     |
| Tag                          | cts                                                                                            |
| Trigger Type                 | Periodic                                                                                       |
| Filter Type                  | cts.trackers                                                                                   |
| Configure Rule<br>Parameters | <b>trackBucket</b> : indicates the name of a specified OBS bucket. The value must be a string. |

### 3.5.28.4 Trace File Verification Is Enabled

## **Rule Details**

Table 3-128 Rule details

| Parameter                    | Description                                                                                |
|------------------------------|--------------------------------------------------------------------------------------------|
| Rule Name                    | cts-support-validate-check                                                                 |
| Identifier                   | cts-support-validate-check                                                                 |
| Description                  | If <b>Verify Trace File</b> is not enabled for a CTS tracker, this tacker is noncompliant. |
| Tag                          | cts                                                                                        |
| Trigger Type                 | Configuration change                                                                       |
| Filter Type                  | cts.trackers                                                                               |
| Configure Rule<br>Parameters | None                                                                                       |

## 3.5.28.5 At Least One Tracker Has Been Created

Table 3-129 Rule details

| Parameter                    | Description                                                                  |
|------------------------------|------------------------------------------------------------------------------|
| Rule Name                    | cts-tracker-exists                                                           |
| Identifier                   | cts-tracker-exists                                                           |
| Description                  | If there are no trackers in the current account, the result is noncompliant. |
| Tag                          | cts                                                                          |
| Trigger Type                 | Periodic                                                                     |
| Filter Type                  | cts.trackers                                                                 |
| Configure Rule<br>Parameters | None                                                                         |

## 3.5.28.6 There Are Trackers In the Specified Regions

#### **Rule Details**

Table 3-130 Rule details

| Parameter                    | Description                                                                           |
|------------------------------|---------------------------------------------------------------------------------------|
| Rule Name                    | multi-region-cts-tracker-exists                                                       |
| Identifier                   | multi-region-cts-tracker-exists                                                       |
| Description                  | If there are no trackers in any of the specified regions, the result is noncompliant. |
| Tag                          | cts                                                                                   |
| Trigger Type                 | Periodic                                                                              |
| Filter Type                  | cts.trackers                                                                          |
| Configure Rule<br>Parameters | regionList: indicates the specified regions. The value must be an array.              |

# 3.5.29 Relational Database Service (RDS)

# 3.5.29.1 GaussDB Instances Are in the Specified VPC

Table 3-131 Rule details

| Parameter                    | Description                                                                     |
|------------------------------|---------------------------------------------------------------------------------|
| Rule Name                    | gaussdb-instance-in-vpc                                                         |
| Identifier                   | gaussdb-instance-in-vpc                                                         |
| Description                  | If a GaussDB instance is not in a specified VPC, this instance is noncompliant. |
| Tag                          | gaussdb                                                                         |
| Trigger Type                 | Configuration change                                                            |
| Filter Type                  | gaussdb.instance                                                                |
| Configure Rule<br>Parameters | <b>vpcId</b> : indicates the VPC ID. The value must be a string.                |

# 3.5.29.2 Single-AZ Cluster Check

## **Rule Details**

Table 3-132 Rule details

| Parameter                    | Description                                                                                         |
|------------------------------|----------------------------------------------------------------------------------------------------|
| Rule Name                    | gaussdb-nosql-deploy-in-single-az                                                                   |
| Identifier                   | gaussdb-nosql-deploy-in-single-az                                                                   |
| Description                  | If a GaussDB NoSQL cluster is deployed in a single availability zone, this cluster is noncompliant. |
| Tag                          | gaussdb nosql                                                                                       |
| Trigger Type                 | Configuration change                                                                                |
| Filter Type                  | nosql.instances                                                                                     |
| Configure Rule<br>Parameters | None                                                                                                |

# 3.5.29.3 GaussDB NoSQL Backup Check

Table 3-133 Rule details

| Parameter                    | Description                                                                               |
|------------------------------|-------------------------------------------------------------------------------------------|
| Name                         | gaussdb-nosql-enable-backup                                                               |
| Identifier                   | gaussdb-nosql-enable-backup                                                               |
| Description                  | If the backup is not enabled for a GaussDB NoSQL instance, this instance is noncompliant. |
| Tag                          | gaussdb nosql                                                                             |
| Trigger Type                 | Configuration change                                                                      |
| Filter Type                  | nosql.instances                                                                           |
| Configure Rule<br>Parameters | None                                                                                      |

## 3.5.29.4 GaussDB NoSQL Instances Use Disk Encryption

## **Rule Details**

Table 3-134 Rule details

| Parameter                    | Description                                                                                        |
|------------------------------|----------------------------------------------------------------------------------------------------|
| Name                         | gaussdb-nosql-enable-disk-encryption                                                               |
| Identifier                   | gaussdb-nosql-enable-disk-encryption                                                               |
| Description                  | If <b>Disk Encryption</b> is disabled for a GaussDB NoSQL instance, this instance is noncompliant. |
| Tag                          | gaussdb nosql                                                                                      |
| Trigger Type                 | Configuration change                                                                               |
| Filter Type                  | nosql.instances                                                                                    |
| Configure Rule<br>Parameters | None                                                                                               |

# 3.5.29.5 Error Log Collection Is Enabled for GaussDB NoSQL Instances

Table 3-135 Rule details

| Parameter                    | Description                                                                                                |
|------------------------------|----------------------------------------------------------------------------------------------------|
| Name                         | gaussdb-nosql-enable-error-log                                                                             |
| Identifier                   | gaussdb-nosql-enable-error-log                                                                             |
| Description                  | If <b>Error Log Collection</b> is not enabled for a GaussDB NoSQL instance, this instance is noncompliant. |
| Tag                          | gaussdb nosql                                                                                              |
| Trigger Type                 | Configuration change                                                                                       |
| Filter Type                  | nosql.instances                                                                                            |
| Configure Rule<br>Parameters | None                                                                                                    |

## 3.5.29.6 GaussDB NoSQL Instances Support Slow Query Log Collection

## **Rule Details**

Table 3-136 Rule details

| Parameter                    | Description                                                                         |
|------------------------------|-------------------------------------------------------------------------------------|
| Name                         | gaussdb-nosql-support-slow-log                                                      |
| Identifier                   | gaussdb-nosql-support-slow-log                                                      |
| Description                  | If a GaussDB NoSQL does not support slow query logs, this instance is noncompliant. |
| Tag                          | gaussdb nosql                                                                       |
| Trigger Type                 | Configuration change                                                                |
| Filter Type                  | nosql.instances                                                                     |
| Configure Rule<br>Parameters | None                                                                                |

# 3.5.29.7 Audit Logs Are Collected for GaussDB Instances

Table 3-137 Rule details

| Parameter                    | Description                                                                            |
|------------------------------|----------------------------------------------------------------------------------------|
| Rule Name                    | gaussdb-instance-enable-auditLog                                                       |
| Identifier                   | gaussdb-instance-enable-auditLog                                                       |
| Description                  | If audit logs are not collected for a GaussDB instance, this instance is noncompliant. |
| Tag                          | gaussdb                                                                                |
| Trigger Type                 | Configuration change                                                                   |
| Filter Type                  | gaussdb.instance                                                                       |
| Configure Rule<br>Parameters | None                                                                                   |

# 3.5.29.8 Automated Backup Is Enabled

## **Rule Details**

Table 3-138 Rule details

| Parameter                    | Description                                                                         |
|------------------------------|-------------------------------------------------------------------------------------|
| Rule Name                    | gaussdb-instance-enable-backup                                                      |
| Identifier                   | gaussdb-instance-enable-backup                                                      |
| Description                  | If the backup is not enabled for a GaussDB instance, this instance is noncompliant. |
| Tag                          | gaussdb                                                                             |
| Trigger Type                 | Configuration change                                                                |
| Filter Type                  | gaussdb.instance                                                                    |
| Configure Rule<br>Parameters | None                                                                                |

# 3.5.29.9 Error Log Collection Is Enabled for GaussDB Instances

Table 3-139 Rule details

| Parameter                    | Description                                                                                   |
|------------------------------|-----------------------------------------------------------------------------------------------|
| Rule Name                    | gaussdb-instance-enable-errorLog                                                              |
| Identifier                   | gaussdb-instance-enable-errorLog                                                              |
| Description                  | If error log collection is not enabled for a GaussDB instance, this instance is noncompliant. |
| Tag                          | gaussdb                                                                                       |
| Trigger Type                 | Configuration change                                                                          |
| Filter Type                  | gaussdb.instance                                                                              |
| Configure Rule<br>Parameters | None                                                                                          |

# 3.5.29.10 GaussDB Instances Support Slow Query Log Collection

## **Rule Details**

Table 3-140 Rule details

| Parameter                    | Description                                                                           |
|------------------------------|---------------------------------------------------------------------------------------|
| Rule Name                    | gaussdb-instance-enable-slowLog                                                       |
| Identifier                   | gaussdb-instance-enable-slowLog                                                       |
| Description                  | If a GaussDB instance does not support slow query logs, this instance is noncompiant. |
| Tag                          | gaussdb                                                                               |
| Trigger Type                 | Configuration change                                                                  |
| Filter Type                  | gaussdb.instance                                                                      |
| Configure Rule<br>Parameters | None                                                                                  |

# 3.5.29.11 Audit Logs Are Collected for GaussDB for MySQL Instances

Table 3-141 Rule details

| Parameter                    | Description                                                                                      |
|------------------------------|--------------------------------------------------------------------------------------------------|
| Rule Name                    | gaussdb-mysql-instance-enable-auditlog                                                           |
| Identifier                   | gaussdb-mysql-instance-enable-auditlog                                                           |
| Description                  | If audit logs are not collected for a GaussDB for MySQL instance, this instance is noncompliant. |
| Tag                          | gaussdb                                                                                          |
| Trigger Type                 | Configuration change                                                                             |
| Filter Type                  | gaussdb.instance                                                                                 |
| Configure Rule<br>Parameters | None                                                                                             |

## 3.5.29.12 Backup Is Enabled for GaussDB for MySQL Instances

## **Rule Details**

Table 3-142 Rule details

| Parameter                    | Description                                                                                |
|------------------------------|--------------------------------------------------------------------------------------------|
| Rule Name                    | gaussdb-mysql-instance-enable-backup                                                       |
| Identifier                   | gaussdb-mysql-instance-enable-backup                                                       |
| Description                  | If the backup is disabled for a GaussDB for MySQL instance, this instance is noncompliant. |
| Tag                          | gaussdb                                                                                    |
| Trigger Type                 | Configuration change                                                                       |
| Filter Type                  | gaussdb.instance                                                                           |
| Configure Rule<br>Parameters | None                                                                                       |

# 3.5.29.13 Error Log Collection Is Enabled for GaussDB for MySQL Instances

Table 3-143 Rule details

| Parameter                    | Description                                                                                             |
|------------------------------|----------------------------------------------------------------------------------------------------|
| Rule Name                    | gaussdb-mysql-instance-enable-errorlog                                                                  |
| Identifier                   | gaussdb-mysql-instance-enable-errorlog                                                                  |
| Description                  | If error log collection is not enabled for a GaussDB for MySQL instance, this instance is noncompliant. |
| Tag                          | gaussdb                                                                                                 |
| Trigger Type                 | Configuration change                                                                                    |
| Filter Type                  | gaussdb.instance                                                                                        |
| Configure Rule<br>Parameters | None                                                                                                    |

## 3.5.29.14 GaussDB for MySQL Support Slow Query Log Collection

## **Rule Details**

Table 3-144 Rule details

| Parameter                    | Description                                                                                                |
|------------------------------|----------------------------------------------------------------------------------------------------|
| Rule Name                    | gaussdb-mysql-instance-enable-slowlog                                                                      |
| Identifier                   | gaussdb-mysql-instance-enable-slowlog                                                                      |
| Description                  | If a GaussDB for MySQL instance does not support slow query log collection, this instance is noncompliant. |
| Tag                          | gaussdb nosql                                                                                              |
| Trigger Type                 | Configuration change                                                                                       |
| Filter Type                  | gaussdb.instance                                                                                           |
| Configure Rule<br>Parameters | None                                                                                                    |

## 3.5.29.15 Error Log Collection Is Enabled for RDS Instances

Table 3-145 Rule details

| Parameter                    | Description                                                                  |
|------------------------------|------------------------------------------------------------------------------|
| Rule Name                    | rds-instance-enable-backup                                                   |
| Identifier                   | rds-instance-enable-backup                                                   |
| Description                  | If backup is not enabled for an RDS instance, this instance is noncompliant. |
| Tag                          | rds                                                                          |
| Trigger Type                 | Configuration change                                                         |
| Filter Type                  | rds.instances                                                                |
| Configure Rule<br>Parameters | None                                                                         |

## 3.5.29.16 Error Log Collection Is Enabled for RDS Instances

## **Rule Details**

Table 3-146 Rule details

| Parameter                    | Description                                                                                |
|------------------------------|--------------------------------------------------------------------------------------------|
| Rule Name                    | rds-instance-enable-errorLog                                                               |
| Identifier                   | rds-instance-enable-errorLog                                                               |
| Description                  | If error log collection is not enabled for an RDS instance, this instance is noncompliant. |
| Tag                          | rds                                                                                        |
| Trigger Type                 | Configuration change                                                                       |
| Filter Type                  | rds.instances                                                                              |
| Configure Rule<br>Parameters | None                                                                                       |

## 3.5.29.17 RDS Instances Support Slow Query Logs

Table 3-147 Rule details

| Parameter                    | Description                                                                         |
|------------------------------|-------------------------------------------------------------------------------------|
| Rule Name                    | rds-instance-enable-slowLog                                                         |
| Identifier                   | rds-instance-enable-slowLog                                                         |
| Description                  | If an RDS instance does not support slow query logs, this instance is noncompliant. |
| Tag                          | rds                                                                                 |
| Trigger Type                 | Configuration change                                                                |
| Filter Type                  | rds.instances                                                                       |
| Configure Rule<br>Parameters | None                                                                                |

## 3.5.29.18 Single-AZ Cluster Check

## **Rule Details**

Table 3-148 Rule details

| Parameter                    | Description                                                                                |
|------------------------------|--------------------------------------------------------------------------------------------|
| Name                         | rds-instance-multi-az-support                                                              |
| Identifier                   | rds-instance-multi-az-support                                                              |
| Description                  | If an RDS cluster is deployed in a single availability zone, this cluster is noncompliant. |
| Tag                          | rds                                                                                        |
| Trigger Type                 | Configuration change                                                                       |
| Filter Type                  | rds.instances                                                                              |
| Configure Rule<br>Parameters | None                                                                                       |

## 3.5.29.19 RDS Instances Do Not Have Public IPs

Table 3-149 Rule details

| Parameter                    | Description                                                                |
|------------------------------|----------------------------------------------------------------------------|
| Rule Name                    | rds-instance-no-public-ip                                                  |
| Identifier                   | rds-instance-no-public-ip                                                  |
| Description                  | If an RDS instance is attached with an EIP, this instance is noncompliant. |
| Tag                          | rds                                                                        |
| Trigger Type                 | Configuration change                                                       |
| Filter Type                  | rds.instances                                                              |
| Configure Rule<br>Parameters | None                                                                       |

## 3.5.29.20 RDS Instances Use KMS Encryption

## **Rule Details**

Table 3-150 Rule details

| Parameter                    | Description                                                                          |
|------------------------------|--------------------------------------------------------------------------------------|
| Rule Name                    | rds-instances-enable-kms                                                             |
| Identifier                   | rds-instances-enable-kms                                                             |
| Description                  | If KMS encryption is not enabled for an RDS instance, this instance is noncompliant. |
| Tag                          | rds                                                                                  |
| Trigger Type                 | Configuration change                                                                 |
| Filter Type                  | rds.instances                                                                        |
| Configure Rule<br>Parameters | None                                                                                 |

# 3.5.29.21 RDS Instances Are in the Specified VPC

Table 3-151 Rule details

| Parameter                    | Description                                                                     |
|------------------------------|---------------------------------------------------------------------------------|
| Rule Name                    | rds-instances-in-vpc                                                            |
| Identifier                   | rds-instances-in-vpc                                                            |
| Description                  | If an RDS instance is not in the specified VPC, this instance is noncompliant.  |
| Tag                          | rds                                                                             |
| Trigger Type                 | Configuration change                                                            |
| Filter Type                  | rds.instances                                                                   |
| Configure Rule<br>Parameters | <b>vpcId</b> : indicates the ID of a specified VPC. The value must be a string. |

# 3.5.29.22 Both Error Logs and Slow Query Logs Are Collected for RDS Instances

#### **Rule Details**

Table 3-152 Rule details

| Parameter                    | Description                                                                                                 |
|------------------------------|----------------------------------------------------------------------------------------------------|
| Rule Name                    | rds-instance-logging-enabled                                                                                |
| Identifier                   | rds-instance-logging-enabled                                                                                |
| Description                  | If neither error logs nor slow query logs are collected for an RDS instance, this instance is noncompliant. |
| Tag                          | rds                                                                                                    |
| Trigger Type                 | Configuration change                                                                                        |
| Filter Type                  | rds.instances                                                                                               |
| Configure Rule<br>Parameters | None                                                                                                    |

#### 3.5.29.23 Flavor Check

#### **Rule Details**

Table 3-153 Rule Details

| Parameter      | Description                                                                                       |
|----------------|---------------------------------------------------------------------------------------------------|
| Rule Name      | allowed-rds-flavors                                                                               |
| Identifier     | allowed-rds-flavors                                                                               |
| Description    | If the flavor of an RDS instance is not within the specified scope, this cluster is noncompliant. |
| Tag            | rds                                                                                               |
| Trigger Type   | Configuration change                                                                              |
| Filter Type    | rds.instances                                                                                     |
| Rule Parameter | listOfAllowedFlavors: RDS instance flavors                                                        |

# 3.5.30 Cloud Search Service (CSS)

## 3.5.30.1 CSS Clusters Use Authority Verification

## **Rule Details**

Table 3-154 Rule details

| Parameter                    | Description                                                                                    |
|------------------------------|------------------------------------------------------------------------------------------------|
| Rule Name                    | css-cluster-authority-enable                                                                   |
| Identifier                   | css-cluster-authority-enable                                                                   |
| Description                  | If a CSS cluster can be accessed without authority verification, this cluster is noncompliant. |
| Tag                          | CSS                                                                                            |
| Trigger Type                 | Configuration change                                                                           |
| Filter Type                  | css.clusters                                                                                   |
| Configure Rule<br>Parameters | None                                                                                           |

# 3.5.30.2 The Snapshot Function Is Enabled for CSS Clusters

Table 3-155 Rule details

| Parameter                    | Description                                                                              |
|------------------------------|------------------------------------------------------------------------------------------|
| Rule Name                    | css-cluster-backup-available                                                             |
| Identifier                   | css-cluster-backup-available                                                             |
| Description                  | If the snapshot function is not enabled for a CSS cluster, this cluster is noncompliant. |
| Tag                          | CSS                                                                                      |
| Trigger Type                 | Configuration change                                                                     |
| Filter Type                  | css.clusters                                                                             |
| Configure Rule<br>Parameters | None                                                                                     |

## 3.5.30.3 Disk Encryption Is Enabled for CSS Clusters

## **Rule Details**

Table 3-156 Rule details

| Parameter                    | Description                                                                        |
|------------------------------|------------------------------------------------------------------------------------|
| Rule Name                    | css-cluster-disk-encryption-check                                                  |
| Identifier                   | css-cluster-disk-encryption-check                                                  |
| Description                  | If disk encryption is not enabled for a CSS cluster, this cluster is noncompliant. |
| Tag                          | CSS                                                                                |
| Trigger Type                 | Configuration change                                                               |
| Filter Type                  | css.clusters                                                                       |
| Configure Rule<br>Parameters | None                                                                               |

## 3.5.30.4 HTTPS Access Is Enabled for CSS Clusters

Table 3-157 Rule details

| Parameter                    | Description                                                                            |
|------------------------------|----------------------------------------------------------------------------------------|
| Rule Name                    | css-cluster-https-required                                                             |
| Identifier                   | css-cluster-https-required                                                             |
| Description                  | If <b>HTTPS Access</b> is not enabled for a CSS cluster, this cluster is noncompliant. |
| Tag                          | css                                                                                    |
| Trigger Type                 | Configuration change                                                                   |
| Filter Type                  | css.clusters                                                                           |
| Configure Rule<br>Parameters | None                                                                                   |

## 3.5.30.5 CSS Clusters Are in Specified VPCs

## **Rule Details**

Table 3-158 Rule details

| Parameter                    | Description                                                                                                    |
|------------------------------|----------------------------------------------------------------------------------------------------|
| Rule Name                    | css-cluster-in-vpc                                                                                                    |
| Identifier                   | css-cluster-in-vpc                                                                                                    |
| Description                  | If a CSS cluster is not in the specified VPCs, this cluster is noncompliant.                                                                       |
| Tag                          | CSS                                                                                                    |
| Trigger Type                 | Configuration change                                                                                                    |
| Filter Type                  | css.clusters                                                                                                    |
| Configure Rule<br>Parameters | <b>authorizedVpcIds</b> : indicates VPC IDs. If the list is left blank, all values are allowed. The value must be an array with up to 10 elements. |

## 3.5.30.6 Single-AZ CSS Cluster Check

Table 3-159 Rule details

| Parameter                    | Description                                                                |
|------------------------------|----------------------------------------------------------------------------|
| Rule Name                    | css-cluster-multiple-az-check                                              |
| Identifier                   | css-cluster-multiple-az-check                                              |
| Description                  | If a CSS cluster is deployed in a single AZ, this cluster is noncompliant. |
| Tag                          | CSS                                                                        |
| Trigger Type                 | Configuration change                                                       |
| Filter Type                  | css.clusters                                                               |
| Configure Rule<br>Parameters | None                                                                       |

#### 3.5.30.7 A CSS Cluster Has at Least Two Instances

## **Rule Details**

Table 3-160 Rule details

| Parameter                    | Description                                                           |
|------------------------------|-----------------------------------------------------------------------|
| Rule Name                    | css-cluster-multiple-instances-check                                  |
| Identifier                   | css-cluster-multiple-instances-check                                  |
| Description                  | If a CSS cluster only has one instance, this cluster is noncompliant. |
| Tag                          | CSS                                                                   |
| Trigger Type                 | Configuration change                                                  |
| Filter Type                  | css.clusters                                                          |
| Configure Rule<br>Parameters | None                                                                  |

## 3.5.30.8 CSS Clusters Are Not Publicly Accessible

Table 3-161 Rule details

| Parameter                    | Description                                                                           |
|------------------------------|---------------------------------------------------------------------------------------|
| Rule Name                    | css-cluster-no-public-zone                                                            |
| Identifier                   | css-cluster-no-public-zone                                                            |
| Description                  | If a CSS cluster can be accessed over a public network, this cluster is noncompliant. |
| Tag                          | css                                                                                   |
| Trigger Type                 | Configuration change                                                                  |
| Filter Type                  | css.clusters                                                                          |
| Configure Rule<br>Parameters | None                                                                                  |

## 3.5.30.9 Security Mode Is Enabled for CSS Clusters

## **Rule Details**

Table 3-162 Rule details

| Parameter                    | Description                                                                                 |
|------------------------------|---------------------------------------------------------------------------------------------|
| Rule Name                    | css-cluster-security-mode-enable                                                            |
| Identifier                   | css-cluster-security-mode-enable                                                            |
| Description                  | If the <b>Security Mode</b> is not enabled for a CSS cluster, this cluster is noncompliant. |
| Tag                          | CSS                                                                                         |
| Trigger Type                 | Configuration change                                                                        |
| Filter Type                  | css.clusters                                                                                |
| Configure Rule<br>Parameters | None                                                                                        |

## 3.5.30.10 CSS Clusters Cannot Be Accessed by All Public IPs

Table 3-163 Rule details

| Parameter                    | Description                                                                       |
|------------------------------|-----------------------------------------------------------------------------------|
| Rule Name                    | css-cluster-not-enable-white-list                                                 |
| Identifier                   | css-cluster-not-enable-white-list                                                 |
| Description                  | If a CSS cluster can be accessed by all public IPs, this cluster is noncompliant. |
| Tag                          | css                                                                               |
| Trigger Type                 | Configuration change                                                              |
| Filter Type                  | css.clusters                                                                      |
| Configure Rule<br>Parameters | None                                                                              |

# 3.5.30.11 Kibana Cannot Be Accessed by All Public IPs

## **Rule Details**

Table 3-164 Rule details

| Parameter                    | Description                                                                                 |
|------------------------------|---------------------------------------------------------------------------------------------|
| Rule Name                    | css-cluster-kibana-not-enable-white-list                                                    |
| Identifier                   | css-cluster-kibana-not-enable-white-list                                                    |
| Description                  | If Kibana in a CSS cluster can be accessed by all public IPs, this cluster is noncompliant. |
| Tag                          | CSS                                                                                         |
| Trigger Type                 | Configuration change                                                                        |
| Filter Type                  | css.clusters                                                                                |
| Configure Rule<br>Parameters | None                                                                                        |

# 3.5.31 Elastic Volume Service (EVS)

## 3.5.31.1 EVS Disk Type Check

Table 3-165 Rule details

| Parameter                    | Description                                                                                                    |
|------------------------------|----------------------------------------------------------------------------------------------------|
| Rule Name                    | allowed-volume-specs                                                                                                    |
| Identifier                   | allowed-volume-specs                                                                                                    |
| Description                  | If an EVS disk is not in the specified disk types, this disk is noncompliant.                                                                                              |
| Tag                          | evs                                                                                                    |
| Trigger Type                 | Configuration change                                                                                                    |
| Filter Type                  | evs.volumes                                                                                                    |
| Configure Rule<br>Parameters | listOfAllowedSpecs: indicates the specified EVS disks. The value must be an array with up to 10 elements. Optional fields to query EVS documentations are: SATA, SSD, SAS. |

## 3.5.31.2 Disks Are Used Within the Specified Time

## **Rule Details**

Table 3-166 Rule details

| Parameter                    | Description                                                                                                    |
|------------------------------|----------------------------------------------------------------------------------------------------|
| Rule Name                    | evs-use-in-specified-days                                                                                                    |
| Identifier                   | evs-use-in-specified-days                                                                                                    |
| Description                  | If an EVS disk has not been used within the specified time range after being created, this disk is noncompliant.                   |
| Tag                          | evs                                                                                                    |
| Trigger Type                 | Periodic                                                                                                    |
| Filter Type                  | evs.volumes                                                                                                    |
| Configure Rule<br>Parameters | <b>allowDays</b> : indicates the maximum number of days that a disk is allowed to remain unused. This is a numeric type parameter. |

#### 3.5.31.3 Idle EVS Disk Check

Table 3-167 Rule details

| Parameter                    | Description                                                                   |
|------------------------------|-------------------------------------------------------------------------------|
| Rule Name                    | volume-unused-check                                                           |
| Identifier                   | volume-unused-check                                                           |
| Description                  | If an EVS disk is not mounted to any cloud server, this disk is noncompliant. |
| Tag                          | evs                                                                           |
| Trigger Type                 | Configuration change                                                          |
| Filter Type                  | evs.volumes                                                                   |
| Configure Rule<br>Parameters | None                                                                          |

## 3.5.31.4 EVS Disks Are Encrypted

## **Rule Details**

Table 3-168 Rule details

| Parameter                    | Description                                                        |
|------------------------------|--------------------------------------------------------------------|
| Rule Name                    | volumes-encrypted-check                                            |
| Identifier                   | volumes-encrypted-check                                            |
| Description                  | If a mounted EVS disk is not encrypted, this disk is noncompliant. |
| Tag                          | evs, ecs                                                           |
| Trigger Type                 | Configuration change                                               |
| Filter Type                  | evs.volumes                                                        |
| Configure Rule<br>Parameters | None                                                               |

## 3.5.31.5 Disk Encryption Are Enabled

#### **Rule Details**

Table 3-169 Rule details

| Parameter      | Description                                                 |
|----------------|-------------------------------------------------------------|
| Rule Name      | volumes-encrypted-check-by-default                          |
| Identifier     | volumes-encrypted-check-by-default                          |
| Description    | If an EVS disk is not encrypted, this disk is noncompliant. |
| Tag            | evs                                                         |
| Trigger Type   | Configuration change                                        |
| Filter Type    | evs.volumes                                                 |
| Rule Parameter | None                                                        |

# 3.5.32 Cloud Certificate Manager (CCM)

# 3.5.32.1 Expiration Check for Private CAs

#### **Rule Details**

Table 3-170 Rule details

| Parameter                    | Description                                                                                        |
|------------------------------|----------------------------------------------------------------------------------------------------|
| Rule Name                    | pca-certificate-authority-expiration-check                                                         |
| Identifier                   | pca-certificate-authority-expiration-check                                                         |
| Description                  | If the validity period of a private CA is not within the specified range, this CA is noncompliant. |
| Tag                          | рса                                                                                                |
| Trigger Type                 | Periodic                                                                                           |
| Filter Type                  | pca.ca                                                                                             |
| Configure Rule<br>Parameters | daysToExpiration: indicates a validity period. This is an integer type parameter.                  |

## 3.5.32.2 Expiration Check for Private Certificates

#### **Rule Details**

Table 3-171 Rule details

| Parameter                    | Description                                                                                                  |
|------------------------------|----------------------------------------------------------------------------------------------------|
| Rule Name                    | pca-certificate-expiration-check                                                                             |
| Identifier                   | pca-certificate-expiration-check                                                                             |
| Description                  | If the validity period of a certificate is not within the specified range, this certificate is noncompliant. |
| Tag                          | рса                                                                                                    |
| Trigger Type                 | Periodic                                                                                                    |
| Filter Type                  | pca.cert                                                                                                    |
| Configure Rule<br>Parameters | daysToExpiration: indicates a validity period. This is an integer type parameter.                            |

# 3.5.33 Distributed Message Service (for Kafka)

## 3.5.33.1 SSL Is Required for DMS Kafka Access over Private Networks

## **Rule Details**

Table 3-172 Rule details

| Parameter                    | Description                                                                                                    |
|------------------------------|----------------------------------------------------------------------------------------------------|
| Rule Name                    | dms-kafka-not-enable-private-ssl                                                                                 |
| Identifier                   | dms-kafka-not-enable-private-ssl                                                                                 |
| Description                  | If SSL is not required for accessing a DMS Kafka instance over a private network, this instance is noncompliant. |
| Tag                          | dms                                                                                                    |
| Trigger Type                 | Configuration change                                                                                             |
| Filter Type                  | dms.kafkas                                                                                                    |
| Configure Rule<br>Parameters | None                                                                                                    |

## 3.5.33.2 SSL Is Required for DMS Kafka over Public Networks

Table 3-173 Rule details

| Parameter                    | Description                                                                                                    |
|------------------------------|----------------------------------------------------------------------------------------------------|
| Rule Name                    | dms-kafka-not-enable-public-ssl                                                                                 |
| Identifier                   | dms-kafka-not-enable-public-ssl                                                                                 |
| Description                  | If SSL is not required for accessing a DMS Kafka instance over a public network, this instance is noncompliant. |
| Tag                          | dms                                                                                                    |
| Trigger Type                 | Configuration change                                                                                            |
| Filter Type                  | dms.kafkas                                                                                                    |
| Configure Rule<br>Parameters | None                                                                                                    |

#### 3.5.33.3 DMS Kafka Instances Are Not Publicly Accessible

#### **Rule Details**

Table 3-174 Rule Details

| Parameter                    | Description                                                                                   |
|------------------------------|-----------------------------------------------------------------------------------------------|
| Rule Name                    | dms-kafka-public-access-enabled-check                                                         |
| Identifier                   | dms-kafka-public-access-enabled-check                                                         |
| Description                  | If a DMS Kafka instance can be accessed over a public network, this instance is noncompliant. |
| Tag                          | dms                                                                                           |
| Trigger Type                 | Configuration change                                                                          |
| Filter Type                  | dms.kafkas                                                                                    |
| Configure Rule<br>Parameters | None                                                                                          |

# 3.5.34 Distributed Message Service (for RabbitMQ)

## 3.5.34.1 SSL Is Enabled for DMS RabbitMq Instances

Table 3-175 Rule details

| Parameter                    | Description                                                                       |
|------------------------------|-----------------------------------------------------------------------------------|
| Rule Name                    | dms-rabbitmq-not-enable-ssl                                                       |
| Identifier                   | dms-rabbitmq-not-enable-ssl                                                       |
| Description                  | If SSL is not enabled for a DMS RabbitMQ instance, this instance is noncompliant. |
| Tag                          | dms                                                                               |
| Trigger Type                 | Configuration change                                                              |
| Filter Type                  | dms.rabbitmqs                                                                     |
| Configure Rule<br>Parameters | None                                                                              |

# 3.5.35 Distributed Message Service (for RocketMQ)

## 3.5.35.1 SSL Is Enabled for DMS Reliability Instances

#### **Rule Details**

Table 3-176 Rule details

| Parameter                    | Description                                                                          |
|------------------------------|--------------------------------------------------------------------------------------|
| Rule Name                    | dms-rocketmq-not-enable-ssl                                                          |
| Identifier                   | dms-rocketmq-not-enable-ssl                                                          |
| Description                  | If SSL is not enabled for a DMS Reliability instance, this instance is noncompliant. |
| Tag                          | dms                                                                                  |
| Trigger Type                 | Configuration change                                                                 |
| Filter Type                  | dms.reliabilitys                                                                     |
| Configure Rule<br>Parameters | None                                                                                 |

# 3.5.36 Organizations

## 3.5.36.1 The Current Account Has Been Added to an Organization

Table 3-177 Rule details

| Parameter    | Description                                                                                                    |
|--------------|----------------------------------------------------------------------------------------------------|
| Rule Name    | account-part-of-organizations                                                                                                |
| Identifier   | account-part-of-organizations                                                                                                |
| Description  | If the current account has not been added to any organizations or to a specified organization, this account is noncompliant. |
| Tag          | organizations                                                                                                    |
| Trigger Type | Periodic                                                                                                    |
| Filter Type  | organizations.account                                                                                                    |

| Parameter      | Description                                                                                          |
|----------------|----------------------------------------------------------------------------------------------------|
| Rule Parameter | domainId: The account ID an organization administrator.<br>An empty string indicates any account ID. |

## 3.5.37 Cloud Firewall (CFW)

#### 3.5.37.1 CFW Instances Are Attached with Protection Policies

#### **Rule Details**

Table 3-178 Rule details

| Parameter      | Description                                                                                |
|----------------|--------------------------------------------------------------------------------------------|
| Rule Name      | cfw-policy-not-empty                                                                       |
| Identifier     | cfw-policy-not-empty                                                                       |
| Description    | If a CFW instance is not attached with a protection policy, this instance is noncompliant. |
| Tag            | cfw                                                                                        |
| Trigger Type   | Configuration change                                                                       |
| Filter Type    | cfw.cfw_instance                                                                           |
| Rule Parameter | None                                                                                       |

# 3.6 Event Monitoring

Event monitoring allows you to query events and receive alarms when there are unexpected events. With event monitoring, resource compliance events are reported to Cloud Eye and alarms are generated when exceptional events occur.

Event monitoring is enabled by default. You can view monitoring details about system events on the Event Monitoring page. For details about event monitoring operations, see Viewing Event Monitoring Data and Creating Alarm Notifications for Event Monitoring.

#### □ NOTE

Currently, Config only supports Cloud Eye event monitoring in the CN North-Beijing4 region.

The following table lists supported events of Config.

**Table 3-179** Config events supported by Cloud Eye

| Event<br>Source | Event<br>Name                            | Event<br>Level | Descriptio<br>n                                                                 | Solution                                                      | Impact                                        |
|-----------------|------------------------------------------|----------------|---------------------------------------------------------------------------------|---------------------------------------------------------------|-----------------------------------------------|
| SYS.RMS         | Noncompli<br>ance<br>notification        | Major          | The evaluation result of a rule is noncompli ant.                               | Modify<br>noncompli<br>ant<br>resource<br>configurati<br>ons. | None                                          |
| SYS.RMS         | Complianc<br>e<br>notification           | Info           | The evaluation result of a rule changes from noncompli ant to complaint.        | None                                                          | None                                          |
| SYS.RMS         | Storing<br>Config<br>snapshots<br>failed | Major          | Config fails<br>to store<br>resource<br>snapshots<br>to OBS<br>buckets.         | Check<br>related<br>OBS bucket<br>permission<br>s.            | Resource<br>changes<br>cannot be<br>recorded. |
| SYS.RMS         | Resource<br>snapshots<br>stored          | Info           | Config<br>successfully<br>stores<br>resource<br>snapshots<br>to OBS<br>buckets. | None                                                          | None                                          |
| SYS.RMS         | Storing<br>resource<br>history<br>failed | Major          | Config fails<br>to store<br>resource<br>history to<br>OBS<br>buckets.           | Check<br>related<br>OBS bucket<br>permission<br>s.            | Resource<br>history<br>cannot be<br>recorded. |
| SYS.RMS         | Resource<br>history<br>stored            | Info           | Config<br>successfully<br>stores<br>resource<br>history to<br>OBS<br>buckets.   | None                                                          | None                                          |

| Event<br>Source | Event<br>Name                                                              | Event<br>Level | Descriptio<br>n                                                                                            | Solution                                          | Impact                                                                 |
|-----------------|----------------------------------------------------------------------------|----------------|----------------------------------------------------------------------------------------------------|---------------------------------------------------|------------------------------------------------------------------------|
| SYS.RMS         | Sending<br>resource<br>change<br>notification<br>s failed                  | Major          | Config fails<br>to send<br>resource<br>change<br>notification<br>s through<br>SMN.                         | Check<br>related<br>SMN topic<br>permission<br>s  | Customers cannot receive resource change notification s.               |
| SYS.RMS         | Notificatio<br>ns of<br>resource<br>change<br>sent                         | Info           | Config<br>successfully<br>send<br>resource<br>change<br>notification<br>s through<br>SMN.                  | None                                              | None                                                                   |
| SYS.RMS         | Sending<br>resource<br>relationshi<br>p change<br>notification<br>s failed | Major          | Config fails<br>to send<br>resource<br>relationshi<br>p change<br>notification<br>s through<br>SMN.        | Check<br>related<br>SMN topic<br>permission<br>s. | Customers cannot receive resource relationshi p change notification s. |
| SYS.RMS         | Resource<br>relationshi<br>p change<br>notification<br>s sent              | Info           | Config<br>successfully<br>send<br>resource<br>relationshi<br>p change<br>notification<br>s through<br>SMN. | None                                              | None                                                                   |

# 4 Conformance Packages

#### 4.1 Overview

#### **Functions**

A conformance package is a collection of rules. Config provides conformance packages for you to evaluate resource compliance against multiple rules at the same time and centrally query conformance data.

After a conformance package is created, the compliance rules included will be displayed in the rule list. These rules cannot be updated, disabled, or deleted separately. They can only be deleted together with the conformance package.

If you are an organization administrator or a delegated administrator of Config, you can add organization conformance packages and then deploy organization conformance packages to all member accounts in your organization.

#### **Constraints and Limitation**

- Up to 50 conformance packages (including organization conformance packages) and 500 rules can be created in an account.
- The resource recorder must be enabled before you create a conformance package. Config only evaluates resources that are recorded by the resource recorder.

#### Concepts

#### Sample template

Sample templates are provided by Config for you to create conformance packages quickly. Sample templates are scenario-based with proper compliance rules and parameters.

#### Pre-defined conformance package

A pre-defined conformance package is created using a sample template. You only need to specify values for the package parameters.

#### **Custom conformance package**

A custom conformance package is created using a custom template with compliance rules defined by you. You can upload a package template or use a package template stored in an OBS bucket to create a package. A custom template must be a JSON file. Other file formats, such as tf or zip, are not supported.

#### Compliance data

Compliance data is the results of resource compliance evaluation against a conformance package. Conformance data includes the following:

- Package-level data: indicates the data generated when all compliance rules in a package is used to evaluate resources. If there is any noncompliant resource, the evaluation result is noncompliant. If no resources are noncompliant, the evaluation result is compliant.
- Rule-level data: indicates the data generated when a single rule in a package
  is used to evaluate resources. If there is any noncompliant resource, the
  evaluation result is noncompliant. If no resources are evaluated to be
  noncompliant, the evaluation result is compliant.
- Compliance score: specifies the percentage of compliant resources in a conformance package compared to the total number of resources evaluated with the package. A compliance score of 100 indicates that all resources evaluated are compliant. A score of 0 indicates that all resources evaluated are noncompliant. -- indicates that no resources were evaluated.

Figure 4-1 Compliance score formula:

$$score = \frac{\sum_{policy\_assignment} compliant \ resource \ count}{\sum_{policy\_assignment} resource \ count} \times 100\%$$

#### Stack:

A stack allows a rule to be created or deleted in a conformance package. Stack is a concept of RFS. For details, see **stack**.

#### **Status**

When you deploy a conformance package, the package may be in the status of:

- Deployed: A conformance package has been deployed.
- Deploying: A conformance package is being deployed.
- Abnormal: Conformance package deployment failed.
- Rolled back: Some rules in a conformance package failed to be created and were rolled back, and other created rules were deleted.
- Rolling back: Some rules in a conformance package failed to be created and were rolled back, and other created rules were being deleted.
- Rollback failed: Some rules in a conformance package failed to be created and to be rolled back. You can access RFS to check out the reasons.
- Deleting: Rules in a conformance package and the package are being deleted.

- Exception: Deleting a conformance package failed.
- Updated: A compliance package is updated.
- Updating: A compliance package is being updated.
- Updating: A compliance package update is in progress.

#### **Authorization**

Config rules are created and deleted using stacks of RFS. To deploy a conformance package, you need to obtain a corresponding RFS agency to grant you necessary permissions.

- Quick authorization: This option creates an agency named rms\_conformance\_pack\_agency for you to create, update, or delete rules, and to create or delete a conformance package.
- Custom authorization: You can create an agency and perform custom authorization through IAM. The agency must contain required permissions for a compliance package to work properly. This agency must contain the permissions for RFS to create, update, or delete rules. For details about how to create an agency, see Creating an Agency (by a Delegating Party).

# 4.2 Managing Conformance Packages

## 4.2.1 Creating a Conformance Package

#### **Scenarios**

A conformance package is a collection of compliance rules. The conformance package is compliance-scenario-based. You can use a sample or custom template to create a conformance package.

After a conformance package is created, your resources are evaluated against the rules of the package. Evaluations will continue to be initiated each time the package is triggered. You can also trigger evaluation for a single rule in the rule list page.

#### **Constraints and Limitation**

- Up to 50 conformance packages (including organization conformance packages) and 500 rules can be created in an account.
- To create or update a conformance package, you need to enable the resource recorder. For details, see **Configuring the Resource Recorder**.

#### **Procedure**

- **Step 1** Log in to the management console.
- Step 2 Click in the upper left corner. Under Management & Governance, click Config.
- **Step 3** On the left navigation pane, choose **Conformance Package**.

#### **Step 4** Click **Create Conformance Package**.

Figure 4-2 Creating conformance packages

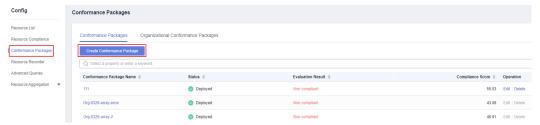

- **Step 5** On the **Select Template** page, select a sample template, upload a local template, or enter an OBS template URL, and click **Next**.
  - Sample template: templates provided by Config. You can select a sample template from the dropdown list.
    - For details about the rules contained in each sample template, see **conformance package sample template**.
  - Local template: templates uploaded locally. You can create a custom template and upload the template.
    - Both the template file and content formats must be JSON. That is, the file name extension must be .tf.json. For details, see **custom conformance packages**.
  - OBS bucket: URLs of the OBS buckets where custom conformance package templates are stored. If your local template file exceeds 50 KB, upload it to an OBS bucket and enter the OBS URL when you need to select a package template.

#### 

The OBS URL specifies the location of an object stored in an OBS bucket. To obtain an OBS URL on the OBS console, you need to locate the object and choose **More** > **Copy Object URL** in the **Operation** column on the **Objects** page.

Select Template

② Configure Detailed Information

Template Source

Sample template

Uploaded template

Operational Best Practices for identity And Access Management

Template

Operational Best Practices for identity And Access Management

Template

Operational Best Practices for identity And Access Management

Template

Operational Best Practices for identity And Access Management

Figure 4-3 Selecting a conformance package template

**Step 6** On the details page that is displayed, enter a package name, select quick authorization or custom authorization, set the parameters required, and click **Next**.

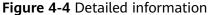

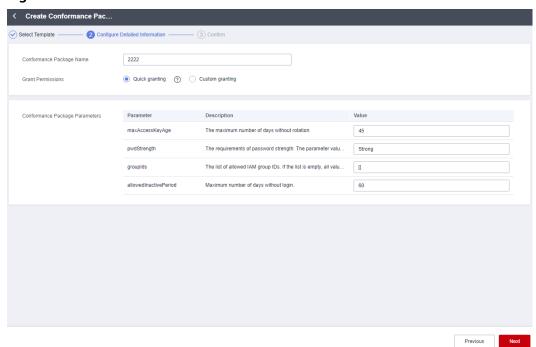

**Table 4-1** Package parameters

| Parameter     | Description                                                                                                    |  |
|---------------|----------------------------------------------------------------------------------------------------|--|
| Name          | Conformance package name. A conformance package name is customized and must be unique.                                                                                                    |  |
|               | The name can contain letters, numbers, underscores (_), and hyphens (-) and cannot exceed 64 characters.                                                                                                    |  |
| Authorization | The authorization is to grant RFS required permissions to create, update, and delete individual rules, and allow the stacks of RFS to create and delete rules in a conformance package.                                                                                                    |  |
|               | <ul> <li>Quick authorization: This option creates an agency named<br/>rms_conformance_pack_agency for you to create, update, or<br/>delete rules, and to create or delete a conformance package.</li> </ul>                                                                                                    |  |
|               | <ul> <li>Custom authorization: You can create an agency and<br/>perform custom authorization through IAM. The agency<br/>must contain required permissions for a compliance package<br/>to work properly. This agency must contain the permissions<br/>for RFS to create, update, or delete rules. For details about<br/>how to create an agency, see Creating an Agency (by a<br/>Delegating Party).</li> </ul> |  |
| Parameters    | Parameters of a conformance package are consistent with rules in the package. For details, see <b>Built-in Policies</b> .                                                                                                    |  |

**Step 7** On the confirm information page, confirm configuration and click **OK**.

Figure 4-5 Confirming configurations

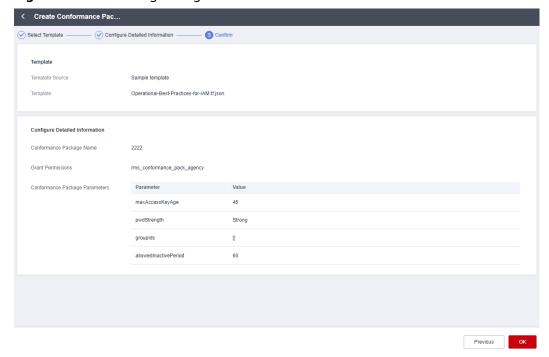

#### **Ⅲ** NOTE

After a conformance package is created or updated, an evaluation will be automatically triggered.

----End

## 4.2.2 Viewing Conformance Packages and Compliance Data

#### **Scenarios**

You can view all conformance packages created and their details. You can also set search options to filter conformance packages.

#### **Procedure**

- **Step 1** Log in to the management console.
- Step 2 Click in the upper left corner. Under Management & Governance, click Config.
- **Step 3** On the left navigation pane, choose **Conformance Package**.
- **Step 4** View all the conformance packages created and their details, such as evaluation results, compliance scores, and status.
- **Step 5** Locate a target package and click the package name to go to the details page.

On the details page, view package basic information, parameters, and evaluation result of each rule.

Locate a target rule and click the rule name to go to the details page. Non-compliant resources evaluated against the rule are displayed by default.

Figure 4-6 Conformance package details page

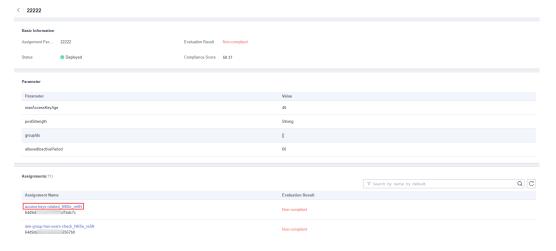

#### ■ NOTE

A conformance package may be in a status of:

- Deployed: A conformance package has been deployed.
- Deploying: A conformance package is being deployed.
- Abnormal: Conformance package deployment failed.
- Rolled back: Some rules in a conformance package failed to be created and were rolled back, and other created rules were deleted.
- Rolling back: Some rules in a conformance package failed to be created and were rolled back, and other created rules were being deleted.
- Rollback failed: Some rules in a conformance package failed to be created and to be rolled back. You can access RFS to check out the reasons.
- Deleting: Rules in a conformance package and the package are being deleted.
- Exception: Deleting a conformance package failed.
- Updated: A compliance package is updated.
- Updating: A compliance package is being updated.
- Updating: A compliance package update is in progress.

#### ----End

## 4.2.3 Modifying a Conformance Package

#### Scenario

This section describes how to modify or update a conformance package.

#### **Procedure**

- **Step 1** Log in to the management console.
- Step 2 Click in the upper left corner. Under Management & Governance, click Config.
- **Step 3** On the left navigation pane, choose **Conformance Package**.
- **Step 4** Locate a target conformance package and click **Edit** in the **Operation** column to go the **Edit Conformance Package** page.
- **Step 5** Click **Next**. Currently, conformance package templates do not support modification.
- **Step 6** Edit **Conformance Package Name** and **Conformance Package Parameters** and click **Next**.

Select Template

Orant Permissions

Oulds granting

Custom granting

Conformance Package Name

Conformance Package Parameters

Parameter

maxAccessKeyAge

The maximum number of days without rotation.

pudStrength

The requirements of password strength.

Strong

The list of allowed IAM group IDs. If the list is empty, all valu...

Enter the parameter using strings, for example "first", "second"].

allowedinactivePeriod

Maximum number of days without login.

Previous

Not

Figure 4-7 Modifying a conformance Package

**Step 7** On the **Confirm Configurations** page, confirm the information and click **OK**.

A conformance package will be re-deployed after it is modified.

----End

## 4.2.4 Deleting a Conformance Package

#### Scenario

If you do not need a conformance package any longer, you can follow the procedure below to delete it.

#### **Procedure**

- **Step 1** Log in to the management console.
- Step 2 Click in the upper left corner. Under Management & Governance, click Config.
- **Step 3** On the left navigation pane, choose **Conformance Package**.
- **Step 4** Locate a target package and click **Delete** in the **Operation** column.
- **Step 5** In the displayed dialog box, click **OK**.

After a conformance package is deleted, the rules included are also automatically deleted from the list.

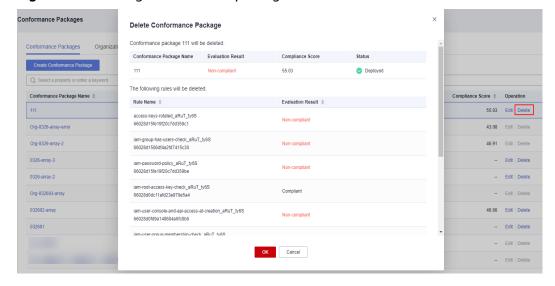

Figure 4-8 Deleting conformance packages

----End

# 4.3 Organization Conformance Packages

## 4.3.1 Creating an Organization Conformance Package

#### Scenario

If you are an organization administrator or a delegated administrator of Config, you can add organization conformance packages and deploy these packages to all member accounts in your organization.

Each member can view organization packages that are deployed to their accounts in the conformance package list. If you create an organization conformance package using an account, you can only use the same account to delete the package. Members can only initiate resource evaluation and view evaluation results.

After an organization conformance package is created, your resources are evaluated against the rules in the package by default. Evaluations will continue to be initiated each time the package is triggered. You can also trigger evaluation against a single rule in the rule list page.

#### **Restrictions and Limitations**

- Up to 50 conformance packages (including organization conformance packages) and 500 rules can be created in an account.
- To create or update an organization conformance package, you need to enable the resource recorder. For details, see Configuring the Resource Recorder.
- The Organization Conformance Package tab is inaccessible for nonorganization members on Config console.

#### **Procedure**

- **Step 1** Sign in to the Config console as an organization administrator or an agency administrator of Config.
- Step 2 Click in the upper left corner. Under Management & Governance, click Config.
- **Step 3** On the left navigation pane, choose **Conformance Package**.
- **Step 4** Select the **Organization Conformance Package** tab and click **Create Organization Conformance Package**.

Figure 4-9 Creating an organization conformance package

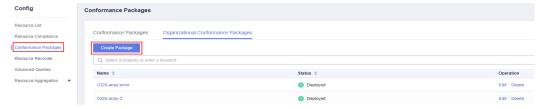

- **Step 5** On the **Select Template** page, select a sample template, upload a local template, or enter an OBS template URL, and click **Next**.
  - Sample template: templates provided by Config. You can select a sample template from the dropdown list.
    - For details about the rules contained in each sample template, see conformance package sample template.
  - Local template: templates uploaded locally. You can create a custom template and upload the template.
    - Both the template file and content formats must be JSON. That is, the file name extension must be .tf.json. For details, see **custom conformance packages**.
  - OBS bucket: URLs of the OBS buckets where custom conformance package templates are stored. If your local template file exceeds 50 KB, upload it to an OBS bucket and enter the OBS URL when you need to select a package template.

#### **Ⅲ** NOTE

The OBS URL specifies the location of an object stored in an OBS bucket. To obtain an OBS URL on the OBS console, you need to locate the object and choose **More** > **Copy Object URL** in the **Operation** column on the **Objects** page.

Select Template

② Configure Detailed Information — ③ Confirm

Template Source
Template Source
Template Operational Best Practices for identity And Access Management

Note that the selection of the selection of

Figure 4-10 Selecting a conformance package template

**Step 6** Configure detailed information and click **Next**.

Figure 4-11 Detailed information

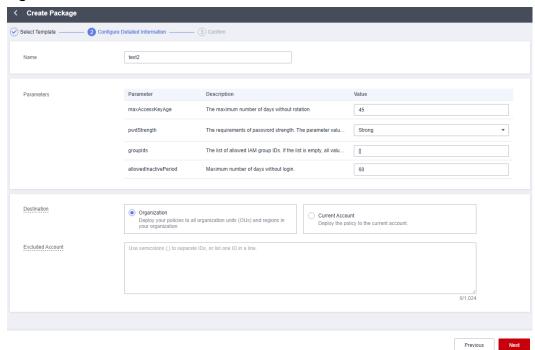

Table 4-2 Detailed information

| Parameter           | Description                                                                                                    |
|---------------------|----------------------------------------------------------------------------------------------------|
| Name                | The name of an organization conformance package. An organization conformance package name is customized and must be unique.             |
|                     | The name can contain letters, numbers, underscores (_), and hyphens (-) and cannot exceed 64 characters.                                |
| Parameters          | Parameters of an organization conformance package are consistent with rules in the package. For details, see <b>Built-in Policies</b> . |
| Destination         | Specifies where an organization conformance package will be deployed.                                                                   |
|                     | Organization indicates that a conformance package will be deployed to all members in a specified organization.                          |
|                     | Current Account indicates that a conformance package will be deployed to the current account.                                           |
|                     | When creating an organization conformance package, select <b>Organization</b> .                                                         |
| Excluded<br>Account | Member accounts that an organization conformance package will not be deployed to.                                                       |
|                     | This parameter is only required when <b>Destination</b> is set to <b>Organization</b> .                                                 |

**Step 7** On the confirm information page, confirm configuration and click **OK**.

Figure 4-12 Confirming configurations

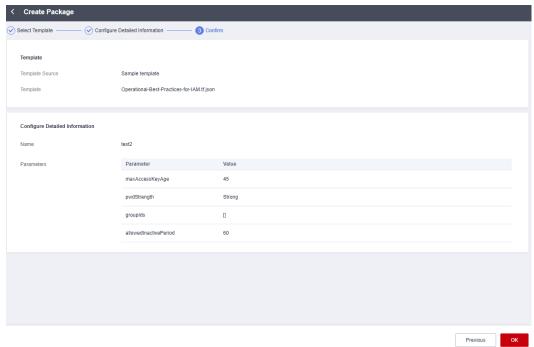

#### 

After an organization conformance package is created or updated, an evaluation will be automatically triggered.

----End

## 4.3.2 Viewing Organization Conformance Packages

#### Scenario

An organization administrator or a delegated administrator of Config can only view organization conformance packages created by themselves.

Each member can view organization packages that are deployed to their accounts in the conformance package list. If you create an organization conformance package using an account, you can only use the same account to delete the package. Members can only initiate resource evaluation and view evaluation results.

This section mainly contains Viewing Organization Conformance Packages (for Administrators) and Viewing Organization Conformance Packages (for Organization Members).

#### **Viewing Organization Conformance Packages (for Administrators)**

- **Step 1** Sign in to the management console as an organization administrator or a delegated administrator of Config.
- Step 2 Click in the upper left corner. Under Management & Governance, click Config.
- **Step 3** On the left navigation pane, choose **Conformance Package**.
- **Step 4** Select the **Organization Conformance Package** tab to view all created organization conformance packages and their deployment statuses.
- **Step 5** Click the name of a target organization conformance package to view details.

On the left, view deployed and excluded member accounts. On the right, view package details.

Figure 4-13 Organization conformance package details

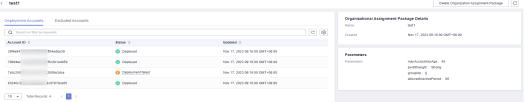

#### □ NOTE

The deployment status of an organization conformance package may be:

- Deployed: A conformance package has been deployed.
- Deploying: A conformance package is being deployed.
- Abnormal: Conformance package deployment failed.
- Rolled back: Some rules in a conformance package failed to be created and were rolled back, and other created rules were deleted.
- Rolling back: Some rules in a conformance package failed to be created and were rolled back, and other created rules were being deleted.
- Rollback failed: Some rules in a conformance package failed to be created and to be rolled back. You can access RFS to check out the reasons.
- Deleting: Rules in a conformance package and the package are being deleted.
- Exception: Deleting a conformance package failed.
- Updated: A compliance package is updated.
- Updating: A compliance package is being updated.
- Updating: A compliance package update is in progress.

#### ----End

#### Viewing Organization Conformance Packages (for Organization Members)

- **Step 1** Sign in to the management console as an organization member.
- Step 2 Click in the upper left corner. Under Management & Governance, click Config.
- **Step 3** On the left navigation pane, choose **Conformance Package**.
- **Step 4** On the **Conformance Packages** tab, click the name of a target organization conformance package in the list to view details.

On the details page, view package basic information, parameters, and evaluation result of each rule.

Locate a target rule and click the rule name to go to the details page. Non-compliant resources evaluated against the rule are displayed by default.

**Figure 4-14** Viewing organization conformance packages (for organization members)

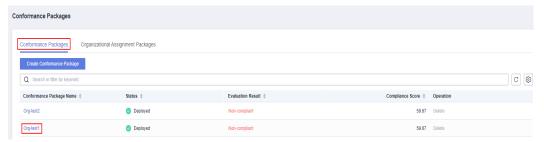

#### **Ⅲ** NOTE

Organization conformance packages will be displayed with the **Org** field added before each package name in the package list of each deployed member account.

Members can only trigger rules in an organization conformance package and view the evaluation results. They cannot delete an organization conformance package.

----End

## 4.3.3 Modifying an Organization Conformance Package

#### Scenario

You can modify the name or parameters of an organization conformance package at any time. If you fail to deploy an organization conformance package to some members in your organization, you can include these accounts in the **Excluded Account** area and then redeploy the package.

#### **Procedure**

- **Step 1** Sign in to the management console as an organization administrator or a delegated administrator of Config.
- Step 2 Click in the upper left corner. Under Management & Governance, click Config.
- **Step 3** On the left navigation pane, choose **Conformance Package**.
- **Step 4** Select the **Organizational Conformance Package** tab. In the list, locate a target package and click **Edit** in the **Operation** column.
- **Step 5** In the **Edit Organization Conformance Package** page, click **Next**. Currently, conformance package templates do not support modification.
- **Step 6** Edit **Conformance Package Name** and **Conformance Package Parameters** and click **Next**.

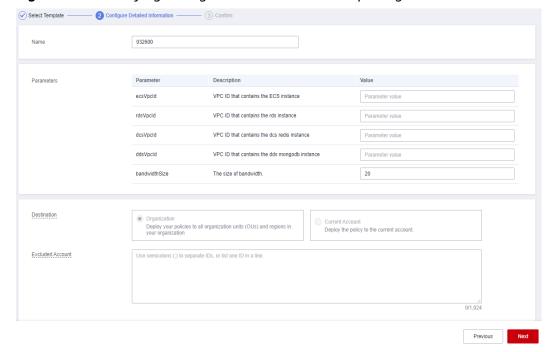

Figure 4-15 Modifying an organization conformance package

**Step 7** On the **Confirm Configurations** page, confirm the information and click **OK**.

An organization conformance package will be redeployed to specified organization members after it is modified.

----End

### 4.3.4 Deleting Organization Conformance Packages

#### Scenario

If you do not need an organization conformance package any longer, you can follow the procedure below to delete it.

#### **Procedure**

- **Step 1** Sign in to the management console as an organization administrator or a delegated administrator of Config.
- Step 2 Click in the upper left corner. Under Management & Governance, click Config.
- **Step 3** On the left navigation pane, choose **Conformance Package**.
- **Step 4** Select the **Organizational Conformance Package** tab. In the list, locate a target package and click **Delete** in the **Operation** column.
- **Step 5** In the displayed dialog box, click **OK**.

After an organization conformance package is deleted, the package is also automatically deleted from the package lists of the member accounts.

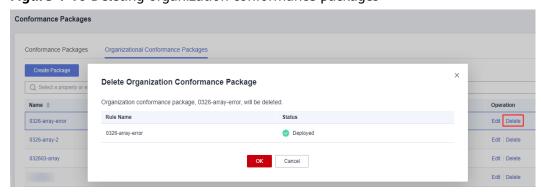

Figure 4-16 Deleting organization conformance packages

----End

#### 4.4 Custom Conformance Packages

If you need to create a custom conformance package, you can write a package template based on the sample template provided in this section. Then you can upload the template directly or through an OBS bucket when creating a conformance package.

#### **Template Sections**

**Resource**: the most important section of a template. Currently, only the **huaweicloud\_rms\_policy\_assignment** resource (including predefined rules and custom rules) is supported. You need to specify the name or other information about a rule for this section.

**variable**: Specifies parameters included in a template. By defining parameters through the section variable, you can flexibly modify related configurations without altering template source code. If there are no parameters, this section does not need to be declared.

**terraform**: Specifies service providers. For details see **Provider**. The following example shows a template format:

```
"terraform": {
    "required_providers": {
        "huaweicloud": {
            "source": "huawei.com/provider/huaweicloud",
            "version": "1.46.0"
        }
    }
}
```

The version must be 1.46.0 or later. For details about the supported versions, see **Supported Provider Versions**.

#### Conformance package sample file: example-conformance-pack.tf.json

```
"policy_definition_id": "2a2938894ae786dc306a647a",
      .
"period": "TwentyFour_Hours",
      "parameters": {
       "maxAccessKeyAge": "${jsonencode(var.maxAccessKeyAge)}"
    "lamGroupHasUsersCheck": {
      "name": "iam-group-has-users-check",
      "description": "An IAM groups is noncompliant if it does not add any IAM user.",
      "policy_definition_id": "f7dd9c02266297f6e8c8445e",
      "policy_filter": {
       "resource_provider": "iam",
       "resource_type": "groups"
      "parameters": {}
    "IamPasswordPolicy": {
      "name": "iam-password-policy",
"description": "An IAM users is noncompliant if password policy for IAM users matches the specified
password strength.",
      "policy_definition_id": "2d8d3502539a623ba1907644",
      "policy_filter": {
       "resource_provider": "iam",
       "resource_type": "users"
     },
"parameters": {
       "pwdStrength": "${jsonencode(var.pwdStrength)}"
     "lamRootAccessKeyCheck": {
     "name": "iam-root-access-key-check",
      "description": "An account is noncompliant if the the root iam user have active access key.",
      "policy_definition_id": "66cac2ddc17b6a25ad077253",
      "period": "TwentyFour_Hours",
      "parameters": {}
    "IamUserConsoleAndApiAccessAtCreation": {
      "name": "iam-user-console-and-api-access-at-creation",
      "description": "An IAM user with console access is noncompliant if access keys are setup during the
initial user setup."
      "policy_definition_id": "a5f29eb45cddce8e6baa033d",
      "policy_filter": {
       "resource_provider": "iam",
       "resource_type": "users"
      "parameters": {}
    "IamUserGroupMembershipCheck": {
     "name": "iam-user-group-membership-check",
"description": "An IAM user is noncompliant if it does not belong to any IAM user group.",
      "policy_definition_id": "846f5708463c1490c4eebd60",
      "policy_filter": {
       "resource_provider": "iam",
       "resource_type": "users"
     },
      "parameters": {
       "groupIds": "${jsonencode(var.groupIds)}"
    "lamUserLastLoginCheck": {
      "name": "iam-user-last-login-check",
      "description": "An IAM user is noncompliant if it has never signed in within the allowed number of
days.",
"policy_definition_id": "6e4bf7ee7053b683f28d7f57",
""""""""""" Hours",
      "parameters": {
       "allowedInactivePeriod": "${jsonencode(var.allowedInactivePeriod)}"
     }
```

```
"IamUserMfaEnabled": {
     "name": "iam-user-mfa-enabled",
     "description": "An IAM user is noncompliant if it does not have multi-factor authentication (MFA)
enabled."
      "policy_definition_id": "b92372b5eb51330306cec9c2",
     "policy_filter": {
       "resource_provider": "iam",
       "resource_type": "users"
     "parameters": {}
    },
    "IamUserSingleAccessKey": {
     "name": "iam-user-single-access-key",
     "description": "An IAM user with console access is noncompliant if iam user have multiple active
access keys.",
     "policy_definition_id": "6deae3856c41b240b3c0bf8d",
     "policy_filter": {
       "resource_provider": "iam",
       "resource_type": "users"
     "parameters": {}
    "MfaEnabledForIamConsoleAccess": {
     "name": "mfa-enabled-for-iam-console-access",
     "description": "An IAM user is noncompliant if it uses a console password and does not have multi-
factor authentication (MFA) enabled.",
     "policy_definition_id": "63f8301e47b122062a68b868",
     "policy_filter": {
       "resource_provider": "iam",
       "resource_type": "users"
     "parameters": {}
    "RootAccountMfaEnabled": {
     "name": "root-account-mfa-enabled",
     "description": "An account is noncompliant if the the root iam user does not have multi-factor
authentication (MFA) enabled.",
     "policy_definition_id": "61d787a75cf7f5965da5d647",
      "period": "TwentyFour_Hours",
      "parameters": {}
   }
  }
 },
  "variable": {
  "maxAccessKeyAge": {
    "description": "The maximum number of days without rotation. ",
    "type": "string",
    "default": "90"
   "pwdStrength": {
    "description": "The requirements of password strength. The parameter value can only be 'Strong',
'Medium', or 'Low'.",
    "type": "string",
    "default": "Strong"
   "grouplds": {
    "description": "The list of allowed IAM group IDs. If the list is empty, all values are allowed.",
    "type": "list(string)",
    "default": []
  "allowedInactivePeriod": {
    "description": "Maximum number of days without login.",
    "type": "number",
"default": 90
  "terraform": {
  "required_providers": {
   "huaweicloud": {
```

```
"source": "huawei.com/provider/huaweicloud",
    "version": "1.46.0"
    }
}
```

## Conformance package sample file: example-conformance-pack-with-custom-policy.tf.json

```
"resource": {
     "huaweicloud_rms_policy_assignment": {
        "CustomPolicyAssignment": {
           "name": "customPolicy${var.name_suffix}",
"description": Custom rules. All resources are non-compliant.
           "policy_filter": {
              "resource_provider": "obs",
              "resource_type": "buckets"
           'parameters": {},
           "custom_policy": {
              "function_urn": "${var.function_urn}",
              "auth_type": "agency",
              "auth_value": {
                 "agency_name": "\"config_custom_policy_agency\""
       }
    }
   'variable": {
     "name_suffix": {
        "description": "",
        "type": "string"
     "function_urn": {
        "description": ""
        'type": "string"
   "terraform": {
     "required_providers": {
        "huaweicloud": {
           "source": "huawei.com/provider/huaweicloud", "version": "1.46.0"
     }
```

#### 4.5 Conformance Package Templates

#### 4.5.1 Overview

Config provides sample templates to help users quickly create a compliance package. Each template contains multiple rules created with predefined policies. For details about predefined policies, see **Predefined Policies**. You can call the **Querying Built-in Assignment Package Templates** API to view all sample conformance package templates.

The following sample templates are provided on Config console:

- Compliance Package for Classified Protection of Cybersecurity Level 3 (2.0)
- Conformance Package for the Financial Industry
- Conformance Package for Network Security
- Conformance Package for Identity and Access Management
- Conformance Package for Cloud Eye
- Conformance Package for Compute Services
- Conformance Package for ECS
- Conformance Package for ELB
- Conformance Package for Management and Regulatory Services
- Conformance Package for RDS
- Conformance Package for AS
- Conformance Package for CTS
- Conformance Package for AI and Machine Learning
- Conformance Package for Autopilot
- Conformance Package for for Enabling Public Access
- Conformance Package for Logging and Monitoring
- Conformance Package for Idle Asset Management
- Conformance Package for Architecture Reliability
- Conformance Package for Hong Kong Monetary Authority of China Requirements
- Conformance Package for ENISA Requirements
- Compliance Package for SWIFT CSP
- Compliance Package for Germany Cloud Computing Compliance Criteria Catalogue
- Compliance Package for PCI DSS
- Conformance Package for Healthcare Industry

## 4.5.2 Compliance Package for Classified Protection of Cybersecurity Level 3 (2.0)

This section describes the background, applicable scenarios, and the compliance package to meet requirements by *Classified Protection of Cybersecurity Level 3* (2.0).

#### Background

Level-3 Information Security Protection 2.0 is a set of standards for information security by the Chinese government. It represents an important part of the classified information security protection system of China. This document is intended for information infrastructure sectors, such as the government, finance, telecommunications, and energy. It aims to ensure the security, integrity, and availability of information systems by provide guidance on how to prevent and resolve security threats and risks.

For more details about the basic requirements for classified protection of cybersecurity, see **GB/T 22239-2019**.

#### **Exemption Clauses**

This package provides you with general guide to help you quickly create scenario-based conformance packages. The conformance package and rules included only apply to cloud service and do not represent any legal advice. This conformance package does not ensure compliance with specific laws, regulations, or industry standards. You are responsible for the compliance and legality of your business and technical operations and assume all related responsibilities.

#### **Compliance Rules**

The guideline numbers in the following table are in consistent with the chapter numbers in GB/T 22239-2019.

Table 4-3

| Guideline No. | Guideline<br>Description                                                                                                    | Config Rule             | Solution                                                        |
|---------------|----------------------------------------------------------------------------------------------------|-------------------------|-----------------------------------------------------------------|
| 8.1.2.1       | b. Bandwidths should be properly allocated for related networks to meet peak-hour needs.                                                                      | eip-bandwidth-<br>limit | Allocate sufficient<br>bandwidth to<br>meet peak-hour<br>needs. |
| 8.1.2.1       | c. Network shall be divided into different subnets and IP addresses shall be allocated to them. The allocation should facilitate easy management and control. | dcs-redis-in-vpc        | Deploy DCS<br>instances within<br>VPCs.                         |
| 8.1.2.1       | c. Network shall be divided into different subnets and IP addresses shall be allocated to them. The allocation should facilitate easy management and control. | dds-instance-in-<br>vpc | Deploy all DDS instances within VPCs.                           |

| Guideline No. | Guideline<br>Description                                                                                                    | Config Rule              | Solution                                |
|---------------|----------------------------------------------------------------------------------------------------|--------------------------|-----------------------------------------|
| 8.1.2.1       | c. Network shall be divided into different subnets and IP addresses shall be allocated to them. The allocation should facilitate easy management and control. | ecs-instance-in-<br>vpc  | Deploy all ECSs within VPCs.            |
| 8.1.2.1       | c. Network shall be divided into different subnets and IP addresses shall be allocated to them. The allocation should facilitate easy management and control. | rds-instances-in-<br>vpc | Deploy all RDS instances within VPCs.   |
| 8.1.2.1       | d. Important subnets shall not be deployed at borders. Reliable technical measures shall be taken to isolate important subnets from other subnets.            | dcs-redis-in-vpc         | Deploy DCS<br>instances within<br>VPCs. |
| 8.1.2.1       | d. Important subnets shall not be deployed at borders. Reliable technical measures shall be taken to isolate important subnets from other subnets.            | dds-instance-in-<br>vpc  | Deploy all DDS instances within VPCs.   |

| Guideline No. | Guideline<br>Description                                                                                                    | Config Rule                            | Solution                                                                                                    |
|---------------|----------------------------------------------------------------------------------------------------|----------------------------------------|----------------------------------------------------------------------------------------------------|
| 8.1.2.1       | d. Important subnets shall not be deployed at borders. Reliable technical measures shall be taken to isolate important subnets from other subnets. | ecs-instance-in-<br>vpc                | Deploy all ECSs within VPCs.                                                                                                    |
| 8.1.2.1       | d. Important subnets shall not be deployed at borders. Reliable technical measures shall be taken to isolate important subnets from other subnets. | rds-instances-in-<br>vpc               | Deploy all RDS instances within VPCs.                                                                                                    |
| 8.1.3.1       | b. Unauthorized device access to the internal network shall be detected or blocked.                                                                | ecs-instance-no-<br>public-ip          | Block public<br>access to ECSs to<br>protect sensitive<br>data.                                                                             |
| 8.1.3.1       | b. Unauthorized device access to the internal network shall be detected or blocked.                                                                | elb-<br>loadbalancers-no-<br>public-ip | Block public<br>access to elastic<br>load balancers.                                                                                        |
| 8.1.3.1       | b. Unauthorized device access to the internal network shall be detected or blocked.                                                                | rds-instance-no-<br>public-ip          | Block public<br>access to RDS<br>instances. RDS<br>instances may<br>contain sensitive<br>information, and<br>access control is<br>required. |

| Guideline No. | Guideline<br>Description                                                                                                    | Config Rule                            | Solution                                                                                                    |
|---------------|----------------------------------------------------------------------------------------------------|----------------------------------------|----------------------------------------------------------------------------------------------------|
| 8.1.3.2       | a. Access control policies should be configured for network-border or cross-region access. By default, controlled ports only allow specified access. | ecs-instance-no-<br>public-ip          | Block public<br>access to ECSs to<br>protect sensitive<br>data.                                                                             |
| 8.1.3.2       | a. Access control policies should be configured for network-border or cross-region access. By default, controlled ports only allow specified access. | elb-<br>loadbalancers-no-<br>public-ip | Block public<br>access to elastic<br>load balancers.                                                                                        |
| 8.1.3.2       | a. Access control policies should be configured for network-border or cross-region access. By default, controlled ports only allow specified access. | rds-instance-no-<br>public-ip          | Block public<br>access to RDS<br>instances. RDS<br>instances may<br>contain sensitive<br>information, and<br>access control is<br>required. |
| 8.1.3.5       | c. Audit records shall be protected and regular backup should be performed to avoid unexpected deletion, modification, or overwriting.               | cts-tracker-exists                     | Ensure that a CTS tracker has been created for your account to record operations on the Huawei Cloud console.                               |

| Guideline No. | Guideline<br>Description                                                                                                    | Config Rule                      | Solution                                                                                                    |
|---------------|----------------------------------------------------------------------------------------------------|----------------------------------|----------------------------------------------------------------------------------------------------|
| 8.1.4.1       | d. Two or more authentication methods, such as tokens, passwords, and biometric technologies, shall be used to authenticate user identity. Password authentication must be used.                                                      | iam-user-mfa-<br>enabled         | Enable MFA for<br>all IAM users.<br>MFA provides an<br>additional layer of<br>protection in<br>addition to the<br>username and<br>password.                                        |
| 8.1.4.7       | a. Cryptographic techniques should be used to ensure transmission integrity for important data, including but not limited to authentication data, service data, audit data, configuration data, video data, and personal information. | elb-tls-https-<br>listeners-only | Ensure that load balancer listeners have been configured with the HTTPS protocol. Transmission encryption is helpful for data protection, especially when there is sensitive data. |
| 8.1.4.7       | b. Cryptographic techniques should be used to ensure the integrity of important data storage, including but not limited to authentication data, service data, audit data, configuration data, video data, and personal information.   | volumes-<br>encrypted-check      | Encrypt mounted cloud disks to protect static data.                                                                                                    |

| Guideline No. | Guideline<br>Description                                                                               | Config Rule                       | Solution                                                                                                    |
|---------------|----------------------------------------------------------------------------------------------------|-----------------------------------|----------------------------------------------------------------------------------------------------|
| 8.1.4.9       | c. Hot redundancy should be provided for critical data processing systems to ensure high availability. | rds-instance-<br>multi-az-support | Deploy RDS instance across AZs to increase service availability. RDS automatically creates a primary DB instance and replicates data to standby DB instances in different AZs that are physically separate. If a fault occurs, RDS automatically fails over to the standby database so that you can restore databases in a timely manner. |

#### 4.5.3 Conformance Package for the Financial Industry

The following table lists the compliance rules and solutions included in the conformance package dedicated to the financial industry.

**Table 4-4** Conformance package description

| Rule Identifier                       | Cloud Service | Rule Content                                                                                                    |
|---------------------------------------|---------------|----------------------------------------------------------------------------------------------------|
| access-keys-rotated                   | iam           | If there is an access key that has not been rotated for longer than the specified time, the result is noncompliant. |
| as-group-elb-<br>healthcheck-required | as            | If an AS group is not using Elastic Load Balancing health check, the result is noncompliant.                        |
| css-cluster-https-required            | CSS           | If HTTPS is not enabled for a CSS cluster, this cluster is noncompliant.                                            |

| Rule Identifier                  | Cloud Service | Rule Content                                                                                         |
|----------------------------------|---------------|----------------------------------------------------------------------------------------------------|
| css-cluster-in-vpc               | CSS           | If a CSS cluster is not in any of the specified VPCs, this cluster is noncompliant.                  |
| cts-kms-encrypted-check          | cts           | If a CTS tracker is not encrypted using KMS, this tracker is noncompliant.                           |
| cts-lts-enable                   | cts           | If <b>Transfer to LTS</b> is not enabled for a CTS tracker, this tracker is noncompliant.            |
| cts-obs-bucket-track             | cts           | If there is no tracker created for the specified OBS bucket, the result is noncompliant.             |
| cts-support-validate-<br>check   | cts           | If Verify Trace File is not enabled for a CTS tracker, this tacker is noncompliant.                  |
| cts-tracker-exists               | cts           | If there are no trackers in the current account, the result is noncompliant.                         |
| ecs-instance-in-vpc              | ecs, vpc      | If there is an ECS that is not within the specified VPC, the result is noncompliant.                 |
| ecs-instance-no-public-ip        | ecs           | If there is an ECS that is configured with a public IP, the result is noncompliant.                  |
| eip-unbound-check                | vpc           | If an EIP has not been attached to any resource, this EIP is noncompliant.                           |
| elb-tls-https-listeners-<br>only | elb           | If any listener of a load balancer is not configured with HTTPS, this load balancer is noncompliant. |

| Rule Identifier                        | Cloud Service | Rule Content                                                                                                    |
|----------------------------------------|---------------|----------------------------------------------------------------------------------------------------|
| function-graph-<br>concurrency-check   | fgs           | If the number of concurrent requests of a function is not within the specified range, this function is noncompliant. |
| iam-group-has-users-<br>check          | iam           | If an IAM user group has no user, this user group is noncompliant.                                                   |
| iam-password-policy                    | iam           | If there is a user whose password does not meet the password complexity requirements, the result is noncompliant.    |
| iam-root-access-key-<br>check          | iam           | If the root access key is available, the result is noncompliant.                                                     |
| iam-user-group-<br>membership-check    | iam           | If an IAM user is not added to any IAM user groups, this user is noncompliant.                                       |
| iam-user-last-login-check              | iam           | If an IAM user does not log in to the system within the specified time range, the result is noncompliant.            |
| iam-user-mfa-enabled                   | iam           | If multi-factor<br>authentication is not<br>enabled for an IAM user,<br>this user is<br>noncompliant.                |
| kms-rotation-enabled                   | kms           | If key rotation is not enabled for a KMS key, this key is noncompliant.                                              |
| mfa-enabled-for-iam-<br>console-access | iam           | If MFA is not enabled for<br>an IAM user who has a<br>console password, this<br>IAM user is<br>noncompliant.         |
| mrs-cluster-in-vpc                     | mrs           | If there is an MRS cluster that is not within the specified VPC, the result is noncompliant.                         |

| Rule Identifier                             | Cloud Service | Rule Content                                                                                                    |
|---------------------------------------------|---------------|----------------------------------------------------------------------------------------------------|
| mrs-cluster-kerberos-<br>enabled            | mrs           | If kerberos is not enabled for an MRS cluster, this cluster is noncompliant.                                                                        |
| mrs-cluster-no-public-ip                    | mrs           | If an MRS cluster is attached with a public IP, this cluster is noncompliant.                                                                       |
| private-nat-gateway-<br>authorized-vpc-only | nat           | If a private NAT gateway is not in a specified VPC, this gateway is noncompliant.                                                                   |
| rds-instance-multi-az-<br>support           | rds           | If an RDS cluster is deployed in a single availability zone, this cluster is noncompliant.                                                          |
| rds-instance-no-public-ip                   | rds           | If an RDS instance is attached with an EIP, this instance is noncompliant.                                                                          |
| root-account-mfa-<br>enabled                | iam           | If multi-factor<br>authentication is not<br>enabled for the root user,<br>the root user is<br>noncompliant.                                         |
| stopped-ecs-date-diff                       | ecs           | If there is an ECS that has been stopped for longer than the time allowed, and no operations have been performed on it, the result is noncompliant. |
| volume-unused-check                         | evs           | If an EVS disk is not mounted to any cloud server, this disk is noncompliant.                                                                       |
| volumes-encrypted-<br>check                 | ecs, evs      | If a mounted EVS disk is not encrypted, this disk is noncompliant.                                                                                  |
| vpc-acl-unused-check                        | vpc           | If there is a network ACL that has not been associated with any subnets, the result is noncompliant.                                                |

| Rule Identifier                   | Cloud Service | Rule Content                                                                                                    |
|-----------------------------------|---------------|----------------------------------------------------------------------------------------------------|
| vpc-flow-logs-enabled             | vpc           | If there is a flow log that has not been enabled for a VPC, this VPC is noncompliant.                                              |
| vpc-sg-ports-check                | vpc           | If a security group allows all inbound traffic (Source: 0.0.0.0/0) and has no port specified, this security group is noncompliant. |
| vpn-connections-active            | vpnaas        | If the state of a VPN connection is not connected, the result is noncompliant.                                                     |
| waf-instance-policy-not-<br>empty | waf           | If no conditions are configured for a WAF protection rule, the result is noncompliant.                                             |

## **4.5.4 Conformance Package for Network Security**

The following table lists the compliance rules and solutions included in the conformance package dedicated to network security.

**Table 4-5** Conformance package description

| Rule                                | Cloud Service | Description                                                                                                    |
|-------------------------------------|---------------|----------------------------------------------------------------------------------------------------|
| access-keys-rotated                 | iam           | If there is an AK/SK pair<br>that has been used for a<br>time longer than the<br>specified time range, the<br>result is noncompliant. |
| alarm-kms-disable-or-<br>delete-key | ces, kms      | If there are no alarm rules configured for disabling KMS or deleting keys, the result is noncompliant.                                |
| alarm-obs-bucket-policy-<br>change  | ces, obs      | If there are no alarm rules configured for OBS bucket policy changes, the result is noncompliant.                                     |

| Rule                           | Cloud Service | Description                                                                                |
|--------------------------------|---------------|--------------------------------------------------------------------------------------------|
| alarm-vpc-change               | ces, vpc      | If no alarm rules are created for VPC changes, the result is noncompliant.                 |
| css-cluster-https-required     | CSS           | If HTTPS is not enabled for a CSS cluster, this cluster is noncompliant.                   |
| css-cluster-in-vpc             | CSS           | If a CSS cluster is not in the specified VPC, this cluster is noncompliant.                |
| cts-kms-encrypted-check        | cts           | If a CTS tracker is not encrypted using KMS, this tracker is noncompliant.                 |
| cts-lts-enable                 | cts           | If <b>Transfer to LTS</b> is not enabled for a CTS tracker, this tracker is noncompliant.  |
| cts-obs-bucket-track           | cts           | If there is no tracker created for the specified OBS bucket, the result is noncompliant.   |
| cts-support-validate-<br>check | cts           | If <b>Verify Trace File</b> is not enabled for a CTS tracker, this tacker is noncompliant. |
| cts-tracker-exists             | cts           | If there is no tracker in the current account, the result is noncompliant.                 |
| ecs-instance-in-vpc            | ecs, vpc      | If there is an ECS that is not within the specified VPC, the result is noncompliant.       |
| ecs-instance-no-public-ip      | ecs           | If there is an ECS that is configured with a public IP, the result is noncompliant.        |
| eip-unbound-check              | vpc           | If an EIP has not been attached to any resource, this EIP is noncompliant.                 |

| Rule                                            | Cloud Service | Description                                                                                                    |
|-------------------------------------------------|---------------|----------------------------------------------------------------------------------------------------|
| elb-tls-https-listeners-<br>only                | elb           | If any listener of a load balancer is not configured with HTTPS, this load balancer is noncompliant.                                 |
| iam-group-has-users-<br>check                   | iam           | If an IAM user group has no user, this user group is noncompliant.                                                                   |
| iam-password-policy                             | iam           | If there is a user whose password does not meet the password complexity requirements, the result is noncompliant.                    |
| iam-root-access-key-<br>check                   | iam           | If the root access key is available, the result is noncompliant.                                                                     |
| iam-user-console-and-<br>api-access-at-creation | iam           | If there is a user who has a console password and whose AK/SK pair is created when this user is created, the result is noncompliant. |
| iam-user-group-<br>membership-check             | iam           | If an IAM user is not added to any IAM user groups, this user is noncompliant.                                                       |
| iam-user-last-login-check                       | iam           | If an IAM user does not log in to the system within the specified time range, the result is noncompliant.                            |
| iam-user-mfa-enabled                            | iam           | If multi-factor<br>authentication is not<br>enabled for an IAM user,<br>this user is<br>noncompliant.                                |
| iam-user-single-access-<br>key                  | iam           | If multiple access keys are in the active state for an IAM user, this user is noncompliant.                                          |

| Rule                                        | Cloud Service | Description                                                                                                    |
|---------------------------------------------|---------------|----------------------------------------------------------------------------------------------------|
| mfa-enabled-for-iam-<br>console-access      | iam           | If MFA is not enabled for<br>an IAM user who has a<br>console password, this<br>IAM user is<br>noncompliant.                                        |
| mrs-cluster-kerberos-<br>enabled            | mrs           | If kerberos is not enabled for an MRS cluster, this cluster is noncompliant.                                                                        |
| mrs-cluster-no-public-ip                    | mrs           | If an MRS cluster is attached with a public IP, this cluster is noncompliant.                                                                       |
| private-nat-gateway-<br>authorized-vpc-only | nat           | If a private NAT gateway is not in a specified VPC, this gateway is noncompliant.                                                                   |
| rds-instance-multi-az-<br>support           | rds           | If an RDS cluster is deployed in a single availability zone, this cluster is noncompliant.                                                          |
| rds-instance-no-public-ip                   | rds           | If an RDS instance is attached with an EIP, this instance is noncompliant.                                                                          |
| root-account-mfa-<br>enabled                | iam           | If multi-factor<br>authentication is not<br>enabled for the root user,<br>the root user is<br>noncompliant.                                         |
| stopped-ecs-date-diff                       | ecs           | If there is an ECS that has been stopped for longer than the time allowed, and no operations have been performed on it, the result is noncompliant. |
| volume-unused-check                         | evs           | If an EVS disk is not<br>mounted to any cloud<br>server, this disk is<br>noncompliant.                                                              |
| volumes-encrypted-<br>check                 | ecs, evs      | If a mounted EVS disk is not encrypted, this disk is noncompliant.                                                                                  |

| Rule                  | Cloud Service | Description                                                                                          |
|-----------------------|---------------|----------------------------------------------------------------------------------------------------|
| vpc-acl-unused-check  | vpc           | If there is a network ACL that has not been associated with any subnets, the result is noncompliant. |
| vpc-flow-logs-enabled | vpc           | If there is a flow log that has not been enabled for a VPC, this VPC is noncompliant.                |

# 4.5.5 Conformance Package for Identity and Access Management

The following table lists the compliance rules and solutions included in the conformance package dedicated to Identity and Access Management.

**Table 4-6** Conformance package description

| Rule                                            | Cloud Service | Description                                                                                                    |
|-------------------------------------------------|---------------|----------------------------------------------------------------------------------------------------|
| access-keys-rotated                             | iam           | If there is an AK/SK pair<br>that has been used for a<br>time longer than the<br>specified time range, the<br>result is noncompliant. |
| iam-group-has-users-<br>check                   | iam           | If an IAM user group has no user, this user group is noncompliant.                                                                    |
| iam-password-policy                             | iam           | If there is a user whose password does not meet the password complexity requirements, the result is noncompliant.                     |
| iam-root-access-key-<br>check                   | iam           | If the root access key is available, the result is noncompliant.                                                                      |
| iam-user-console-and-<br>api-access-at-creation | iam           | If there is a user who has a console password and whose AK/SK pair is created when this user is created, the result is noncompliant.  |

| Rule                                   | Cloud Service | Description                                                                                                  |
|----------------------------------------|---------------|----------------------------------------------------------------------------------------------------|
| iam-user-group-<br>membership-check    | iam           | If an IAM user is not added to any IAM user groups, this user is noncompliant.                               |
| iam-user-last-login-check              | iam           | If an IAM user does not log in to the system within the specified time range, the result is noncompliant.    |
| iam-user-mfa-enabled                   | iam           | If multi-factor<br>authentication is not<br>enabled for an IAM user,<br>this user is<br>noncompliant.        |
| iam-user-single-access-<br>key         | iam           | If multiple access keys are in the active state for an IAM user, this user is noncompliant.                  |
| mfa-enabled-for-iam-<br>console-access | iam           | If MFA is not enabled for<br>an IAM user who has a<br>console password, this<br>IAM user is<br>noncompliant. |
| root-account-mfa-<br>enabled           | iam           | If multi-factor<br>authentication is not<br>enabled for the root user,<br>the root user is<br>noncompliant.  |

## 4.5.6 Conformance Package for Cloud Eye

**Table 4-7** Conformance package description

| Rule                           | Cloud Service | Description                                                 |
|--------------------------------|---------------|-------------------------------------------------------------|
| alarm-action-enabled-<br>check | ces           | If an alarm rule is not enabled, this rule is noncompliant. |

| Rule                                | Cloud Service | Description                                                                                            |
|-------------------------------------|---------------|----------------------------------------------------------------------------------------------------|
| alarm-kms-disable-or-<br>delete-key | ces, kms      | If there are no alarm rules configured for disabling KMS or deleting keys, the result is noncompliant. |
| alarm-obs-bucket-policy-<br>change  | ces, obs      | If there are no alarm rules configured for OBS bucket policy changes, the result is noncompliant.      |
| alarm-vpc-change                    | ces, vpc      | If no alarm rules are created for VPC changes, the result is noncompliant.                             |

#### **4.5.7 Conformance Package for Compute Services**

**Table 4-8** Conformance package description

| Rule                                  | Cloud Service | Description                                                                                                    |
|---------------------------------------|---------------|----------------------------------------------------------------------------------------------------|
| as-capacity-rebalancing               | as            | If the priority policy EQUILIBRIUM_DISTRIBU TE is not used when an AS group scales in or out, the AS group is non- compliant. |
| as-group-elb-<br>healthcheck-required | as            | If an AS group is not using Elastic Load Balancing health check, the result is noncompliant.                                  |
| as-multiple-az                        | as            | If an AS group is deployed in a single AZ, this AS group is noncompliant.                                                     |
| ecs-instance-key-pair-<br>login       | ecs           | If no key pairs are configured for an ECS, the ECS is noncompliant.                                                           |

| Rule                                        | Cloud Service | Description                                                                                                    |
|---------------------------------------------|---------------|----------------------------------------------------------------------------------------------------|
| ecs-instance-no-public-ip                   | ecs           | If there is an ECS that is configured with a public IP, the result is noncompliant.                                                                 |
| ecs-multiple-public-ip-<br>check            | ecs           | If there is an ECS that is configured with a public IP, the result is noncompliant.                                                                 |
| eip-bandwidth-limit                         | eip           | An EIP is non-compliant if its bandwidth is smaller than a specified bandwidth.                                                                     |
| function-graph-<br>concurrency-check        | fgs           | If the number of concurrent requests of a function is not within the specified range, this function is noncompliant.                                |
| function-graph-public-<br>access-prohibited | fgs           | If a function can be accessed over a public network, this function is noncompliant.                                                                 |
| stopped-ecs-date-diff                       | ecs           | If there is an ECS that has been stopped for longer than the time allowed, and no operations have been performed on it, the result is noncompliant. |
| volume-unused-check                         | evs           | If an EVS disk is not mounted to any cloud server, this disk is noncompliant.                                                                       |
| volumes-encrypted-<br>check                 | ecs, evs      | If a mounted EVS disk is not encrypted, this disk is noncompliant.                                                                                  |

## 4.5.8 Conformance Package for ECS

**Table 4-9** Conformance package description

| Rule                             | Cloud Service | Description                                                                                                    |
|----------------------------------|---------------|----------------------------------------------------------------------------------------------------|
| ecs-instance-key-pair-<br>login  | ecs           | If no key pairs are configured for an ECS, this ECS is noncompliant.                                                                                |
| ecs-instance-no-public-ip        | ecs           | If there is an ECS that is configured with a public IP, the result is noncompliant.                                                                 |
| ecs-multiple-public-ip-<br>check | ecs           | If there is an ECS that is configured with a public IP, the result is noncompliant.                                                                 |
| stopped-ecs-date-diff            | ecs           | If there is an ECS that has been stopped for longer than the time allowed, and no operations have been performed on it, the result is noncompliant. |
| volumes-encrypted-<br>check      | ecs, evs      | If a mounted EVS disk is not encrypted, this disk is noncompliant.                                                                                  |

### 4.5.9 Conformance Package for ELB

Table 4-10 Conformance package description

| Rule                                           | Cloud Service | Description                                                                                                    |
|------------------------------------------------|---------------|----------------------------------------------------------------------------------------------------|
| elb-loadbalancers-no-<br>public-ip             | elb           | If a load balancer has an EIP attached, this load balancer is noncompliant.                                                                         |
| elb-predefined-security-<br>policy-https-check | elb           | If a specified security policy is not configured for the HTTPS listener of a dedicated load balancer, this dedicated load balancer is noncompliant. |

| Rule                             | Cloud Service | Description                                                                                                    |
|----------------------------------|---------------|----------------------------------------------------------------------------------------------------|
| elb-tls-https-listeners-<br>only | elb           | If any listener of a load<br>balancer is not<br>configured with HTTPS,<br>this load balancer is<br>noncompliant. |

## 4.5.10 Conformance Package for Management and Regulatory Services

**Table 4-11** Conformance package description

| Rule                                | Cloud Service | Description                                                                                            |
|-------------------------------------|---------------|----------------------------------------------------------------------------------------------------|
| alarm-action-enabled-<br>check      | ces           | If an alarm rule is not enabled, this rule is noncompliant.                                            |
| alarm-kms-disable-or-<br>delete-key | ces, kms      | If there are no alarm rules configured for disabling KMS or deleting keys, the result is noncompliant. |
| alarm-obs-bucket-policy-<br>change  | ces, obs      | If there are no alarm rules configured for OBS bucket policy changes, the result is noncompliant.      |
| alarm-vpc-change                    | ces, vpc      | If no alarm rules are created for VPC changes, the result is noncompliant.                             |
| cts-kms-encrypted-check             | cts           | If a CTS tracker is not encrypted using KMS, this tracker is noncompliant.                             |
| cts-lts-enable                      | cts           | If <b>Transfer to LTS</b> is not enabled for a CTS tracker, this tracker is noncompliant.              |

| Rule                             | Cloud Service | Description                                                                                |
|----------------------------------|---------------|--------------------------------------------------------------------------------------------|
| cts-support-validate-<br>check   | cts           | If <b>Verify Trace File</b> is not enabled for a CTS tracker, this tacker is noncompliant. |
| cts-tracker-exists               | cts           | If there is no tracker in the current account, the result is noncompliant.                 |
| tracker-config-enabled-<br>check | config        | If the resource recorder has not been enabled, the result is noncompliant.                 |

## 4.5.11 Conformance Package for RDS

**Table 4-12** Conformance package description

| Rule                              | Cloud Service | Description                                                                                |
|-----------------------------------|---------------|--------------------------------------------------------------------------------------------|
| rds-instance-enable-<br>backup    | rds           | If backup is not enabled for an RDS instance, this instance is noncompliant.               |
| rds-instance-enable-<br>errorLog  | rds           | If error log collection is not enabled for an RDS instance, this instance is noncompliant. |
| rds-instance-enable-<br>slowLog   | rds           | If an RDS instance does not support slow query logs, this instance is noncompliant.        |
| rds-instance-multi-az-<br>support | rds           | If an RDS cluster is deployed in a single availability zone, this cluster is noncompliant. |
| rds-instance-no-public-ip         | rds           | If an RDS instance is attached with an EIP, this instance is noncompliant.                 |

| Rule                         | Cloud Service | Description                                                                          |
|------------------------------|---------------|--------------------------------------------------------------------------------------|
| rds-instances-enable-<br>kms | rds           | If KMS encryption is not enabled for an RDS instance, this instance is noncompliant. |

#### 4.5.12 Conformance Package for AS

The following table describes the compliance rules and solutions in the sample template.

**Table 4-13** Conformance package description

| Rule                                  | Cloud Service | Description                                                                                                    |
|---------------------------------------|---------------|----------------------------------------------------------------------------------------------------|
| as-capacity-rebalancing               | as            | If the priority policy EQUILIBRIUM_DISTRIBU TE is not used when an AS group scales in or out, the AS group is noncompliant. |
| as-group-elb-<br>healthcheck-required | as            | If an AS group is not using Elastic Load Balancing health check, the result is noncompliant.                                |
| as-multiple-az                        | as            | If an AS group is deployed in a single AZ, this AS group is noncompliant.                                                   |

#### 4.5.13 Conformance Package for CTS

Table 4-14 Conformance package description

| Rule                    | Cloud Service | Description                                                                |
|-------------------------|---------------|----------------------------------------------------------------------------|
| cts-kms-encrypted-check | cts           | If a CTS tracker is not encrypted using KMS, this tracker is noncompliant. |

| Rule                           | Cloud Service | Description                                                                                |
|--------------------------------|---------------|--------------------------------------------------------------------------------------------|
| cts-lts-enable                 | cts           | If <b>Transfer to LTS</b> is not enabled for a CTS tracker, this tracker is noncompliant.  |
| cts-support-validate-<br>check | cts           | If <b>Verify Trace File</b> is not enabled for a CTS tracker, this tacker is noncompliant. |
| cts-tracker-exists             | cts           | If there is no tracker in the current account, the result is noncompliant.                 |

#### 4.5.14 Conformance Package for AI and Machine Learning

**Table 4-15** Conformance package description

| Rule                                       | Cloud Service | Description                                                                                           |
|--------------------------------------------|---------------|----------------------------------------------------------------------------------------------------|
| cce-cluster-end-of-<br>maintenance-version | cce           | If the version of a CCE cluster is no longer supported for maintenance, this cluster is noncompliant. |
| cce-cluster-oldest-<br>supported-version   | ссе           | If a CCE cluster is running the oldest supported version, this cluster is noncompliant.               |
| cce-endpoint-public-<br>access             | ссе           | If a public IP is attached to a CCE cluster, this cluster is noncompliant.                            |
| cts-obs-bucket-track                       | cts           | If there is no tracker created for the specified OBS bucket, the result is noncompliant.              |
| mrs-cluster-kerberos-<br>enabled           | mrs           | If kerberos is not enabled for an MRS cluster, this cluster is noncompliant.                          |
| mrs-cluster-no-public-ip                   | mrs           | If an MRS cluster is attached with a public IP, this cluster is noncompliant.                         |

| Rule                     | Cloud Service | Description                                                                                               |
|--------------------------|---------------|----------------------------------------------------------------------------------------------------|
| sfsturbo-encrypted-check | sfsturbo      | If KMS encryption is not<br>enabled for an SFS Turbo<br>file system, this file<br>system is noncompliant. |

### **4.5.15 Conformance Package for Autopilot**

**Table 4-16** Conformance package description

| Rule                                  | Cloud Service | Description                                                                                 |
|---------------------------------------|---------------|---------------------------------------------------------------------------------------------|
| css-cluster-disk-<br>encryption-check | CSS           | If disk encryption is not enabled for a CSS cluster, this cluster is noncompliant.          |
| css-cluster-https-required            | CSS           | If HTTPS is not enabled for a CSS cluster, this cluster is noncompliant.                    |
| css-cluster-no-public-<br>zone        | css           | If a CSS cluster can be accessed over a public network, this cluster is noncompliant.       |
| css-cluster-security-<br>mode-enable  | CSS           | If the <b>Security Mode</b> is not enabled for a CSS cluster, this cluster is noncompliant. |
| cts-kms-encrypted-check               | cts           | If a CTS tracker is not encrypted using KMS, this tracker is noncompliant.                  |
| cts-obs-bucket-track                  | cts           | If there are no trackers created for the specified OBS bucket, the result is noncompliant.  |
| cts-support-validate-<br>check        | cts           | If <b>Verify Trace File</b> is not enabled for a CTS tracker, this tacker is noncompliant.  |
| cts-tracker-exists                    | cts           | If there is no tracker in the current account, the result is noncompliant.                  |

| Rule                               | Cloud Service | Description                                                                                                    |
|------------------------------------|---------------|----------------------------------------------------------------------------------------------------|
| dcs-redis-no-public-ip             | dcs           | If a DCS Redis instance is configured with a public IP, this instance is noncompliant.                            |
| dcs-redis-password-<br>access      | dcs           | If a DCS Redis instance can be accessed without a password, this instance is noncompliant.                        |
| ecs-instance-no-public-ip          | ecs           | If there is an ECS that is configured with a public IP, the result is noncompliant.                               |
| elb-loadbalancers-no-<br>public-ip | elb           | If a load balancer has an EIP attached, this load balancer is noncompliant.                                       |
| elb-tls-https-listeners-<br>only   | elb           | If any listener of a load balancer is not configured with HTTPS, this load balancer is noncompliant.              |
| iam-password-policy                | iam           | If there is a user whose password does not meet the password complexity requirements, the result is noncompliant. |
| iam-user-last-login-check          | iam           | If an IAM user does not log in to the system within the specified time range, the result is noncompliant.         |
| iam-user-mfa-enabled               | iam           | If multi-factor<br>authentication is not<br>enabled for an IAM user,<br>this user is<br>noncompliant.             |
| rds-instance-no-public-ip          | rds           | If an RDS instance is attached with an EIP, this instance is noncompliant.                                        |

| Rule                         | Cloud Service | Description                                                                                                    |
|------------------------------|---------------|----------------------------------------------------------------------------------------------------|
| root-account-mfa-<br>enabled | iam           | If multi-factor<br>authentication is not<br>enabled for the root user,<br>the root user is<br>noncompliant.                        |
| volumes-encrypted-<br>check  | ecs, evs      | If a mounted EVS disk is not encrypted, this disk is noncompliant.                                                                 |
| vpc-flow-logs-enabled        | vpc           | If there is a flow log that has not been enabled for a VPC, this VPC is noncompliant.                                              |
| vpc-sg-ports-check           | vpc           | If a security group allows all inbound traffic (Source: 0.0.0.0/0) and has no port specified, this security group is noncompliant. |

## 4.5.16 Conformance Package for for Enabling Public Access

Table 4-17 Conformance package description

| Rule Identifier                        | Cloud Service | Description                                                                                            |
|----------------------------------------|---------------|----------------------------------------------------------------------------------------------------|
| css-cluster-in-vpc                     | CSS           | If a CSS cluster is not in the specified VPC, this cluster is noncompliant.                            |
| drs-data-guard-job-not-<br>public      | drs           | If the network type of a DR task is not set to public network, this task is noncompliant.              |
| drs-migration-job-not-<br>public       | drs           | If the network type of a migration task is not set to public network, this task is noncompliant.       |
| drs-synchronization-job-<br>not-public | drs           | If the network type of a synchronization task is not set to public network, this task is noncompliant. |

| Rule Identifier                             | Cloud Service | Description                                                                          |
|---------------------------------------------|---------------|--------------------------------------------------------------------------------------|
| ecs-instance-in-vpc                         | ecs, vpc      | If there is an ECS that is not within the specified VPC, the result is noncompliant. |
| ecs-instance-no-public-ip                   | ecs           | If there is an ECS that is configured with a public IP, the result is noncompliant.  |
| function-graph-inside-<br>vpc               | fgs           | If a function is not in the specified VPC, this function is noncompliant.            |
| function-graph-public-<br>access-prohibited | fgs           | If a function can be accessed over a public network, this function is noncompliant.  |
| mrs-cluster-no-public-ip                    | mrs           | If an MRS cluster is attached with a public IP, this cluster is noncompliant.        |
| rds-instance-no-public-ip                   | rds           | If an RDS instance is attached with an EIP, this instance is noncompliant.           |

### 4.5.17 Conformance Package for Logging and Monitoring

**Table 4-18** Conformance package description

| Rule Identifier                                  | Cloud Service | Description                                                                                      |
|--------------------------------------------------|---------------|--------------------------------------------------------------------------------------------------|
| alarm-action-enabled-<br>check                   | ces           | If an alarm rule is not enabled, this rule is noncompliant.                                      |
| apig-instances-<br>execution-logging-<br>enabled | apig          | If logging is not enabled for a dedicated API gateway, this gateway is considered non-compliant. |

| Rule Identifier                       | Cloud Service | Description                                                                                                    |
|---------------------------------------|---------------|----------------------------------------------------------------------------------------------------|
| as-group-elb-<br>healthcheck-required | as            | If an AS group is not using Elastic Load Balancing health check, the result is noncompliant.                         |
| cts-kms-encrypted-check               | cts           | If a CTS tracker is not encrypted using KMS, this tracker is noncompliant.                                           |
| cts-lts-enable                        | cts           | If <b>Transfer to LTS</b> is not enabled for a CTS tracker, this tracker is noncompliant.                            |
| cts-obs-bucket-track                  | cts           | If there are no trackers created for the specified OBS bucket, the result is noncompliant.                           |
| cts-support-validate-<br>check        | cts           | If <b>Verify Trace File</b> is not enabled for a CTS tracker, this tacker is noncompliant.                           |
| cts-tracker-exists                    | cts           | If there is no tracker in the current account, the result is noncompliant.                                           |
| dws-enable-log-dump                   | dws           | If the <b>Audit Log Dump</b> is not enabled for a DWS cluster, this cluster is noncompliant.                         |
| function-graph-<br>concurrency-check  | fgs           | If the number of concurrent requests of a function is not within the specified range, this function is noncompliant. |
| multi-region-cts-tracker-<br>exists   | cts           | If there are no trackers in any of the specified regions, the result is noncompliant.                                |
| rds-instance-logging-<br>enabled      | rds           | If neither error logs nor slow query logs are collected for an RDS instance, this instance is noncompliant.          |

| Rule Identifier       | Cloud Service | Description                                                                           |
|-----------------------|---------------|---------------------------------------------------------------------------------------|
| vpc-flow-logs-enabled | vpc           | If there is a flow log that has not been enabled for a VPC, this VPC is noncompliant. |

#### 4.5.18 Conformance Package for Idle Asset Management

**Table 4-19** Conformance package description

| Rule Identifier                            | Cloud Service | Description                                                                                                    |
|--------------------------------------------|---------------|----------------------------------------------------------------------------------------------------|
| cce-cluster-end-of-<br>maintenance-version | cce           | If the version of a CCE cluster is no longer supported for maintenance, this cluster is noncompliant.            |
| eip-unbound-check                          | vpc           | If an EIP has not been attached to any resource, this EIP is noncompliant.                                       |
| eip-use-in-specified-days                  | eip           | If an EIP is not used within the specified number of days after being created, the EIP is noncompliant.          |
| evs-use-in-specified-days                  | evs           | If an EVS disk has not been used within the specified time range after being created, this disk is noncompliant. |
| iam-group-has-users-<br>check              | iam           | If an IAM user group has no user, this user group is noncompliant.                                               |
| iam-user-last-login-check                  | iam           | If an IAM user does not log in to the system within the specified time range, this user is noncompliant.         |

| Rule Identifier       | Cloud Service | Description                                                                                                    |
|-----------------------|---------------|----------------------------------------------------------------------------------------------------|
| stopped-ecs-date-diff | ecs           | If there is an ECS that has been stopped for longer than the time allowed, and no operations have been performed on it, the result is noncompliant. |
| volume-unused-check   | evs           | If an EVS disk is not mounted to any cloud server, this disk is noncompliant.                                                                       |
| vpc-acl-unused-check  | vpc           | If there is a network ACL that has not been associated with any subnets, the result is noncompliant.                                                |

### 4.5.19 Conformance Package for Architecture Reliability

Table 4-20 Conformance package description

| Rule Identifier                                  | Cloud Service | Description                                                                                      |
|--------------------------------------------------|---------------|--------------------------------------------------------------------------------------------------|
| apig-instances-<br>execution-logging-<br>enabled | apig          | If logging is not enabled for a dedicated API gateway, this gateway is considered non-compliant. |
| as-group-elb-<br>healthcheck-required            | as            | If an AS group is not using Elastic Load Balancing health check, the result is noncompliant.     |
| cts-lts-enable                                   | cts           | If <b>Transfer to LTS</b> is not enabled for a CTS tracker, this tracker is noncompliant.        |
| cts-obs-bucket-track                             | cts           | If there are no trackers created for the specified OBS bucket, the result is noncompliant.       |

| Rule Identifier                          | Cloud Service | Description                                                                                                    |
|------------------------------------------|---------------|----------------------------------------------------------------------------------------------------|
| cts-tracker-exists                       | cts           | If there is no tracker in the current account, the result is noncompliant.                                           |
| dws-enable-kms                           | dws           | If KMS encryption is not enabled for a DWS cluster, this cluster is noncompliant.                                    |
| ecs-instance-in-vpc                      | ecs, vpc      | If there is an ECS that is not within the specified VPC, the result is noncompliant.                                 |
| function-graph-<br>concurrency-check     | fgs           | If the number of concurrent requests of a function is not within the specified range, this function is noncompliant. |
| gaussdb-nosql-enable-<br>disk-encryption | gaussdb nosql | If <b>Disk Encryption</b> is disabled for a GaussDB NoSQL instance, this instance is noncompliant.                   |
| kms-not-scheduled-for-<br>deletion       | kms           | If a KMS key is scheduled for deletion, this key is noncompliant.                                                    |
| multi-region-cts-tracker-<br>exists      | cts           | If there are no trackers in any of the specified regions, the result is noncompliant.                                |
| rds-instance-enable-<br>backup           | rds           | If backup is not enabled for an RDS instance, this instance is noncompliant.                                         |
| rds-instance-multi-az-<br>support        | rds           | If an RDS cluster is deployed in a single availability zone, this cluster is noncompliant.                           |
| rds-instances-enable-<br>kms             | rds           | If KMS encryption is not enabled for an RDS instance, this instance is noncompliant.                                 |

| Rule Identifier             | Cloud Service | Description                                                                                               |
|-----------------------------|---------------|----------------------------------------------------------------------------------------------------|
| sfsturbo-encrypted-check    | sfsturbo      | If KMS encryption is not<br>enabled for an SFS Turbo<br>file system, this file<br>system is noncompliant. |
| volumes-encrypted-<br>check | ecs, evs      | If a mounted EVS disk is not encrypted, this disk is noncompliant.                                        |
| vpc-flow-logs-enabled       | vpc           | If there is a flow log that has not been enabled for a VPC, this VPC is noncompliant.                     |
| vpn-connections-active      | vpnaas        | Ensure normal VPC connections.                                                                            |

# 4.5.20 Conformance Package for Hong Kong Monetary Authority of China Requirements

This section describes the background, applicable scenarios, and the compliance package to meet requirements by the Hong Kong Monetary Authority of China.

## Background

Hong Kong Monetary Authority of China provided guidelines and regulations on cloud computing based on the results of a thematic review conducted between 2021 and 2022. Before adopting cloud computing, you need to pay attention to the key principles proposed by the Hong Kong Monetary Authority of China.

For more details, see HKMA.2022.08.31, SA-2, OR-2, and TM-G-1.

## **Applicable Scenarios**

The conformance package in this section is intended to help financial enterprises in Hong Kong (China) migrate to the cloud.

## **Exemption Clauses**

This package provides you with general guide to help you quickly create scenario-based conformance packages. The conformance package and rules included only apply to cloud service and do not represent any legal advice. This conformance package does not ensure compliance with specific laws, regulations, or industry standards. You are responsible for the compliance and legality of your business and technical operations and assume all related responsibilities.

#### **Conformance Rules**

The guideline No. in the following table are in consistent with the chapter No. in **HKMA.2022.08.31**.

Table 4-21 The conformance package for HAMA

| Guid<br>eline<br>No. | Guideline<br>Description                                                                                                    | Rule                                | Solution                                                                                                    |
|----------------------|----------------------------------------------------------------------------------------------------|-------------------------------------|----------------------------------------------------------------------------------------------------|
| I-2                  | Depending on the cloud deployment model adopted, these may include multitenancy risks, as well as those concerning concentration risk and supply chain risks more generally. | iam-group-has-users-<br>check       | Assign different permissions to IAM users or user groups to implement least privilege and separation of duty (SOD) principles. |
| I-2                  | Depending on the cloud deployment model adopted, these may include multitenancy risks, as well as those concerning concentration risk and supply chain risks more generally. | iam-user-group-<br>membership-check | Assign different permissions to IAM users or user groups to perform access control.                                            |
| I-2                  | Depending on the cloud deployment model adopted, these may include multitenancy risks, as well as those concerning concentration risk and supply chain risks more generally. | iam-root-access-key-<br>check       | Delete root access<br>keys to prevent<br>unintended<br>authorization.                                                          |
| II-5                 | Als should implement layers of security control measures to protect the integrity and confidentiality of customer information stored in the cloud.                           | kms-rotation-enabled                | Enable key rotation.                                                                                                    |
| II-5                 | Als should implement layers of security control measures to protect the integrity and confidentiality of customer information stored in the cloud.                           | iam-password-policy                 | Set thresholds for password strength.                                                                                          |

| Guid<br>eline<br>No. | Guideline<br>Description                                                                                                    | Rule                           | Solution                                                                                                    |
|----------------------|----------------------------------------------------------------------------------------------------|--------------------------------|----------------------------------------------------------------------------------------------------|
| II-5                 | Als should implement layers of security control measures to protect the integrity and confidentiality of customer information stored in the cloud. | cts-support-validate-<br>check | Use CTS trackers to<br>verify whether logs<br>are modified, deleted,<br>or unchanged after<br>being dumped. |
| II-5                 | Als should implement layers of security control measures to protect the integrity and confidentiality of customer information stored in the cloud. | rds-instances-enable-<br>kms   | Enable encryption for RDS instances.                                                                        |
| II-5                 | Als should implement layers of security control measures to protect the integrity and confidentiality of customer information stored in the cloud. | dcs-redis-enable-ssl           | Enable SSL for Redis<br>to protect sensitive<br>data.                                                       |

The guideline No. in the following table are in consistent with the chapter No. in SA-2.

Table 4-22 Rules for SA-2

| Guid<br>eline<br>No. | Guideline<br>Description                                                                                                    | Rule                        | Solution                                 |
|----------------------|----------------------------------------------------------------------------------------------------|-----------------------------|------------------------------------------|
| 2.5.1                | Als should ensure that the proposed outsourcing arrangement complies with relevant statutory requirements and common law customer confidentiality. | cts-kms-encrypted-<br>check | Enable file encryption for CTS trackers. |

| Guid<br>eline<br>No. | Guideline<br>Description                                                                                                    | Rule                                             | Solution                                                                                                    |
|----------------------|----------------------------------------------------------------------------------------------------|--------------------------------------------------|----------------------------------------------------------------------------------------------------|
| 2.5.1                | Als should ensure that the proposed outsourcing arrangement complies with relevant statutory requirements and common law customer confidentiality. | rds-instances-enable-<br>kms                     | Enable encryption for cloud databases                                                                                  |
| 2.5.1                | Als should ensure that the proposed outsourcing arrangement complies with relevant statutory requirements and common law customer confidentiality. | css-cluster-disk-<br>encryption-check            | Enable disk encryption<br>for Cloud Search<br>Service (CSS) clusters.                                                  |
| 2.8.1                | Als should ensure that the proposed outsourcing arrangement complies with relevant statutory requirements and common law customer confidentiality. | vpc-flow-logs-enabled                            | Use VPC flow logs to obtain VPC traffic information.                                                                   |
| 2.8.1                | Als should ensure that appropriate up-to-date records are maintained in their premises and kept available for inspection by the HKMA.              | apig-instances-<br>execution-logging-<br>enabled | User API gateway logs<br>to visualize users<br>accessing APIs and<br>obtain their access<br>methods and<br>activities. |
| 2.8.1                | Als should ensure that appropriate up-to-date records are maintained in their premises and kept available for inspection by the HKMA.              | cts-lts-enable                                   | Use CTS to centrally collect and manage log events                                                                     |

| Guid<br>eline<br>No. | Guideline<br>Description                                                                                                    | Rule                           | Solution                                                                                                    |
|----------------------|----------------------------------------------------------------------------------------------------|--------------------------------|----------------------------------------------------------------------------------------------------|
| 2.8.1                | Als should ensure that appropriate up-to-date records are maintained in their premises and kept available for inspection by the HKMA. | cts-support-validate-<br>check | Use CTS trackers to<br>verify whether logs<br>are modified, deleted,<br>or unchanged after<br>being dumped. |

The guideline numbers in the following table are in consistent with the chapter numbers in OR-2.

Table 4-23 Rules for OR-2

| Guid<br>eline<br>No. | Guideline<br>Description                                                                                                    | Rule                                  | Solution                                                                                                    |
|----------------------|----------------------------------------------------------------------------------------------------|---------------------------------------|----------------------------------------------------------------------------------------------------|
| 4.2.2                | Als should be aware that their operational capabilities may vary during different business cycles or as a result of seasonal factors. For instance, during the periods of time when more initial public offerings are launched. | as-group-elb-<br>healthcheck-required | User elastic load balancers to monitor cloud server (in AS groups) status by periodically sending requests. |
| 6.1                  | Als should be prepared to manage all risks with potential to affect critical operations delivery.                                                                                                    | as-multiple-az                        | Deploy AS groups<br>across AZs to ensure<br>high capacity and<br>availability.                              |
| 6.1                  | Als should be prepared to manage all risks with potential to affect critical operations delivery.                                                                                                    | css-cluster-multiple-<br>az-check     | Use CSS across AZs to ensure high capacity and availability.                                                |
| 6.1                  | Als should be prepared to manage all risks with potential to affect critical operations delivery.                                                                                                    | elb-multiple-az-check                 | Deploy elastic load balancers across AZs to ensure high capacity and availability.                          |

| Guid<br>eline<br>No. | Guideline<br>Description                                                                                                    | Rule                               | Solution                                                                                |
|----------------------|----------------------------------------------------------------------------------------------------|------------------------------------|-----------------------------------------------------------------------------------------|
| 6.1                  | Als should be prepared to manage all risks with potential to affect critical operations delivery.                                                             | rds-instance-multi-az-<br>support  | Deploy cloud<br>databases across AZs<br>to ensure high<br>capacity and<br>availability. |
| 6.2                  | As operational risk management focuses on preventing and minimizing operational losses, it contributes to an Al's efforts to maintain operational resilience. | kms-not-scheduled-<br>for-deletion | Check KMS key status<br>to prevent accidental<br>or malicious deletion.                 |

The guideline numbers in the following table are in consistent with the chapter numbers in TM-G-1.

Table 4-24 Rules for TM-G-1

| Guid<br>eline<br>No. | Guideline<br>Description                                                                                                    | Rule                               | Solution                                         |
|----------------------|----------------------------------------------------------------------------------------------------|------------------------------------|--------------------------------------------------|
| 3.1.4                | Als should adopt industry-accepted cryptographic solutions and implement sound key management practices to safeguard the associated cryptographic keys. | kms-not-scheduled-<br>for-deletion | Check key status to prevent accidental deletion. |
| 3.1.4                | Als should adopt industry-accepted cryptographic solutions and implement sound key management practices to safeguard the associated cryptographic keys. | kms-rotation-enabled               | Enable key rotation.                             |

| Guid<br>eline<br>No. | Guideline<br>Description                                                                                                    | Rule                         | Solution                                                                           |
|----------------------|----------------------------------------------------------------------------------------------------|------------------------------|------------------------------------------------------------------------------------|
| 3.2.2                | Als should implement effective password rules to ensure that easy-to-guess passwords are avoided and passwords are changed on a periodic basis. | iam-password-policy          | Set thresholds for password strength.                                              |
| 3.2.2                | Als should implement effective password rules to ensure that easy-to-guess passwords are avoided and passwords are changed on a periodic basis. | access-keys-rotated          | Periodically change access keys.                                                   |
| 3.2.2                | Als should implement effective password rules to ensure that easy-to-guess passwords are avoided and passwords are changed on a periodic basis. | iam-user-mfa-enabled         | Enable multi-factor<br>authentication (MFA)<br>for all users.                      |
| 3.2.2                | Als should implement effective password rules to ensure that easy-to-guess passwords are avoided and passwords are changed on a periodic basis. | root-account-mfa-<br>enabled | Enable multi-factor<br>authentication (MFA)<br>for root users.                     |
| 3.3.1                | Monitor the use of system resources to detect any unusual or unauthorized activities.                                                           | cts-tracker-exists           | Use CTS to record operations on the Huawei Cloud management console and API calls. |
| 3.3.1                | Monitor the use of system resources to detect any unusual or unauthorized activities.                                                           | cts-lts-enable               | Use CTS to centrally collect and manage log events.                                |

| Guid<br>eline<br>No. | Guideline<br>Description                                                                                                    | Rule                                        | Solution                                                                                                    |
|----------------------|----------------------------------------------------------------------------------------------------|---------------------------------------------|----------------------------------------------------------------------------------------------------|
| 3.3.2                | Proper segregation of duties within the security administration function or other compensating controls should be in place to mitigate the risk of unauthorized activities.      | iam-role-has-all-<br>permissions            | Only grant IAM users necessary permissions to perform required operations to ensure compliance with the least privilege and SOD principles. |
| 5.2.1                | Als should implement a process to ensure that the performance of application systems is continuously monitored and exceptions are reported in a timely and comprehensive manner. | alarm-action-enabled-<br>check              | Ensure that CES alarm rules are not disabled.                                                                                               |
| 6.2.1                | Als should implement a process to ensure that the performance of application systems is continuously monitored and exceptions are reported in a timely and comprehensive manner. | ecs-instance-no-<br>public-ip               | The ECSs may contain sensitive information. Restrict access to ECSs from public networks.                                                   |
| 6.2.1                | To prevent insecure connections to an Al's network, procedures concerning the use of networks and network services need to be established and enforced.                          | function-graph-public-<br>access-prohibited | Restrict access to FunctionGraph functions from public networks. Public network access may cause data leakage or lower availability.        |

# **4.5.21 Conformance Package for ENISA Requirements**

This section describes the background, applicable scenarios, and the compliance package to meet requirements by European Union Agency for Cybersecurity (ENISA).

## Background

ENISA has issued a guide for small- and medium-sized enterprises (SMEs)to enhance cyber security. The guide highlights the importance of cyber security for SMEs and describes how to implement related best practices to protect their services from cyber threats. For more information about this guide, see cybersecurity-guide-for-smes.

## **Applicable Scenarios**

This conformance package helps SMEs to meet ENISA requirements of cyber security. It needs to be reviewed and implemented based on specific conditions and

## **Exemption Clauses**

This package provides you with general guide to help you quickly create scenario-based conformance packages. The conformance package and rules included only apply to cloud service and do not represent any legal advice. This conformance package does not ensure compliance with specific laws, regulations, or industry standards. You are responsible for the compliance and legality of your business and technical operations and assume all related responsibilities.

## **Compliance Rules**

The guideline No. in the following table are in consistent with the chapter No. in **cybersecurity-guide-for-smes**.

Table 4-25 Rules in the conformance package

| Guideline No.                                                                 | Guideline<br>Description                                                                                                    | Rule                              | Solution                                                               |
|-------------------------------------------------------------------------------|----------------------------------------------------------------------------------------------------|-----------------------------------|------------------------------------------------------------------------|
| 1_DEVELOP<br>GOOD<br>CYBERSECURITY<br>CULTURE:<br>REMEMBER DATA<br>PROTECTION | Under the EU General Data Protection Regulation1 any SMEs that process or store personal data belonging to EU/EEA residents need to ensure that appropriate security controls are in place to protect that data. This includes ensuring that any third parties working on behalf of the SME have appropriate security measures in place. | drs-data-guard-<br>job-not-public | Ensure that DRS real-time DR tasks are not publicly accessible.        |
| 1_DEVELOP<br>GOOD<br>CYBERSECURITY<br>CULTURE:<br>REMEMBER DATA<br>PROTECTION | Under the EU General Data Protection Regulation1 any SMEs that process or store personal data belonging to EU/EEA residents need to ensure that appropriate security controls are in place to protect that data. This includes ensuring that any third parties working on behalf of the SME have appropriate security measures in place. | drs-migration-job-<br>not-public  | Ensure that DRS real-time migration tasks are not publicly accessible. |

| Guideline No.                                                                 | Guideline<br>Description                                                                                                    | Rule                                       | Solution                                                                     |
|-------------------------------------------------------------------------------|----------------------------------------------------------------------------------------------------|--------------------------------------------|------------------------------------------------------------------------------|
| 1_DEVELOP<br>GOOD<br>CYBERSECURITY<br>CULTURE:<br>REMEMBER DATA<br>PROTECTION | Under the EU General Data Protection Regulation1 any SMEs that process or store personal data belonging to EU/EEA residents need to ensure that appropriate security controls are in place to protect that data. This includes ensuring that any third parties working on behalf of the SME have appropriate security measures in place. | drs-<br>synchronization-<br>job-not-public | Ensure that DRS real-time synchronization tasks are not publicly accessible. |
| 1_DEVELOP<br>GOOD<br>CYBERSECURITY<br>CULTURE:<br>REMEMBER DATA<br>PROTECTION | Under the EU General Data Protection Regulation1 any SMEs that process or store personal data belonging to EU/EEA residents need to ensure that appropriate security controls are in place to protect that data. This includes ensuring that any third parties working on behalf of the SME have appropriate security measures in place. | ecs-instance-no-<br>public-ip              | Restrict public access to ECSs to protect sensitive data.                    |

| Guideline No.                                                                 | Guideline<br>Description                                                                                                    | Rule                                            | Solution                                                                                                    |
|-------------------------------------------------------------------------------|----------------------------------------------------------------------------------------------------|-------------------------------------------------|----------------------------------------------------------------------------------------------------|
| 1_DEVELOP<br>GOOD<br>CYBERSECURITY<br>CULTURE:<br>REMEMBER DATA<br>PROTECTION | Under the EU General Data Protection Regulation1 any SMEs that process or store personal data belonging to EU/EEA residents need to ensure that appropriate security controls are in place to protect that data. This includes ensuring that any third parties working on behalf of the SME have appropriate security measures in place. | mrs-cluster-no-<br>public-ip                    | Block access to MapReduce Service (MRS) using public networks. MRS instances may contain sensitive information, and access control is required. |
| 1_DEVELOP<br>GOOD<br>CYBERSECURITY<br>CULTURE:<br>REMEMBER DATA<br>PROTECTION | Under the EU General Data Protection Regulation1 any SMEs that process or store personal data belonging to EU/EEA residents need to ensure that appropriate security controls are in place to protect that data. This includes ensuring that any third parties working on behalf of the SME have appropriate security measures in place. | function-graph-<br>public-access-<br>prohibited | Block public access to FunctionGraph functions and manage access to Huawei Cloud resources. Public access may reduce resource availability.     |

| Guideline No.                                                                 | Guideline<br>Description                                                                                                    | Rule                           | Solution                                                                                                    |
|-------------------------------------------------------------------------------|----------------------------------------------------------------------------------------------------|--------------------------------|----------------------------------------------------------------------------------------------------|
| 1_DEVELOP<br>GOOD<br>CYBERSECURITY<br>CULTURE:<br>REMEMBER DATA<br>PROTECTION | Under the EU General Data Protection Regulation1 any SMEs that process or store personal data belonging to EU/EEA residents need to ensure that appropriate security controls are in place to protect that data. This includes ensuring that any third parties working on behalf of the SME have appropriate security measures in place. | rds-instance-no-<br>public-ip  | Block access to cloud databases from public networks and manage access to Huawei Cloud resources. Cloud databases may contain sensitive information, and access control is required. |
| 1_DEVELOP<br>GOOD<br>CYBERSECURITY<br>CULTURE:<br>REMEMBER DATA<br>PROTECTION | Under the EU General Data Protection Regulation1 any SMEs that process or store personal data belonging to EU/EEA residents need to ensure that appropriate security controls are in place to protect that data. This includes ensuring that any third parties working on behalf of the SME have appropriate security measures in place. | apig-instances-ssl-<br>enabled | Enable SSL for<br>APIG REST APIs to<br>authenticate API<br>requests.                                                                                                    |

| Guideline No.                                                                 | Guideline<br>Description                                                                                                    | Rule                         | Solution                                          |
|-------------------------------------------------------------------------------|----------------------------------------------------------------------------------------------------|------------------------------|---------------------------------------------------|
| 1_DEVELOP<br>GOOD<br>CYBERSECURITY<br>CULTURE:<br>REMEMBER DATA<br>PROTECTION | Under the EU General Data Protection Regulation1 any SMEs that process or store personal data belonging to EU/EEA residents need to ensure that appropriate security controls are in place to protect that data. This includes ensuring that any third parties working on behalf of the SME have appropriate security measures in place. | cts-kms-<br>encrypted-check  | Enable trace file encryption for CTS trackers.    |
| 1_DEVELOP<br>GOOD<br>CYBERSECURITY<br>CULTURE:<br>REMEMBER DATA<br>PROTECTION | Under the EU General Data Protection Regulation1 any SMEs that process or store personal data belonging to EU/EEA residents need to ensure that appropriate security controls are in place to protect that data. This includes ensuring that any third parties working on behalf of the SME have appropriate security measures in place. | sfsturbo-<br>encrypted-check | Enable KMS encryption for SFS Turbo file systems. |

| Guideline No.                                                                 | Guideline<br>Description                                                                                                    | Rule                           | Solution                                                                                                    |
|-------------------------------------------------------------------------------|----------------------------------------------------------------------------------------------------|--------------------------------|----------------------------------------------------------------------------------------------------|
| 1_DEVELOP<br>GOOD<br>CYBERSECURITY<br>CULTURE:<br>REMEMBER DATA<br>PROTECTION | Under the EU General Data Protection Regulation1 any SMEs that process or store personal data belonging to EU/EEA residents need to ensure that appropriate security controls are in place to protect that data. This includes ensuring that any third parties working on behalf of the SME have appropriate security measures in place. | volumes-<br>encrypted-check    | Enable encryption for EVS to protect data.                                                                        |
| 1_DEVELOP<br>GOOD<br>CYBERSECURITY<br>CULTURE:<br>REMEMBER DATA<br>PROTECTION | Under the EU General Data Protection Regulation1 any SMEs that process or store personal data belonging to EU/EEA residents need to ensure that appropriate security controls are in place to protect that data. This includes ensuring that any third parties working on behalf of the SME have appropriate security measures in place. | cts-support-<br>validate-check | Enable file verification for CTS trackers to prevent log files from being modified or deleted after being stored. |

| Guideline No.                                                                 | Guideline<br>Description                                                                                                    | Rule                                  | Solution                                                           |
|-------------------------------------------------------------------------------|----------------------------------------------------------------------------------------------------|---------------------------------------|--------------------------------------------------------------------|
| 1_DEVELOP<br>GOOD<br>CYBERSECURITY<br>CULTURE:<br>REMEMBER DATA<br>PROTECTION | Under the EU General Data Protection Regulation1 any SMEs that process or store personal data belonging to EU/EEA residents need to ensure that appropriate security controls are in place to protect that data. This includes ensuring that any third parties working on behalf of the SME have appropriate security measures in place. | css-cluster-disk-<br>encryption-check | Enable disk encryption for CSS clusters to protect sensitive data. |
| 1_DEVELOP<br>GOOD<br>CYBERSECURITY<br>CULTURE:<br>REMEMBER DATA<br>PROTECTION | Under the EU General Data Protection Regulation1 any SMEs that process or store personal data belonging to EU/EEA residents need to ensure that appropriate security controls are in place to protect that data. This includes ensuring that any third parties working on behalf of the SME have appropriate security measures in place. | css-cluster-disk-<br>encryption-check | Enable disk encryption for CSS clusters to protect sensitive data. |

| Guideline No.                                                                 | Guideline<br>Description                                                                                                    | Rule                             | Solution                                                                         |
|-------------------------------------------------------------------------------|----------------------------------------------------------------------------------------------------|----------------------------------|----------------------------------------------------------------------------------|
| 1_DEVELOP<br>GOOD<br>CYBERSECURITY<br>CULTURE:<br>REMEMBER DATA<br>PROTECTION | Under the EU General Data Protection Regulation1 any SMEs that process or store personal data belonging to EU/EEA residents need to ensure that appropriate security controls are in place to protect that data. This includes ensuring that any third parties working on behalf of the SME have appropriate security measures in place. | elb-tls-https-<br>listeners-only | Ensure that your load balancer listeners are configured with the HTTPS protocol. |
| 1_DEVELOP<br>GOOD<br>CYBERSECURITY<br>CULTURE:<br>REMEMBER DATA<br>PROTECTION | Under the EU General Data Protection Regulation1 any SMEs that process or store personal data belonging to EU/EEA residents need to ensure that appropriate security controls are in place to protect that data. This includes ensuring that any third parties working on behalf of the SME have appropriate security measures in place. | volumes-<br>encrypted-check      | Enable encryption for EVS to protect data.                                       |

| Guideline No.                                                                 | Guideline<br>Description                                                                                                    | Rule                                               | Solution                                                                                                    |
|-------------------------------------------------------------------------------|----------------------------------------------------------------------------------------------------|----------------------------------------------------|----------------------------------------------------------------------------------------------------|
| 1_DEVELOP<br>GOOD<br>CYBERSECURITY<br>CULTURE:<br>REMEMBER DATA<br>PROTECTION | Under the EU General Data Protection Regulation1 any SMEs that process or store personal data belonging to EU/EEA residents need to ensure that appropriate security controls are in place to protect that data. This includes ensuring that any third parties working on behalf of the SME have appropriate security measures in place. | iam-policy-no-<br>statements-with-<br>admin-access | Grant IAM users only necessary permissions to perform required operations to ensure compliance with the least privilege and SOD principles |
| 1_DEVELOP<br>GOOD<br>CYBERSECURITY<br>CULTURE:<br>REMEMBER DATA<br>PROTECTION | Under the EU General Data Protection Regulation1 any SMEs that process or store personal data belonging to EU/EEA residents need to ensure that appropriate security controls are in place to protect that data. This includes ensuring that any third parties working on behalf of the SME have appropriate security measures in place. | iam-role-has-all-<br>permissions                   | Grant IAM users only necessary permissions to perform required operations to ensure compliance with the least privilege and SOD principles |

| Guideline No.                                                                 | Guideline<br>Description                                                                                                    | Rule                                                | Solution                                                                                                    |
|-------------------------------------------------------------------------------|----------------------------------------------------------------------------------------------------|-----------------------------------------------------|----------------------------------------------------------------------------------------------------|
| 1_DEVELOP<br>GOOD<br>CYBERSECURITY<br>CULTURE:<br>REMEMBER DATA<br>PROTECTION | Under the EU General Data Protection Regulation1 any SMEs that process or store personal data belonging to EU/EEA residents need to ensure that appropriate security controls are in place to protect that data. This includes ensuring that any third parties working on behalf of the SME have appropriate security measures in place. | vpc-sg-restricted-<br>ssh                           | Configure security groups to only allow connections to SSH port 22 of ECSs with specified IPs, so remote access to ECS can be secure. |
| 1_DEVELOP<br>GOOD<br>CYBERSECURITY<br>CULTURE:<br>REMEMBER DATA<br>PROTECTION | Under the EU General Data Protection Regulation1 any SMEs that process or store personal data belonging to EU/EEA residents need to ensure that appropriate security controls are in place to protect that data. This includes ensuring that any third parties working on behalf of the SME have appropriate security measures in place. | private-nat-<br>gateway-<br>authorized-vpc-<br>only | Use private NAT gateways to control VPC connections.                                                                                  |

| Guideline No.                                                                 | Guideline<br>Description                                                                                                    | Rule                         | Solution                                                       |
|-------------------------------------------------------------------------------|----------------------------------------------------------------------------------------------------|------------------------------|----------------------------------------------------------------|
| 1_DEVELOP<br>GOOD<br>CYBERSECURITY<br>CULTURE:<br>REMEMBER DATA<br>PROTECTION | Under the EU General Data Protection Regulation1 any SMEs that process or store personal data belonging to EU/EEA residents need to ensure that appropriate security controls are in place to protect that data. This includes ensuring that any third parties working on behalf of the SME have appropriate security measures in place. | rds-instances-<br>enable-kms | Enable encryption for RDS instances to protect sensitive data. |
| 1_DEVELOP<br>GOOD<br>CYBERSECURITY<br>CULTURE:<br>REMEMBER DATA<br>PROTECTION | Under the EU General Data Protection Regulation1 any SMEs that process or store personal data belonging to EU/EEA residents need to ensure that appropriate security controls are in place to protect that data. This includes ensuring that any third parties working on behalf of the SME have appropriate security measures in place. | dws-enable-ssl               | Enable SSL for DWS clusters to protect sensitive data.         |

| Guideline No.                                                                 | Guideline<br>Description                                                                                                    | Rule                                         | Solution                                                |
|-------------------------------------------------------------------------------|----------------------------------------------------------------------------------------------------|----------------------------------------------|---------------------------------------------------------|
| 1_DEVELOP<br>GOOD<br>CYBERSECURITY<br>CULTURE:<br>REMEMBER DATA<br>PROTECTION | Under the EU General Data Protection Regulation1 any SMEs that process or store personal data belonging to EU/EEA residents need to ensure that appropriate security controls are in place to protect that data. This includes ensuring that any third parties working on behalf of the SME have appropriate security measures in place. | dws-enable-kms                               | Enable KMS disk encryption for DWS clusters.            |
| 1_DEVELOP<br>GOOD<br>CYBERSECURITY<br>CULTURE:<br>REMEMBER DATA<br>PROTECTION | Under the EU General Data Protection Regulation1 any SMEs that process or store personal data belonging to EU/EEA residents need to ensure that appropriate security controls are in place to protect that data. This includes ensuring that any third parties working on behalf of the SME have appropriate security measures in place. | gaussdb-nosql-<br>enable-disk-<br>encryption | Enable KMS disk encryption for GaussDB NoSQL instances. |

| Guideline No.                                                                 | Guideline<br>Description                                                                                                    | Rule                     | Solution                                                        |
|-------------------------------------------------------------------------------|----------------------------------------------------------------------------------------------------|--------------------------|-----------------------------------------------------------------|
| 1_DEVELOP<br>GOOD<br>CYBERSECURITY<br>CULTURE:<br>REMEMBER DATA<br>PROTECTION | Under the EU General Data Protection Regulation1 any SMEs that process or store personal data belonging to EU/EEA residents need to ensure that appropriate security controls are in place to protect that data. This includes ensuring that any third parties working on behalf of the SME have appropriate security measures in place. | vpc-sg-ports-<br>check   | Use security groups to control prot connections for VPCs.       |
| 5_SECURE ACCESS<br>TO SYSTEMS                                                 | Encourage everyone to use a passphrase, a collection of at least three random common words combined into a phrase that provide a very good combination of memorability and security.                                                                                                    | iam-password-<br>policy  | Set thresholds for<br>IAM user<br>password<br>strength.         |
| 5_SECURE ACCESS<br>TO SYSTEMS                                                 | Encourage everyone to use a passphrase, a collection of at least three random common words combined into a phrase that provide a very good combination of memorability and security.                                                                                                    | iam-user-mfa-<br>enabled | Enable MFA for<br>all IAM users to<br>prevent account<br>theft. |

| Guideline No.                                          | Guideline<br>Description                                                                                                    | Rule                                           | Solution                                                                                                    |
|--------------------------------------------------------|----------------------------------------------------------------------------------------------------|------------------------------------------------|----------------------------------------------------------------------------------------------------|
| 5_SECURE ACCESS<br>TO SYSTEMS                          | Encourage everyone to use a passphrase, a collection of at least three random common words combined into a phrase that provide a very good combination of memorability and security.                                                                                                    | mfa-enabled-for-<br>iam-console-<br>access     | Enable MFA for<br>all IAM users who<br>can access<br>Huawei Cloud<br>management<br>console. MFA<br>enhances account<br>security to<br>prevent account<br>theft and protect<br>sensitive data. |
| 5_SECURE ACCESS<br>TO SYSTEMS                          | Encourage everyone to use a passphrase, a collection of at least three random common words combined into a phrase that provide a very good combination of memorability and security.                                                                                                    | root-account-mfa-<br>enabled                   | Enable MFA for root users. MFA enhances account security.                                                                                                    |
| 6_SECURE DEVICES: KEEP SOFTWARE PATCHED AND UP TO DATE | Ideally using a centralized platform to manage patching. It is highly recommended for SMEs to: Regularly update all of their software; turn on automatic updates whenever possible; identify software and hardware that requires manual updates; take into account mobile and IoT devices. | cce-cluster-end-<br>of-maintenance-<br>version | Ensure that CCE cluster versions can be maintained.                                                                                                    |

| Guideline No.                                                      | Guideline<br>Description                                                                                                    | Rule                                     | Solution                                                                                                    |
|--------------------------------------------------------------------|----------------------------------------------------------------------------------------------------|------------------------------------------|----------------------------------------------------------------------------------------------------|
| 6_SECURE<br>DEVICES: KEEP<br>SOFTWARE<br>PATCHED AND UP<br>TO DATE | Ideally using a centralized platform to manage patching. It is highly recommended for SMEs to: Regularly update all of their software; turn on automatic updates whenever possible; identify software and hardware that requires manual updates; take into account mobile and IoT devices. | cce-cluster-oldest-<br>supported-version | Ensure that there are no CCE cluster versions that cannot be maintained. For CCE clusters of supported versions, The system automatically deploys security patches to upgrade your CCE clusters. If any security issue is identified, Huawei Cloud will fix the issue. |

| Guideline No.                      | Guideline<br>Description                                                                                                    | Rule                        | Solution                                       |
|------------------------------------|----------------------------------------------------------------------------------------------------|-----------------------------|------------------------------------------------|
| 6_SECURE<br>DEVICES:<br>ENCRYPTION | Protect data by encrypting it. SMEs should ensure the data stored on mobile devices such as laptops, smartphones, and tables are encrypted. For data transferred over public networks, such as hotel or airport WiFi networks, ensure that data is encrypted, either by employing a Virtual Private Network (VPN) or accessing websites over secure connections using SSL/TLS protocol. Ensure their own websites are employing suitable encryption technology to protect client data as it travels over the Internet. | cts-kms-<br>encrypted-check | Enable trace file encryption for CTS trackers. |

| Guideline No.                      | Guideline<br>Description                                                                                                    | Rule                           | Solution                                                                                                    |
|------------------------------------|----------------------------------------------------------------------------------------------------|--------------------------------|----------------------------------------------------------------------------------------------------|
| 6_SECURE<br>DEVICES:<br>ENCRYPTION | Protect data by encrypting it. SMEs should ensure the data stored on mobile devices such as laptops, smartphones, and tables are encrypted. For data transferred over public networks, such as hotel or airport WiFi networks, ensure that data is encrypted, either by employing a Virtual Private Network (VPN) or accessing websites over secure connections using SSL/TLS protocol. Ensure their own websites are employing suitable encryption technology to protect client data as it travels over the Internet. | cts-support-<br>validate-check | Enable file verification for CTS trackers to prevent log files from being modified or deleted after being stored. |

| Guideline No.                      | Guideline<br>Description                                                                                                    | Rule                         | Solution                                          |
|------------------------------------|----------------------------------------------------------------------------------------------------|------------------------------|---------------------------------------------------|
| 6_SECURE<br>DEVICES:<br>ENCRYPTION | Protect data by encrypting it. SMEs should ensure the data stored on mobile devices such as laptops, smartphones, and tables are encrypted. For data transferred over public networks, such as hotel or airport WiFi networks, ensure that data is encrypted, either by employing a Virtual Private Network (VPN) or accessing websites over secure connections using SSL/TLS protocol. Ensure their own websites are employing suitable encryption technology to protect client data as it travels over the Internet. | sfsturbo-<br>encrypted-check | Enable KMS encryption for SFS Turbo file systems. |

| Guideline No.                      | Guideline<br>Description                                                                                                    | Rule                                  | Solution                                                           |
|------------------------------------|----------------------------------------------------------------------------------------------------|---------------------------------------|--------------------------------------------------------------------|
| 6_SECURE<br>DEVICES:<br>ENCRYPTION | Protect data by encrypting it. SMEs should ensure the data stored on mobile devices such as laptops, smartphones, and tables are encrypted. For data transferred over public networks, such as hotel or airport WiFi networks, ensure that data is encrypted, either by employing a Virtual Private Network (VPN) or accessing websites over secure connections using SSL/TLS protocol. Ensure their own websites are employing suitable encryption technology to protect client data as it travels over the Internet. | css-cluster-disk-<br>encryption-check | Enable disk encryption for CSS clusters to protect sensitive data. |

| Guideline No.                      | Guideline<br>Description                                                                                                    | Rule                                  | Solution                                                           |
|------------------------------------|----------------------------------------------------------------------------------------------------|---------------------------------------|--------------------------------------------------------------------|
| 6_SECURE<br>DEVICES:<br>ENCRYPTION | Protect data by encrypting it. SMEs should ensure the data stored on mobile devices such as laptops, smartphones, and tables are encrypted. For data transferred over public networks, such as hotel or airport WiFi networks, ensure that data is encrypted, either by employing a Virtual Private Network (VPN) or accessing websites over secure connections using SSL/TLS protocol. Ensure their own websites are employing suitable encryption technology to protect client data as it travels over the Internet. | css-cluster-disk-<br>encryption-check | Enable disk encryption for CSS clusters to protect sensitive data. |

| Guideline No.                      | Guideline<br>Description                                                                                                    | Rule                       | Solution                                                                                                    |
|------------------------------------|----------------------------------------------------------------------------------------------------|----------------------------|----------------------------------------------------------------------------------------------------|
| 6_SECURE<br>DEVICES:<br>ENCRYPTION | Protect data by encrypting it. SMEs should ensure the data stored on mobile devices such as laptops, smartphones, and tables are encrypted. For data transferred over public networks, such as hotel or airport WiFi networks, ensure that data is encrypted, either by employing a Virtual Private Network (VPN) or accessing websites over secure connections using SSL/TLS protocol. Ensure their own websites are employing suitable encryption technology to protect client data as it travels over the Internet. | css-cluster-https-required | After HTTPS is enabled for a CSS cluster, communication is encrypted when you access this cluster. If HTTPS is disabled, HTTP protocol is used for cluster communication. In this case, data security cannot be ensured and public address is not allowed. |

| Guideline No.                      | Guideline<br>Description                                                                                                    | Rule                        | Solution                                   |
|------------------------------------|----------------------------------------------------------------------------------------------------|-----------------------------|--------------------------------------------|
| 6_SECURE<br>DEVICES:<br>ENCRYPTION | Protect data by encrypting it. SMEs should ensure the data stored on mobile devices such as laptops, smartphones, and tables are encrypted. For data transferred over public networks, such as hotel or airport WiFi networks, ensure that data is encrypted, either by employing a Virtual Private Network (VPN) or accessing websites over secure connections using SSL/TLS protocol. Ensure their own websites are employing suitable encryption technology to protect client data as it travels over the Internet. | volumes-<br>encrypted-check | Enable encryption for EVS to protect data. |

| Guideline No.                      | Guideline<br>Description                                                                                                    | Rule                         | Solution                                                           |
|------------------------------------|----------------------------------------------------------------------------------------------------|------------------------------|--------------------------------------------------------------------|
| 6_SECURE<br>DEVICES:<br>ENCRYPTION | Protect data by encrypting it. SMEs should ensure the data stored on mobile devices such as laptops, smartphones, and tables are encrypted. For data transferred over public networks, such as hotel or airport WiFi networks, ensure that data is encrypted, either by employing a Virtual Private Network (VPN) or accessing websites over secure connections using SSL/TLS protocol. Ensure their own websites are employing suitable encryption technology to protect client data as it travels over the Internet. | rds-instances-<br>enable-kms | Enable KMS encryption for RDS instances to protect sensitive data. |

| Guideline No.                      | Guideline<br>Description                                                                                                    | Rule           | Solution                                |
|------------------------------------|----------------------------------------------------------------------------------------------------|----------------|-----------------------------------------|
| 6_SECURE<br>DEVICES:<br>ENCRYPTION | Protect data by encrypting it. SMEs should ensure the data stored on mobile devices such as laptops, smartphones, and tables are encrypted. For data transferred over public networks, such as hotel or airport WiFi networks, ensure that data is encrypted, either by employing a Virtual Private Network (VPN) or accessing websites over secure connections using SSL/TLS protocol. Ensure their own websites are employing suitable encryption technology to protect client data as it travels over the Internet. | dws-enable-kms | Enable KMS encryption for DWS clusters. |

| Guideline No.                      | Guideline<br>Description                                                                                                    | Rule                                         | Solution                                                |
|------------------------------------|----------------------------------------------------------------------------------------------------|----------------------------------------------|---------------------------------------------------------|
| 6_SECURE<br>DEVICES:<br>ENCRYPTION | Protect data by encrypting it. SMEs should ensure the data stored on mobile devices such as laptops, smartphones, and tables are encrypted. For data transferred over public networks, such as hotel or airport WiFi networks, ensure that data is encrypted, either by employing a Virtual Private Network (VPN) or accessing websites over secure connections using SSL/TLS protocol. Ensure their own websites are employing suitable encryption technology to protect client data as it travels over the Internet. | gaussdb-nosql-<br>enable-disk-<br>encryption | Enable KMS disk encryption for GaussDB NoSQL instances. |

| Guideline No.                      | Guideline<br>Description                                                                                                    | Rule                             | Solution                                                                         |
|------------------------------------|----------------------------------------------------------------------------------------------------|----------------------------------|----------------------------------------------------------------------------------|
| 6_SECURE<br>DEVICES:<br>ENCRYPTION | Protect data by encrypting it. SMEs should ensure the data stored on mobile devices such as laptops, smartphones, and tables are encrypted. For data transferred over public networks, such as hotel or airport WiFi networks, ensure that data is encrypted, either by employing a Virtual Private Network (VPN) or accessing websites over secure connections using SSL/TLS protocol. Ensure their own websites are employing suitable encryption technology to protect client data as it travels over the Internet. | elb-tls-https-<br>listeners-only | Ensure that your load balancer listeners are configured with the HTTPS protocol. |

| Guideline No.                      | Guideline<br>Description                                                                                                    | Rule                           | Solution                                                    |
|------------------------------------|----------------------------------------------------------------------------------------------------|--------------------------------|-------------------------------------------------------------|
| 6_SECURE<br>DEVICES:<br>ENCRYPTION | Protect data by encrypting it. SMEs should ensure the data stored on mobile devices such as laptops, smartphones, and tables are encrypted. For data transferred over public networks, such as hotel or airport WiFi networks, ensure that data is encrypted, either by employing a Virtual Private Network (VPN) or accessing websites over secure connections using SSL/TLS protocol. Ensure their own websites are employing suitable encryption technology to protect client data as it travels over the Internet. | apig-instances-ssl-<br>enabled | Enable SSL for APIG REST APIs to authenticate API requests. |

| Guideline No.                                    | Guideline<br>Description                                                                                                    | Rule                      | Solution                                                                                                    |
|--------------------------------------------------|----------------------------------------------------------------------------------------------------|---------------------------|----------------------------------------------------------------------------------------------------|
| 6_SECURE<br>DEVICES:<br>ENCRYPTION               | Protect data by encrypting it. SMEs should ensure the data stored on mobile devices such as laptops, smartphones, and tables are encrypted. For data transferred over public networks, such as hotel or airport WiFi networks, ensure that data is encrypted, either by employing a Virtual Private Network (VPN) or accessing websites over secure connections using SSL/TLS protocol. Ensure their own websites are employing suitable encryption technology to protect client data as it travels over the Internet. | dws-enable-ssl            | Enable SSL for DWS clusters to protect data.                                                                                          |
| 7_SECURE YOUR<br>NETWORK:<br>EMPLOY<br>FIREWALLS | Firewalls should<br>be deployed to<br>protect all critical<br>systems, in<br>particular a<br>firewall should be<br>employed to<br>protect the SME's<br>network from the<br>Internet.                                                                                                    | vpc-sg-restricted-<br>ssh | Configure security groups to only allow connections to SSH port 22 of ECSs with specified IPs, so remote access to ECS can be secure. |

| Guideline No.                                    | Guideline<br>Description                                                                                                    | Rule                               | Solution                                                                                                    |
|--------------------------------------------------|----------------------------------------------------------------------------------------------------|------------------------------------|----------------------------------------------------------------------------------------------------|
| 7_SECURE YOUR<br>NETWORK:<br>EMPLOY<br>FIREWALLS | Firewalls manage the traffic that enters and leaves a network and are a critical tool in protecting SME systems. Firewalls should be deployed to protect all critical systems, in particular a firewall should be employed to protect the SME's network from the Internet.  | vpc-sg-restricted-<br>common-ports | Configure security groups to control connections to common ports in a VPC.                                                       |
| 7_SECURE YOUR<br>NETWORK:<br>EMPLOY<br>FIREWALLS | Firewalls manage the traffic that enters and leaves a network and are a critical tool in protecting SMEs systems. Firewalls should be deployed to protect all critical systems, in particular a firewall should be employed to protect the SME's network from the Internet. | vpc-default-sg-<br>closed          | Use security groups to control access within a VPC. You can directly use the default security group for resource access control. |

| Guideline No.                                    | Guideline<br>Description                                                                                                    | Rule                   | Solution                                                  |
|--------------------------------------------------|----------------------------------------------------------------------------------------------------|------------------------|-----------------------------------------------------------|
| 7_SECURE YOUR<br>NETWORK:<br>EMPLOY<br>FIREWALLS | Firewalls manage the traffic that enters and leaves a network and are a critical tool in protecting SMEs systems. Firewalls should be deployed to protect all critical systems, in particular a firewall should be employed to protect the SME's network from the Internet. | vpc-sg-ports-<br>check | Use security groups to control prot connections for VPCs. |

| Guideline No.                                         | Guideline<br>Description                                                                                                    | Rule                    | Solution                                       |
|-------------------------------------------------------|----------------------------------------------------------------------------------------------------|-------------------------|------------------------------------------------|
| 7_SECURE YOUR NETWORK: REVIEW REMOTE ACCESS SOLUTIONS | SMEs should regularly review any remote access tools to ensure they are secure, particularly: 1. Ensure all remote access software is patched and up date. 2. Restrict remote access from suspicious geographical locations or certain IP addresses. 3. Restrict staff remote access only to the systems and computers they need for their work. 4. Enforce strong passwords for remote access and where possible enable multi-factor authentication. 5. Ensure monitoring and alerting is enabled to warn of suspected attacks or unusual suspicious activity. | iam-password-<br>policy | Set thresholds for IAM user password strength. |

| Guideline No.                                         | Guideline<br>Description                                                                                                    | Rule                     | Solution                                               |
|-------------------------------------------------------|----------------------------------------------------------------------------------------------------|--------------------------|--------------------------------------------------------|
| 7_SECURE YOUR NETWORK: REVIEW REMOTE ACCESS SOLUTIONS | SMEs should regularly review any remote access tools to ensure they are secure, particularly: - Ensure all remote access software is patched and up date. 2. Restrict remote access from suspicious geographical locations or certain IP addresses. 3. Restrict staff remote access only to the systems and computers they need for their work. 4. Enforce strong passwords for remote access and where possible enable multi-factor authentication. 5. Ensure monitoring and alerting is enabled to warn of suspected attacks or unusual suspicious activity. | iam-user-mfa-<br>enabled | Enable MFA for all IAM users to prevent account theft. |

| Guideline No.                                         | Guideline<br>Description                                                                                                    | Rule                               | Solution                                                                                                    |
|-------------------------------------------------------|----------------------------------------------------------------------------------------------------|------------------------------------|----------------------------------------------------------------------------------------------------|
| 7_SECURE YOUR NETWORK: REVIEW REMOTE ACCESS SOLUTIONS | SMEs should regularly review any remote access tools to ensure they are secure, particularly: - Ensure all remote access software is patched and up date. 2. Restrict remote access from suspicious geographical locations or certain IP addresses. 3. Restrict staff remote access only to the systems and computers they need for their work. 4. Enforce strong passwords for remote access and where possible enable multi-factor authentication. 5. Ensure monitoring and alerting is enabled to warn of suspected attacks or unusual suspicious activity. | mfa-enabled-for-iam-console-access | Enable MFA for all IAM users who can access Huawei Cloud management console. MFA enhances account security to prevent account theft and protect sensitive data. |

| Guideline No.                                         | Guideline<br>Description                                                                                                    | Rule                         | Solution                                                  |
|-------------------------------------------------------|----------------------------------------------------------------------------------------------------|------------------------------|-----------------------------------------------------------|
| 7_SECURE YOUR NETWORK: REVIEW REMOTE ACCESS SOLUTIONS | SMEs should regularly review any remote access tools to ensure they are secure, particularly: - Ensure all remote access software is patched and up date. 2. Restrict remote access from suspicious geographical locations or certain IP addresses. 3. Restrict staff remote access only to the systems and computers they need for their work. 4. Enforce strong passwords for remote access and where possible enable multi-factor authentication. 5. Ensure monitoring and alerting is enabled to warn of suspected attacks or unusual suspicious activity. | root-account-mfa-<br>enabled | Enable MFA for root users. MFA enhances account security. |

| Guideline No.                                         | Guideline<br>Description                                                                                                    | Rule                                             | Solution                                                                                                    |
|-------------------------------------------------------|----------------------------------------------------------------------------------------------------|--------------------------------------------------|----------------------------------------------------------------------------------------------------|
| 7_SECURE YOUR NETWORK: REVIEW REMOTE ACCESS SOLUTIONS | SMEs should regularly review any remote access tools to ensure they are secure, particularly: - Ensure all remote access software is patched and up date. 2. Restrict remote access from suspicious geographical locations or certain IP addresses. 3. Restrict staff remote access only to the systems and computers they need for their work. 4. Enforce strong passwords for remote access and where possible enable multi-factor authentication. 5. Ensure monitoring and alerting is enabled to warn of suspected attacks or unusual suspicious activity. | apig-instances-<br>execution-<br>logging-enabled | Enable CTS for your dedicated API gateways. APIG supports custom log analysis templates, which you can use to collect and manage logs and trace and analyze API request exceptions. |

| Guideline No.                                         | Guideline<br>Description                                                                                                    | Rule           | Solution                               |
|-------------------------------------------------------|----------------------------------------------------------------------------------------------------|----------------|----------------------------------------|
| 7_SECURE YOUR NETWORK: REVIEW REMOTE ACCESS SOLUTIONS | SMEs should regularly review any remote access tools to ensure they are secure, particularly: - Ensure all remote access software is patched and up date. 2. Restrict remote access from suspicious geographical locations or certain IP addresses. 3. Restrict staff remote access only to the systems and computers they need for their work. 4. Enforce strong passwords for remote access and where possible enable multi-factor authentication. 5. Ensure monitoring and alerting is enabled to warn of suspected attacks or unusual suspicious activity. | cts-lts-enable | Use LTS to centrally collect CTS data. |

| Guideline No.                                         | Guideline<br>Description                                                                                                    | Rule               | Solution                                                                                                    |
|-------------------------------------------------------|----------------------------------------------------------------------------------------------------|--------------------|----------------------------------------------------------------------------------------------------|
| 7_SECURE YOUR NETWORK: REVIEW REMOTE ACCESS SOLUTIONS | SMEs should regularly review any remote access tools to ensure they are secure, particularly: - Ensure all remote access software is patched and up date. 2. Restrict remote access from suspicious geographical locations or certain IP addresses. 3. Restrict staff remote access only to the systems and computers they need for their work. 4. Enforce strong passwords for remote access and where possible enable multi-factor authentication. 5. Ensure monitoring and alerting is enabled to warn of suspected attacks or unusual suspicious activity. | cts-tracker-exists | Ensure that a CTS tracker has been created for your account to record operations on the Huawei Cloud management console. |

| Guideline No.                                         | Guideline<br>Description                                                                                                    | Rule                            | Solution                                                                                                    |
|-------------------------------------------------------|----------------------------------------------------------------------------------------------------|---------------------------------|----------------------------------------------------------------------------------------------------|
| 7_SECURE YOUR NETWORK: REVIEW REMOTE ACCESS SOLUTIONS | SMEs should regularly review any remote access tools to ensure they are secure, particularly: - Ensure all remote access software is patched and up date. 2. Restrict remote access from suspicious geographical locations or certain IP addresses. 3. Restrict staff remote access only to the systems and computers they need for their work. 4. Enforce strong passwords for remote access and where possible enable multi-factor authentication. 5. Ensure monitoring and alerting is enabled to warn of suspected attacks or unusual suspicious activity. | multi-region-cts-tracker-exists | Create CTS trackers for different regions to satisfy different customer requirements and meets the laws and regulations of different regions. |

| Guideline No.                                         | Guideline<br>Description                                                                                                    | Rule                      | Solution                                                                                                    |
|-------------------------------------------------------|----------------------------------------------------------------------------------------------------|---------------------------|----------------------------------------------------------------------------------------------------|
| 7_SECURE YOUR NETWORK: REVIEW REMOTE ACCESS SOLUTIONS | SMEs should regularly review any remote access tools to ensure they are secure, particularly: - Ensure all remote access software is patched and up date. 2. Restrict remote access from suspicious geographical locations or certain IP addresses. 3. Restrict staff remote access only to the systems and computers they need for their work. 4. Enforce strong passwords for remote access and where possible enable multi-factor authentication. 5. Ensure monitoring and alerting is enabled to warn of suspected attacks or unusual suspicious activity. | vpc-flow-logs-<br>enabled | Enable flow logs for VPCs to monitor network traffic, analyze network attacks, and optimize security group and ACL configurations. |

| Guideline No.       | Guideline<br>Description                                                                                                    | Rule                           | Solution                          |
|---------------------|----------------------------------------------------------------------------------------------------|--------------------------------|-----------------------------------|
| 9_SECURE<br>BACKUPS | To enable the recovery of key formation, backups should be maintained as they are an effective way to recover from disasters such as a ransomware attack. The following backup rules should apply: 1. Backup is regular and automated whenever possible. 2. Backup is held separately from the SME's production environment. 3. Backups are encrypted, especially if they are going to be moved between locations. 4. The ability to regularly restore data from the backups is tested. Ideally, a regular test of a full restore from start to finish should be done. | rds-instance-<br>enable-backup | Enable backups for RDS instances. |

| Guideline No.       | Guideline<br>Description                                                                                                    | Rule                    | Solution                                                                                                    |
|---------------------|----------------------------------------------------------------------------------------------------|-------------------------|----------------------------------------------------------------------------------------------------|
| 9_SECURE<br>BACKUPS | To enable the recovery of key formation, backups should be maintained as they are an effective way to recover from disasters such as a ransomware attack. The following backup rules should apply: 1. Backup is regular and automated whenever possible. 2. Backup is held separately from the SME's production environment. 3. Backups are encrypted, especially if they are going to be moved between locations. 4. The ability to regularly restore data from the backups is tested. Ideally, a regular test of a full restore from start to finish should be done. | dws-enable-<br>snapshot | Enable snapshots for DWS clusters. Automated snapshots are enabled by default when a cluster is created. Snapshots are periodically taken of a cluster based on the specified time and interval, usually every eight hours. Users can configure one or more automated snapshot policies for the cluster as needed. |

| Guideline No.       | Guideline<br>Description                                                                                                    | Rule                            | Solution                                |
|---------------------|----------------------------------------------------------------------------------------------------|---------------------------------|-----------------------------------------|
| 9_SECURE<br>BACKUPS | To enable the recovery of key formation, backups should be maintained as they are an effective way to recover from disasters such as a ransomware attack. The following backup rules should apply: Backup is regular and automated whenever possible; backup is held separately from the SME's production environment; backups are encrypted, especially if they are going to be moved between locations; the ability to regularly restore data from the backups is tested. Ideally, a regular test of a full restore from start to finish should be done. | gaussdb-nosql-<br>enable-backup | Enable backups<br>for GaussDB<br>NoSQL. |

# 4.5.22 Compliance Package for SWIFT CSP

This section describes the background, applicable scenarios, and the compliance package to meet requirements by SWIFT Customer Security Program (CSP).

## **Background**

SWIFT CSP is a cloud security solution launched by SWIFT. It aims to provide more secure and reliable transaction services for financial institutions. For more information about SWIFT CSP, visit the SWFIT official website: <a href="https://www.swift.com/">https://www.swift.com/</a>.

### **Exemption Clauses**

This package provides you with general guide to help you quickly create scenario-based conformance packages. The conformance package and rules included only apply to cloud service and do not represent any legal advice. This conformance package does not ensure compliance with specific laws, regulations, or industry standards. You are responsible for the compliance and legality of your business and technical operations and assume all related responsibilities.

#### **Compliance Rules**

The guideline No. in the following table are in consistent with the chapter No. in <a href="https://www.swift.com/">https://www.swift.com/</a>.

Table 4-26 Rules in the conformance package

| Guid<br>eline<br>No. | Rule                                        | Solution                                                                                                    |
|----------------------|---------------------------------------------|----------------------------------------------------------------------------------------------------|
| 1.1                  | ecs-instance-no-<br>public-ip               | Restrict public access to ECSs to protect sensitive data.                                                                             |
| 1.1                  | ecs-instance-in-vpc                         | Include all ECSs in VPCs.                                                                                                    |
| 1.1                  | vpc-default-sg-closed                       | Use security groups to control access within a VPC. You can directly use the default security group for resource access control.      |
| 1.1                  | vpc-acl-unused-check                        | Use this rule to identity unattached ACLs. An ACL helps control traffic in and out of a subnet.                                       |
| 1.1                  | vpc-sg-ports-check                          | Use security groups to control prot connections for VPCs.                                                                             |
| 1.2                  | iam-customer-policy-<br>blocked-kms-actions | Use this rule to identity policies that disable KMS encryption.                                                                       |
| 1.2                  | iam-group-has-users-<br>check               | Add IAM users to at least one user group so that users can inherit permissions attached to the user group that they are in.           |
| 1.2                  | vpc-sg-restricted-ssh                       | Configure security groups to only allow connections to SSH port 22 of ECSs with specified IPs, so remote access to ECS can be secure. |
| 1.2                  | smn-lts-enable                              | Enable LTS for SMN topics.                                                                                                    |
| 1.4                  | private-nat-gateway-<br>authorized-vpc-only | Use private NAT gateways to control VPC connections.                                                                                  |
| 1.4                  | vpc-sg-restricted-<br>common-ports          | Configure security groups to control connections to common ports in a VPC.                                                            |

| Guid<br>eline<br>No. | Rule                                        | Solution                                                                                                    |
|----------------------|---------------------------------------------|----------------------------------------------------------------------------------------------------|
| 1.4                  | function-graph-public-<br>access-prohibited | Block public access to FunctionGraph functions and manage access to Huawei Cloud resources. Public access may reduce resource availability.                              |
| 2.3                  | ecs-multiple-public-ip-<br>check            | Use this rule to identify ECSs that allow access from multiple public IPs. ECSs that can be accessed by multiple public IPs may have security risks.                     |
| 2.3                  | volume-unused-check                         | Use this rule to identity idle cloud disks.                                                                                                    |
| 2.3                  | kms-not-scheduled-<br>for-deletion          | Use this rule to identify KMS keys that are scheduled for deletion.                                                                                                    |
| 2.5A                 | sfsturbo-encrypted-<br>check                | Enable KMS encryption for SFS Turbo file systems.                                                                                                    |
| 2.5A                 | volumes-encrypted-<br>check                 | Enable encryption for EVS to protect data.                                                                                                    |
| 4.1                  | iam-password-policy                         | Set thresholds for IAM user password strength.                                                                                                    |
| 4.1                  | access-keys-rotated                         | Enable key rotation.                                                                                                    |
| 4.2                  | iam-user-mfa-enabled                        | Enable MFA for all IAM users to prevent account theft.                                                                                                    |
| 4.2                  | mfa-enabled-for-iam-<br>console-access      | Enable MFA for all IAM users who can access<br>Huawei Cloud management console. MFA<br>enhances account security to prevent account<br>theft and protect sensitive data. |
| 4.2                  | root-account-mfa-<br>enabled                | Enable MFA for root users. MFA enhances account security.                                                                                                    |
| 5.1                  | iam-role-has-all-<br>permissions            | Grant IAM users only necessary permissions to perform required operations to ensure compliance with the least privilege and SOD principles                               |
| 5.1                  | iam-root-access-key-<br>check               | Ensure that the root access key has been deleted.                                                                                                    |
| 5.1                  | iam-user-group-<br>membership-check         | Add IAM users to user groups so that users can inherit permissions attached to user groups that they are in.                                                             |
| 6.4                  | cts-lts-enable                              | Use LTS to centrally collect CTS data.                                                                                                    |
| 6.4                  | cts-tracker-exists                          | Ensure that a CTS tracker has been created for your account to record operations on the Huawei Cloud management console.                                                 |

| Guid<br>eline<br>No. | Rule                                | Solution                                                                                                    |
|----------------------|-------------------------------------|----------------------------------------------------------------------------------------------------|
| 6.4                  | multi-region-cts-<br>tracker-exists | Create CTS trackers for different regions where your services are deployed. When you enable CTS for the first time, a management tracker named system is created automatically. You can create multiple trackers for different regions to help make services better satisfy customer needs as well as legal or regulatory requirements. |
| 6.4                  | cts-kms-encrypted-<br>check         | Enable trace file encryption for CTS trackers.                                                                                                    |
| 6.4                  | cts-support-validate-<br>check      | Enable file verification for CTS trackers to prevent log files from being modified or deleted after being stored.                                                                                                    |
| 6.4                  | stopped-ecs-date-diff               | Use this rule to identify ECSs that have been stopped for more than the allowed time period.                                                                                                    |
| 6.4                  | vpc-flow-logs-enabled               | Enable flow logs for VPCs to monitor network traffic, analyze network attacks, and optimize security group and ACL configurations.                                                                                                    |

# 4.5.23 Compliance Package for Germany Cloud Computing Compliance Criteria Catalogue

This section describes the background, applicable scenarios, and the compliance package to meet requirements by Germany Cloud Computing Compliance Criteria Catalogue (C5).

## Background

C5 is a guide on how to adopt cloud computing. It provides best practices on data protection, data sovereignty, transparency, responsibility, and cloud service provider selection. For more information about this guide, see C5\_2020.

## **Applicable Scenarios**

This compliance package is intended to help enterprises to develop cloud computing in Germany and meet C5 requirements related laws and regulations. This package needs to be reviewed and implemented based on specific conditions.

## **Exemption Clauses**

This package provides you with general guide to help you quickly create scenariobased conformance packages. The conformance package and rules included only apply to cloud service and do not represent any legal advice. This conformance package does not ensure compliance with specific laws, regulations, or industry standards. You are responsible for the compliance and legality of your business and technical operations and assume all related responsibilities.

#### **Rules**

The guideline No in the following table are in consistent with the chapter No in C5\_2020.

Table 4-27 Rules in this conformance package

| Guid<br>eline<br>No. | Rule                                        | Solution                                                                                                    |
|----------------------|---------------------------------------------|----------------------------------------------------------------------------------------------------|
| COS-<br>03           | drs-data-guard-job-<br>not-public           | Block public access to DRS real-time DR tasks.                                                                                        |
| COS-<br>03           | drs-migration-job-not-<br>public            | Block public access to DRS real-time migration tasks.                                                                                 |
| COS-<br>03           | drs-synchronization-<br>job-not-public      | Block public access to DRS real-time synchronization tasks.                                                                           |
| COS-<br>03           | ecs-instance-no-<br>public-ip               | Block public access to ECSs to protect sensitive data.                                                                                |
| COS-<br>03           | ecs-instance-in-vpc                         | Include all ECSs in VPCs.                                                                                                    |
| COS-<br>03           | css-cluster-in-vpc                          | Include all CSS clusters in VPCs.                                                                                                    |
| COS-<br>03           | css-cluster-in-vpc                          | Include all CSS clusters in VPCs.                                                                                                    |
| COS-<br>03           | mrs-cluster-no-public-<br>ip                | Block access to MRS clusters through public networks to protect sensitive data.                                                       |
| COS-<br>03           | function-graph-public-<br>access-prohibited | Block public access to FunctionGraph functions. Public access may reduce resource availability.                                       |
| COS-<br>03           | rds-instance-no-<br>public-ip               | Block access to cloud databases from public networks to protect sensitive data.                                                       |
| COS-<br>03           | vpc-sg-restricted-<br>common-ports          | Configure security groups to control connections to common ports in a VPC.                                                            |
| COS-<br>03           | vpc-sg-restricted-ssh                       | Configure security groups to only allow connections to SSH port 22 of ECSs with specified IPs, so remote access to ECS can be secure. |
| COS-<br>03           | vpc-default-sg-closed                       | Use security groups to control access within a VPC. You can directly use the default security group for resource access control.      |

| Guid<br>eline<br>No. | Rule                                               | Solution                                                                                                    |
|----------------------|----------------------------------------------------|----------------------------------------------------------------------------------------------------|
| COS-<br>03           | vpc-sg-ports-check                                 | Use security groups to control prot connections for VPCs.                                                                                                    |
| COS-<br>05           | iam-user-mfa-enabled                               | Enable MFA for all IAM users to prevent account theft.                                                                                                    |
| COS-<br>05           | mfa-enabled-for-iam-<br>console-access             | Enable MFA for all IAM users who can access<br>Huawei Cloud management console. MFA<br>enhances account security to prevent account<br>theft and protect sensitive data.                                                                                   |
| COS-<br>05           | root-account-mfa-<br>enabled                       | Enable MFA for root users. MFA enhances account security.                                                                                                    |
| COS-<br>05           | ecs-instance-no-<br>public-ip                      | Block public access to ECSs to protect sensitive data.                                                                                                    |
| COS-<br>05           | mrs-cluster-no-public-<br>ip                       | Block access to MRS clusters through public networks to protect sensitive data.                                                                                                    |
| COS-<br>05           | rds-instance-no-<br>public-ip                      | Block access to cloud databases from public networks to protect sensitive data.                                                                                                    |
| COS-<br>05           | vpc-sg-restricted-<br>common-ports                 | Configure security groups to control connections to common ports in a VPC.                                                                                                    |
| COS-<br>05           | vpc-sg-restricted-ssh                              | Configure security groups to only allow connections to SSH port 22 of ECSs with specified IPs, so remote access to ECS can be secure.                                                                                                    |
| COS-<br>05           | vpc-default-sg-closed                              | Use security groups to control access within a VPC. You can directly use the default security group for resource access control.                                                                                                    |
| COS-<br>05           | vpc-sg-ports-check                                 | Use security groups to control connections to specified ports.                                                                                                    |
| CRY-0<br>2           | apig-instances-ssl-<br>enabled                     | Enable SSL for APIG REST APIs to authenticate API requests.                                                                                                    |
| CRY-0<br>2           | elb-predefined-<br>security-policy-https-<br>check | Ensure that your dedicated load balancers are configured with specified security policy to enhance service security.                                                                                                    |
| CRY-0<br>2           | css-cluster-https-<br>required                     | After HTTPS is enabled for a CSS cluster, communication is encrypted when you access this cluster. If HTTPS is disabled, HTTP protocol is used for cluster communication. In this case, data security cannot be ensured and public address is not allowed. |

| Guid<br>eline<br>No. | Rule                                  | Solution                                                                                                    |
|----------------------|---------------------------------------|----------------------------------------------------------------------------------------------------|
| CRY-0<br>2           | css-cluster-disk-<br>encryption-check | Enable disk encryption for CSS clusters to protect sensitive data.                                                                                                    |
| CRY-0<br>2           | elb-tls-https-listeners-<br>only      | Ensure that your load balancer listeners are configured with the HTTPS protocol.                                                                                                    |
| CRY-0<br>2           | dws-enable-ssl                        | Enable SSL for DWS clusters to protect data.                                                                                                    |
| CRY-0<br>2           | css-cluster-disk-<br>encryption-check | Enable disk encryption for CSS clusters to protect sensitive data.                                                                                                    |
| CRY-0                | cts-kms-encrypted-<br>check           | Enable trace file encryption for CTS trackers.                                                                                                    |
| CRY-0                | sfsturbo-encrypted-<br>check          | Enable KMS encryption for SFS Turbo file systems.                                                                                                    |
| CRY-0                | volumes-encrypted-<br>check           | Enable encryption for EVS to protect data.                                                                                                    |
| CRY-0                | rds-instances-enable-<br>kms          | Enable KMS encryption for RDS instances to protect sensitive data.                                                                                                    |
| CRY-0<br>4           | kms-rotation-enabled                  | Enable KMS key rotation.                                                                                                    |
| DEV-<br>07           | cts-lts-enable                        | Use LTS to centrally collect CTS data.                                                                                                    |
| DEV-<br>07           | cts-tracker-exists                    | Ensure that a CTS tracker has been created for your account to record operations on the Huawei Cloud management console.                                                                                                    |
| DEV-<br>07           | multi-region-cts-<br>tracker-exists   | Create CTS trackers for different regions where your services are deployed. When you enable CTS for the first time, a management tracker named system is created automatically. You can create multiple trackers for different regions to help make services better satisfy customer needs as well as legal or regulatory requirements. |
| DEV-<br>07           | cts-obs-bucket-track                  | Create at least one CTS tracker for specified OBS buckets                                                                                                    |
| DEV-<br>07           | multi-region-cts-<br>tracker-exists   | Create CTS trackers for different regions to satisfy different customer requirements and meets the laws and regulations of different regions.                                                                                                    |
| IDM-<br>01           | access-keys-rotated                   | Enable key rotation.                                                                                                    |

| Guid<br>eline<br>No. | Rule                                   | Solution                                                                                                    |
|----------------------|----------------------------------------|----------------------------------------------------------------------------------------------------|
| IDM-<br>01           | mrs-cluster-kerberos-<br>enabled       | Enable Kerberos for MRS clusters.                                                                                                    |
| IDM-<br>01           | iam-password-policy                    | Set thresholds for IAM user password strength.                                                                                                    |
| IDM-<br>01           | iam-root-access-key-<br>check          | Ensure that the root access key has been deleted.                                                                                                    |
| IDM-<br>01           | iam-user-group-<br>membership-check    | Add IAM users to user groups so that users can inherit permissions attached to user groups that they are in.                                                             |
| IDM-<br>01           | iam-user-mfa-enabled                   | Enable MFA for all IAM users to prevent account theft.                                                                                                    |
| IDM-<br>01           | mfa-enabled-for-iam-<br>console-access | Enable MFA for all IAM users who can access<br>Huawei Cloud management console. MFA<br>enhances account security to prevent account<br>theft and protect sensitive data. |
| IDM-<br>01           | root-account-mfa-<br>enabled           | Enable MFA for root users. MFA enhances account security.                                                                                                    |
| IDM-<br>01           | iam-group-has-users-<br>check          | Add IAM users to at least one user group so that users can inherit permissions attached to the user group that they are in.                                              |
| IDM-<br>01           | iam-role-has-all-<br>permissions       | Grant IAM users only necessary permissions to perform required operations to ensure compliance with the least privilege and SOD principles                               |
| IDM-<br>08           | iam-password-policy                    | Set thresholds for IAM user password strength.                                                                                                    |
| CRY-0                | iam-password-policy                    | Set thresholds for IAM user password strength.                                                                                                    |
| IDM-<br>09           | iam-user-mfa-enabled                   | Enable MFA for all IAM users to prevent account theft.                                                                                                    |
| IDM-<br>09           | mfa-enabled-for-iam-<br>console-access | Enable MFA for all IAM users who can access<br>Huawei Cloud management console. MFA<br>enhances account security to prevent account<br>theft and protect sensitive data. |
| IDM-<br>09           | root-account-mfa-<br>enabled           | Enable MFA for root users. MFA enhances account security.                                                                                                    |

| Guid<br>eline<br>No. | Rule                                             | Solution                                                                                                    |
|----------------------|--------------------------------------------------|----------------------------------------------------------------------------------------------------|
| OPS-<br>01           | rds-instance-multi-az-<br>support                | Deploy RDS instance across AZs to increase service availability. RDS automatically creates a primary DB instance and replicates data to standby DB instances in different AZs that are physically separate. If an infrastructure fault occurs, RDS automatically fails over to the standby database so that you can restore databases in a timely manner. |
| OPS-<br>02           | as-group-elb-<br>healthcheck-required            | Enable health check for AS groups. Elastic Load Balance (ELB) automatically distributes incoming traffic across multiple backend cloud servers based on forwarding policies.                                                                                                    |
| OPS-<br>02           | rds-instance-multi-az-<br>support                | Deploy RDS instance across AZs to increase service availability. RDS automatically creates a primary DB instance and replicates data to standby DB instances in different AZs that are physically separate. If an infrastructure fault occurs, RDS automatically fails over to the standby database so that you can restore databases in a timely manner. |
| OPS-<br>07           | rds-instance-enable-<br>backup                   | Enable backups for RDS instances.                                                                                                    |
| OPS-<br>07           | dws-enable-snapshot                              | Enable snapshots for DWS clusters. Automated snapshots are enabled by default when a cluster is created. Snapshots are periodically taken of a cluster based on the specified time and interval, usually every eight hours. Users can configure one or more automated snapshot policies for the cluster as needed.                                        |
| OPS-<br>07           | gaussdb-nosql-<br>enable-backup                  | Enable backups for GaussDB NoSQL.                                                                                                    |
| OPS-<br>14           | cts-support-validate-<br>check                   | Enable file verification for CTS trackers to prevent log files from being modified or deleted after being stored.                                                                                                    |
| OPS-<br>14           | cts-kms-encrypted-<br>check                      | Enable trace file encryption for CTS trackers.                                                                                                    |
| OPS-<br>15           | apig-instances-<br>execution-logging-<br>enabled | Enable CTS for your dedicated API gateways. APIG supports custom log analysis templates, which you can use to collect and manage logs and trace and analyze API request exceptions.                                                                                                    |
| OPS-<br>15           | cts-lts-enable                                   | Use LTS to centrally collect CTS data.                                                                                                    |

| Guid<br>eline<br>No. | Rule                                   | Solution                                                                                                    |
|----------------------|----------------------------------------|----------------------------------------------------------------------------------------------------|
| OPS-<br>15           | dws-enable-log-dump                    | Enable log dumps to obtain access information for DWS clusters.                                                                                                    |
| OPS-<br>15           | vpc-flow-logs-enabled                  | Enable flow logs for VPCs to monitor network traffic, analyze network attacks, and optimize security group and ACL configurations.                                                                                                    |
| OPS-<br>15           | cts-tracker-exists                     | Ensure that a CTS tracker has been created for your account to record operations on the Huawei Cloud management console.                                                                                                    |
| OPS-<br>15           | multi-region-cts-<br>tracker-exists    | Create CTS trackers for different regions where your services are deployed. When you enable CTS for the first time, a management tracker named system is created automatically. You can create multiple trackers for different regions to help make services better satisfy customer needs as well as legal or regulatory requirements. |
| OPS-<br>15           | cts-obs-bucket-track                   | Create at least one CTS tracker for each OBS bucket.                                                                                                    |
| OPS-<br>15           | multi-region-cts-<br>tracker-exists    | Create CTS trackers for different regions where your services are deployed. When you enable CTS for the first time, a management tracker named system is created automatically. You can create multiple trackers for different regions to help make services better satisfy customer needs as well as legal or regulatory requirements. |
| PSS-0<br>5           | iam-user-mfa-enabled                   | Enable MFA for all IAM users to prevent account theft.                                                                                                    |
| PSS-0<br>5           | mfa-enabled-for-iam-<br>console-access | Enable MFA for all IAM users who can access Huawei Cloud management console. MFA enhances account security to prevent account theft and protect sensitive data.                                                                                                    |
| PSS-0<br>5           | root-account-mfa-<br>enabled           | Enable MFA for root users. MFA enhances account security.                                                                                                    |
| PSS-0<br>7           | iam-password-policy                    | Set thresholds for IAM user password strength.                                                                                                    |

## 4.5.24 Compliance Package for PCI DSS

This section describes the background, applicable scenarios, and the compliance package to meet requirements of the Payment Card Industry Data Security Standard (PCI-DSS).

## Background

PCI DSS is an information security standard for safe payments worldwide. PCI DSS contains technical and operational baselines to ensure data security of paying accounts. Although specifically designed to focus on environments with payment card account data, PCI DSS can also help reduce payment threats and protect the people, processes, and technologies across the payment ecosystem. For more information about PCI DSS, see PCI DSS: v3.2.1.

## **Applicable Scenarios**

This conformance package helps enterprises meet PCI DSS and legal requirements for safe card payments. It needs to be reviewed and implemented based on specific conditions.

#### **Exemption Clauses**

This package provides you with general guide to help you quickly create scenario-based conformance packages. The conformance package and rules included only apply to cloud service and do not represent any legal advice. This conformance package does not ensure compliance with specific laws, regulations, or industry standards. You are responsible for the compliance and legality of your business and technical operations and assume all related responsibilities.

#### **Rules**

The guideline numbers in the following table are in consistent with the chapter numbers in PCI DSS: v3.2.1.

Table 4-28 Rules in the conformance package

| Guid<br>eline<br>No. | Guideline<br>Description                                                                                        | Rule               | Solution                             |
|----------------------|----------------------------------------------------------------------------------------------------|--------------------|--------------------------------------|
| 1.3                  | Prohibit direct public access between the Internet and any system component in the cardholder data environment. | css-cluster-in-vpc | Deploy all CSS clusters within VPCs. |

| Guid<br>eline<br>No. | Guideline<br>Description                                                                                        | Rule                                   | Solution                                                                |
|----------------------|----------------------------------------------------------------------------------------------------|----------------------------------------|-------------------------------------------------------------------------|
| 1.3                  | Prohibit direct public access between the Internet and any system component in the cardholder data environment. | css-cluster-in-vpc                     | Deploy all CSS clusters within VPCs.                                    |
| 1.3                  | Prohibit direct public access between the Internet and any system component in the cardholder data environment. | drs-data-guard-job-<br>not-public      | Block public access to<br>DRS real-time DR<br>tasks.                    |
| 1.3                  | Prohibit direct public access between the Internet and any system component in the cardholder data environment. | drs-migration-job-not-<br>public       | Block public access to<br>DRS real-time<br>migration tasks.             |
| 1.3                  | Prohibit direct public access between the Internet and any system component in the cardholder data environment. | drs-synchronization-<br>job-not-public | Block public access to DRS real-time synchronization tasks.             |
| 1.3                  | Prohibit direct public access between the Internet and any system component in the cardholder data environment. | ecs-instance-in-vpc                    | Deploy all ECSs within VPCs.                                            |
| 1.3                  | Prohibit direct public access between the Internet and any system component in the cardholder data environment. | ecs-instance-no-<br>public-ip          | Block public access to ECSs to protect data.                            |
| 1.3                  | Prohibit direct public access between the Internet and any system component in the cardholder data environment. | function-graph-inside-<br>vpc          | Configure VPC access for all functions using the FunctionGraph service. |

| Guid<br>eline<br>No. | Guideline<br>Description                                                                                        | Rule                                        | Solution                                                                                                    |
|----------------------|----------------------------------------------------------------------------------------------------|---------------------------------------------|----------------------------------------------------------------------------------------------------|
| 1.3                  | Prohibit direct public access between the Internet and any system component in the cardholder data environment. | function-graph-public-<br>access-prohibited | Block public access to<br>FunctionGraph<br>functions. Public<br>access may affect<br>resource availability.                          |
| 1.3                  | Prohibit direct public access between the Internet and any system component in the cardholder data environment. | mrs-cluster-no-public-<br>ip                | Block public access to MRS clusters. MRS instances may contain sensitive information, and access control is required.                |
| 1.3                  | Prohibit direct public access between the Internet and any system component in the cardholder data environment. | rds-instance-no-<br>public-ip               | Block access to RDS instances over public networks. RDS instances may contain sensitive information, and access control is required. |
| 1.3                  | Prohibit direct public access between the Internet and any system component in the cardholder data environment. | vpc-default-sg-closed                       | Use security groups to control access within a VPC. You can directly use the default security group for resource access control.     |
| 1.3                  | Prohibit direct public access between the Internet and any system component in the cardholder data environment. | vpc-sg-ports-check                          | Use security groups to control connections to specified ports.                                                                       |
| 1.3                  | Prohibit direct public access between the Internet and any system component in the cardholder data environment. | vpc-sg-restricted-<br>common-ports          | Configure security groups to control connections to common ports in a VPC.                                                           |
| 1.3                  | Prohibit direct public access between the Internet and any system component in the cardholder data environment. | vpc-sg-restricted-ssh                       | Configure security groups to restrict connections to SSH port 22 of ECSs.                                                            |

| Guid<br>eline<br>No. | Guideline<br>Description                                                                                                    | Rule                         | Solution                                                                                                    |
|----------------------|----------------------------------------------------------------------------------------------------|------------------------------|----------------------------------------------------------------------------------------------------|
| 2.1                  | Always change vendor-supplied defaults and remove or disable unnecessary default accounts before installing a system on the network. This applies to ALL default passwords, including but not limited to those used by operating systems, software that provides security services, application and system accounts, point-of-sale (POS) terminals, payment applications, Simple Network Management Protocol (SNMP) community strings, etc.). | root-account-mfa-<br>enabled | Enable MFA for root users. MFA provides additional protection to login credentials.                                              |
| 2.1                  | Always change vendor-supplied defaults and remove or disable unnecessary default accounts before installing a system on the network. This applies to ALL default passwords, including but not limited to those used by operating systems, software that provides security services, application and system accounts, point-of-sale (POS) terminals, payment applications, Simple Network Management Protocol (SNMP) community strings, etc.). | vpc-default-sg-closed        | Use security groups to control access within a VPC. You can directly use the default security group for resource access control. |

| Guid<br>eline<br>No. | Guideline<br>Description                                                                                                    | Rule                | Solution             |
|----------------------|----------------------------------------------------------------------------------------------------|---------------------|----------------------|
| 2.2                  | Develop configuration standards for all system components. Assure that these standards address all known security vulnerabilities and are consistent with industry-accepted system hardIPng standards. Sources of industry-accepted system hardIPng standards may include, but are not limited to: Center for Internet Security (CIS), International Organization for Standardization (ISO), SysAdmin Audit Network Security (SANS), and Institute National Institute of Standards Technology (NIST). | access-keys-rotated | Enable key rotation. |

| Guid<br>eline<br>No. | Guideline<br>Description                                                                                                    | Rule                | Solution             |
|----------------------|----------------------------------------------------------------------------------------------------|---------------------|----------------------|
| 2.2                  | Develop configuration standards for all system components. Assure that these standards address all known security vulnerabilities and are consistent with industry-accepted system hardening standards. Sources of industry-accepted system hardIPng standards may include, but are not limited to: Center for Internet Security (CIS), International Organization for Standardization (ISO), SysAdmin Audit Network Security (SANS), and Institute National Institute of Standards Technology (NIST). | access-keys-rotated | Enable key rotation. |

| Guid<br>eline<br>No. | Guideline<br>Description                                                                                                    | Rule                        | Solution                                       |
|----------------------|----------------------------------------------------------------------------------------------------|-----------------------------|------------------------------------------------|
| 2.2                  | Develop configuration standards for all system components. Assure that these standards address all known security vulnerabilities and are consistent with industry-accepted system hardening standards. Sources of industry-accepted system hardIPng standards may include, but are not limited to: Center for Internet Security (CIS), International Organization for Standardization (ISO), SysAdmin Audit Network Security (SANS), and Institute National Institute of Standards Technology (NIST). | cts-kms-encrypted-<br>check | Enable trace file encryption for CTS trackers. |

| Guid<br>eline<br>No. | Guideline<br>Description                                                                                                    | Rule           | Solution                                        |
|----------------------|----------------------------------------------------------------------------------------------------|----------------|-------------------------------------------------|
| 2.2                  | Develop configuration standards for all system components. Assure that these standards address all known security vulnerabilities and are consistent with industry-accepted system hardening standards. Sources of industry-accepted system hardIPng standards may include, but are not limited to: Center for Internet Security (CIS), International Organization for Standardization (ISO), SysAdmin Audit Network Security (SANS), and Institute National Institute of Standards Technology (NIST). | cts-lts-enable | Enable <b>Transfer to LTS</b> for CTS trackers. |

| Guid<br>eline<br>No. | Guideline<br>Description                                                                                                    | Rule                 | Solution                                                   |
|----------------------|----------------------------------------------------------------------------------------------------|----------------------|------------------------------------------------------------|
| 2.2                  | Develop configuration standards for all system components. Assure that these standards address all known security vulnerabilities and are consistent with industry-accepted system hardening standards. Sources for guidance on configuration standards include but are not limited to: Center for Internet Security (CIS), International Organization for Standardization (ISO), National Institute of Standards and Technology (NIST), Cloud Security Alliance, and product vendors. | cts-obs-bucket-track | Create at least one<br>CTS tracker for each<br>OBS bucket. |

| Guid<br>eline<br>No. | Guideline<br>Description                                                                                                    | Rule                           | Solution                                                                                                    |
|----------------------|----------------------------------------------------------------------------------------------------|--------------------------------|----------------------------------------------------------------------------------------------------|
| 2.2                  | Develop configuration standards for all system components. Assure that these standards address all known security vulnerabilities and are consistent with industry-accepted system hardening standards. Sources of industry-accepted system hardIPng standards may include, but are not limited to: Center for Internet Security (CIS), International Organization for Standardization (ISO), SysAdmin Audit Network Security (SANS), and Institute National Institute of Standards Technology (NIST). | cts-support-validate-<br>check | Enable trace file verification for CTS trackers to prevent logs from being modified or deleted after being stored. |

| Guid<br>eline<br>No. | Guideline<br>Description                                                                                                    | Rule                               | Solution                                                                                                    |
|----------------------|----------------------------------------------------------------------------------------------------|------------------------------------|----------------------------------------------------------------------------------------------------|
| 2.2                  | Develop configuration standards for all system components. Assure that these standards address all known security vulnerabilities and are consistent with industry-accepted system hardening standards. Sources of industry-accepted system hardIPng standards may include, but are not limited to: Center for Internet Security (CIS), International Organization for Standardization (ISO), SysAdmin Audit Network Security (SANS), and Institute National Institute of Standards Technology (NIST). | ecs-in-allowed-<br>security-groups | Use security groups to control access to ECSs. The rules of a security group will apply to all ECSs that are added to this security group. |

| Guid<br>eline<br>No. | Guideline<br>Description                                                                                                    | Rule                             | Solution                                                                                                    |
|----------------------|----------------------------------------------------------------------------------------------------|----------------------------------|----------------------------------------------------------------------------------------------------|
| 2.2                  | Develop configuration standards for all system components. Assure that these standards address all known security vulnerabilities and are consistent with industry-accepted system hardening standards. Sources of industry-accepted system hardIPng standards may include, but are not limited to: Center for Internet Security (CIS), International Organization for Standardization (ISO), SysAdmin Audit Network Security (SANS), and Institute National Institute of Standards Technology (NIST). | ecs-multiple-public-ip-<br>check | Use this rule to identify ECSs that allow access from multiple public IPs. ECSs that can be accessed by multiple public IPs may increase security risks. |

| Guid<br>eline<br>No. | Guideline<br>Description                                                                                                    | Rule                                               | Solution                                                                                                    |
|----------------------|----------------------------------------------------------------------------------------------------|----------------------------------------------------|----------------------------------------------------------------------------------------------------|
| 2.2                  | Develop configuration standards for all system components. Assure that these standards address all known security vulnerabilities and are consistent with industry-accepted system hardening standards. Sources of industry-accepted system hardIPng standards may include, but are not limited to: Center for Internet Security (CIS), International Organization for Standardization (ISO), SysAdmin Audit Network Security (SANS), and Institute National Institute of Standards Technology (NIST). | iam-policy-no-<br>statements-with-<br>admin-access | Grant IAM users only necessary permissions for performing specific operations. Granting users more permissions than they need may violate the principles of least privilege and separation of duties. |

| Guid<br>eline<br>No. | Guideline<br>Description                                                                                                    | Rule                                | Solution                                                                                                    |
|----------------------|----------------------------------------------------------------------------------------------------|-------------------------------------|----------------------------------------------------------------------------------------------------|
| 2.2                  | Develop configuration standards for all system components. Assure that these standards address all known security vulnerabilities and are consistent with industry-accepted system hardening standards. Sources of industry-accepted system hardIPng standards may include, but are not limited to: Center for Internet Security (CIS), International Organization for Standardization (ISO), SysAdmin Audit Network Security (SANS), and Institute National Institute of Standards Technology (NIST). | iam-root-access-key-<br>check       | Grant IAM users only necessary permissions for performing specific operations. Granting users more permissions than they need may violate the principles of least privilege and separation of duties. |
| 2.2                  | Develop configuration standards for all system components. Assure that these standards address all known security vulnerabilities and are consistent with industry-accepted system hardening standards.                                                                                                    | iam-user-group-<br>membership-check | Ensure each user is in at least one user group for permission management. Granting users more permissions than they need may violate the principles of least privilege and separation of duties.      |

| Guid<br>eline<br>No. | Guideline<br>Description                                                                                                    | Rule                 | Solution                 |
|----------------------|----------------------------------------------------------------------------------------------------|----------------------|--------------------------|
| 2.2                  | Develop configuration standards for all system components. Assure that these standards address all known security vulnerabilities and are consistent with industry-accepted system hardening standards. Sources of industry-accepted system hardIPng standards may include, but are not limited to: Center for Internet Security (CIS), International Organization for Standardization (ISO), SysAdmin Audit Network Security (SANS), and Institute National Institute of Standards Technology (NIST). | kms-rotation-enabled | Enable KMS key rotation. |

| Guid<br>eline<br>No. | Guideline<br>Description                                                                                                    | Rule                               | Solution                                                                                                    |
|----------------------|----------------------------------------------------------------------------------------------------|------------------------------------|----------------------------------------------------------------------------------------------------|
| 2.2                  | Develop configuration standards for all system components. Assure that these standards address all known security vulnerabilities and are consistent with industry-accepted system hardening standards. Sources of industry-accepted system hardIPng standards may include, but are not limited to: Center for Internet Security (CIS), International Organization for Standardization (ISO), SysAdmin Audit Network Security (SANS), and Institute National Institute of Standards Technology (NIST). | mfa-enabled-for-iam-console-access | Enable MFA for all IAM users who can access Huawei Cloud management console. MFA enhances account security to prevent account theft and protect sensitive data. |

| Guid<br>eline<br>No. | Guideline<br>Description                                                                                                    | Rule                                | Solution                                                                                                    |
|----------------------|----------------------------------------------------------------------------------------------------|-------------------------------------|----------------------------------------------------------------------------------------------------|
| 2.2                  | Develop configuration standards for all system components. Assure that these standards address all known security vulnerabilities and are consistent with industry-accepted system hardening standards. Sources of industry-accepted system hardIPng standards may include, but are not limited to: Center for Internet Security (CIS), International Organization for Standardization (ISO), SysAdmin Audit Network Security (SANS), and Institute National Institute of Standards Technology (NIST). | multi-region-cts-<br>tracker-exists | Create CTS trackers for different regions where your services are deployed. When you enable CTS for the first time, a management tracker named system is created automatically. You can create multiple trackers for different regions to help make services better satisfy customer needs as well as legal or regulatory requirements. |

| Guid<br>eline<br>No. | Guideline<br>Description                                                                                                    | Rule                         | Solution                                                                            |
|----------------------|----------------------------------------------------------------------------------------------------|------------------------------|-------------------------------------------------------------------------------------|
| 2.2                  | Develop configuration standards for all system components. Assure that these standards address all known security vulnerabilities and are consistent with industry-accepted system hardIPng standards. Sources of industry-accepted system hardIPng standards may include, but are not limited to: Center for Internet Security (CIS), International Organization for Standardization (ISO), SysAdmin Audit Network Security (SANS), and Institute National Institute of Standards Technology (NIST). | root-account-mfa-<br>enabled | Enable MFA for root users. MFA provides additional protection to login credentials. |

| Guid<br>eline<br>No. | Guideline<br>Description                                                                                                    | Rule                        | Solution                                             |
|----------------------|----------------------------------------------------------------------------------------------------|-----------------------------|------------------------------------------------------|
| 2.2                  | Develop configuration standards for all system components. Assure that these standards address all known security vulnerabilities and are consistent with industry-accepted system hardening standards. Sources of industry-accepted system hardIPng standards may include, but are not limited to: Center for Internet Security (CIS), International Organization for Standardization (ISO), SysAdmin Audit Network Security (SANS), and Institute National Institute of Standards Technology (NIST). | volumes-encrypted-<br>check | Enable encryption for all EVS disks to protect data. |

| Guid<br>eline<br>No. | Guideline<br>Description                                                                                                    | Rule                  | Solution                                                                                                    |
|----------------------|----------------------------------------------------------------------------------------------------|-----------------------|----------------------------------------------------------------------------------------------------|
| 2.2                  | Develop configuration standards for all system components. Assure that these standards address all known security vulnerabilities and are consistent with industry-accepted system hardening standards. Sources of industry-accepted system hardIPng standards may include, but are not limited to: Center for Internet Security (CIS), International Organization for Standardization (ISO), SysAdmin Audit Network Security (SANS), and Institute National Institute of Standards Technology (NIST). | vpc-default-sg-closed | Use security groups to control access within a VPC. You can directly use the default security group for resource access control. |

| Guid<br>eline<br>No. | Guideline<br>Description                                                                                                    | Rule                  | Solution                                                                                                    |
|----------------------|----------------------------------------------------------------------------------------------------|-----------------------|----------------------------------------------------------------------------------------------------|
| 2.2                  | Develop configuration standards for all system components. Assure that these standards address all known security vulnerabilities and are consistent with industry-accepted system hardening standards. Sources of industry-accepted system hardIPng standards may include, but are not limited to: Center for Internet Security (CIS), International Organization for Standardization (ISO), SysAdmin Audit Network Security (SANS), and Institute National Institute of Standards Technology (NIST). | vpc-flow-logs-enabled | Enable flow logs for VPCs to help monitor network traffic, analyze network attacks, and optimize security group and ACL configurations. |

| Guid<br>eline<br>No. | Guideline<br>Description                                                                                                    | Rule                               | Solution                                                                              |
|----------------------|----------------------------------------------------------------------------------------------------|------------------------------------|---------------------------------------------------------------------------------------|
| 2.2                  | Develop configuration standards for all system components. Assure that these standards address all known security vulnerabilities and are consistent with industry-accepted system hardening standards. Sources of industry-accepted system hardIPng standards may include, but are not limited to: Center for Internet Security (CIS), International Organization for Standardization (ISO), SysAdmin Audit Network Security (SANS), and Institute National Institute of Standards Technology (NIST). | vpc-sg-restricted-<br>common-ports | Configure security groups to control access to resources in a VPC using common ports. |

| Guid<br>eline<br>No. | Guideline<br>Description                                                                                                    | Rule                           | Solution                                                                                                    |
|----------------------|----------------------------------------------------------------------------------------------------|--------------------------------|----------------------------------------------------------------------------------------------------|
| 2.2                  | Develop configuration standards for all system components. Assure that these standards address all known security vulnerabilities and are consistent with industry-accepted system hardening standards. Sources of industry-accepted system hardIPng standards may include, but are not limited to: Center for Internet Security (CIS), International Organization for Standardization (ISO), SysAdmin Audit Network Security (SANS), and Institute National Institute of Standards Technology (NIST). | vpc-sg-restricted-ssh          | Configure security groups to restrict connections to SSH port 22.                                                                                                    |
| 2.3                  | Encrypt all non-<br>console administrative<br>access using strong<br>cryptography.                                                                                                    | apig-instances-ssl-<br>enabled | Enable SSL for APIG<br>REST APIs to<br>authenticate API<br>requests.                                                                                                    |
| 2.3                  | Encrypt all non-console administrative access using strong cryptography.                                                                                                    | css-cluster-https-<br>required | After HTTPS is enabled for a CSS cluster, communication is encrypted when you access this cluster. If HTTPS is disabled, HTTP protocol is used for cluster communication. In this case, data security cannot be ensured and public address is not allowed. |

| Guid<br>eline<br>No. | Guideline<br>Description                                                           | Rule                               | Solution                                                                                                    |
|----------------------|------------------------------------------------------------------------------------|------------------------------------|----------------------------------------------------------------------------------------------------|
| 2.3                  | Encrypt all non-<br>console administrative<br>access using strong<br>cryptography. | dws-enable-ssl                     | Enable SSL for DWS clusters to protect data.                                                                                                    |
| 2.3                  | Encrypt all non-<br>console administrative<br>access using strong<br>cryptography. | elb-tls-https-listeners-<br>only   | Ensure that your load balancer listeners are configured with the HTTPS protocol.                                                                                                    |
| 2.4                  | Maintain an inventory of system components that are in scope for PCI DSS.          | ecs-in-allowed-<br>security-groups | Use security groups to control access to ECSs. The rules of a security group will apply to all ECSs that are added to this security group. You can also associate more strict security groups to specific ECSs. |
| 2.4                  | Maintain an inventory of system components that are in scope for PCI DSS.          | eip-unbound-check                  | Ensure that there are no unattached EIPs.                                                                                                    |
| 2.4                  | Maintain an inventory of system components that are in scope for PCI DSS.          | eip-use-in-specified-<br>days      | Ensure that there are no unattached EIPs.                                                                                                    |
| 2.4                  | Maintain an inventory of system components that are in scope for PCI DSS.          | vpc-acl-unused-check               | Use this rule to identity unattached ACLs. An ACL helps control traffic in and out of a subnet.                                                                                                    |

| Guid<br>eline<br>No. | Guideline<br>Description                                                                                                    | Rule                    | Solution                                       |
|----------------------|----------------------------------------------------------------------------------------------------|-------------------------|------------------------------------------------|
| 3.4                  | Render PAN unreadable anywhere it is stored (including on portable digital media, backup media, and in logs) by using any of the following approaches: one-way hashes based on strong cryptography (hash must be of the entire PAN), truncation (hashing cannot be used to replace the truncated segment of PAN), index tokens and pads (pads must be securely stored), and strong cryptography with associated key- management processes and procedures. Note: It is a relatively trivial effort for a malicious individual to reconstruct original PAN data if they have access to both the truncated and hashed version of a PAN. Where hashed and truncated versions of the same PAN are present in an entity's environment, additional controls must be in place to ensure that the hashed and truncated versions cannot be correlated to reconstruct the original PAN. | cts-kms-encrypted-check | Enable trace file encryption for CTS trackers. |

| Guid<br>eline<br>No. | Guideline<br>Description                                                                                                    | Rule                     | Solution                                                 |
|----------------------|----------------------------------------------------------------------------------------------------|--------------------------|----------------------------------------------------------|
| 3.4                  | Render PAN unreadable anywhere it is stored (including on portable digital media, backup media, and in logs) by using any of the following approaches: One-way hashes based on strong cryptography (hash must be of the entire PAN), truncation (hashing cannot be used to replace the truncated segment of PAN), index tokens and pads (pads must be securely stored), and strong cryptography with associated key- management processes and procedures. Note: It is a relatively trivial effort for a malicious individual to reconstruct original PAN data if they have access to both the truncated and hashed version of a PAN. Where hashed and truncated versions of the same PAN are present in an entity's environment, additional controls must be in place to ensure that the hashed and truncated versions cannot be correlated to reconstruct the original PAN. | rds-instances-enable-kms | Enable KMS encryption for RDS instances to protect data. |

| Guid<br>eline<br>No. | Guideline<br>Description                                                                                                    | Rule                     | Solution                                          |
|----------------------|----------------------------------------------------------------------------------------------------|--------------------------|---------------------------------------------------|
| 3.4                  | Render PAN unreadable anywhere it is stored (including on portable digital media, backup media, and in logs) by using any of the following approaches: One-way hashes based on strong cryptography (hash must be of the entire PAN), truncation (hashing cannot be used to replace the truncated segment of PAN), index tokens and pads (pads must be securely stored), and strong cryptography with associated key- management processes and procedures. Note: It is a relatively trivial effort for a malicious individual to reconstruct original PAN data if they have access to both the truncated and hashed version of a PAN. Where hashed and truncated versions of the same PAN are present in an entity's environment, additional controls must be in place to ensure that the hashed and truncated versions cannot be correlated to reconstruct the original PAN. | sfsturbo-encrypted-check | Enable KMS encryption for SFS Turbo file systems. |

| Guid<br>eline<br>No. | Guideline<br>Description                                                                                                    | Rule                    | Solution                                   |
|----------------------|----------------------------------------------------------------------------------------------------|-------------------------|--------------------------------------------|
| 3.4                  | Render PAN unreadable anywhere it is stored (including on portable digital media, backup media, and in logs) by using any of the following approaches: One-way hashes based on strong cryptography (hash must be of the entire PAN), truncation (hashing cannot be used to replace the truncated segment of PAN), index tokens and pads (pads must be securely stored), and strong cryptography with associated key- management processes and procedures. Note: It is a relatively trivial effort for a malicious individual to reconstruct original PAN data if they have access to both the truncated and hashed version of a PAN. Where hashed and truncated versions of the same PAN are present in an entity's environment, additional controls must be in place to ensure that the hashed and truncated versions cannot be correlated to reconstruct the original PAN. | volumes-encrypted-check | Enable encryption for EVS to protect data. |

| Guid<br>eline<br>No. | Guideline<br>Description                                                                                                    | Rule                           | Solution                                                           |
|----------------------|----------------------------------------------------------------------------------------------------|--------------------------------|--------------------------------------------------------------------|
| 4.1                  | Use strong cryptography and security protocols to safeguard sensitive cardholder data during transmission over open, public networks, including the following: Only trusted keys and certificates are accepted. The protocol in use only supports secure versions or configurations. The encryption strength is appropriate for the encryption methodology in use. Examples of open, public networks include but are not limited to: The Internet Wireless technologies, including 802.11 and Bluetooth Cellular technologies, for example, Global System for Mobile communications (GSM), code division multiple access (CDMA), General Packet Radio Service (GPRS), and satellite communications. | apig-instances-ssl-<br>enabled | Enable SSL for API Gateway REST APIs to authenticate API requests. |

| Guid<br>eline<br>No. | Guideline<br>Description                                                                                                    | Rule                              | Solution                                                 |
|----------------------|----------------------------------------------------------------------------------------------------|-----------------------------------|----------------------------------------------------------|
| 4.1                  | Use strong cryptography and security protocols to safeguard sensitive cardholder data during transmission over open, public networks, including the following: Only trusted keys and certificates are accepted. The protocol in use only supports secure versions or configurations. The encryption strength is appropriate for the encryption methodology in use. Examples of open, public networks include but are not limited to: The Internet Wireless technologies, including 802.11 and Bluetooth Cellular technologies, for example, Global System for Mobile communications (GSM), code division multiple access (CDMA), General Packet Radio Service (GPRS), and satellite communications. | css-cluster-disk-encryption-check | Enable disk encryption for CSS clusters to protect data. |

| Guid<br>eline<br>No. | Guideline<br>Description                                                                                                    | Rule                              | Solution                                                           |
|----------------------|----------------------------------------------------------------------------------------------------|-----------------------------------|--------------------------------------------------------------------|
| 4.1                  | Use strong cryptography and security protocols to safeguard sensitive cardholder data during transmission over open, public networks, including the following: Only trusted keys and certificates are accepted. The protocol in use only supports secure versions or configurations. The encryption strength is appropriate for the encryption methodology in use. Examples of open, public networks include but are not limited to: The Internet Wireless technologies, including 802.11 and Bluetooth Cellular technologies, for example, Global System for Mobile communications (GSM), code division multiple access (CDMA), General Packet Radio Service (GPRS), and satellite communications. | css-cluster-disk-encryption-check | Enable disk encryption for CSS clusters to protect sensitive data. |

| Guid<br>eline<br>No. | Guideline<br>Description                                                                                                    | Rule                           | Solution                                                                                                    |
|----------------------|----------------------------------------------------------------------------------------------------|--------------------------------|----------------------------------------------------------------------------------------------------|
| 4.1                  | Use strong cryptography and security protocols to safeguard sensitive cardholder data during transmission over open, public networks, including the following: Only trusted keys and certificates are accepted. The protocol in use only supports secure versions or configurations. The encryption strength is appropriate for the encryption methodology in use. Examples of open, public networks include but are not limited to: The Internet Wireless technologies, including 802.11 and Bluetooth Cellular technologies, for example, Global System for Mobile communications (GSM), code division multiple access (CDMA), General Packet Radio Service (GPRS), and satellite communications. | css-cluster-https-<br>required | Enable HTTPS for CSS clusters to ensure data security and allow access over public networks. After HTTPS is disabled, HTTP protocol is used for cluster communication. In this case, data security cannot be ensured and public IP address cannot be used. |

| Guid<br>eline<br>No. | Guideline<br>Description                                                                                                    | Rule           | Solution                                     |
|----------------------|----------------------------------------------------------------------------------------------------|----------------|----------------------------------------------|
| 4.1                  | Use strong cryptography and security protocols to safeguard sensitive cardholder data during transmission over open, public networks, including the following: Only trusted keys and certificates are accepted. The protocol in use only supports secure versions or configurations. The encryption strength is appropriate for the encryption methodology in use. Examples of open, public networks include but are not limited to: The Internet Wireless technologies, including 802.11 and Bluetooth Cellular technologies, for example, Global System for Mobile communications (GSM), code division multiple access (CDMA), General Packet Radio Service (GPRS), and satellite communications. | dws-enable-ssl | Enable SSL for DWS clusters to protect data. |

| Guid<br>eline<br>No. | Guideline<br>Description                                                                                                    | Rule                         | Solution                                                                         |
|----------------------|----------------------------------------------------------------------------------------------------|------------------------------|----------------------------------------------------------------------------------|
| 4.1                  | Use strong cryptography and security protocols to safeguard sensitive cardholder data during transmission over open, public networks, including the following: Only trusted keys and certificates are accepted. The protocol in use only supports secure versions or configurations. The encryption strength is appropriate for the encryption methodology in use. Examples of open, public networks include but are not limited to: The Internet Wireless technologies, including 802.11 and Bluetooth Cellular technologies, for example, Global System for Mobile communications (GSM), code division multiple access (CDMA), General Packet Radio Service (GPRS), and satellite communications. | elb-tls-https-listeners-only | Ensure that your load balancer listeners are configured with the HTTPS protocol. |

| Guid<br>eline<br>No. | Guideline<br>Description                                                                                                    | Rule                                               | Solution                                                                                                    |
|----------------------|----------------------------------------------------------------------------------------------------|----------------------------------------------------|----------------------------------------------------------------------------------------------------|
| 4.1                  | Use strong cryptography and security protocols to safeguard sensitive cardholder data during transmission over open, public networks, including the following: Only trusted keys and certificates are accepted. The protocol in use only supports secure versions or configurations. The encryption strength is appropriate for the encryption methodology in use. Examples of open, public networks include but are not limited to: The Internet Wireless technologies, including 802.11 and Bluetooth Cellular technologies, for example, Global System for Mobile communications (GSM), code division multiple access (CDMA), General Packet Radio Service (GPRS), and satellite communications. | pca-certificate-<br>authority-expiration-<br>check | Use Private Certificate Authority (PCA) to create and manage your private CAs and ensure that there are no expired certificates. |

| Guid<br>eline<br>No. | Guideline<br>Description                                                                                                    | Rule                                 | Solution                                                                                                    |
|----------------------|----------------------------------------------------------------------------------------------------|--------------------------------------|----------------------------------------------------------------------------------------------------|
| 4.1                  | Use strong cryptography and security protocols to safeguard sensitive cardholder data during transmission over open, public networks, including the following: Only trusted keys and certificates are accepted. The protocol in use only supports secure versions or configurations. The encryption strength is appropriate for the encryption methodology in use. Examples of open, public networks include but are not limited to: The Internet Wireless technologies, including 802.11 and Bluetooth Cellular technologies, for example, Global System for Mobile communications (GSM), code division multiple access (CDMA), General Packet Radio Service (GPRS), and satellite communications. | pca-certificate-<br>expiration-check | Use Private Certificate Authority (PCA) to create and manage your private CAs and ensure that there are no expired certificates. |

| Guid<br>eline<br>No. | Guideline<br>Description                                                                                                    | Rule                                             | Solution                                                                                                    |
|----------------------|----------------------------------------------------------------------------------------------------|--------------------------------------------------|----------------------------------------------------------------------------------------------------|
| 6.2                  | Ensure that all system components and software are protected from known vulnerabilities by installing applicable vendor- supplied security patches. Install critical security patches within one month of release. Note: Critical security patches should be identified according to the risk ranking process defined in Requirement 6.1. | cce-cluster-end-of-<br>maintenance-version       | Ensure that CCE cluster versions can be maintained.                                                                                                    |
| 6.2                  | Ensure that all system components and software are protected from known vulnerabilities by installing applicable vendor- supplied security patches. Install critical security patches within one month of release. Note: Critical security patches should be identified according to the risk ranking process defined in Requirement 6.1. | cce-cluster-oldest-<br>supported-version         | Ensure that there are no CCE cluster versions that cannot be maintained. For CCE clusters of supported versions, The system automatically deploys security patches to upgrade your CCE clusters. If any security issue is identified, Huawei Cloud will fix the issue. |
| 10.1                 | Implement audit trails<br>to link all access to<br>system components to<br>each individual user.                                                                                                    | apig-instances-<br>execution-logging-<br>enabled | Enable CTS for your dedicated API gateways. APIG supports custom log analysis templates, which you can use to collect and manage logs and trace and analyze API request exceptions.                                                                                    |

| Guid<br>eline<br>No. | Guideline<br>Description                                                                         | Rule                                | Solution                                                                                                    |
|----------------------|--------------------------------------------------------------------------------------------------|-------------------------------------|----------------------------------------------------------------------------------------------------|
| 10.1                 | Implement audit trails to link all access to system components to each individual user.          | cts-obs-bucket-track                | Create at least one<br>CTS tracker for each<br>OBS bucket.                                                                                                    |
| 10.1                 | Implement audit trails<br>to link all access to<br>system components to<br>each individual user. | cts-tracker-exists                  | Ensure that a CTS tracker has been created for your account to record operations on the Huawei Cloud management console.                                                                                                    |
| 10.1                 | Implement audit trails to link all access to system components to each individual user.          | multi-region-cts-<br>tracker-exists | Ensure that there are CTS trackers in regions where your services are deployed. Cloud Trace Service (CTS) allows you to collect, store, and query operation records of cloud resources. When you enable CTS for the first time, a management tracker named <b>system</b> is created automatically. You can create multiple trackers. |
| 10.1                 | Implement audit trails<br>to link all access to<br>system components to<br>each individual user. | vpc-flow-logs-enabled               | Enable flow logs for VPCs to help monitor network traffic, analyze network attacks, and optimize security group and ACL configurations.                                                                                                    |
| 10.5                 | Secure audit trails so they cannot be altered.                                                   | cts-kms-encrypted-<br>check         | Enable trace file encryption for CTS trackers.                                                                                                    |

| Guid<br>eline<br>No. | Guideline<br>Description                                                                                                    | Rule                              | Solution                                                                                        |
|----------------------|----------------------------------------------------------------------------------------------------|-----------------------------------|-------------------------------------------------------------------------------------------------|
| 11.5                 | Deploy a change-detection mechanism (for example, file-integrity monitoring tools) to alert personnel to unauthorized modification (including changes, additions, and deletions) of critical system files, configuration files, or content files; and configure the software to perform critical file comparisons at least weekly. | cts-support-validate-<br>check    | Enable trace file verification for CTS trackers to prevent logs from being modified or deleted. |
| 1.2.1                | Restrict inbound and outbound traffic to that which is necessary for the cardholder data environment, and specifically deny all other traffic.                                                                                                    | css-cluster-in-vpc                | Deploy all CSS clusters within VPCs.                                                            |
| 1.2.1                | Restrict inbound and outbound traffic to that which is necessary for the cardholder data environment, and specifically deny all other traffic.                                                                                                    | css-cluster-in-vpc                | Deploy all CSS clusters within VPCs.                                                            |
| 1.2.1                | Restrict inbound and outbound traffic to that which is necessary for the cardholder data environment, and specifically deny all other traffic.                                                                                                    | drs-data-guard-job-<br>not-public | Block public access to<br>DRS real-time DR<br>tasks.                                            |

| Guid<br>eline<br>No. | Guideline<br>Description                                                                                                    | Rule                                   | Solution                                                    |
|----------------------|----------------------------------------------------------------------------------------------------|----------------------------------------|-------------------------------------------------------------|
| 1.2.1                | Restrict inbound and outbound traffic to that which is necessary for the cardholder data environment, and specifically deny all other traffic. | drs-migration-job-not-<br>public       | Block public access to<br>DRS real-time<br>migration tasks. |
| 1.2.1                | Restrict inbound and outbound traffic to that which is necessary for the cardholder data environment, and specifically deny all other traffic. | drs-synchronization-<br>job-not-public | Block public access to DRS real-time synchronization tasks. |
| 1.2.1                | Restrict inbound and outbound traffic to that which is necessary for the cardholder data environment, and specifically deny all other traffic. | ecs-instance-in-vpc                    | Deploy all ECSs within VPCs.                                |
| 1.2.1                | Restrict inbound and outbound traffic to that which is necessary for the cardholder data environment, and specifically deny all other traffic. | ecs-instance-no-<br>public-ip          | Block public access to ECSs to protect data.                |
| 1.2.1                | Restrict inbound and outbound traffic to that which is necessary for the cardholder data environment, and specifically deny all other traffic. | function-graph-inside-<br>vpc          | Deploy FunctionGraph functions within VPCs.                 |

| Guid<br>eline<br>No. | Guideline<br>Description                                                                                                    | Rule                                        | Solution                                                                                                    |
|----------------------|----------------------------------------------------------------------------------------------------|---------------------------------------------|----------------------------------------------------------------------------------------------------|
| 1.2.1                | Restrict inbound and outbound traffic to that which is necessary for the cardholder data environment, and specifically deny all other traffic. | function-graph-public-<br>access-prohibited | Block public access to<br>FunctionGraph<br>functions. Public<br>access may reduce<br>resource availability.                           |
| 1.2.1                | Restrict inbound and outbound traffic to that which is necessary for the cardholder data environment, and specifically deny all other traffic. | mrs-cluster-no-public-<br>ip                | Block public access to<br>MRS clusters. MRS<br>instances may contain<br>sensitive information,<br>and access control is<br>required.  |
| 1.2.1                | Restrict inbound and outbound traffic to that which is necessary for the cardholder data environment, and specifically deny all other traffic. | rds-instance-no-<br>public-ip               | Block public access to<br>RDS instances. RDS<br>instances may contain<br>sensitive information,<br>and access control is<br>required. |
| 1.2.1                | Restrict inbound and outbound traffic to that which is necessary for the cardholder data environment, and specifically deny all other traffic. | vpc-default-sg-closed                       | Use security groups to control access within a VPC. You can directly use the default security group for resource access control.      |
| 1.2.1                | Restrict inbound and outbound traffic to that which is necessary for the cardholder data environment, and specifically deny all other traffic. | vpc-sg-ports-check                          | Use security groups to control connections to specified ports.                                                                        |

| Guid<br>eline<br>No. | Guideline<br>Description                                                                                                    | Rule                               | Solution                                                                   |
|----------------------|----------------------------------------------------------------------------------------------------|------------------------------------|----------------------------------------------------------------------------|
| 1.2.1                | Restrict inbound and outbound traffic to that which is necessary for the cardholder data environment, and specifically deny all other traffic. | vpc-sg-restricted-<br>common-ports | Configure security groups to control connections to common ports in a VPC. |
| 1.2.1                | Restrict inbound and outbound traffic to that which is necessary for the cardholder data environment, and specifically deny all other traffic. | vpc-sg-restricted-ssh              | Configure security groups to restrict connections to SSH port 24.          |
| 1.3.1                | Implement a DMZ to limit inbound traffic to only system components that provide authorized publicly accessible services, protocols, and ports. | css-cluster-in-vpc                 | Deploy all CSS clusters within VPCs.                                       |
| 1.3.1                | Implement a DMZ to limit inbound traffic to only system components that provide authorized publicly accessible services, protocols, and ports. | css-cluster-in-vpc                 | Deploy all CSS clusters within VPCs.                                       |
| 1.3.1                | Implement a DMZ to limit inbound traffic to only system components that provide authorized publicly accessible services, protocols, and ports. | drs-data-guard-job-<br>not-public  | Block public access to<br>DRS real-time DR<br>tasks.                       |

| Guid<br>eline<br>No. | Guideline<br>Description                                                                                                    | Rule                                   | Solution                                                    |
|----------------------|----------------------------------------------------------------------------------------------------|----------------------------------------|-------------------------------------------------------------|
| 1.3.1                | Implement a DMZ to limit inbound traffic to only system components that provide authorized publicly accessible services, protocols, and ports. | drs-migration-job-not-<br>public       | Block public access to<br>DRS real-time<br>migration tasks. |
| 1.3.1                | Implement a DMZ to limit inbound traffic to only system components that provide authorized publicly accessible services, protocols, and ports. | drs-synchronization-<br>job-not-public | Block public access to DRS real-time synchronization tasks. |
| 1.3.1                | Implement a DMZ to limit inbound traffic to only system components that provide authorized publicly accessible services, protocols, and ports. | ecs-instance-in-vpc                    | Deploy all ECSs within VPCs.                                |
| 1.3.1                | Implement a DMZ to limit inbound traffic to only system components that provide authorized publicly accessible services, protocols, and ports. | ecs-instance-no-<br>public-ip          | Block public access to ECSs to protect data.                |
| 1.3.1                | Implement a DMZ to limit inbound traffic to only system components that provide authorized publicly accessible services, protocols, and ports. | function-graph-inside-<br>vpc          | Deploy FunctionGraph functions within VPCs.                 |

| Guid<br>eline<br>No. | Guideline<br>Description                                                                                                    | Rule                                        | Solution                                                                                                    |
|----------------------|----------------------------------------------------------------------------------------------------|---------------------------------------------|----------------------------------------------------------------------------------------------------|
| 1.3.1                | Implement a DMZ to limit inbound traffic to only system components that provide authorized publicly accessible services, protocols, and ports. | function-graph-public-<br>access-prohibited | Block public access to<br>FunctionGraph<br>functions. Public<br>access may reduce<br>resource availability.                           |
| 1.3.1                | Implement a DMZ to limit inbound traffic to only system components that provide authorized publicly accessible services, protocols, and ports. | mrs-cluster-no-public-<br>ip                | Block public access to<br>MRS clusters. MRS<br>instances may contain<br>sensitive information,<br>and access control is<br>required.  |
| 1.3.1                | Implement a DMZ to limit inbound traffic to only system components that provide authorized publicly accessible services, protocols, and ports. | rds-instance-no-<br>public-ip               | Block public access to<br>RDS instances. RDS<br>instances may contain<br>sensitive information,<br>and access control is<br>required. |
| 1.3.1                | Implement a DMZ to limit inbound traffic to only system components that provide authorized publicly accessible services, protocols, and ports. | vpc-default-sg-closed                       | Use security groups to control access within a VPC. You can directly use the default security group for resource access control.      |
| 1.3.1                | Implement a DMZ to limit inbound traffic to only system components that provide authorized publicly accessible services, protocols, and ports. | vpc-sg-ports-check                          | Use security groups to control connections to specified ports.                                                                        |

| Guid<br>eline<br>No. | Guideline<br>Description                                                                                                    | Rule                                   | Solution                                                                   |
|----------------------|----------------------------------------------------------------------------------------------------|----------------------------------------|----------------------------------------------------------------------------|
| 1.3.1                | Implement a DMZ to limit inbound traffic to only system components that provide authorized publicly accessible services, protocols, and ports. | vpc-sg-restricted-<br>common-ports     | Configure security groups to control connections to common ports in a VPC. |
| 1.3.1                | Implement a DMZ to limit inbound traffic to only system components that provide authorized publicly accessible services, protocols, and ports. | vpc-sg-restricted-ssh                  | Configure security groups to restrict connections to SSH port 25.          |
| 1.3.2                | Limit inbound Internet traffic to IP addresses within the DMZ.                                                                                 | css-cluster-in-vpc                     | Deploy all CSS clusters within VPCs.                                       |
| 1.3.2                | Limit inbound Internet traffic to IP addresses within the DMZ.                                                                                 | css-cluster-in-vpc                     | Deploy all CSS clusters within VPCs.                                       |
| 1.3.2                | Limit inbound Internet traffic to IP addresses within the DMZ.                                                                                 | drs-data-guard-job-<br>not-public      | Block public access to DRS real-time DR tasks.                             |
| 1.3.2                | Limit inbound Internet traffic to IP addresses within the DMZ.                                                                                 | drs-migration-job-not-<br>public       | Block public access to DRS real-time migration tasks.                      |
| 1.3.2                | Limit inbound Internet traffic to IP addresses within the DMZ.                                                                                 | drs-synchronization-<br>job-not-public | Block public access to DRS real-time synchronization tasks.                |
| 1.3.2                | Limit inbound Internet traffic to IP addresses within the DMZ.                                                                                 | ecs-instance-in-vpc                    | Deploy all ECSs within VPCs.                                               |
| 1.3.2                | Limit inbound Internet traffic to IP addresses within the DMZ.                                                                                 | ecs-instance-no-<br>public-ip          | Block public access to ECSs to protect data.                               |
| 1.3.2                | Limit inbound Internet traffic to IP addresses within the DMZ.                                                                                 | function-graph-inside-<br>vpc          | Deploy FunctionGraph functions within VPCs.                                |

| Guid<br>eline<br>No. | Guideline<br>Description                                                                         | Rule                                        | Solution                                                                                                    |
|----------------------|--------------------------------------------------------------------------------------------------|---------------------------------------------|----------------------------------------------------------------------------------------------------|
| 1.3.2                | Limit inbound Internet<br>traffic to IP addresses<br>within the DMZ.                             | function-graph-public-<br>access-prohibited | Block public access to<br>FunctionGraph<br>functions. Public<br>access may reduce<br>resource availability.                           |
| 1.3.2                | Limit inbound Internet<br>traffic to IP addresses<br>within the DMZ.                             | mrs-cluster-no-public-<br>ip                | Block public access to<br>MRS clusters. MRS<br>instances may contain<br>sensitive information,<br>and access control is<br>required.  |
| 1.3.2                | Limit inbound Internet<br>traffic to IP addresses<br>within the DMZ.                             | rds-instance-no-<br>public-ip               | Block public access to<br>RDS instances. RDS<br>instances may contain<br>sensitive information,<br>and access control is<br>required. |
| 1.3.2                | Limit inbound Internet traffic to IP addresses within the DMZ.                                   | vpc-default-sg-closed                       | Use security groups to control access within a VPC. You can directly use the default security group for resource access control.      |
| 1.3.2                | Limit inbound Internet traffic to IP addresses within the DMZ.                                   | vpc-sg-ports-check                          | Use security groups to control connections to specified ports.                                                                        |
| 1.3.2                | Limit inbound Internet<br>traffic to IP addresses<br>within the DMZ.                             | vpc-sg-restricted-<br>common-ports          | Configure security groups to control connections to common ports in a VPC.                                                            |
| 1.3.2                | Limit inbound Internet<br>traffic to IP addresses<br>within the DMZ.                             | vpc-sg-restricted-ssh                       | Configure security groups to restrict connections to SSH port 26.                                                                     |
| 1.3.4                | Do not allow unauthorized outbound traffic from the cardholder data environment to the Internet. | css-cluster-in-vpc                          | Deploy all CSS clusters within VPCs.                                                                                                  |

| Guid<br>eline<br>No. | Guideline<br>Description                                                                         | Rule                                   | Solution                                                    |
|----------------------|--------------------------------------------------------------------------------------------------|----------------------------------------|-------------------------------------------------------------|
| 1.3.4                | Do not allow unauthorized outbound traffic from the cardholder data environment to the Internet. | css-cluster-in-vpc                     | Deploy all CSS clusters within VPCs.                        |
| 1.3.4                | Do not allow unauthorized outbound traffic from the cardholder data environment to the Internet. | drs-data-guard-job-<br>not-public      | Block public access to<br>DRS real-time DR<br>tasks.        |
| 1.3.4                | Do not allow unauthorized outbound traffic from the cardholder data environment to the Internet. | drs-migration-job-not-<br>public       | Block public access to DRS real-time migration tasks.       |
| 1.3.4                | Do not allow unauthorized outbound traffic from the cardholder data environment to the Internet. | drs-synchronization-<br>job-not-public | Block public access to DRS real-time synchronization tasks. |
| 1.3.4                | Do not allow unauthorized outbound traffic from the cardholder data environment to the Internet. | ecs-instance-in-vpc                    | Deploy all ECSs within VPCs.                                |
| 1.3.4                | Do not allow unauthorized outbound traffic from the cardholder data environment to the Internet. | ecs-instance-no-<br>public-ip          | Block public access to ECSs to protect data.                |
| 1.3.4                | Do not allow unauthorized outbound traffic from the cardholder data environment to the Internet. | function-graph-inside-<br>vpc          | Deploy FunctionGraph functions within VPCs.                 |

| Guid<br>eline<br>No. | Guideline<br>Description                                                                         | Rule                                        | Solution                                                                                                    |
|----------------------|--------------------------------------------------------------------------------------------------|---------------------------------------------|----------------------------------------------------------------------------------------------------|
| 1.3.4                | Do not allow unauthorized outbound traffic from the cardholder data environment to the Internet. | function-graph-public-<br>access-prohibited | Block public access to<br>FunctionGraph<br>functions. Public<br>access may reduce<br>resource availability.                           |
| 1.3.4                | Do not allow unauthorized outbound traffic from the cardholder data environment to the Internet. | mrs-cluster-no-public-<br>ip                | Block public access to<br>MRS clusters. MRS<br>instances may contain<br>sensitive information,<br>and access control is<br>required.  |
| 1.3.4                | Do not allow unauthorized outbound traffic from the cardholder data environment to the Internet. | rds-instance-no-<br>public-ip               | Block public access to<br>RDS instances. RDS<br>instances may contain<br>sensitive information,<br>and access control is<br>required. |
| 1.3.4                | Do not allow unauthorized outbound traffic from the cardholder data environment to the Internet. | vpc-default-sg-closed                       | Use security groups to control access within a VPC. You can directly use the default security group for resource access control.      |
| 1.3.4                | Do not allow unauthorized outbound traffic from the cardholder data environment to the Internet. | vpc-sg-ports-check                          | Use security groups to control connections to specified ports.                                                                        |
| 1.3.4                | Do not allow unauthorized outbound traffic from the cardholder data environment to the Internet. | vpc-sg-restricted-<br>common-ports          | Configure security groups to control connections to common ports in a VPC.                                                            |
| 1.3.4                | Do not allow unauthorized outbound traffic from the cardholder data environment to the Internet. | vpc-sg-restricted-ssh                       | Configure security groups to restrict connections to SSH port 27.                                                                     |

| Guid<br>eline<br>No. | Guideline<br>Description                                                                                                    | Rule                                   | Solution                                                    |
|----------------------|----------------------------------------------------------------------------------------------------|----------------------------------------|-------------------------------------------------------------|
| 1.3.6                | Place system components that store cardholder data (such as a database) in an internal network zone, segregated from the DMZ and other untrusted networks. | css-cluster-in-vpc                     | Deploy all CSS clusters within VPCs.                        |
| 1.3.6                | Place system components that store cardholder data (such as a database) in an internal network zone, segregated from the DMZ and other untrusted networks. | css-cluster-in-vpc                     | Deploy all CSS clusters within VPCs.                        |
| 1.3.6                | Place system components that store cardholder data (such as a database) in an internal network zone, segregated from the DMZ and other untrusted networks. | drs-data-guard-job-<br>not-public      | Block public access to<br>DRS real-time DR<br>tasks.        |
| 1.3.6                | Place system components that store cardholder data (such as a database) in an internal network zone, segregated from the DMZ and other untrusted networks. | drs-migration-job-not-<br>public       | Block public access to<br>DRS real-time<br>migration tasks. |
| 1.3.6                | Place system components that store cardholder data (such as a database) in an internal network zone, segregated from the DMZ and other untrusted networks. | drs-synchronization-<br>job-not-public | Block public access to DRS real-time synchronization tasks. |

| Guid<br>eline<br>No. | Guideline<br>Description                                                                                                    | Rule                          | Solution                                                                                                    |
|----------------------|----------------------------------------------------------------------------------------------------|-------------------------------|----------------------------------------------------------------------------------------------------|
| 1.3.6                | Place system components that store cardholder data (such as a database) in an internal network zone, segregated from the DMZ and other untrusted networks. | ecs-instance-in-vpc           | Deploy all ECSs within VPCs.                                                                                                    |
| 1.3.6                | Place system components that store cardholder data (such as a database) in an internal network zone, segregated from the DMZ and other untrusted networks. | ecs-instance-no-<br>public-ip | Block public access to ECSs to protect data.                                                                                          |
| 1.3.6                | Place system components that store cardholder data (such as a database) in an internal network zone, segregated from the DMZ and other untrusted networks. | rds-instance-no-<br>public-ip | Block public access to<br>RDS instances. RDS<br>instances may contain<br>sensitive information,<br>and access control is<br>required. |
| 1.3.6                | Place system components that store cardholder data (such as a database) in an internal network zone, segregated from the DMZ and other untrusted networks. | vpc-default-sg-closed         | Use security groups to control access within a VPC. You can directly use the default security group for resource access control.      |
| 1.3.6                | Place system components that store cardholder data (such as a database) in an internal network zone, segregated from the DMZ and other untrusted networks. | vpc-sg-ports-check            | Use security groups to control connections to specified ports.                                                                        |

| Guid<br>eline<br>No. | Guideline<br>Description                                                                                                    | Rule                                             | Solution                                                                                                    |
|----------------------|----------------------------------------------------------------------------------------------------|--------------------------------------------------|----------------------------------------------------------------------------------------------------|
| 1.3.6                | Place system components that store cardholder data (such as a database) in an internal network zone, segregated from the DMZ and other untrusted networks. | vpc-sg-restricted-<br>common-ports               | Configure security groups to control connections to common ports in a VPC.                                                                                                    |
| 1.3.6                | Place system components that store cardholder data (such as a database) in an internal network zone, segregated from the DMZ and other untrusted networks. | vpc-sg-restricted-ssh                            | Configure security groups to restrict connections to SSH port 28.                                                                                                    |
| 10.2.1               | Implement automated audit trails for all system components to reconstruct the following events: all individual user accesses to cardholder data.           | apig-instances-<br>execution-logging-<br>enabled | Enable CTS for your dedicated API gateways. APIG supports custom log analysis templates, which you can use to collect and manage logs and trace and analyze API request exceptions. |
| 10.2.1               | Implement automated audit trails for all system components to reconstruct the following events: all individual user accesses to cardholder data.           | cts-obs-bucket-track                             | Create at least one<br>CTS tracker for each<br>OBS bucket.                                                                                                    |
| 10.2.1               | Implement automated audit trails for all system components to reconstruct the following events: all individual user accesses to cardholder data.           | cts-tracker-exists                               | Ensure that a CTS tracker has been created for your account to record operations on the Huawei Cloud management console.                                                            |

| Guid<br>eline<br>No. | Guideline<br>Description                                                                                                    | Rule                                | Solution                                                                                                    |
|----------------------|----------------------------------------------------------------------------------------------------|-------------------------------------|----------------------------------------------------------------------------------------------------|
| 10.2.1               | Implement automated audit trails for all system components to reconstruct the following events: all individual user accesses to cardholder data.                            | multi-region-cts-<br>tracker-exists | Create CTS trackers for different regions where your services are deployed. When you enable CTS for the first time, a management tracker named system is created automatically. You can create multiple trackers for different regions to help make services better satisfy customer needs as well as legal or regulatory requirements. |
| 10.2.2               | Implement automated audit trails for all system components to reconstruct the following events: All actions taken by any individual with root or administrative privileges. | cts-tracker-exists                  | Ensure that a CTS tracker has been created for your account to record operations on the Huawei Cloud console.                                                                                                    |
| 10.2.2               | Implement automated audit trails for all system components to reconstruct the following events: All actions taken by any individual with root or administrative privileges. | multi-region-cts-<br>tracker-exists | Create CTS trackers for different regions where your services are deployed. When you enable CTS for the first time, a management tracker named system is created automatically. You can create multiple trackers for different regions to help make services better satisfy customer needs as well as legal or regulatory requirements. |

| Guid<br>eline<br>No. | Guideline<br>Description                                                                                                    | Rule                                             | Solution                                                                                                    |
|----------------------|----------------------------------------------------------------------------------------------------|--------------------------------------------------|----------------------------------------------------------------------------------------------------|
| 10.2.3               | Implement automated audit trails for all system components to reconstruct the following events: Access to all audit trails.      | cts-obs-bucket-track                             | Create at least one<br>CTS tracker for each<br>OBS bucket.                                                                                                    |
| 10.2.3               | Implement automated audit trails for all system components to reconstruct the following events: Access to all audit trails.      | cts-tracker-exists                               | Ensure that a CTS tracker has been created for your account to record operations on the Huawei Cloud console.                                                                                                    |
| 10.2.3               | Implement automated audit trails for all system components to reconstruct the following events: Access to all audit trails.      | multi-region-cts-<br>tracker-exists              | Create CTS trackers for different regions where your services are deployed. When you enable CTS for the first time, a management tracker named system is created automatically. You can create multiple trackers for different regions to help make services better satisfy customer needs as well as legal or regulatory requirements. |
| 10.2.4               | Implement automated audit trails for all system components to reconstruct the following events: Invalid logical access attempts. | apig-instances-<br>execution-logging-<br>enabled | Enable CTS for your dedicated API gateways. APIG supports custom log analysis templates, which you can use to collect and manage logs and trace and analyze API request exceptions.                                                                                                    |

| Guid<br>eline<br>No. | Guideline<br>Description                                                                                                    | Rule                                | Solution                                                                                                    |
|----------------------|----------------------------------------------------------------------------------------------------|-------------------------------------|----------------------------------------------------------------------------------------------------|
| 10.2.4               | Implement automated audit trails for all system components to reconstruct the following events: Invalid logical access attempts. | cts-obs-bucket-track                | Create at least one<br>CTS tracker for each<br>OBS bucket.                                                                                                    |
| 10.2.4               | Implement automated audit trails for all system components to reconstruct the following events: Invalid logical access attempts. | cts-tracker-exists                  | Ensure that a CTS tracker has been created for your account to record operations on the Huawei Cloud console.                                                                                                    |
| 10.2.4               | Implement automated audit trails for all system components to reconstruct the following events: Invalid logical access attempts. | multi-region-cts-<br>tracker-exists | Create CTS trackers for different regions where your services are deployed. When you enable CTS for the first time, a management tracker named system is created automatically. You can create multiple trackers for different regions to help make services better satisfy customer needs as well as legal or regulatory requirements. |

| Guid<br>eline<br>No. | Guideline<br>Description                                                                                                    | Rule                                | Solution                                                                                                    |
|----------------------|----------------------------------------------------------------------------------------------------|-------------------------------------|----------------------------------------------------------------------------------------------------|
| 10.2.5               | Implement automated audit trails for all system components to reconstruct the following events: Use of and changes to identification and authentication mechanisms—including but not limited to creation of new accounts and elevation of privileges—and all changes, additions, or deletions to accounts with root or administrative privileges. | cts-tracker-exists                  | Ensure that a CTS tracker has been created for your account to record operations on the Huawei Cloud console.                                                                                                    |
| 10.2.5               | Implement automated audit trails for all system components to reconstruct the following events: Use of and changes to identification and authentication mechanisms—including but not limited to creation of new accounts and elevation of privileges—and all changes, additions, or deletions to accounts with root or administrative privileges. | multi-region-cts-<br>tracker-exists | Create CTS trackers for different regions where your services are deployed. When you enable CTS for the first time, a management tracker named system is created automatically. You can create multiple trackers for different regions to help make services better satisfy customer needs as well as legal or regulatory requirements. |
| 10.2.6               | Implement automated audit trails for all system components to reconstruct the following events: Initialization, stopping, or pausing of the audit logs.                                                                                                    | cts-tracker-exists                  | Ensure that a CTS tracker has been created for your account to record operations on the Huawei Cloud console.                                                                                                    |

| Guid<br>eline<br>No. | Guideline<br>Description                                                                                                    | Rule                                             | Solution                                                                                                    |
|----------------------|----------------------------------------------------------------------------------------------------|--------------------------------------------------|----------------------------------------------------------------------------------------------------|
| 10.2.6               | Implement automated audit trails for all system components to reconstruct the following events: Initialization, stopping, or pausing of the audit logs. | multi-region-cts-<br>tracker-exists              | Create CTS trackers for different regions where your services are deployed. When you enable CTS for the first time, a management tracker named system is created automatically. You can create multiple trackers for different regions to help make services better satisfy customer needs as well as legal or regulatory requirements. |
| 10.2.7               | Implement automated audit trails for all system components to reconstruct the following events: Creation and deletion of system-level objects.          | apig-instances-<br>execution-logging-<br>enabled | Enable CTS for your dedicated API gateways. APIG supports custom log analysis templates, which you can use to collect and manage logs and trace and analyze API request exceptions.                                                                                                    |
| 10.2.7               | Implement automated audit trails for all system components to reconstruct the following events: Creation and deletion of system-level objects.          | cts-tracker-exists                               | Ensure that a CTS tracker has been created for your account to record operations on the Huawei Cloud console.                                                                                                    |

| Guid<br>eline<br>No. | Guideline<br>Description                                                                                                    | Rule                                             | Solution                                                                                                    |
|----------------------|----------------------------------------------------------------------------------------------------|--------------------------------------------------|----------------------------------------------------------------------------------------------------|
| 10.2.7               | Implement automated audit trails for all system components to reconstruct the following events: Creation and deletion of system-level objects. | multi-region-cts-<br>tracker-exists              | Create CTS trackers for different regions where your services are deployed. When you enable CTS for the first time, a management tracker named system is created automatically. You can create multiple trackers for different regions to help make services better satisfy customer needs as well as legal or regulatory requirements. |
| 10.3.1               | Record at least the following audit trail entries for all system components for each event: User identification.                               | apig-instances-<br>execution-logging-<br>enabled | Enable CTS for your dedicated API gateways. APIG supports custom log analysis templates, which you can use to collect and manage logs and trace and analyze API request exceptions.                                                                                                    |
| 10.3.1               | Record at least the following audit trail entries for all system components for each event: User identification.                               | cts-obs-bucket-track                             | Create at least one<br>CTS tracker for each<br>OBS bucket.                                                                                                    |
| 10.3.1               | Record at least the following audit trail entries for all system components for each event: User identification.                               | cts-tracker-exists                               | Ensure that a CTS tracker has been created for your account to record operations on the Huawei Cloud console.                                                                                                    |

| Guid<br>eline<br>No. | Guideline<br>Description                                                                                                    | Rule                                | Solution                                                                                                    |
|----------------------|----------------------------------------------------------------------------------------------------|-------------------------------------|----------------------------------------------------------------------------------------------------|
| 10.3.1               | Record at least the following audit trail entries for all system components for each event: User identification.                                                                                           | multi-region-cts-<br>tracker-exists | Create CTS trackers for different regions where your services are deployed. When you enable CTS for the first time, a management tracker named system is created automatically. You can create multiple trackers for different regions to help make services better satisfy customer needs as well as legal or regulatory requirements. |
| 10.3.1               | Record at least the following audit trail entries for all system components for each event: User identification.                                                                                           | vpc-flow-logs-enabled               | Enable flow logs for VPCs to help monitor network traffic, analyze network attacks, and optimize security group and ACL configurations.                                                                                                    |
| 10.5.2               | Protect audit trail files from unauthorized modifications.                                                                                                    | cts-kms-encrypted-<br>check         | Enable trace file encryption for CTS trackers.                                                                                                    |
| 10.5.3               | Promptly back up<br>audit trail files to a<br>centralized log server<br>or media that is<br>difficult to alter.                                                                                            | cts-lts-enable                      | Enable <b>Transfer to LTS</b> for CTS trackers.                                                                                                    |
| 10.5.5               | Use file-integrity monitoring or change-detection software on logs to ensure that existing log data cannot be changed without generating alerts (although new data being added should not cause an alert). | cts-support-validate-<br>check      | Enable trace file verification for CTS trackers to prevent logs from being modified or deleted.                                                                                                    |

| Guid<br>eline<br>No. | Guideline<br>Description                                                                              | Rule                                        | Solution                                                                                                    |
|----------------------|----------------------------------------------------------------------------------------------------|---------------------------------------------|----------------------------------------------------------------------------------------------------|
| 2.2.2                | Enable only necessary services, protocols, daemons, etc., as required for the function of the system. | drs-data-guard-job-<br>not-public           | Block public access to DRS real-time DR tasks.                                                              |
| 2.2.2                | Enable only necessary services, protocols, daemons, etc., as required for the function of the system. | drs-migration-job-not-<br>public            | Block public access to DRS real-time migration tasks.                                                       |
| 2.2.2                | Enable only necessary services, protocols, daemons, etc., as required for the function of the system. | drs-synchronization-<br>job-not-public      | Block public access to DRS real-time synchronization tasks.                                                 |
| 2.2.2                | Enable only necessary services, protocols, daemons, etc., as required for the function of the system. | ecs-instance-in-vpc                         | Deploy all ECSs within VPCs.                                                                                |
| 2.2.2                | Enable only necessary services, protocols, daemons, etc., as required for the function of the system. | ecs-instance-no-<br>public-ip               | Block public access to ECSs to protect data.                                                                |
| 2.2.2                | Enable only necessary services, protocols, daemons, etc., as required for the function of the system. | function-graph-inside-<br>vpc               | Deploy FunctionGraph functions within VPCs.                                                                 |
| 2.2.2                | Enable only necessary services, protocols, daemons, etc., as required for the function of the system. | function-graph-public-<br>access-prohibited | Block public access to<br>FunctionGraph<br>functions. Public<br>access may reduce<br>resource availability. |

| Guid<br>eline<br>No. | Guideline<br>Description                                                                              | Rule                               | Solution                                                                                                    |
|----------------------|----------------------------------------------------------------------------------------------------|------------------------------------|----------------------------------------------------------------------------------------------------|
| 2.2.2                | Enable only necessary services, protocols, daemons, etc., as required for the function of the system. | mrs-cluster-no-public-<br>ip       | Block public access to MRS clusters. MRS instances may contain sensitive information, and access control is required.                 |
| 2.2.2                | Enable only necessary services, protocols, daemons, etc., as required for the function of the system. | rds-instance-no-<br>public-ip      | Block public access to<br>RDS instances. RDS<br>instances may contain<br>sensitive information,<br>and access control is<br>required. |
| 2.2.2                | Enable only necessary services, protocols, daemons, etc., as required for the function of the system. | vpc-default-sg-closed              | Use security groups to control access within a VPC. You can directly use the default security group for resource access control.      |
| 2.2.2                | Enable only necessary services, protocols, daemons, etc., as required for the function of the system. | vpc-sg-ports-check                 | Use security groups to control connections to specified ports.                                                                        |
| 2.2.2                | Enable only necessary services, protocols, daemons, etc., as required for the function of the system. | vpc-sg-restricted-<br>common-ports | Configure security groups to control connections to common ports in a VPC.                                                            |
| 2.2.2                | Enable only necessary services, protocols, daemons, etc., as required for the function of the system. | vpc-sg-restricted-ssh              | Configure security groups to restrict connections to SSH port 29.                                                                     |

| Guid<br>eline<br>No. | Guideline<br>Description                                                                                                    | Rule                                        | Solution                                                                                                    |
|----------------------|----------------------------------------------------------------------------------------------------|---------------------------------------------|----------------------------------------------------------------------------------------------------|
| 3.5.2                | Restrict access to cryptographic keys to the fewest number of custodians necessary.                                                                                                    | iam-customer-policy-<br>blocked-kms-actions | Use this rule to identity policies that disable KMS encryption. Granting users more permissions than they need may violate the principles of least privilege and separation of duties. |
| 3.6.4                | Cryptographic key changes for keys that have reached the end of their cryptoperiod (for example, after a defined period of time has passed and/or after a certain amount of cipher-text has been produced by a given key), as defined by the associated application vendor or key owner, and based on industry best practices and guidelines (for example, NIST Special Publication 800-57). | kms-rotation-enabled                        | Enable KMS key rotation.                                                                                                    |

| Guid<br>eline<br>No. | Guideline<br>Description                                                                                                    | Rule                                        | Solution                                                                                                    |
|----------------------|----------------------------------------------------------------------------------------------------|---------------------------------------------|----------------------------------------------------------------------------------------------------|
| 3.6.5                | Retirement or replacement (for example, archiving, destruction, and/or revocation) of keys as deemed necessary when the integrity of the key has been weakened (for example, departure of an employee with knowledge of a cleartext key component), or keys are suspected of being compromised. Note: If retired or replaced cryptographic keys need to be retained, these keys must be securely archived (for example, by using a key-encryption key). Archived cryptographic keys should only be used for decryption/verification purposes. | kms-not-scheduled-<br>for-deletion          | Ensure that there are no KMS keys scheduled for deletion.                                                                                                    |
| 3.6.7                | Prevention of unauthorized substitution of cryptographic keys.                                                                                                    | kms-not-scheduled-<br>for-deletion          | Ensure that there are no KMS keys scheduled for deletion.                                                                                                    |
| 7.1.1                | Define access needs for each role, including: system components and data resources that each role needs to access for their job function and level of privilege required (for example, user, administrator, etc.) for accessing resources.                                                                                                    | iam-customer-policy-<br>blocked-kms-actions | Use this rule to identity policies that disable KMS encryption. Granting users more permissions than they need may violate the principles of least privilege and separation of duties. |

| Guid<br>eline<br>No. | Guideline<br>Description                                                                                                    | Rule                                               | Solution                                                                                                    |
|----------------------|----------------------------------------------------------------------------------------------------|----------------------------------------------------|----------------------------------------------------------------------------------------------------|
| 7.1.1                | Define access needs for each role, including: system components and data resources that each role needs to access for their job function and level of privilege required (for example, user, administrator, etc.) for accessing resources. | iam-group-has-users-<br>check                      | Add IAM users to at least one user group so that users can inherit permissions attached to the user group that they are in.                                                                              |
| 7.1.1                | Define access needs for each role, including: system components and data resources that each role needs to access for their job function and level of privilege required (for example, user, administrator, etc.) for accessing resources. | iam-policy-no-<br>statements-with-<br>admin-access | Grant IAM users only necessary permissions for performing specific operations. Granting users more permissions than they need may violate the principles of least privilege and separation of duties.    |
| 7.1.1                | Define access needs for each role, including: system components and data resources that each role needs to access for their job function and level of privilege required (for example, user, administrator, etc.) for accessing resources. | iam-role-has-all-<br>permissions                   | Only grant IAM users necessary permissions for performing specific operations. Granting users more permissions than they need may violate the least privilege principle and damage separation of duties. |

| Guid<br>eline<br>No. | Guideline<br>Description                                                                                                    | Rule                                        | Solution                                                                                                    |
|----------------------|----------------------------------------------------------------------------------------------------|---------------------------------------------|----------------------------------------------------------------------------------------------------|
| 7.1.1                | Define access needs for each role, including: system components and data resources that each role needs to access for their job function and level of privilege required (for example, user, administrator, etc.) for accessing resources. | iam-root-access-key-<br>check               | Grant IAM users only necessary permissions for performing specific operations. Granting users more permissions than they need may violate the principles of least privilege and separation of duties. |
| 7.1.1                | Define access needs for each role, including: system components and data resources that each role needs to access for their job function and level of privilege required (for example, user, administrator, etc.) for accessing resources. | iam-user-group-<br>membership-check         | Ensure each user is in at least one user group for permission management. Granting users more permissions than they need may violate the principles of least privilege and separation of duties.      |
| 7.1.1                | Define access needs for each role, including: system components and data resources that each role needs to access for their job function and level of privilege required (for example, user, administrator, etc.) for accessing resources. | mrs-cluster-kerberos-<br>enabled            | Enable Kerberos for MRS clusters.                                                                                                    |
| 7.1.2                | Restrict access to privileged user IDs to least privileges necessary to perform job responsibilities.                                                                                                    | iam-customer-policy-<br>blocked-kms-actions | Use this rule to identity policies that disable KMS encryption. Granting users more permissions than they need may violate the principles of least privilege and separation of duties.                |

| Guid<br>eline<br>No. | Guideline<br>Description                                                                                         | Rule                                               | Solution                                                                                                    |
|----------------------|----------------------------------------------------------------------------------------------------|----------------------------------------------------|----------------------------------------------------------------------------------------------------|
| 7.1.2                | Restrict access to privileged user IDs to least privileges necessary to perform job responsibilities.            | iam-group-has-users-<br>check                      | Add IAM users to at least one user group so that users can inherit permissions attached to the user group that they are in.                                                                              |
| 7.1.2                | Restrict access to<br>privileged user IDs to<br>least privileges<br>necessary to perform<br>job responsibilities | iam-policy-no-<br>statements-with-<br>admin-access | Grant IAM users only necessary permissions for performing specific operations. Granting users more permissions than they need may violate the principles of least privilege and separation of duties.    |
| 7.1.2                | Restrict access to privileged user IDs to least privileges necessary to perform job responsibilities.            | iam-role-has-all-<br>permissions                   | Only grant IAM users necessary permissions for performing specific operations. Granting users more permissions than they need may violate the least privilege principle and damage separation of duties. |
| 7.1.2                | Restrict access to privileged user IDs to least privileges necessary to perform job responsibilities.            | iam-root-access-key-<br>check                      | Grant IAM users only necessary permissions for performing specific operations. Granting users more permissions than they need may violate the principles of least privilege and separation of duties.    |
| 7.1.2                | Restrict access to privileged user IDs to least privileges necessary to perform job responsibilities.            | iam-user-group-<br>membership-check                | Ensure each user is in at least one user group for permission management. Granting users more permissions than they need may violate the principles of least privilege and separation of duties.         |

| Guid<br>eline<br>No. | Guideline<br>Description                                                                                                    | Rule                                               | Solution                                                                                                    |
|----------------------|----------------------------------------------------------------------------------------------------|----------------------------------------------------|----------------------------------------------------------------------------------------------------|
| 7.2.1                | Establish an access control system(s) for systems components that restricts access based on a user's need to know, and is set to "deny all" unless specifically allowed. This access control system(s) must include the following: Coverage of all system components. | iam-customer-policy-<br>blocked-kms-actions        | Use this rule to identity policies that disable KMS encryption. Granting users more permissions than they need may violate the principles of least privilege and separation of duties.                |
| 7.2.1                | Establish an access control system(s) for systems components that restricts access based on a user's need to know, and is set to "deny all" unless specifically allowed. This access control system(s) must include the following: Coverage of all system components. | iam-group-has-users-<br>check                      | Add IAM users to at least one user group so that users can inherit permissions attached to the user group that they are in.                                                                           |
| 7.2.1                | Establish an access control system(s) for systems components that restricts access based on a user's need to know, and is set to "deny all" unless specifically allowed. This access control system(s) must include the following: Coverage of all system components. | iam-policy-no-<br>statements-with-<br>admin-access | Grant IAM users only necessary permissions for performing specific operations. Granting users more permissions than they need may violate the principles of least privilege and separation of duties. |

| Guid<br>eline<br>No. | Guideline<br>Description                                                                                                    | Rule                                | Solution                                                                                                    |
|----------------------|----------------------------------------------------------------------------------------------------|-------------------------------------|----------------------------------------------------------------------------------------------------|
| 7.2.1                | Establish an access control system(s) for systems components that restricts access based on a user's need to know, and is set to "deny all" unless specifically allowed. This access control system(s) must include the following: Coverage of all system components. | iam-role-has-all-<br>permissions    | Only grant IAM users necessary permissions for performing specific operations. Granting users more permissions than they need may violate the least privilege principle and damage separation of duties. |
| 7.2.1                | Establish an access control system(s) for systems components that restricts access based on a user's need to know, and is set to "deny all" unless specifically allowed. This access control system(s) must include the following: Coverage of all system components. | iam-root-access-key-<br>check       | Grant IAM users only necessary permissions for performing specific operations. Granting users more permissions than they need may violate the principles of least privilege and separation of duties.    |
| 7.2.1                | Establish an access control system(s) for systems components that restricts access based on a user's need to know, and is set to "deny all" unless specifically allowed. This access control system(s) must include the following: Coverage of all system components. | iam-user-group-<br>membership-check | Ensure that each user is in at least one user group for permission management. Granting users more permissions than they need may violate the principles of least privilege and separation of duties.    |

| Guid<br>eline<br>No. | Guideline<br>Description                                                                                                    | Rule                                        | Solution                                                                                                    |
|----------------------|----------------------------------------------------------------------------------------------------|---------------------------------------------|----------------------------------------------------------------------------------------------------|
| 7.2.1                | Establish an access control system(s) for systems components that restricts access based on a user's need to know, and is set to "deny all" unless specifically allowed. This access control system(s) must include the following: Coverage of all system components. | mrs-cluster-kerberos-<br>enabled            | Enable Kerberos for MRS clusters.                                                                                                    |
| 7.2.2                | Establish an access control system(s) for systems components that restricts access based on a user's need to know, and is set to "deny all" unless specifically allowed. This access control system(s) must include the following: Coverage of all system components  | iam-customer-policy-<br>blocked-kms-actions | Use this rule to identity policies that disable KMS encryption. Granting users more permissions than they need may violate the principles of least privilege and separation of duties. |
| 7.2.2                | Establish an access control system(s) for systems components that restricts access based on a user's need to know, and is set to "deny all" unless specifically allowed. This access control system(s) must include the following: Coverage of all system components  | iam-group-has-users-<br>check               | Add IAM users to at least one user group so that users can inherit permissions attached to the user group that they are in.                                                            |

| Guid<br>eline<br>No. | Guideline<br>Description                                                                                                    | Rule                                               | Solution                                                                                                    |
|----------------------|----------------------------------------------------------------------------------------------------|----------------------------------------------------|----------------------------------------------------------------------------------------------------|
| 7.2.2                | Establish an access control system(s) for systems components that restricts access based on a user's need to know, and is set to "deny all" unless specifically allowed. This access control system(s) must include the following: Coverage of all system components | iam-policy-no-<br>statements-with-<br>admin-access | Grant IAM users only necessary permissions for performing specific operations. Granting users more permissions than they need may violate the principles of least privilege and separation of duties.    |
| 7.2.2                | Establish an access control system(s) for systems components that restricts access based on a user's need to know, and is set to "deny all" unless specifically allowed. This access control system(s) must include the following: Coverage of all system components | iam-role-has-all-<br>permissions                   | Only grant IAM users necessary permissions for performing specific operations. Granting users more permissions than they need may violate the least privilege principle and damage separation of duties. |
| 7.2.2                | Establish an access control system(s) for systems components that restricts access based on a user's need to know, and is set to "deny all" unless specifically allowed. This access control system(s) must include the following: Coverage of all system components | iam-root-access-key-<br>check                      | Grant IAM users only necessary permissions for performing specific operations. Granting users more permissions than they need may violate the principles of least privilege and separation of duties.    |

| Guid<br>eline<br>No. | Guideline<br>Description                                                                                                    | Rule                                | Solution                                                                                                    |
|----------------------|----------------------------------------------------------------------------------------------------|-------------------------------------|----------------------------------------------------------------------------------------------------|
| 7.2.2                | Establish an access control system(s) for systems components that restricts access based on a user's need to know, and is set to "deny all" unless specifically allowed. This access control system(s) must include the following: Coverage of all system components | iam-user-group-<br>membership-check | Ensure that each user is in at least one user group for permission management. Granting users more permissions than they need may violate the principles of least privilege and separation of duties. |
| 7.2.2                | Establish an access control system(s) for systems components that restricts access based on a user's need to know, and is set to "deny all" unless specifically allowed. This access control system(s) must include the following: Coverage of all system components | mrs-cluster-kerberos-<br>enabled    | Enable Kerberos for MRS clusters.                                                                                                    |
| 8.1.1                | Assign all users a unique ID before allowing them to access system components or cardholder data.                                                                                                    | iam-root-access-key-<br>check       | Grant IAM users only necessary permissions for performing specific operations. Granting users more permissions than they need may violate the principles of least privilege and separation of duties. |
| 8.1.4                | Remove/disable inactive user accounts within 90 days.                                                                                                    | access-keys-rotated                 | Enable key rotation.                                                                                                    |

| Guid<br>eline<br>No. | Guideline<br>Description                                                                                                    | Rule                             | Solution                                                                                  |
|----------------------|----------------------------------------------------------------------------------------------------|----------------------------------|-------------------------------------------------------------------------------------------|
| 8.2.1                | Using strong cryptography, render all authentication credentials (such as passwords/phrases) unreadable during transmission and storage on all system components.                         | apig-instances-ssl-<br>enabled   | Enable SSL for API<br>Gateway REST APIs to<br>authenticate API<br>requests.               |
| 8.2.1                | Using strong cryptography, render all authentication credentials (such as passwords/phrases) unreadable during transmission and storage on all system components.                         | elb-tls-https-listeners-<br>only | Ensure that your load<br>balancer listeners are<br>configured with the<br>HTTPS protocol. |
| 8.2.1                | Using strong cryptography, render all authentication credentials (such as passwords/phrases) unreadable during transmission and storage on all system components.                         | rds-instances-enable-<br>kms     | Enable KMS for RDS to encrypt data at rest.                                               |
| 8.2.1                | Using strong<br>cryptography, render<br>all authentication<br>credentials (such as<br>passwords/phrases)<br>unreadable during<br>transmission and<br>storage on all system<br>components. | sfsturbo-encrypted-<br>check     | Enable KMS for SFS<br>Turbo file systems.                                                 |
| 8.2.1                | Using strong cryptography, render all authentication credentials (such as passwords/phrases) unreadable during transmission and storage on all system components.                         | volumes-encrypted-<br>check      | Enable encryption for EVS to protect data.                                                |

| Guid<br>eline<br>No. | Guideline<br>Description                                                                                                    | Rule                 | Solution                                                                                                    |
|----------------------|----------------------------------------------------------------------------------------------------|----------------------|----------------------------------------------------------------------------------------------------|
| 8.2.3                | Passwords/ passphrases must meet the following: Require a minimum length of at least seven characters; only digits and letters are allowed; and alternatively, the complexity and strength of the password/passphrase must be at least comparable to the parameters specified above. | iam-password-policy  | Set thresholds for IAM user password strength.                                                                         |
| 8.2.4                | Change user passwords/ passphrases at least once every 90 days.                                                                                                    | access-keys-rotated  | Enable key rotation.                                                                                                   |
| 8.2.4                | Change user passwords/ passphrases at least once every 90 days.                                                                                                    | access-keys-rotated  | Enable key rotation.                                                                                                   |
| 8.2.4                | Change user passwords/ passphrases at least once every 90 days.                                                                                                    | iam-password-policy  | Set thresholds for IAM user password strength.                                                                         |
| 8.2.5                | Do not allow an individual to submit a new password/ passphrase that is the same as any of the last four passwords/ passphrases he or she has used.                                                                                                    | iam-password-policy  | Set thresholds for IAM user password strength.                                                                         |
| 8.3.1                | Incorporate multi-<br>factor authentication<br>for all non-console<br>access into the CDE<br>for personnel with<br>administrative access.                                                                                                    | iam-user-mfa-enabled | Enable MFA for all IAM users. MFA provides an additional layer of protection in addition to the username and password. |

| Guid<br>eline<br>No. | Guideline<br>Description                                                                                                    | Rule                                   | Solution                                                                                                    |
|----------------------|----------------------------------------------------------------------------------------------------|----------------------------------------|----------------------------------------------------------------------------------------------------|
| 8.3.1                | Incorporate multi-<br>factor authentication<br>for all non-console<br>access into the CDE<br>for personnel with<br>administrative access.                                                                                                    | mfa-enabled-for-iam-<br>console-access | Enable MFA for all IAM users who can access Huawei Cloud management console MFA provides an additional layer of protection in addition to the username and password. |
| 8.3.1                | Incorporate multi-<br>factor authentication<br>for all non-console<br>access into the CDE<br>for personnel with<br>administrative access.                                                                                                    | root-account-mfa-<br>enabled           | Enable MFA for root<br>users. MFA adds<br>additional protection<br>to login credentials.                                                                             |
| 8.3.2                | Incorporate multi-<br>factor authentication<br>for all non-console<br>access into the CDE<br>for personnel with<br>administrative access.                                                                                                    | iam-user-mfa-enabled                   | Enable MFA for all IAM users. MFA provides an additional layer of protection in addition to the username and password.                                               |
| 8.3.2                | Incorporate multi-<br>factor authentication<br>for all remote<br>network access (both<br>user and<br>administrator, and<br>including third-party<br>access for support or<br>maintenance)<br>originating from<br>outside the entity's<br>network. | mfa-enabled-for-iam-<br>console-access | Enable MFA for all IAM users who can access Huawei Cloud management console MFA provides an additional layer of protection in addition to the username and password. |
| 8.3.2                | Incorporate multi-<br>factor authentication<br>for all remote<br>network access (both<br>user and<br>administrator, and<br>including third-party<br>access for support or<br>maintenance)<br>originating from<br>outside the entity's<br>network. | root-account-mfa-<br>enabled           | Enable MFA for root users. MFA adds additional protection to login credentials.                                                                                      |

# 4.5.25 Conformance Package for Healthcare Industry

The following table describes the compliance rules and solutions in the sample template.

Table 4-29 Conformance package description

| Rule Identifier                                  | Cloud Service | Description                                                                                              |
|--------------------------------------------------|---------------|----------------------------------------------------------------------------------------------------|
| apig-instances-<br>execution-logging-<br>enabled | apig          | If logging is not enabled for a dedicated API gateway, this gateway is considered non-compliant.         |
| apig-instances-ssl-<br>enabled                   | apig          | If no SSL certificates are attached to a dedicated API gateway, this gateway is considered noncompliant. |
| as-group-elb-<br>healthcheck-required            | as            | If an AS group is not using Elastic Load Balancing health check, the result is noncompliant.             |
| css-cluster-disk-<br>encryption-check            | CSS           | If disk encryption is not enabled for a CSS cluster, this cluster is noncompliant.                       |
| css-cluster-https-required                       | CSS           | If HTTPS is not enabled for a CSS cluster, this cluster is noncompliant.                                 |
| css-cluster-in-vpc                               | CSS           | If a CSS cluster is not in the specified VPCs, this cluster is noncompliant.                             |
| cts-kms-encrypted-check                          | cts           | If a CTS tracker is not encrypted using KMS, this tracker is noncompliant.                               |
| cts-lts-enable                                   | cts           | If <b>Transfer to LTS</b> is not enabled for a CTS tracker, this tracker is noncompliant.                |

| Rule Identifier                        | Cloud Service | Description                                                                                            |
|----------------------------------------|---------------|----------------------------------------------------------------------------------------------------|
| cts-obs-bucket-track                   | cts           | If there are no trackers created for the specified OBS bucket, the result is noncompliant.             |
| cts-support-validate-<br>check         | cts           | If <b>Verify Trace File</b> is not enabled for a CTS tracker, this tacker is noncompliant.             |
| cts-tracker-exists                     | cts           | If there is no tracker in the current account, the result is noncompliant.                             |
| drs-data-guard-job-not-<br>public      | drs           | If the network type of a DR task is not set to public network, this task is noncompliant.              |
| drs-migration-job-not-<br>public       | drs           | If the network type of a migration task is not set to public network, this task is noncompliant.       |
| drs-synchronization-job-<br>not-public | drs           | If the network type of a synchronization task is not set to public network, this task is noncompliant. |
| dws-enable-log-dump                    | dws           | If the <b>Audit Log Dump</b> is not enabled for a DWS cluster, this cluster is noncompliant.           |
| dws-enable-snapshot                    | dws           | If automated snapshots are not enabled for a DWS cluster, this cluster is noncompliant.                |
| dws-enable-ssl                         | dws           | If SSL is not enabled for a DWS cluster, this cluster is noncompliant.                                 |
| ecs-instance-in-vpc                    | ecs, vpc      | If there is an ECS that is not within the specified VPC, the result is noncompliant.                   |
| ecs-instance-no-public-ip              | ecs           | If there is an ECS that is configured with a public IP, the result is noncompliant.                    |

| Rule Identifier                                | Cloud Service | Description                                                                                                    |
|------------------------------------------------|---------------|----------------------------------------------------------------------------------------------------|
| eip-unbound-check                              | vpc           | If an EIP has not been attached to any resource, this EIP is noncompliant.                                                                          |
| eip-use-in-specified-days                      | eip           | If an EIP is not used within the specified number of days after being created, the EIP is noncompliant.                                             |
| elb-predefined-security-<br>policy-https-check | elb           | If a specified security policy is not configured for the HTTPS listener of a dedicated load balancer, this dedicated load balancer is noncompliant. |
| elb-tls-https-listeners-<br>only               | elb           | If any listener of a load balancer is not configured with HTTPS, this load balancer is noncompliant.                                                |
| function-graph-public-<br>access-prohibited    | fgs           | If a function can be accessed over a public network, this function is noncompliant.                                                                 |
| gaussdb-nosql-enable-<br>backup                | gaussdb nosql | If the backup is not enabled for a GaussDB NoSQL instance, this instance is noncompliant.                                                           |
| gaussdb-nosql-enable-<br>disk-encryption       | gaussdb nosql | If <b>Disk Encryption</b> is disabled for a GaussDB NoSQL instance, this instance is noncompliant.                                                  |
| iam-customer-policy-<br>blocked-kms-actions    | iam           | If there is a blocked action for KMS in an IAM policy, this policy is noncompliant.                                                                 |
| iam-password-policy                            | iam           | If there is a user whose password does not meet the password complexity requirements, the result is noncompliant.                                   |

| Rule Identifier                                    | Cloud Service | Description                                                                                                    |
|----------------------------------------------------|---------------|----------------------------------------------------------------------------------------------------|
| iam-policy-no-<br>statements-with-admin-<br>access | iam           | If there is an IAM policy or role that grants administrator permissions (the <b>Action</b> element is *:*:*, *:*, or *), the result is noncompliant. |
| iam-role-has-all-<br>permissions                   | iam           | If an IAM custom policy contains *:* in the allow section, this policy is noncompliant.                                                              |
| iam-root-access-key-<br>check                      | iam           | If the root access key is available, the result is noncompliant.                                                                                     |
| iam-user-last-login-check                          | iam           | If an IAM user does not log in to the system within the specified time range, this user is noncompliant.                                             |
| iam-user-mfa-enabled                               | iam           | If multi-factor<br>authentication is not<br>enabled for an IAM user,<br>this user is<br>noncompliant.                                                |
| kms-not-scheduled-for-<br>deletion                 | kms           | If a KMS key is scheduled for deletion, this key is noncompliant.                                                                                    |
| mfa-enabled-for-iam-<br>console-access             | iam           | If MFA is not enabled for<br>an IAM user who has a<br>console password, this<br>IAM user is<br>noncompliant.                                         |
| mrs-cluster-kerberos-<br>enabled                   | mrs           | If kerberos is not enabled for an MRS cluster, this cluster is noncompliant.                                                                         |
| mrs-cluster-no-public-ip                           | mrs           | If an MRS cluster is attached with a public IP, this cluster is noncompliant.                                                                        |
| multi-region-cts-tracker-<br>exists                | cts           | If there are no trackers in any of the specified regions, the result is noncompliant.                                                                |

| Rule Identifier                                | Cloud Service | Description                                                                                                  |
|------------------------------------------------|---------------|----------------------------------------------------------------------------------------------------|
| pca-certificate-authority-<br>expiration-check | pca           | If the validity period of a private CA is not within the specified range, this CA is noncompliant.           |
| pca-certificate-<br>expiration-check           | pca           | If the validity period of a certificate is not within the specified range, this certificate is noncompliant. |
| private-nat-gateway-<br>authorized-vpc-only    | nat           | If a private NAT gateway is not in a specified VPC, this gateway is noncompliant.                            |
| rds-instance-enable-<br>backup                 | rds           | If backup is not enabled for an RDS instance, this instance is noncompliant.                                 |
| rds-instance-multi-az-<br>support              | rds           | If an RDS cluster is deployed in a single availability zone, this cluster is noncompliant.                   |
| rds-instance-no-public-ip                      | rds           | If an RDS instance is attached with an EIP, this instance is noncompliant.                                   |
| rds-instances-enable-<br>kms                   | rds           | If KMS encryption is not enabled for an RDS instance, this instance is noncompliant.                         |
| root-account-mfa-<br>enabled                   | iam           | If multi-factor<br>authentication is not<br>enabled for the root user,<br>the root user is<br>noncompliant.  |
| sfsturbo-encrypted-check                       | sfsturbo      | If KMS encryption is not<br>enabled for an SFS Turbo<br>file system, this file<br>system is noncompliant.    |

| Rule Identifier                    | Cloud Service | Description                                                                                                    |
|------------------------------------|---------------|----------------------------------------------------------------------------------------------------|
| stopped-ecs-date-diff              | ecs           | If there is an ECS that has been stopped for longer than the time allowed, and no operations have been performed on it, the result is noncompliant. |
| volumes-encrypted-<br>check        | ecs, evs      | If a mounted EVS disk is not encrypted, this disk is noncompliant.                                                                                  |
| vpc-acl-unused-check               | vpc           | If there is a network ACL that has not been associated with any subnets, the result is noncompliant.                                                |
| vpc-default-sg-closed              | vpc           | If a default security group allows all inbound or outbound traffic, this security group is noncompliant.                                            |
| vpc-flow-logs-enabled              | vpc           | If there is a flow log that has not been enabled for a VPC, this VPC is noncompliant.                                                               |
| vpc-sg-ports-check                 | vpc           | If a security group allows all inbound traffic (Source: 0.0.0.0/0) and has no port specified, this security group is noncompliant.                  |
| vpc-sg-restricted-<br>common-ports | vpc           | If a security group allows all IPv4 addresses (0.0.0.0/0) to access a specified port, this security group is noncompliant.                          |
| vpc-sg-restricted-ssh              | vpc           | If the source address is set to <b>0.0.0.0/0</b> for the TCP 22 port, this security group is non-compliant.                                         |
| vpn-connections-active             | vpnaas        | If the state of a VPN connection is not connected, the result is noncompliant.                                                                      |

# **5** Advanced Queries

# 5.1 Overview

Advanced Queries allows you to query your resource configuration states for one or more regions using ResourceQL.

You can directly use default advanced queries or creat custom advanced queries.

ResourceQL is a subset of structured query language (SQL) SELECT syntax to help you perform property-based queries and aggregations. The query complexity varies. You can query resources by tag or resource identifier, or by using complex SQL statements. For example, you can query an ECS with a specified OS version.

You can use Advanced Queries to:

- Manage inventory. For example, you can query ECSs with certain specifications.
- Check security compliance of your resources. For example, you can query resources for which specific configuration attributes (EIP and encrypted EVS disks) have been enabled or disabled.
- Optimize costs. For example, you can query the EVS disks that are not attached to any ECS to avoid generating unnecessary fees.

#### ■ NOTE

You can only use advanced queries to query, view, or export cloud resources. If you need to modify or delete resources, go to related service consoles.

# 5.2 Restrictions

To prevent a single user from occupying resources for queries for a long time, note the following restrictions:

- If the execution duration of a query statement exceeds15 seconds, a timeout error will be returned.
- If a query generates a large amount of data and an error is returned, you need to simplify the query statement.

- Only the first 4,000 records are returned for a single query.
- A single query statement can be used to perform a maximum of two join queries for tables.
- A maximum of 200 advanced gueries can be created for each account.

#### NOTICE

To get full functionality of advanced queries, you need to enable the resource recorder. The following describes how the resource recorder may affect your use of advanced queries.

- If you have never enabled the resource recorder, no resources can be queried with an advanced query.
- If you have enabled the resource recorder and a monitoring scope is specified, only resources within the monitoring scope can be queried with an advanced query.
- If you enable the resource recorder and disable it after a period of time, only resource data collected during the period when the resource recorder is enabled can be queried with an advanced query.

For details about how to enable and configure the resource recorder, see **Configuring the Resource Recorder**.

# 5.3 Creating a Query

#### **Scenarios**

You can use the query statements preset by Config or customize query statements based on resource configuration attributes to query specific cloud resource configurations.

This section includes the following content:

- Creating a Query
- Saving a Query
- Configuration Examples of Advanced Queries

## **Creating a Query**

- **Step 1** Sign in to Config console.
- Step 2 Click in the upper left corner. Under Management & Governance, click Config.
- **Step 3** In the left navigation, choose **Advanced Queries**.
- **Step 4** Choose the **Custom Queries** tab and click **New Query** at the upper right corner.
- **Step 5** In the query editor, enter the query statement as prompted.

The Schema information used for advanced query is displayed on the left of the page. The properties parameter included in a request should be set to the Schema

information which shows the detailed attributes of a cloud service resource. For details about the configuration example of the query statement, see **Configuration Examples of Advanced Queries**.

**Step 6** Click **Save Query** and enter the query name and description.

The query name can contain only digits, letters, underscores (), and hyphens (-).

### Step 7 Click OK.

Figure 5-1 Save Query

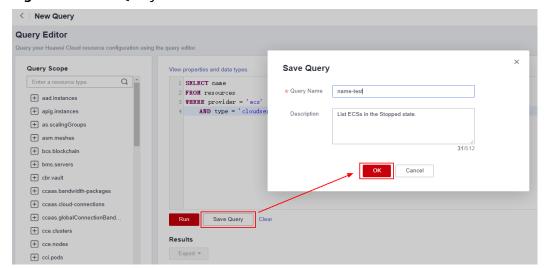

#### □ NOTE

There is a limit to how many custom queries you can create. If you exceed this limit, you will receive a notification: "The maximum number of custom queries has been reached." You will still be able to run custom queries and export the results, but no more custom queries can be saved.

- **Step 8** Click **Run** and then view the query results. Only the first 4000 query results can be displayed and saved.
- **Step 9** Click **Export** and select the format of the file to be exported (CSV or JSON).

#### ----End

## Saving a Query

You can modify the name, description, and query statement of a query. After you click **Save As**, a new query is created. The following procedure uses a default query as an example to describe how to modify a query.

**Step 1** Choose **Advanced Queries** > **Default Queries**.

All default queries are displayed in a list.

**Step 2** Click **Query** in the **Operation** column for the target query.

Alternatively, click the query name and then click **Query** in the lower right corner of the query overview page.

Figure 5-2 Default queries

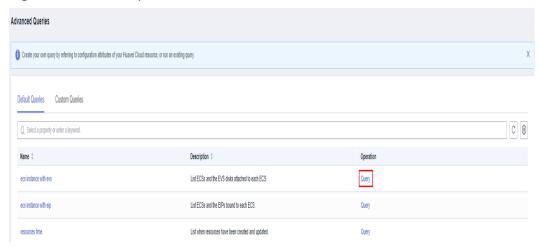

- **Step 3** In the query editor, modify the query statement as prompted.
  - For details, see Configuration Examples of Advanced Queries.
- **Step 4** Click **Save As** and enter the query name and description.
- **Step 5** In the dialog box that is displayed, click **OK**.
  - □□ NOTE

New queries generated through the **Save As** operation is updated in the custom query list.

----End

# **Configuration Examples of Advanced Queries**

Advanced queries use ResourceQL, a subset of SQL SELECT syntax, to query resource configuration data. You do not need to call specific APIs for the query or use multiple APIs to download full data and manually analyze the data. ResourceQL can only query data from the **resources** table.

Table 5-1 Parameter descriptions in table resources

| Parameter  | Туре   | Description                       |
|------------|--------|-----------------------------------|
| id         | String | Specifies the resource ID.        |
| name       | String | Specifies the resource name.      |
| provider   | String | Specifies the cloud service name. |
| type       | String | Specifies the resource type.      |
| region_id  | String | Specifies the region ID.          |
| project_id | String | Specifies the project ID.         |

| Parameter          | Туре                                       | Description                                        |
|--------------------|--------------------------------------------|----------------------------------------------------|
| ep_id              | String                                     | Specifies the enterprise project ID.               |
| checksum           | String                                     | Specifies the resource checksum.                   |
| created            | Date                                       | Specifies the time when the resource was created.  |
| updated            | Date                                       | Specifies the time when the resource was updated.  |
| provisioning_state | String                                     | Specifies the result of an operation on resources. |
| tag                | Array(Map <string,string>)</string,string> | Specifies the resource tag.                        |
| properties         | Map <string,object></string,object>        | Specifies the resource attribute details.          |

## Example quires are as follows:

• Example 1: List ECSs in the **Stopped** state.

```
SELECT name
FROM resources
WHERE provider = 'ecs'
AND type = 'cloudservers'
AND properties.status = 'SHUTOFF'
```

• Example 2: List EVS disks with certain specifications.

```
SELECT *
FROM resources
WHERE provider = 'evs'
AND type = 'volumes'
AND properties.size = 100
```

• Example 3: List OBS buckets queried by fuzzy search.

```
SELECT*
FROM resources
WHERE provider = 'obs'
AND 'type' = 'buckets'
AND name LIKE '%figure%'
```

• Example 4: List ECSs and the EVS disks attached to each ECS.

```
SELECT ECS_EVS.id AS ecs_id, EVS.id AS evs_id

FROM (

SELECT id, evs_id

FROM (

SELECT id, transform(properties.ExtVolumesAttached, x -> x.id) AS evs_list

FROM resources

WHERE provider = 'ecs'

AND type = 'cloudservers'
) ECS

CROSS JOIN UNNEST(evs_list) AS t (evs_id)
) ECS_EVS, (

SELECT id

FROM resources

WHERE provider = 'evs'

AND type = 'volumes'
```

```
) EVS
WHERE ECS_EVS.evs_id = EVS.id
```

• Example 5: List ECSs and the EIPs bound to each ECS.

```
SELECT ECS.id AS ECS_id, publicIpAddress AS ip_address
FROM (

SELECT id, transform(properties.addresses, x -> x.addr) AS ip_list
FROM resources

WHERE provider = 'ecs'

AND type = 'cloudservers'
) ECS, (

SELECT name, properties.publicIpAddress
FROM resources

WHERE provider = 'vpc'

AND type = 'publicips'

AND properties.type = 'EIP'

AND properties.status = 'ACTIVE'
) EIP

WHERE CONTAINS (ECS.ip_list, EIP.name)
```

• Example 6: List resources with a quantity greater than 100 in each region.

```
WITH counts AS (
SELECT region_id, provider, type, count(*) AS number
FROM resources
GROUP BY region_id, provider, type
)
SELECT *
FROM counts
WHERE number > 100
```

For details about query statements, see **ResourceQL Syntax**.

# 5.4 Viewing a Query

#### **Scenarios**

You can view the name, description, and SQL statement of a query.

#### **Procedure**

- **Step 1** Sign in to Config console.
- Step 2 Click in the upper left corner. Under Management & Governance, click Config.
- **Step 3** In the left navigation, choose **Advanced Queries**.

By default, the default query list is displayed. To view custom queries, click **Custom Queries**.

View the query name and description in the query list.

**Step 4** Locate the query and click its name.

The SQL statement details in the query are displayed.

Figure 5-3 Viewing query details

----End

# 5.5 Modifying a Query

#### **Scenarios**

You can modify the statement of a custom query if needed.

□ NOTE

Default queries cannot be modified.

#### **Procedure**

- **Step 1** Sign in to Config console.
- Step 2 Click in the upper left corner. Under Management & Governance, click Config.
- **Step 3** In the left navigation, choose **Advanced Queries**.
- **Step 4** Click the **Custom Queries** tab.
- **Step 5** Locate the row that contains the query to be modified, and click **Query** in the **Operation** column.

Alternatively, click the query name to go to the query overview page, and then click **Query** in the lower right corner to go to the **Query** page.

Figure 5-4 Modifying a custom query

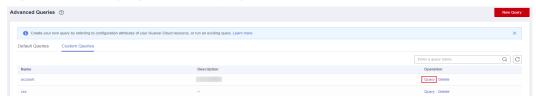

- **Step 6** In the query editor, modify the query statement as prompted.

  For details, see **Configuration Examples of Advanced Queries**.
- Step 7 Click Save.
- **Step 8** In the displayed dialog box, modify the query name and description and click **OK**.

  The query name can contain only digits, letters, underscores (\_), and hyphens (-).

  ----End

# 5.6 Deleting a Query

#### **Scenarios**

You can delete a custom query if you no longer need it.

Preset queries cannot be deleted.

#### **Procedure**

- **Step 1** Sign in to Config console.
- Step 2 Click in the upper left corner. Under Management & Governance, click Config.
- **Step 3** In the left navigation, choose **Advanced Queries**.
- Step 4 Click Custom Queries.
- **Step 5** Locate the custom query to be deleted and click **Delete** in the **Operation** column.

Figure 5-5 Deleting a custom query

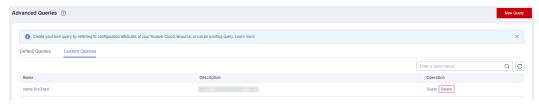

**Step 6** In the dialog box that is displayed, click **OK**.

----End

# 6 Resource Aggregation

### 6.1 Overview

#### **Functions**

A resource aggregator enables you to aggregate resource configurations and compliance data from multiple accounts or an organization, so that you can centrally view or search for these resource data.

You can only view aggregated resources and their compliance data instead of modifying resource data. For example, you cannot use a resource aggregator to deploy rules or access snapshot files from a source account.

#### 

You can only use aggregators to query or view resource data from source accounts. If you need to modify or delete resources, go to related service consoles.

## **Setting Up An Aggregator**

To collect resource data from source accounts, perform the following operations:

- Create an aggregator. For more details, see Creating a Resource Aggregator.
- 2. Enable the resource recorder from every source account. For more details, see **Configuring the Resource Recorder**.
- Authorize the aggregator account to collect resource configurations and compliance data from source accounts. For more details, see <u>Authorizing an</u> <u>Aggregator Account</u>.
- View resource configurations and compliance data from source accounts. For more details, see Viewing Aggregated Rules and Viewing Aggregated Resources.

## **Basic Concepts**

#### **Source Account**

A source account is an account from which Config aggregates resource configurations and compliance data. A source account can be an account or an organization.

#### Aggregator

An aggregator is a kind of Config resource allowing you to collect resource configuration and compliance data from multiple resource accounts.

#### **Aggregator Account**

An aggregator account is an account used to create an aggregator.

#### **Authorization**

Authorization refers to the permissions that an aggregator account needs to obtain from a source account to collect resource configuration and compliance data from the source account. Authorization is not required for an organization specific aggregator.

## 6.2 Restrictions

Usage limits for aggregators are as follows:

- Up to 30 account specific aggregators can be created in an account.
- An aggregator can aggregate data from up to 30 source accounts.
- An account specific aggregator can add, update, and delete up to 1,000 source accounts within 7 days.
- Up to 1 organization specific aggregator can be created in an account.
- You cannot create organization aggregators multiple times a day. For example, if you create and then delete an organization aggregator on the same day, creating another organization aggregator on the same day is not support.
- An aggregator can collect data from a source account only after the resource recorder has been enabled in the source account.

#### NOTICE

The following provides more detailed information:

- If the resource recorder in a source account has not been enabled, neither resource nor compliance data can be aggregated.
- If a monitoring scope has been configured in a source account, only related data of the resources within the specified scope will be aggregated.
- If the resource recorder is enabled and then disabled after a period of time in a source account, related data aggregated by the aggregator will be deleted.

For details about how to enable and configure the resource recorder, see **Configuring the Resource Recorder**.

# **6.3 Creating a Resource Aggregator**

#### **Scenarios**

You can create an account specific or organization specific aggregator.

To aggregate resource data from a source account to an aggregator account, authorization from the source account is required. For details, see **Authorizing a Resource Aggregator Account**.

#### 

To create an organization aggregator, you need the following permissions for Organizations:

- organizations:organizations:get
- organizations:accounts:list
- organizations:delegatedAdministrators:list
- organizations:trustedServices:enable
- organizations:trustedServices:list

#### **Procedure**

- **Step 1** Sign in to the Config console.
- Step 2 Click in the upper left corner. Under Management & Governance, click Config.
- **Step 3** In the left navigation, choose **Resource Aggregation** > **Aggregators**.
- **Step 4** In the upper right corner, click **Create Aggregator**.
- **Step 5** On the **Create Aggregator** page, select **Allow data replication** and configure the aggregator name and source accounts.

If you select **Add individual account IDs** for **Source Type**, enter account IDs and separate them with commas (,). If you select **Add my organization**, the resource aggregator aggregates data of all member accounts in the organization without the need to specify individual account IDs.

Figure 6-1 Create Aggregator

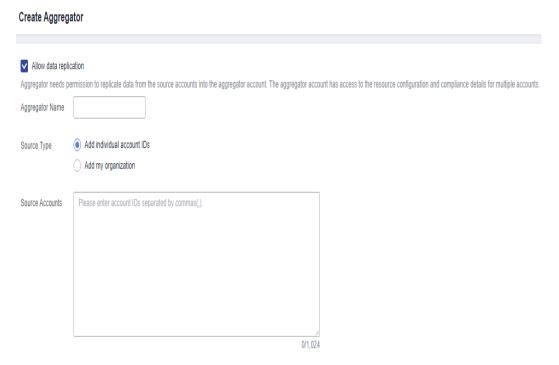

#### **□** NOTE

- An account specific aggregator can only aggregate data from accounts, so source
  account IDs must be specified. For details about how to obtain an account ID, see
  Obtaining Account, IAM User, Group, Project, Region, and Agency Information.
- If you need to create an organization aggregator, you must use an organization management account or a delegated administrator account of Config and the Organizations service must be enabled. For details, see Specifying, Viewing, or Removing a Delegated Administrator. If an organization management account is used to create organization aggregators, Config will enable the integration with Organizations by using the enableTrustedService API. If a delegated administrator account of Config is used, Config will call the DelegatedAdministrators API to check whether the account used is valid.

Step 6 Click OK.

----End

# **6.4 Viewing Resource Aggregators**

#### **Scenarios**

You can view and search for all created resource aggregators and their details in the resource aggregator list.

#### **□** NOTE

To view resource and compliance data aggregated by an organization aggregator, you need the following permissions:

- organizations:organizations:get
- organizations:delegatedAdministrators:list
- organizations:trustedServices:list

#### **Procedure**

- **Step 1** Sign in to the Config console.
- Step 2 Click in the upper left corner. Under Management & Governance, click Config.
- **Step 3** In the left navigation, choose **Resource Aggregation** > **Aggregators**.
- **Step 4** On the **Aggregators** page, view all resource aggregators created.

You can use the filter in the upper right corner of the list to search for the resource aggregator you want to view. Exact search by complete aggregator name is supported.

**Step 5** Locate the aggregator you want to view and click its name.

Click a target resource type in the **Resource Inventory** area to view all aggregated resources of this resource type.

Click a target account ID in the **Accounts by Resource Count** area to view all aggregated resources from this account.

On the details page, click a rule name in the **Rule That Have Found Non-compliant** area.

Figure 6-2 Resource aggregator details page

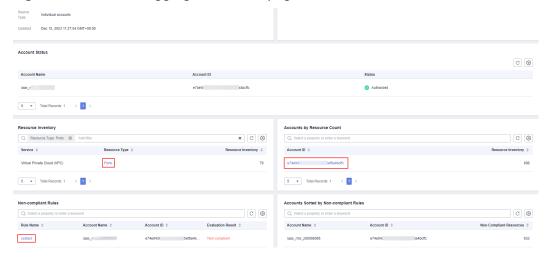

----End

# 6.5 Editing an Aggregator

#### **Scenarios**

You can modify the name and source accounts for an account aggregator at any time. However, you can only modify the name rather than source accounts for an organization aggregator.

The following procedure describes how to modify an account aggregator.

#### □ NOTE

To modify configurations of an organization aggregator, you need the following permissions:

- organizations:organizations:get
- organizations:accounts:list
- organizations:delegatedAdministrators:list
- organizations:trustedServices:enable
- organizations:trustedServices:list

#### **Procedure**

- **Step 1** Sign in to the Config console.
- Step 2 Click in the upper left corner. Under Management & Governance, click Config.
- **Step 3** In the left navigation, choose **Resource Aggregation** > **Aggregators**.
- **Step 4** Locate the aggregator to be edited and click **Edit** in the **Operation** column.

Alternatively, in the upper right corner of the resource aggregator details page, click **Edit** to go to the **Edit Aggregator** page.

Figure 6-3 Editing a resource aggregator

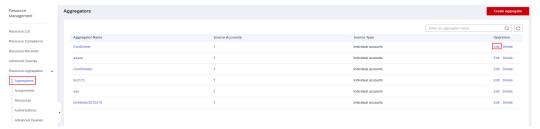

- **Step 5** On the **Edit Aggregator** page, edit the name and source accounts.
- Step 6 Click OK.

----End

# **6.6 Deleting a Resource Aggregator**

#### **Scenarios**

If a resource aggregator is no longer used, you can delete it.

#### **Procedure**

- **Step 1** Sign in to the Config console.
- Step 2 Click in the upper left corner. Under Management & Governance, click Config.
- **Step 3** In the left navigation, choose **Resource Aggregation** > **Aggregators**.
- **Step 4** In the resource aggregator list, locate the aggregator to be deleted and click **Delete** in the **Operation** column.

Alternatively, in the upper right corner of the resource aggregator details page, click **delete**.

**Step 5** In the displayed dialog box, click **OK**.

Figure 6-4 Delete Aggregator

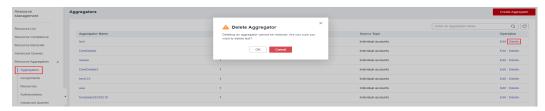

----End

# **6.7 Viewing Aggregated Rules**

#### **Scenarios**

You can view and filter all compliance data aggregated by an aggregator. For example, you can filter rules by rule name, evaluation result, and account ID.

#### ■ NOTE

To view compliance data aggregated by an organization aggregator, you need the following permissions:

- organizations:organizations:get
- organizations:delegatedAdministrators:list
- organizations:trustedServices:list

#### **Procedure**

- **Step 1** Sign in to the Config console.
- Step 2 Click in the upper left corner. Under Management & Governance, click Config.
- **Step 3** On the left navigation, choose **Resource Aggregation** > **Rules**.
- **Step 4** In the upper right corner, select an aggregator from the drop-down list to view compliance data aggregated by this aggregator.

In the rule list, click a target rule name to view rule details.

In the search box above the list, enter a rule name, evaluation result, or account ID to filter compliance data.

Figure 6-5 Viewing aggregated rules

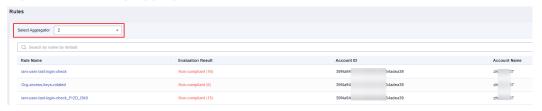

----End

# **6.8 Viewing Aggregated Resources**

#### **Scenarios**

You can view all resources aggregated by an aggregator. You can filter resource data by aggregator, resource name, account ID, and resource type. You can also view details of each resource.

□ NOTE

To view resource data aggregated by an organization aggregator, you need the following permissions:

- organizations:organizations:get
- organizations:delegatedAdministrators:list
- $\bullet \quad organizations: trusted Services: list$

#### **Procedure**

- **Step 1** Sign in to the Config console.
- Step 2 Click in the upper left corner. Under Management & Governance, click Config.
- **Step 3** In the navigation pane, choose **Resource Aggregation** > **Resources**.
- **Step 4** In the upper left corner, select an aggregator.

All resources aggregated by the aggregator are displayed in a list.

In the search box above the list, enter a resource name, an account ID, or a resource type to filter resource data.

In the resource list, click a target resource name to view resource details.

Figure 6-6 Viewing aggregated resources

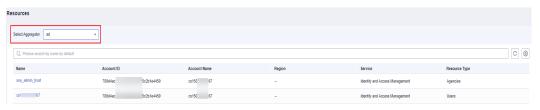

----End

# 6.9 Authorizing an Aggregator Account

#### **Scenarios**

Before an aggregator account initiates aggregation requests, source accounts must grant this account the permissions to collect resource configurations and compliance data. There are no requirements on the order of adding authorization and creating an aggregator.

An organization specific aggregator can collect resource data of all member accounts in an organization without source account authorization.

#### Helpful links:

- Adding Authorization
- Accepting an Authorization
- Deleting an Authorization

## **Adding an Authorization**

You can use the **Add Authorization** function to authorize an aggregator account.

- **Step 1** Sign in to the Config console.
- Step 2 Click in the upper left corner. Under Management & Governance, click Config.
- **Step 3** In the left navigation, choose **Resource Aggregation** > **Authorizations**.
- **Step 4** Click **Add Authorization** in the upper right corner of the page.
- **Step 5** In the **Add Authorization** dialog box, enter the ID of the aggregator account which you want to authorize.

Figure 6-7 Adding an authorization

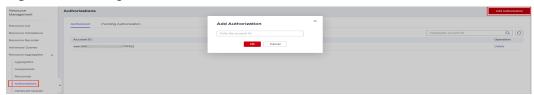

#### Step 6 Click OK.

After the authorization is complete, the authorization record is displayed in the **Authorized** list.

----End

## **Accepting an Authorization**

You can approve a pending authorization request to authorize an aggregator account.

- **Step 1** Sign in to the Config console.
- Step 2 Click in the upper left corner. Under Management & Governance, click Config.
- **Step 3** In the left navigation, choose **Resource Aggregation** > **Authorizations**.
- **Step 4** Click the **Pending Authorization** tab, locate the account ID that sends an authorization request to be processed in the list, and click **Authorize** in the **Operation** column.
- **Step 5** In the displayed dialog box, click **OK**.

After the authorization request is accepted, the authorization record is displayed in the **Authorized** list.

Figure 6-8 Accepting an authorization

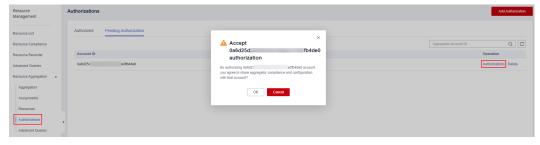

----End

## **Deleting an Authorization**

You can revoke authorization from an aggregator account.

- **Step 1** Sign in to the Config console.
- Step 2 Click in the upper left corner. Under Management & Governance, click Config.

- **Step 3** In the left navigation, choose **Resource Aggregation** > **Authorizations**.
- **Step 4** Locate the authorization to be deleted in the list, and click **Delete** in the **Operation** column.
- **Step 5** In the displayed dialog box, click **OK**.

The authorization record will be moved to the **Pending Authorization** tab, and the authorization status will change to **Pending authorization**.

To authorize the aggregator account again, you can click **Authorize** in the **Operation** column in the **Pending Authorization** list.

Figure 6-9 Deleting an authorization

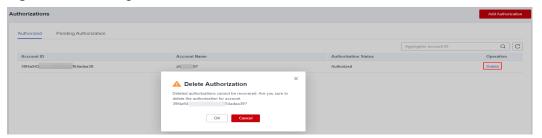

**Step 6** In the **Pending Authorization** list, locate the authorization, and click **Delete** in the **Operation** column. In the displayed dialog box, click **OK** to delete the authorization record completely.

#### 

You can authorize an aggregator account again after revoking the authorization from this account.

----End

# 6.10 Advanced Queries

#### Overview

Resource aggregation supports advanced queries. You can use ResourceQL to query configuration states of one or multiple aggregator accounts.

You can create custom queries using Query Editor.

You can use the query statements preset by Config or customize query statements based on resource configuration attributes to query specific cloud resource configurations.

ResourceQL is a subset of structured query language (SQL) SELECT syntax to help you perform property-based queries and aggregations. The query complexity varies. You can query resources by tag or resource identifier, or by using complex SQL statements. For example, you can query an ECS with a specified OS version.

#### □ NOTE

You can only use advanced queries to query, view, or export cloud resources. If you need to modify or delete resources, go to related service consoles.

#### Limitations

To prevent a single user from occupying resources for queries for a long time, note the following restrictions:

- If the execution duration of a query statement exceeds15 seconds, a timeout error will be returned.
- If a query generates a large amount of data and an error is returned, you need to simplify the query statement.
- Only the first 4,000 records are returned for a single query.
- A single query statement can be used to perform a maximum of two join queries for tables.
- A maximum of 200 advanced gueries can be created for each account.

#### NOTICE

To get full functionality of advanced queries, you need to enable the resource recorder. The following describes how the resource recorder may affect your use of advanced queries.

- If you have never enabled the resource recorder, no resources can be queried with an advanced query.
- If you have enabled the resource recorder and a monitoring scope is specified, only resources within the monitoring scope can be queried with an advanced query.
- If you enable the resource recorder and disable it after a period of time, only resource data collected during the period when the resource recorder is enabled can be queried with an advanced query.

For details about how to enable and configure the resource recorder, see **Configuring the Resource Recorder**.

## **Creating a Query**

- **Step 1** Log in to the management console.
- Step 2 Click in the upper left corner. Under Management & Governance, click Config.
- **Step 3** In the left navigation, choose **Resource Aggregation** > **Advanced Queries**.
- **Step 4** Choose the **Custom Queries** tab and click **New Query** in the upper right corner.
- **Step 5** On the **Query Range** area on the right, select the aggregator whose resource configuration needs to be queried. In the text box below, enter the query statement.

The Schema information used for advanced query is displayed on the left of the page. The properties parameter included in a request should be set to the Schema information which shows the detailed attributes of a cloud service resource. For details about the configuration example of the query statement, see Configuration Examples of Advanced Queries.

**Step 6** Click **Save Query** and enter the query name and description.

The query name can contain only digits, letters, underscores (\_), and hyphens (-).

#### Step 7 Click OK.

Figure 6-10 Save Query

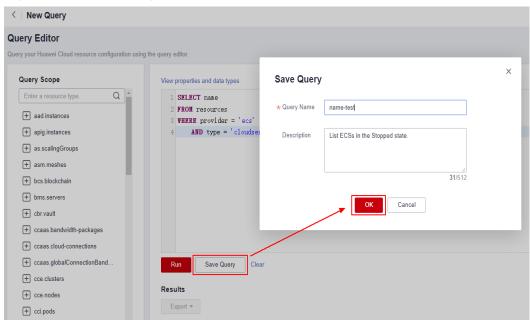

#### □ NOTE

There is a limit to how many custom queries you can create. If you exceed this limit, you will receive a notification: "The maximum number of custom queries has been reached." You will still be able to run custom queries and export the results, but no more custom queries can be saved.

- **Step 8** Click **Run** and then view the query results. Only the first 4000 query results can be displayed and saved.
- **Step 9** Click **Export** and select the format of the file to be exported (CSV or JSON).

----End

#### **Other Operations**

- You can modify the name, description, and query statement of a default query or an existing custom query. After you click **Save As**, a new query is generated. For details, see **Saving a Query**.
- To view the name, description, and query statements of a query, see Viewing
  a Query.
- To modify the query statement of a custom query, see Modifying a Query.
- To delete a custom query, see Deleting a Query. Default queries cannot be deleted.

#### 

To run an advanced query for an aggregator, you must specify this aggregator first.

## **Configuration Examples of Advanced Queries**

Advanced queries use ResourceQL, a subset of SQL SELECT syntax, to query resource configuration data. You do not need to call specific APIs for the query or use multiple APIs to download full data and manually analyze the data. ResourceQL can only query data from the aggregator\_resources table.

Table 6-1 aggregator resources

| Parameter          | Туре                                       | Description                              |
|--------------------|--------------------------------------------|------------------------------------------|
| domain_id          | String                                     | Account ID                               |
| id                 | String                                     | Resource ID                              |
| name               | String                                     | Resource name.                           |
| provider           | String                                     | Cloud service name                       |
| type               | String                                     | Resource type                            |
| region_id          | String                                     | Region ID                                |
| project_id         | String                                     | Project ID                               |
| ep_id              | String                                     | Enterprise project ID                    |
| checksum           | String                                     | Resource checksum                        |
| created            | Date                                       | The time when the resource was created   |
| updated            | Date                                       | The time when the resource was updated   |
| provisioning_state | String                                     | The result of an operation on resources. |
| tag                | Array(Map <string,string>)</string,string> | Resource tag                             |
| properties         | Map <string,object></string,object>        | Resource attributes                      |

#### Example quires are as follows:

• Example 1: Querying the names of stopped ECSs in a resource aggregator

SELECT domainId, name
FROM aggregator\_resources
WHERE provider = 'ecs'
AND type = 'cloudservers'
AND properties.status = 'SHUTOFF'

 Example 2: Querying EVS disks of specified specifications in a resource aggregator

SELECT \*
FROM aggregator\_resources
WHERE provider = 'evs'
AND type = 'volumes'
AND properties.size = 100

• Example 3: Fuzzily querying OBS buckets in the resource aggregator

```
SELECT *
FROM aggregator_resources
WHERE provider = 'obs'
AND 'type' = 'buckets'
AND name LIKE '%figure%'
```

• Example 4: Querying the types of resources whose count is greater than 100 under each source account

```
WITH counts AS (

SELECT region_id, provider, type, count(*) AS number
FROM aggregator_resources
GROUP BY domain_id, provider, type
)

SELECT *
FROM counts
WHERE number > 100
```

For details about query statements, see ResourceQL Syntax.

# **7** Cloud Trace Service

# 7.1 Supported CTS Operations

#### **Scenarios**

Cloud Trace Service (CTS) records operations on Config for your later query, audit, and backtrack.

## **Prerequisites**

You have enabled CTS.

## **Key Operations Recorded by CTS**

Table 7-1 Config operations recorded by CTS

| Operation                                             | Resource Type | Event Name                       |
|-------------------------------------------------------|---------------|----------------------------------|
| Adding a rule                                         | policy        | createPolicyAssignments          |
| Deleting a rule                                       | policy        | deletePolicyAssignment           |
| Modifying a rule                                      | policy        | updatePolicyAssignment           |
| Triggering a resource evaluation                      | policy        | runEvaluation                    |
| Disabling a rule                                      | policy        | disablePolicyAssignment          |
| Enabling a rule                                       | policy        | enablePolicyAssignment           |
| Creating or modifying resource recorder configuration | trackerConfig | createOrUpdateTracker-<br>Config |
| Deleting the resource recorder configuration          | trackerConfig | deleteTrackerConfig              |

| Operation                                 | Resource Type                      | Event Name                              |
|-------------------------------------------|------------------------------------|-----------------------------------------|
| Creating an advanced query                | storedQuery                        | createStoredQuery                       |
| Updating an advanced query                | storedQuery                        | updateStoredQuery                       |
| Deleting an advanced query                | storedQuery                        | deleteStoredQuery                       |
| Updating a compliance evaluation result   | policyState                        | updatePolicyState                       |
| Creating or updating an organization rule | organizationPolicyAs-<br>signments | createOrganizationPoli-<br>cyAssignment |
| Deleting an organization rule             | organizationPolicyAs-<br>signments | deleteOrganizationPoli-<br>cyAssignment |
| Creating authorization                    | authorization                      | createAggregationAutho-<br>rization     |
| Deleting authorization                    | authorization                      | deleteAggregationAutho-<br>rization     |
| Creating an aggregator                    | aggregator                         | createConfigurationAg-<br>gregator      |
| Deleting an aggregator                    | aggregator                         | deleteConfigurationAg-<br>gregator      |
| Updating an aggregator                    | aggregator                         | updateConfigurationAg-<br>gregator      |
| Deleting a pending authorization request  | aggregationRequests                | deletePendingAggrega-<br>tionRequest    |
| Creating a conformance package            | conformancePacks                   | createConformancePack                   |
| Deleting a conformance package            | conformancePacks                   | deleteConformancePack                   |

# 7.2 Querying Real-Time Traces

#### **Scenarios**

After you enable CTS and the management tracker is created, CTS starts recording operations on cloud resources. After a data tracker is created, the system starts recording operations on data in OBS buckets. CTS stores operation records generated in the last seven days.

This section describes how to query and export operation records of the last seven days on the CTS console.

- Viewing Real-Time Traces in the Trace List of the New Edition
- Viewing Real-Time Traces in the Trace List of the Old Edition

#### **Constraints**

- Traces of a single account can be viewed on the CTS console. Multi-account traces can be viewed only on the Trace List page of each account, or in the OBS bucket or the CTS/system log stream configured for the management tracker with the organization function enabled.
- You can only query operation records of the last seven days on the CTS console. To store operation records for more than seven days, you must configure an OBS bucket to transfer records to it. Otherwise, you cannot query the operation records generated seven days ago.
- After performing operations on the cloud, you can query management traces on the CTS console 1 minute later and query data traces on the CTS console 5 minutes later.

### Viewing Real-Time Traces in the Trace List of the New Edition

- 1. Log in to the management console.
- 2. Click in the upper left corner and choose **Management & Governance** > **Cloud Trace Service**. The CTS console is displayed.
- 3. Choose **Trace List** in the navigation pane on the left.
- 4. On the **Trace List** page, use advanced search to query traces. You can combine one or more filters.
  - **Trace Name**: Enter a trace name.
  - Trace ID: Enter a trace ID.
  - Resource Name: Enter a resource name. If the cloud resource involved in the trace does not have a resource name or the corresponding API operation does not involve the resource name parameter, leave this field empty.
  - Resource ID: Enter a resource ID. Leave this field empty if the resource has no resource ID or if resource creation failed.
  - Trace Source: Select a cloud service name from the drop-down list.
  - **Resource Type**: Select a resource type from the drop-down list.
  - **Operator**: Select one or more operators from the drop-down list.
  - Trace Status: Select normal, warning, or incident.
    - **normal**: The operation succeeded.
    - warning: The operation failed.
    - **incident**: The operation caused a fault that is more serious than the operation failure, for example, causing other faults.
  - Time range: Select **Last 1 hour**, **Last 1 day**, or **Last 1 week**, or specify a custom time range.
- 5. On the **Trace List** page, you can also export and refresh the trace list, and customize the list display settings.

- Enter any keyword in the search box and press Enter to filter desired traces
- Click Export to export all traces in the query result as an .xlsx file. The file can contain up to 5000 records.
- Click  $^{f C}$  to view the latest information about traces.
- Click to customize the information to be displayed in the trace list. If
   Auto wrapping is enabled ( ), excess text will move down to the next line; otherwise, the text will be truncated. By default, this function is disabled.
- 6. For details about key fields in the trace structure, see **Trace Structure** and **Example Traces**.
- 7. (Optional) On the **Trace List** page of the new edition, click **Go to Old Edition** in the upper right corner to switch to the **Trace List** page of the old edition.

## Viewing Real-Time Traces in the Trace List of the Old Edition

- 1. Log in to the management console.
- 2. Click in the upper left corner and choose **Management & Governance** > **Cloud Trace Service**. The CTS console is displayed.
- 3. Choose **Trace List** in the navigation pane on the left.
- 4. Each time you log in to the CTS console, the new edition is displayed by default. Click **Go to Old Edition** in the upper right corner to switch to the trace list of the old edition.
- 5. Set filters to search for your desired traces. The following filters are available:
  - Trace Type, Trace Source, Resource Type, and Search By: Select a filter from the drop-down list.
    - If you select Resource ID for Search By, specify a resource ID.
    - If you select Trace name for Search By, specify a trace name.
    - If you select Resource name for Search By, specify a resource name.
  - **Operator**: Select a user.
  - Trace Status: Select All trace statuses, Normal, Warning, or Incident.
  - Time range: You can query traces generated during any time range in the last seven days.
  - Click Export to export all traces in the query result as a CSV file. The file can contain up to 5000 records.
- 6. Click Query.
- 7. On the **Trace List** page, you can also export and refresh the trace list.
  - Click Export to export all traces in the query result as a CSV file. The file can contain up to 5000 records.
  - Click C to view the latest information about traces.
- 8. Click on the left of a trace to expand its details.

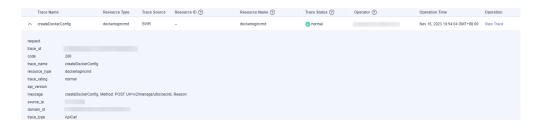

9. Click View Trace in the Operation column. The trace details are displayed.

- 10. For details about key fields in the trace structure, see **Trace Structure** and **Example Traces** in the *CTS User Guide*.
- 11. (Optional) On the **Trace List** page of the old edition, click **New Edition** in the upper right corner to switch to the **Trace List** page of the new edition.

# **8** Appendix

# 8.1 Supported Services and Regions

For services and regions supported by Config, see **Supported Services and Regions**.

# 8.2 Relationships with Supported Resources

Table 8-1 Relationships with supported resources

| Service | Resource<br>Type | Relationship     | Related<br>Service | Related<br>Resource<br>Type |
|---------|------------------|------------------|--------------------|-----------------------------|
| ECS     | Cloud            | isContainedIn    | VPC                | VPC                         |
|         | server           |                  | MRS                | MRS                         |
|         |                  | isAttachedTo     | VPC                | Elastic IP                  |
|         |                  |                  | EVS                | Volume                      |
|         |                  | isAssociatedWith | VPC                | Security<br>group           |
|         |                  | IMS              | Image              |                             |
| BMS     | Cloud            | isContainedIn    | VPC                | VPC                         |
| server  | isAttachedTo     | EVS              | Volume             |                             |
|         | isAssociatedWith | VPC              | Security<br>group  |                             |
|         |                  |                  | IMS                | Image                       |

| Service  | Resource<br>Type | Relationship     | Related<br>Service | Related<br>Resource<br>Type |
|----------|------------------|------------------|--------------------|-----------------------------|
| HECS     | ' '              | isContainedIn    | VPC                | VPC                         |
|          | Elastic<br>Cloud | contains         | VPC                | Elastic IP                  |
|          | Server<br>(HECS) | isAttachedTo     | EVS                | volumes                     |
|          | (1.1203)         | isAssociatedWith | VPC                | Security<br>group           |
|          |                  |                  | IMS                | Image                       |
| AS       | AS group         | isContainedIn    | VPC                | VPC                         |
|          |                  | isAssociatedWith | VPC                | Security<br>group           |
| DCS      | Memcache         | isContainedIn    | VPC                | VPC                         |
|          | d instance       | isAssociatedWith | VPC                | Security<br>group           |
|          | Node<br>Redis    | isContainedIn    | DCS                | Redis<br>instance           |
|          |                  | isContainedIn    | VPC                | VPC                         |
| instance | contains         | DCS              | Node               |                             |
|          | isAssociatedWith | VPC              | Security<br>group  |                             |
| ELB      | Load             | contains         | ELB                | Listener                    |
|          | balancer         | isAttachedTo     | VPC                | Elastic IP                  |
|          |                  |                  | ELB                | Server<br>group             |
|          |                  |                  | ELB                | Server<br>group             |
|          | Listener         | Is contained in  | ELB                | Load<br>balancer            |
|          | Is attached to   | ELB              | Server<br>group    |                             |
|          |                  |                  | ELB                | Server<br>group             |
|          | Server           | Contains         | ELB                | Server                      |
|          | group            | Is attached to   | ELB                | Load<br>balancer            |

| Service | Resource<br>Type  | Relationship     | Related<br>Service     | Related<br>Resource<br>Type |
|---------|-------------------|------------------|------------------------|-----------------------------|
|         |                   |                  | ELB                    | Listener                    |
|         | Server            | Contains         | ELB                    | Server                      |
|         | group             | Is attached to   | ELB                    | Load<br>balancer            |
|         |                   |                  | ELB                    | Listener                    |
|         | Server            | Is contained in  | ELB                    | Server<br>group             |
|         |                   |                  | ELB                    | Server<br>group             |
| VPC     | VPC               | contains         | ECS                    | Cloud<br>server             |
|         |                   |                  | BMS                    | Cloud<br>server             |
|         |                   |                  | HECS                   | HECS                        |
|         |                   |                  | AS                     | AS group                    |
|         |                   | DCS              | Memcache<br>d instance |                             |
|         |                   | DCS              | Redis<br>instance      |                             |
|         |                   | MRS              | MRS                    |                             |
|         | Security<br>group | isAssociatedWith | ECS                    | Cloud<br>server             |
|         |                   |                  | BMS                    | Cloud<br>server             |
|         |                   |                  | HECS                   | HECS                        |
|         |                   |                  | AS                     | AS group                    |
|         |                   |                  | DCS                    | Memcache<br>d instance      |
|         |                   |                  | MRS                    | mrs                         |
|         |                   |                  | DCS                    | Redis<br>instance           |
|         | Bandwidth         | contains         | VPC                    | publicips                   |
|         | Elastic IP        | isContainedIn    | VPC                    | Bandwidth                   |

| Service          | Resource<br>Type   | Relationship     | Related<br>Service | Related<br>Resource<br>Type |
|------------------|--------------------|------------------|--------------------|-----------------------------|
|                  |                    | isAttachedTo     | ECS                | Cloud<br>server             |
|                  |                    |                  | ELB                | Load<br>balancer            |
|                  |                    |                  | MRS                | MRS                         |
|                  |                    |                  | NAT Gateway        | Public NAT gateway          |
| EVS              | Volume             | isAttachedTo     | ECS                | Cloud<br>server             |
|                  |                    |                  | BMS                | Cloud<br>server             |
|                  |                    |                  | HECS               | HECS                        |
| IMS              | Image              | isAssociatedWith | ECS                | Cloud<br>server             |
|                  |                    |                  | BMS                | Cloud<br>server             |
|                  |                    |                  | HECS               | HECS                        |
| NAT Gateway      | Public NAT gateway | isAttachedTo     | VPC                | Elastic IP                  |
| GaussDB<br>NoSQL | Instance           | contains         | GaussDB<br>NoSQL   | Node                        |
|                  | Node               | isContainedIn    | GaussDB<br>NoSQL   | Instance                    |
| GaussDB          | Instance           | contains         | GaussDB            | Node                        |
|                  | Node               | isContainedIn    | GaussDB            | Instance                    |
| MRS              | MRS                | isContainedIn    | VPC                | VPC                         |
|                  |                    | isAttachedTo     | VPC                | Elastic IP                  |
|                  |                    | isAssociatedWith | VPC                | Security<br>group           |
|                  |                    | contains         | ECS                | Cloud<br>server             |
| CCE              | Cluster            | contains         | CCE                | Node                        |
|                  | Node               | isContainedIn    | CCE                | Cluster                     |

| Service              | Resource<br>Type        | Relationship    | Related<br>Service   | Related<br>Resource<br>Type |
|----------------------|-------------------------|-----------------|----------------------|-----------------------------|
| Enterprise<br>Router | Connection              | isContainedIn   | Enterprise<br>Router | Instance                    |
|                      | Instance                | contains        | Enterprise<br>Router | Connection                  |
| IAM                  | User group              | contains        | IAM                  | User                        |
|                      | User                    | isContainedIn   | IAM                  | User group                  |
| RDS                  | Instance                | contains        | RDS                  | Node                        |
|                      | Node                    | isContainedIn   | RDS                  | Instance                    |
| Config               | Conforman<br>ce package | Contains        | Config               | Rule                        |
|                      | Rule                    | Is contained in | Config               | Conforman<br>ce package     |

# 8.3 Supported Services and Resources

Currently, although most Huawei Cloud services and resources support tagging, tag information of some resources, such as OBS buckets, cannot be synchronized to Config. In this case, Config may fail to provide tag-related functions for these resources. For example, you cannot search for resources by tag or use tag-related Config rules.

The following table lists supported services and resource types.

**Table 8-2** Services and resource types that support tagging

| Service                        | Resource type                                                                                                    |
|--------------------------------|----------------------------------------------------------------------------------------------------|
| VPC Endpoint                   | <ul><li>VPC Endpoints (vpcep.endpoints)</li><li>VPC Endpoint Services<br/>(vpcep.endpointServices)</li></ul>                                                                                                    |
| Data Replication Service (DRS) | <ul> <li>Data Synchronization Tasks<br/>(drs.synchronizationJob)</li> <li>Online Migration Tasks (drs.migrationJob)</li> <li>Disaster Recovery Tasks (drs.dataGuardJob)</li> <li>Data Subscription Tasks<br/>(drs.subscriptionJob)</li> <li>Backup Migration Tasks<br/>(drs.backupMigrationJob)</li> </ul> |
| Bare Metal Server (BMS)        | BMSs (bms.servers)                                                                                                    |

| Service                              | Resource type                                                                                                    |
|--------------------------------------|----------------------------------------------------------------------------------------------------|
| Elastic Cloud Server (ECS)           | ECSs (ecs.cloudservers)                                                                                                    |
| Hyper Elastic Cloud Server<br>(HECS) | HECSs (hecs.hcloudservers)                                                                                                    |
| Virtual Private Cloud (VPC)          | <ul><li>VPCs (vpc.vpcs)</li><li>EIPs (vpc.publicips)</li></ul>                                                                                                    |
| Elastic Volume Service (EVS)         | Disks (evs.volumes)                                                                                                    |
| Auto Scaling (AS)                    | AS Groups                                                                                                    |
| Image Management Service (IMS)       | Images (ims.images)                                                                                                    |
| Distributed Cache Service (DCS)      | <ul><li>Redis Instance (dcs.redis)</li><li>Instance Nodes (dcs.node)</li></ul>                                                                                                    |
| Domain Name Service (DNS)            | <ul><li>Public Zones (dns.publiczones)</li><li>Private Zones (dns.privatezones)</li></ul>                                                                                                    |
| Virtual Private Network (VPN)        | <ul> <li>Shared VPN Connections<br/>(vpnaas.vpnConnections)</li> <li>Shared VPN Gateways<br/>(vpnaas.vpnGateways)</li> </ul>                                                                                                    |
| Scalable File Service (SFS)          | File Systems (sfsturbo.shares)                                                                                                    |
| Elastic Load Balance (ELB)           | <ul><li>Load Balancers (elb.loadbalancers)</li><li>Listeners (elb.listeners)</li></ul>                                                                                                    |
| Simple Message Notification (SMN)    | Topics (smn.topic)                                                                                                    |
| Distributed Message Service          | <ul> <li>Kafka Instances (dms.kafkas)</li> <li>Kafka Brokers (dms.kafka_nodes)</li> <li>RabbitMQ Instances (dms.rabbitmqs)</li> <li>RabbitMQ Brokers (dms.rabbitmq_nodes)</li> <li>RocketMQ Instances (dms.reliabilitys)</li> </ul> |
| Relational Database Service (RDS)    | <ul><li>Instances (rds.instances)</li><li>Nodes (dcs.node)</li></ul>                                                                                                    |
| MapReduce Service (MRS)              | Clusters (mrs.mrs)                                                                                                    |
| Data Warehouse Service<br>(DWS)      | Clusters (dws.clusters)                                                                                                    |
| Document Database Service (DDS)      | <ul><li>Instances (dds.instances)</li><li>Nodes (dds.nodes)</li></ul>                                                                                                    |
| Cloud Search Service (CSS)           | Clusters (css.clusters)                                                                                                    |

| Service                                         | Resource type                                                                                                    |
|-------------------------------------------------|----------------------------------------------------------------------------------------------------|
| NAT Gateway                                     | <ul> <li>Public NAT Gateways (nat.natGateways)</li> <li>Private NAT Gateways<br/>(nat.privateNatGateways)</li> </ul>                                                  |
| Cloud Backup and Recovery (CBR)                 | Vaults (cbr.vault)                                                                                                    |
| Data Encryption Workshop<br>(DEW)               | keys (kms.keys)                                                                                                    |
| Cloud Container Engine (CCE)                    | Clusters (cce.clusters)                                                                                                    |
| GaussDB                                         | <ul><li>Instances (gaussdb.instances)</li><li>Nodes (gaussdb.nodes)</li></ul>                                                                                         |
| Database Security Service                       | Instances (dbss.cloudservers)                                                                                                    |
| Content Delivery Network<br>(CDN)               | Domain Names (cdn.domains)                                                                                                    |
| Direct Connect                                  | <ul> <li>Virtual Gateways (dcaas.vgw)</li> <li>LAGs (dcaas.lag)</li> <li>Virtual Interfaces (dcaas.vif)</li> <li>Network Topology (dcaas.directConnect)</li> </ul>    |
| Database and Application<br>Migration UGO (UGO) | <ul> <li>Object Evaluation Projects<br/>(ugo.evaluationJob)</li> <li>Object Migration Projects<br/>(ugo.migrationJob)</li> </ul>                                      |
| Advanced Anti-DDoS (AAD)                        | Instances (aad.instances)                                                                                                    |
| Cloud Connect                                   | <ul> <li>Cloud Connections (ccaas.cloud-connections)</li> <li>Bandwidth Packages (ccaas.bandwidth-packages)</li> </ul>                                                |
| Cloud Native Anti-DDoS<br>(CNAD)                | Instances (cnad.instances)                                                                                                    |
| Enterprise Router (ER)                          | <ul><li>Enterprise Routers (er.instances)</li><li>Attachments (er.attachments)</li></ul>                                                                              |
| Log Tank Service (LTS)                          | Log Streams (lts.topics)                                                                                                    |
| IoT Device Access (IoTDA)                       | <ul> <li>Basic Instances (iotda.iotda)</li> <li>Enterprise Instances (iotda.iotda_instance)</li> <li>Standard Instances<br/>(iotda.iotda_standardinstance)</li> </ul> |
| Global Accelerator (GA)                         | Accelerators (ga.accelerators)                                                                                                    |

| Service                                        | Resource type                                                                                                    |
|------------------------------------------------|----------------------------------------------------------------------------------------------------|
| MacroVerse SmartStage for Integrators          | Flows (mssi.flow)                                                                                                    |
| Cloud Bastion Host                             | CBH Instances (cbh.instance)                                                                                                    |
| Cloud Firewall                                 | Cloud Firewall Instances (cfw.cfw_instance)                                                                                                  |
| Cloud Eye Service                              | Alarm Rules (ces.alarms)                                                                                                    |
| API Gateway                                    | Gateways (apig.instances)                                                                                                    |
| FunctionGraph                                  | Functions (fgs.functions)                                                                                                    |
| Distributed Database<br>Middleware (DDM)       | <ul><li>Instances (ddm.instances)</li><li>Nodes (ddm.nodes)</li></ul>                                                                        |
| LakeFormation                                  | Instances (lakeformation.instance)                                                                                                    |
| Blockchain Service                             | HBS Instances (bcs.huaweicloudchain)                                                                                                    |
| CraftArtsIPDCenter                             | CraftArtsIPDCenter (ipdcenter.envs)                                                                                                    |
| Industrial Digital Model Engine (iDME)         | <ul><li>MBM Foundation Service (idme.mbm)</li><li>Runtime (idme.runtime)</li></ul>                                                           |
| Cloud Secret Management<br>Service (CSMS)      | Secrets (csms secrets)                                                                                                    |
| Industrial Simulation Cloud<br>Service         | <ul><li>SimSpace (craftartssim.simSpace)</li><li>CPU Computing (craftartssim.cpuUnit)</li><li>GUI Computing (craftartssim.guiUnit)</li></ul> |
| Private Certificate Authority                  | <ul><li>Certificate Authority (pca.ca)</li><li>Certificates (pca.cert)</li></ul>                                                             |
| Dedicated Distributed Storage<br>Service (DSS) | Storage Pools (dss.dsspools)                                                                                                    |
| Dedicated Host                                 | DeHs (deh.dedicatedhosts)                                                                                                    |
| AccessAnalyzer                                 | AccessAnalyzer (accessanalyzer.analyzer)                                                                                                    |

# **8.4 Message Notification Models**

Config send notifications when:

- Resources are created, modified, or deleted.
- Resource relationships change.
- Notifications of resource changes are stored.
- Resource snapshots are stored.

# **Notification Model of Resource Changes**

Table 8-3 Parameter description

| Parameter                   | Туре   | Description                                                                                           |
|-----------------------------|--------|----------------------------------------------------------------------------------------------------|
| notification_type           | String | Specifies the message notification type.                                                              |
| notification_creation_tim e | String | Specifies the time when the message was sent.                                                         |
|                             |        | The time is a UTC time in a fixed format complying with ISO-8601 (for example, 2018-11-14T08:59:14Z). |
| domain_id                   | String | Account ID                                                                                            |
| detail                      | Object | Specifies the message details.                                                                        |

Table 8-4 detail parameters

| Parameter     | Туре   | Description                                                                                                    |
|---------------|--------|----------------------------------------------------------------------------------------------------|
| resource_id   | String | Specifies the resource ID.                                                                                                    |
| resource_type | String | Specifies the resource type.                                                                                                    |
| event_type    | Enum   | Specifies the event type. The value can be <b>CREATE</b> , <b>UPDATE</b> , or <b>DELETE</b> .                                                          |
| capture_time  | String | Specifies the time when the event was captured.  The time is a UTC time in a fixed format complying with ISO-8601 (for example, 2018-11-14T08:59:14Z). |
| resource      | Object | Specifies the resource details.                                                                                                    |

**Table 8-5 resource** parameters

| Parameter | Туре   | Description                        |
|-----------|--------|------------------------------------|
| id        | String | Specifies the resource ID.         |
| name      | String | Specifies the resource name.       |
| provider  | String | Specifies the cloud service name.  |
| type      | String | Specifies the cloud resource type. |

| Parameter          | Туре   | Description                                                                                           |
|--------------------|--------|----------------------------------------------------------------------------------------------------|
| region_id          | String | Specifies the ID of the region where the resource is located.                                         |
| project_id         | String | Specifies the IAM project ID.                                                                         |
| project_name       | String | Specifies the IAM project name.                                                                       |
| ep_id              | String | Specifies the enterprise project ID.                                                                  |
| ep_name            | String | Specifies the enterprise project name.                                                                |
| checksum           | String | Specifies the checksum.                                                                               |
| created            | String | Specifies the time when the cloud resource was created.                                               |
|                    |        | The time is a UTC time in a fixed format complying with ISO-8601 (for example, 2018-11-14T08:59:14Z). |
| updated            | String | Specifies the last time when the cloud resource was updated.                                          |
|                    |        | The time is a UTC time in a fixed format complying with ISO-8601 (for example, 2018-11-14T08:59:14Z). |
| provisioning_state | String | Specifies the status of the operation that causes the resource change.                                |
| tags               | Мар    | Specifies the cloud resource tag.                                                                     |
| properties         | Мар    | Specifies the cloud resource attribute.                                                               |

## **Notification Example of Resource Changes**

```
{
  "detail": {
    "resource": {
        "id": "3e62c0e6-e779-469e-b0f2-35743f6229d1",
        "name": "ecs-51c8",
        "provider": "evs",
        "type": "volumes",
        "checksum": "b3bcc019cecbb701e324e0dcf2f283236685885236b49f5ba5ea2f5f788170a1",
        "created": "2020-08-12T07:14:41.638Z",
        "updated": "2020-08-12T07:14:44.423Z",
        "tags": {},
        "properties": {
        "shareable": false,
        "volumeType": "SATA",
        "metadata": {},
        "attachments": [],
        "replicationStatus": "disabled",
```

```
"availabilityZone": "regionid1a",
     "bootable": "true",
"userId": "059b5c937d80d3e41ff3c00a3c883d16",
     "volTenantAttrTenantId": "059b5e0a2500d5552fa1c00adada8c06",
     "size": "40"
     "encrypted": false,
     "volumeImageMetadata": {
      "virtualEnvType": "FusionCompute",
      "isregistered": "true",
      "imageSourceType": "uds",
      "minDisk": "40",
"platform": "CentOS",
      "size": 0,
      "osVersion": "CentOS 7.5 64bit",
      "minRam": "0",
      "name": "CentOS 7.5 64bit",
      "checksum": "d41d8cd98f00b204e9800998ecf8427e",
      "osBit": "64",
      "osType": "Linux",
      "containerFormat": "bare",
      "supportXen": "true",
      "id": "e0adce3a-a4d2-4207-9018-69ce64b4426a",
      "supportKvm": "true",
      "diskFormat": "zvhd2",
      "imageType": "gold"
     "links": [
       volumes/3e62c0e6-e779-469e-b0f2-35743f6229d1"
      },
       "rel": "bookmark",
       "href": "https://evs."regionid1.xxxxxx.com/059b5e0a2500d5552fa1c00adada8c06/os-vendor-
volumes/3e62c0e6-e779-469e-b0f2-35743f6229d1"
     }
     "volHostAttrHost": ""regionid1a-pod01."regionid1#0",
     "multiattach": false,
     "status": "available"
    "region_id": ""regionid1",
   "project_id": "059b5e0a2500d5552fa1c00adada8c06",
    "project_name": ""regionid1",
    "ep_id": "0",
   "ep_name": "default",
    "provisioning_state": "Succeeded"
  "resource_id": "3e62c0e6-e779-469e-b0f2-35743f6229d1",
  "resource_type": "evs.volumes",
  "event_type": "CREATE",
  "capture_time": "2020-08-12T07:15:15.116Z"
 "notification_type": "ResourceChanged",
 "notification_creation_time": "2020-08-12T07:14:47.192Z",
 "domain_id": "059b5c937100d3e40ff0c00a7675a0a0"
```

## **Notification Model of Resource Relationship Changes**

**Table 8-6** Parameter description

| Parameter                 | Туре   | Description                                                                                           |
|---------------------------|--------|----------------------------------------------------------------------------------------------------|
| notification_type         | String | Specifies the message notification type.                                                              |
| notification_creation_tim | String | Specifies the time when the message was sent.                                                         |
|                           |        | The time is a UTC time in a fixed format complying with ISO-8601 (for example, 2018-11-14T08:59:14Z). |
| domain_id                 | String | Account ID                                                                                            |
| detail                    | Object | Specifies the message details.                                                                        |

Table 8-7 detail parameters

| Parameter     | Туре   | Description                                                                                                    |
|---------------|--------|----------------------------------------------------------------------------------------------------|
| resource_id   | String | Specifies the resource ID.                                                                                                    |
| resource_type | String | Specifies the resource type.                                                                                                    |
| event_type    | Enum   | Specifies the event type (CHANGE).                                                                                                    |
| capture_time  | String | Specifies the time when the event was captured.  The time is a UTC time in a fixed format complying with ISO-8601 (for example, 2018-11-14T08:59:14Z). |

## **Notification Example of Resource Relationship Changes**

```
{
    "detail": {
        "resource_id": "f65b06d1-d63b-438a-93cc-bdd55b304f0a",
        "resource_type": "ecs.cloudservers",
        "event_type": "CHANGE",
        "capture_time": "2020-08-12T07:15:14.257Z"
    },
    "notification_type": "ResourceRelationChanged",
    "notification_creation_time": "2020-08-12T07:14:56.296Z",
    "domain_id": "059b5c937100d3e40ff0c00a7675a0a0"
}
```

## **Notification Model of Resource Snapshot Storage Completed**

Table 8-8 Parameter description

| Parameter                   | Туре   | Description                                                                                           |
|-----------------------------|--------|----------------------------------------------------------------------------------------------------|
| notification_type           | String | Specifies the message notification type.                                                              |
| notification_creation_tim e | String | Specifies the time when the message was sent.                                                         |
|                             |        | The time is a UTC time in a fixed format complying with ISO-8601 (for example, 2018-11-14T08:59:14Z). |
| domain_id                   | String | Specifies the tenant ID.                                                                              |
| detail                      | Object | Specifies the message details.                                                                        |

Table 8-9 detail parameters

| Parameter   | Туре            | Description                                                                 |
|-------------|-----------------|-----------------------------------------------------------------------------|
| snapshot_id | String          | Specifies the resource snapshot ID.                                         |
| region_id   | String          | Specifies the ID of the region where the resource snapshot is located.      |
| bucket_name | String          | Specifies the name of the OBS bucket where the resource snapshot is stored. |
| object_keys | Array of String | Specifies the resource snapshot path list.                                  |

## **Notification Example of Resource Snapshot Storage Completed**

# **Notification Model of Resource Change Notification Storage Completed**

Table 8-10 Parameter description

| Parameter                   | Туре   | Description                                                                                           |
|-----------------------------|--------|----------------------------------------------------------------------------------------------------|
| notification_type           | String | Specifies the message notification type.                                                              |
| notification_creation_tim e | String | Specifies the time when the message was sent.                                                         |
|                             |        | The time is a UTC time in a fixed format complying with ISO-8601 (for example, 2018-11-14T08:59:14Z). |
| domain_id                   | String | Account ID                                                                                            |
| detail                      | Object | Specifies the message details.                                                                        |

Table 8-11 detail parameters

| Parameter   | Туре   | Description                                                                 |
|-------------|--------|-----------------------------------------------------------------------------|
| region_id   | String | Specifies the ID of the region where the resource snapshot is located.      |
| bucket_name | String | Specifies the name of the OBS bucket where the resource snapshot is stored. |
| object_key  | String | Specifies the resource snapshot path.                                       |

# **Notification Example of Resource Change Notification Storage Completed**

```
{
  "detail": {
      "region_id": ""regionid1",
      "bucket_name": "test",
      "object_key": "RMSLogs/059b5c937100d3e40ff0c00a7675a0a0/Notification/2020/12/10/
NotificationChunk/
059b5c937100d3e40ff0c00a7675a0a0_Notification_"regionid2_NotificationChunk_VPC_VPCS_2020-12-10T02
4612Z_2020-12-10T050621Z.json.gz"
    },
    "notification_type": "NotificationArchiveCompleted",
    "notification_creation_time": "2020-12-10T05:09:28.002Z",
    "domain_id": "059b5c937100d3e40ff0c00a7675a0a0"
}
```

# **8.5 Resource Storage Models**

Table 8-12 Parameter description

| Parameter     | Туре            | Description                                                                                                |
|---------------|-----------------|----------------------------------------------------------------------------------------------------|
| snapshot_id   | String          | Specifies the resource snapshot ID.                                                                        |
| items         | Array of Object | Specifies the list of the resource snapshot items.                                                         |
| snapshot_time | String          | Specifies the time when the resource snapshot was stored.                                                  |
|               |                 | snapshot_time is a UTC time in a fixed format complying with ISO-8601 (for example, 2018-11-14T08:59:14Z). |

**Table 8-13** Resource snapshot items

| Parameter | Туре            | Description                                           |
|-----------|-----------------|-------------------------------------------------------|
| resource  | Object          | Specifies the resource.                               |
| relations | Array of Object | Specifies the item list of the resource relationship. |

Table 8-14 resource parameters

| Parameter    | Туре   | Description                                                   |
|--------------|--------|---------------------------------------------------------------|
| id           | String | Specifies the resource ID.                                    |
| name         | String | Specifies the resource name.                                  |
| provider     | String | Specifies the cloud service name.                             |
| type         | String | Specifies the cloud resource type.                            |
| region_id    | String | Specifies the ID of the region where the resource is located. |
| project_id   | String | Specifies the IAM project ID.                                 |
| project_name | String | Specifies the IAM project name.                               |
| ep_id        | String | Specifies the enterprise project ID.                          |

| Parameter          | Туре   | Description                                                                                          |
|--------------------|--------|----------------------------------------------------------------------------------------------------|
| ep_name            | String | Specifies the enterprise project name.                                                               |
| checksum           | String | Specifies the checksum.                                                                              |
| created            | String | Specifies the time when the cloud resource was created.                                              |
|                    |        | created is a UTC time in a fixed format complying with ISO-8601 (for example, 2018-11-14T08:59:14Z). |
| updated            | String | Specifies the last time when the cloud resource was updated.                                         |
|                    |        | updated is a UTC time in a fixed format complying with ISO-8601 (for example, 2018-11-14T08:59:14Z). |
| provisioning_state | String | Specifies the result of an operation on resources.                                                   |
|                    |        | The value can be:                                                                                    |
|                    |        | Succeeded: The operation is successful.                                                              |
|                    |        | Failed: The operation fails.                                                                         |
|                    |        | Canceled: The operation is canceled.                                                                 |
|                    |        | Processing: The operation is in progress.                                                            |
| tags               | Мар    | Specifies the cloud resource tag.                                                                    |
| properties         | Мар    | Specifies the cloud resource attribute.                                                              |

 Table 8-15 Resource relationship items

| Parameter          | Туре   | Description                                  |
|--------------------|--------|----------------------------------------------|
| from_resource_id   | String | Specifies the ID of the source resource.     |
| to_resource_id     | String | Specifies the ID of the associated resource. |
| from_resource_type | String | Specifies the type of the source resource.   |

| Parameter        | Туре   | Description                                    |
|------------------|--------|------------------------------------------------|
| to_resource_type | String | Specifies the type of the associated resource. |
| relation_type    | String | Specifies the resource relationship type.      |

## **Resource Storage Example**

```
"items": [
   "resource": {
    "id": "c25ee8b3-c907-4cd4-9869-6c4b07c61a0b",
    "name": "rse-cdk-07-cdk-3sbz",
    "provider": "vpc",
    "type": "securityGroups",
    "region_id": ""regionid1"
    "project_id": "fc6d40abe7e54492b7c7aa5a29d6cbab",
    "project_name": "demo_project",
    "ep_id": "0",
    "ep_name": "default",
    "checksum": "4098715092c762b3eafe25be8eeda33a10b547033f9d59b6e18f5a960a1f805d",
    "updated": "2020-05-25T10:27:17.000Z", "created": "2020-05-25T10:27:17.000Z",
    "provisioning_state": "Succeeded",
    "tags": {},
    "properties": {}
  },
"relations": [
     "from resource id": "c25ee8b3-c907-4cd4-9869-6c4b07c61a0b",
     "to_resource_id": "0088a276-162b-4f07-aa40-f6ed8b801ca1",
     "from_resource_type": "vpc.securityGroups", "to_resource_type": "ecs.cloudservers",
     "relation_type": "isAssociatedWith"
"snapshot_id": "6e40483d-5499-4440-a369-284e528f3d85",
"snapshot_time": "2020-06-30T06:56:00.018Z"
```

# 8.6 Models of Resource Change Notification Storage

Table 8-16 Parameter description

| Parameter          | Туре            | Description                                          |
|--------------------|-----------------|------------------------------------------------------|
| notification_items | Array of Object | Specifies the list of resource change notifications. |

# **Notification Model of Resource Changes**

**Table 8-17** Parameter description

| Parameter                   | Туре   | Description                                                                                           |
|-----------------------------|--------|----------------------------------------------------------------------------------------------------|
| notification_type           | String | Specifies the message notification type.                                                              |
| notification_creation_tim e | String | Specifies the time when the message was sent.                                                         |
|                             |        | The time is a UTC time in a fixed format complying with ISO-8601 (for example, 2018-11-14T08:59:14Z). |
| domain_id                   | String | Account ID                                                                                            |
| detail                      | Object | Specifies the message details.                                                                        |

**Table 8-18 detail** parameters

| Parameter     | Туре   | Description                                                                                                    |
|---------------|--------|----------------------------------------------------------------------------------------------------|
| resource_id   | String | Specifies the resource ID.                                                                                                    |
| resource_type | String | Specifies the resource type.                                                                                                    |
| event_type    | Enum   | Specifies the event type. The value can be <b>CREATE</b> , <b>UPDATE</b> , or <b>DELETE</b> .                                                          |
| capture_time  | String | Specifies the time when the event was captured.  The time is a UTC time in a fixed format complying with ISO-8601 (for example, 2018-11-14T08:59:14Z). |
| resource      | Object | Specifies the resource details.                                                                                                    |

**Table 8-19 resource** parameters

| Parameter | Туре   | Description                        |
|-----------|--------|------------------------------------|
| id        | String | Specifies the resource ID.         |
| name      | String | Specifies the resource name.       |
| provider  | String | Specifies the cloud service name.  |
| type      | String | Specifies the cloud resource type. |

| Parameter          | Туре   | Description                                                                                           |
|--------------------|--------|----------------------------------------------------------------------------------------------------|
| region_id          | String | Specifies the ID of the region where the resource is located.                                         |
| project_id         | String | Specifies the IAM project ID.                                                                         |
| project_name       | String | Specifies the IAM project name.                                                                       |
| ep_id              | String | Specifies the enterprise project ID.                                                                  |
| ep_name            | String | Specifies the enterprise project name.                                                                |
| checksum           | String | Specifies the checksum.                                                                               |
| created            | String | Specifies the time when the cloud resource was created.                                               |
|                    |        | The time is a UTC time in a fixed format complying with ISO-8601 (for example, 2018-11-14T08:59:14Z). |
| updated            | String | Specifies the last time when the cloud resource was updated.                                          |
|                    |        | The time is a UTC time in a fixed format complying with ISO-8601 (for example, 2018-11-14T08:59:14Z). |
| provisioning_state | String | Specifies the status of the operation that causes the resource change.                                |
| tags               | Мар    | Specifies the cloud resource tag.                                                                     |
| properties         | Мар    | Specifies the cloud resource attribute.                                                               |

# **Example of Resource Change Notification Storage**

# 8.7 DSL Syntax

DSL consists of a logical operator shown as shown below. A Boolean value is returned.

```
{
    <logical operator>: <condition> | [<condition>, ..., <condition>]
}
```

# 8.7.1 Logical Operators

Supported logical operators are:

- "not": <condition>
- "allOf": [<condition>, ..., <condition>]
- "anyOf": [<condition>, ..., <condition>]

**not** inverts the result of the condition.

**allOf** evaluates true only if all included conditions are true, and evaluates false as long as one included condition is false.

**anyOf** evaluates true as long as one included condition is true, and evaluates false if all included conditions are false.

**allOf** and **anyOf** both implement short-circuit evaluation. They evaluate the conditions in the subsequent list in sequence.

If the return result of a condition is false, **allOf** returns false and the subsequent conditions are not calculated.

If the return result of a condition is true, **anyOf** returns true and the subsequent conditions are not calculated.

# 8.7.2 Conditions

A condition can be a single judgment statement or a nested logical operator.

The judgment statement is used to determine whether a specific value meets a specific requirement. It returns a Boolean value and its format is as follows:

```
{
    "value": "...",
    "comparator": "...",
    "pattern": "..."
}
```

#### □ NOTE

- value can be a constant or an expression. Its value type depends on the selected comparison operator. Example: true, 1, "hello", or "\$ {resource().properties.metadata}"
- **comparator**: specifies the comparison operator.
- pattern can be a constant or an expression.

The following comparators are supported:

- **equals** compares whether **value** is equal to **pattern**. **value** can be a string, an integer, or a Boolean, so is **pattern**.
- **notEquals**: Its result is opposite to the **equals** result.
- **equalsignoreCase** compares whether **value** is equal to **pattern** in case-insensitive mode. **value** must be a string, so is **pattern**.
- **like** performs fuzzy match of **value** and **pattern**. You can add an asterisk (\*) to **pattern** to match zero or multiple random characters, or add a question mark (?) to **pattern** to match any random character. **value** must be a string, so is **pattern**.
- **notLike**: Its result is opposite to the **like** result.
- **likeIgnoreCase** performs fuzzy match of **value** and **pattern** in case-insensitive mode. **value** must be a string, so is **pattern**.
- **contains** determines whether **pattern** is a substring of **value**. **value** must be a string, so is **pattern**.
- **notContains**: Its result is opposite to the **contains** result.
- **in** determines whether **value** is in **pattern**. **Pattern** must be an array. **value** can be a string or an integer.
- **notIn**: Its result is opposite to the **in** result.
- **containsKey** determines whether **value** contains the key-value pattern. **value** must be an object. **pattern** must be a string.
- **notContainsKey**: Its result is opposite to the **containsKey** result.
- **less** determines whether **value** is smaller than **pattern**. **value** can be a string or an integer, so is **pattern**.
- **lessOrEquals** determines whether **value** is smaller than or equal to **pattern**. **value** can be a string or an integer, so is **pattern**.
- **greater** determines whether **value** is greater than **pattern**. **value** can be a string or an integer, so is **pattern**.
- **greaterOrEquals** determines whether **value** is greater than or equal to **pattern**. **value** can be a string or an integer, so is **pattern**.

The following is an example of nested logical operators in a condition:

```
{
  "not": {
    "anyOf": [
    {
        "value": "${resource().properties.metadata}",
        "comparator": "notContainsKey",
        "pattern": "systemEncrypted"
    },
    {
        "value": "${resource().properties.metadata.systemEncrypted}",
        "comparator": "equals",
        "equals",
```

# 8.7.3 Expressions

**value** and **pattern** can be a constant or an expression. An expression is contained in \${}. You can use the following functions in the expression.

**Table 8-20** String functions

| Function             | Parameter                 | Returned<br>Value | Description                                                                                                    |
|----------------------|---------------------------|-------------------|----------------------------------------------------------------------------------------------------|
| base64()             | string                    | string            | Encodes a specific string using Base64.                                                                                                |
| base64ToStrin<br>g() | string                    | string            | Decodes a Base64-encoded string.                                                                                                    |
| concat()             | string, string            | string            | Concatenates two strings.                                                                                                    |
| contains()           | string, string            | bool              | Determines whether parameter 2 is a substring of parameter 1.                                                                          |
| empty()              | string                    | bool              | Determines whether a string is left blank.                                                                                             |
| endsWith()           | string, string            | bool              | Determines whether parameter 1 ends with parameter 2.                                                                                  |
| indexOf()            | string, string            | int               | Returns the position of parameter 2 when it appears for the first time in parameter 1. If parameter 2 does not appear, -1 is returned. |
| lastIndexOf()        | string, string            | int               | Returns the position of parameter 2 when it appears for the last time in parameter 1. If parameter 2 does not appear, -1 is returned.  |
| length()             | string                    | int               | Returns the length of a string.                                                                                                    |
| replace()            | string, string,<br>string | string            | Replaces parameter 2 in parameter 1 with parameter 3.                                                                                  |
| startsWith()         | string, string            | bool              | Determines whether parameter 1 starts with parameter 2.                                                                                |
| toLower()            | string                    | string            | Converts all letters in a string into lowercase letters.                                                                               |
| toUpper()            | string                    | string            | Converts all letters in a string into uppercase letters.                                                                               |

| Function              | Parameter        | Returned<br>Value | Description                                                                                                    |
|-----------------------|------------------|-------------------|----------------------------------------------------------------------------------------------------|
| equals()              | string, string   | bool              | Checks whether two strings are the same.                                                                                                    |
| greater()             | string, string   | bool              | Determines whether parameter 1 is greater than parameter 2.                                                                                         |
| greaterOrEqual<br>s() | string, string   | bool              | Determines whether parameter 1 is greater than or equal to parameter 2.                                                                             |
| less()                | string, string   | bool              | Determines whether parameter 1 is smaller than parameter 2.                                                                                         |
| lessOrEquals()        | string, string   | bool              | Determines whether parameter 1 is no more than parameter 2.                                                                                         |
| split()               | string, string   | array             | Returns the result of separating parameter 1 by parameter 2.                                                                                        |
| substring()           | string, int, int | string            | Obtains the substring of parameter 1. The start position of the substring is determined by parameter 2 and the length is determined by parameter 3. |

**Table 8-21** Numeric functions

| Function  | Parameter | Returned<br>Value | Description                                                 |
|-----------|-----------|-------------------|-------------------------------------------------------------|
| add()     | int, int  | int               | Adds two integers.                                          |
| max()     | int, int  | int               | Uses the greater of the two integers.                       |
| min()     | int, int  | int               | Uses the smaller of the two integers.                       |
| sub()     | int, int  | int               | Calculates the result of parameter 1 minus parameter 2.     |
| equals()  | int, int  | bool              | Determines whether two integers are the same.               |
| greater() | int, int  | bool              | Determines whether parameter 1 is greater than parameter 2. |

| Function          | Parameter | Returned<br>Value | Description                                                             |
|-------------------|-----------|-------------------|-------------------------------------------------------------------------|
| greaterOrEquals() | int, int  | bool              | Determines whether parameter 1 is greater than or equal to parameter 2. |
| less()            | int, int  | bool              | Determines whether parameter 1 is smaller than parameter 2.             |
| lessOrEquals()    | int, int  | bool              | Determines whether parameter 1 is no more than parameter 2.             |

Table 8-22 Array functions

| Function   | Parameter    | Returned Value | Description                                                         |
|------------|--------------|----------------|---------------------------------------------------------------------|
| concat()   | array, array | array          | Concatenates two arrays.                                            |
| contains() | array, any   | bool           | Determines<br>whether<br>parameter 2 is in<br>array parameter<br>1. |
| empty()    | array        | bool           | Determines<br>whether the array<br>is left blank.                   |
| first()    | array        | any            | Returns the first element in the array.                             |
| last()     | array        | any            | Returns the last element in the array.                              |
| length()   | array        | int            | Returns the number of elements in the array.                        |

Table 8-23 Object functions

| Function   | Parameter      | Returned Value | Description                                                                    |
|------------|----------------|----------------|--------------------------------------------------------------------------------|
| contains() | object, string | bool           | Determines<br>whether<br>parameter 1<br>contains key-<br>value parameter<br>2. |
| getValue() | object, string | any            | Obtains the value corresponding to the key-value parameter 2 in parameter 1.   |
| empty()    | object         | bool           | Determines whether the object is left blank.                                   |
| length()   | object         | int            | Returns the<br>number of key-<br>value pairs in the<br>object.                 |

Table 8-24 Logical functions

| Function | Parameter      | Returned<br>Value | Description                                                                                              |
|----------|----------------|-------------------|----------------------------------------------------------------------------------------------------|
| if()     | bool, any, any | any               | Determines whether parameter 1 is true. If yes, parameter 2 is returned. If no, parameter 3 is returned. |
| and()    | bool, bool     | bool              | Determines whether both parameter 1 and parameter 2 are true.                                            |
| or()     | bool, bool     | bool              | Determines whether at least one of parameter 1 and parameter 2 is true.                                  |
| not()    | bool           | bool              | Inverts the input Boolean value.                                                                         |

| Function     | Parameter | Returned Value | Description                                              |
|--------------|-----------|----------------|----------------------------------------------------------|
| resource()   | None      | object         | Returns the structure of the current evaluated resource. |
| parameters() | string    | any            | Returns a parameter defined in the parameters section.   |

**Table 8-25** Functions related to resource compliance

In addition to use function computing in expressions, you can use:

- a dot (.) to access a field in an object, for example, resource().properties.metadata.systemEncrypted.
- **CASE WHEN** statement

CASE WHEN condition1 THEN value1 WHEN condition2 THEN value2 ... ELSE defaultValue END

# 8.8 ResourceQL Syntax

#### 8.8.1 Overview

ResourceQL provides SQL-like functions, allowing you to flexibly query your cloud resources.

SELECT name, created, updated FROM resources WHERE region\_id = 'regionid1'

The statement is case insensitive. SELECT COUNT(\*) and select CoUnT(\*) are the same. Use single quotation marks to represent the literal of a string.

The following are data types supported by ResourceQL. For the array type, [] is used to index a position, and the number starts from 1.

Table 8-26 Supported data types

| Type Name | Туре         |
|-----------|--------------|
| Integer   | Int/Integer  |
| Float     | Float/Double |
| Boolean   | Boolean      |
| Array     | Array        |
| String    | String       |

| Type Name  | Туре   |
|------------|--------|
| Dictionary | Object |
| Timestamp  | Date   |

All your cloud resources are included in a table. The table name is fixed to **resources**. The resources under your aggregator account forms a table. The table name is fixed to **aggregator\_resources**. Each row in the table records a piece of data. The conventions of each column are as follows.

**Table 8-27** Parameter descriptions in table **resources** 

| Parameter          | Туре                                       | Description                                        |
|--------------------|--------------------------------------------|----------------------------------------------------|
| id                 | String                                     | Specifies the resource ID.                         |
| name               | String                                     | Specifies the resource name.                       |
| provider           | String                                     | Specifies the cloud service name.                  |
| type               | String                                     | Specifies the resource type.                       |
| region_id          | String                                     | Specifies the region ID.                           |
| project_id         | String                                     | Specifies the project ID.                          |
| ep_id              | String                                     | Specifies the enterprise project ID.               |
| checksum           | String                                     | Specifies the resource checksum.                   |
| created            | Date                                       | Specifies the time when the resource was created.  |
| updated            | Date                                       | Specifies the time when the resource was updated.  |
| provisioning_state | String                                     | Specifies the result of an operation on resources. |
| tag                | Array(Map <string,string>)</string,string> | Specifies the resource tag.                        |
| properties         | Map <string,object></string,object>        | Specifies the resource attribute details.          |

**aggregator\_resources** contains **domain\_id** that indicates the account ID. The type of a domain ID is a string.

**provider** together with **type** represents a unique resource. **properties** also varies among different resources For example, if the **provider** is **ecs**, the **properties** of **cloudservers** contains 23 fields, while the **properties** of **vpc** contains three fields.

For details about the field types supported by the properties parameter, see **Creating a Query**. The field types supported by the properties parameter are also specified on the console when you create a new query.

For a specific resource type, you can use commas (.), a nesting method, to query the specific fields in **properties**. For example, if **properties** of an ECS contains the **status** and **addresses** fields, you can run the following statement to query the running ECS and its address:

```
SELECT name, created, updated, properties.addresses FROM resources
WHERE provider = 'ecs' AND type = 'cloudservers' AND properties.status = 'ACTIVE'
```

# 8.8.2 Syntax

### **Symbol Conventions**

In this section, the words that need to be typed in the original form are capitalized, and the characters that need to be typed in the original form are enclosed in single quotation marks (').

'[x]' indicates that statement 'x' can be used once or not even once.

'(x)' indicates that statement 'x' is a whole. '(x, ...)' indicates that statement 'x' can be used once or multiple times. If statement 'x' is used multiple times, use commas (,) to separate them.

'|' indicates all possible alternatives.

'expression' indicates any expression. Specially, 'bool\_expression' indicates any Boolean expression.

'identifier' indicates a valid identifier. An identifier can contain letters, digits, and underscores (\_), and cannot start with a digit.

'column\_name' indicates a valid field name. It can be 'identifier' or multiple identifiers, for example,'A.id'.

'table\_name' indicates a valid table name. In the ResourceQL syntax, 'table\_name' must be 'resources'.

A unit enclosed in double quotation marks ("") is considered as a whole. For example, to indicate a column name containing special characters, add double quotation marks ("") before and after the column name.

# **Basic Query Syntax**

```
[WITH (with_item, ...)]

SELECT [DISTINCT | ALL] (select_item, ...)

[FROM (from_item, ...)]

[WHERE bool_expression]

[GROUP BY [DISTINCT | ALL] (expression, ...)]

[HAVING booleanExpression]

[ORDER BY (expression [ASC | DESC] [NULLS (FIRST | LAST)], ...)]

[LIMIT number]
```

The field in 'select\_item' can be renamed. Operation can be performed on the field values. 'select item' supports the query of all fields in a table.

```
select_item = (expression [[AS] column_name_aias]) | *
```

'from\_item' supports the join function and multiple subqueries, and the table name can be renamed.

```
from_item = table_name [[AS] table_name_aias]
| (from_item join_type from_item [(ON bool_expression) | USING(column_name, ...)])
| '(' query ')'
```

'with\_item' is used to customize queries to facilitate subsequent invoking.

```
with_item = identifier AS '(' query ')'
```

For example, to list resources with a quantity greater than 100 in each region, run the following SQL statement:

```
WITH counts AS (
SELECT region_id, provider, type, count(*) AS number FROM resources
GROUP BY region_id, provider, type
) SELECT * FROM counts WHERE number > 100
```

## **Numeric Operation and Boolean Operation**

ResourceQL supports binary mathematical operations on integers and floating digits. The following operators are supported: '+,-,\*,/,%'

Values of the same type can be compared. The following comparison operators are supported: <, >, <=, >=, =, <>, !=. Both <> and != indicate not equal. Values are compared in size, and strings are compared in lexicographic order. Values and sets can also be compared. In this case, one from 'ALL | SOME | ANY' on the right of the comparison operator is used to specify the comparison range. 'All' indicates that all elements in the set must be met. 'SOME/ANY' indicates that at least one element must be met.

```
expression ('=' | '<>' | '!=' | '<' | '>=' | '>=')
expression
expression ('=' | '<>' | '!=' | '<' | '>=' | '>=')
[ALL | SOME | ANY] '(' query ')'
```

'bool\_expression' indicates any Boolean expression. (**True** or **False** is returned after the operation.) 'bool\_expression' includes the following syntax:

```
NOT bool_expression
bool_expression (AND | OR) bool_expression
expression [NOT] BETWEEN expression AND expression
expression [NOT] IN '(' query ')'
EXISTS '(' query ')'
expression [NOT] LIKE pattern [ESCAPE escape_characters]
expression IS [NOT] NULL
expression IS [NOT] DISTINCT FROM expression
```

In particular, operator '||' concatenates the left and right values and returns a new value. The left and right values are of the same type: array or string.

# **Timestamp**

ResourceQL allows you to query fields of the time type. The query result is converted to the zero time zone and returned in ISO Date format. The result is saved in milliseconds.

Time types can be connected by comparison operators. If you want to use a literal to indicate time, use timestamps to write 'time'. 'time' can be in any ISO date format or a common time format. The following formats are allowed:

2019-06-17T12:55:42.233Z

2019-06-17T12:55:42Z

2019-06-17 12:55:42

2019-06-17T12:55:42.00 + 08:00

2019-06-17 05:55:40 - 06:00

2019-06-17

2019

If the time zone is not added, the zero time zone is used by default. If the 24-hour time is not added, 0:00 is used by default. If the month is not added, January 1 is used by default.

For example, to sort resources created since 12:55:00 on September 12, 2020 by update time in descending order, run the following statement:

select name, created, updated from resources where created >= timestamp '2020-09-12T12:55:00Z' order by updated DESC

## **Fuzzy Search**

string LIKE pattern [ESCAPE escape\_characters]

'LIKE' is used to determine whether a character string complies with a pattern. If you want to express the literal of '%' and '\_' in the pattern, you can specify an escape character (for example, '#') after ESCAPE and write '# %' and '#\_' in the pattern.

Wildcard '%' indicates that zero or multiple characters are matched.

Wildcard ' ' indicates that one character is matched.

The fuzzy query of OBS buckets can be written in the following format:

```
SELECT name, id FROM resources
WHERE provider = 'obs' AND type = 'buckets' AND name LIKE '%figure%'
```

or

```
SELECT name, id FROM resources
WHERE provider = 'obs' AND type = 'buckets' AND name LIKE '%figure#_%' ESCAPE '#'
```

## **Condition Functions**

The return value of CASE varies according to the actual situation. CASE can be used in either of the following ways:

- Calculate the value of a given expression and return the corresponding result based on the value.
- Calculate the value of each bool\_expression in sequence, finds the first expression that meets the requirements, and returns the result.

```
CASE expression
WHEN value1 THEN result1
[WHEN value2 THEN result2]
[...]
[ELSE result]
END
CASE
WHEN condition1 THEN result1
WHEN condition2 THEN result2
[...]
[ELSE result]
END
```

**IF** can be used in either of the following ways:

- 'IF(bool\_expression, value)': If the bool\_expression value is true, 'value' is returned. Otherwise, NULL is returned.
- 'IF(bool\_expression, value1, value2)': If the Boolean expression value is true, 'value1' is returned. Otherwise, 'value2' is returned.

# **Using Functions to Simplify Queries**

ResourceQL provides a variety of functions to simplify queries. For details about the functions, see **Functions**.

ResourceQL supports lambda expressions. The arguments of some functions may be another function. In this case, it is convenient to use the lambda expression.

For example, to list the ECSs and the EVS disks attached to each ECS, run the following SQL statement:

```
SELECT ECS.id AS ecs_id, EVS.id AS evs_id FROM

(SELECT id, transform(properties.ExtVolumesAttached, x -> x.id) AS evs_list

FROM resources WHERE provider = 'ecs' AND type = 'cloudservers') ECS

(SELECT id FROM resources WHERE provider = 'evs' AND type = 'volumes') EVS

WHERE contains(ecs.evs_list, evs.id)
```

'contains(a, element) → boolean' determines whether an element appears in array a.

'transform(array(T), function(T, S))  $\rightarrow$  array(S) can convert an array of a certain type into an array of another type.

#### Join and Unnest

ResourceQL supports 'JOIN' and 'UNNEST'. 'JOIN' can be classified into the following types:

- [INNER] JOIN
- LEFT [OUTER] JOIN
- RIGHT [OUTER] JOIN
- FULL [OUTER] JOIN

'JOIN' must be followed by 'USING(...)' or 'ON <bool expression>'.

'USING' is used to specify the names of columns to join.

'ON' accepts a Boolean expression and merges values of 'JOIN' if the Boolean expression value is true. To ensure performance, there must be at least one equation in a Boolean expression in the conjunctive normal form (CNF), and the

operation content at the left and right ends of the equation is provided by the left and right tables separately.

You can add 'NATURAL' before 'JOIN' to indicate a connection. In this case, you do not need to add 'USING' or 'ON' after 'JOIN'.

'UNNEST' can unpack an array into a table. With 'WITH ORDINALITY', there is an auto-increment column. The format is as follows:

```
table_name CROSS JOIN UNNEST '(' (expression, ...) ')' [WITH ORDINALITY]
```

Note that 'CROSS JOIN' can only be used to connect to 'UNNEST'. ResourceQL does not support 'CROSS JOIN' in other formats.

The preceding example of querying the association between an ECS and an EVS disk can also be written in the following format:

```
SELECT ECS_EVS.id AS ecs_id, EVS.id AS evs_id FROM

(SELECT id, evs_id FROM (SELECT id, transform(properties.ExtVolumesAttached, x ->x.id) AS evs_list

FROM resources WHERE provider = 'ecs' AND type = 'cloudservers') ECS

CROSS JOIN UNNEST(evs_list) AS t (evs_id)) ECS_EVS,

(SELECT id FROM resources WHERE provider = 'evs' AND type = 'volumes') EVS

WHERE ECS_EVS.evs_id = EVS.id
```

## 8.8.3 Functions

ResourceQL supports the following functions.

Table 8-28 Mathematical operation functions

| Function                 | Description                                                                                        |
|--------------------------|----------------------------------------------------------------------------------------------------|
| abs(x)                   | Returns the absolute value of x.                                                                   |
| ceil/ceiling(x)          | Returns <i>x</i> rounded up to the nearest integer.                                                |
| floor(x)                 | Returns <i>x</i> rounded down to the nearest integer.                                              |
| pow/power(x, p) → double | Returns <i>x</i> raised to the power of <i>p</i> .                                                 |
| round(x)                 | Returns <i>x</i> rounded to the nearest integer.                                                   |
| round(x, d)              | Returns <i>x</i> rounded to <i>d</i> decimal places.                                               |
| sign(x)                  | Returns the sign of x.  • 1 if the argument is greater than 0  • -1 if the argument is less than 0 |

**Table 8-29** String functions

| Function                            | Description                                                                                                    |
|-------------------------------------|----------------------------------------------------------------------------------------------------|
| concat(str1, str2,, strn) → string  | Returns the concatenation of <i>str1</i> , <i>str2</i> ,, <i>strN</i> .                                                                                                    |
| chr(n) → string                     | Returns the Unicode code point <i>n</i> as a single character string.                                                                                                    |
| codepoint(str) → int                | Returns the Unicode code point of the only character of <i>str</i> .                                                                                                    |
| length(str) → int                   | Returns the length of <i>str</i> in characters.                                                                                                    |
| lower/upper(str) → string           | Converts <i>str</i> to lowercase or uppercase.                                                                                                    |
| replace(str, sub) → string          | Removes all substrings from strings.                                                                                                    |
| replace(str, sub, replace) → string | Replaces all instances of <i>sub</i> with <i>replace</i> in <i>str</i> .                                                                                                    |
| reverse(str) → string               | Returns <i>str</i> with the characters in reverse order.                                                                                                    |
| split(str, delimiter) → array       | Splits <i>str</i> on <i>delimiter</i> and returns an array.                                                                                                    |
| strpos(str, sub) → int              | Returns the starting position of the first instance of <i>sub</i> in <i>str</i> . Positions start with <b>1</b> . If not found, <b>0</b> is returned.                          |
| strpos(str, sub, n) -> int          | Returns the position of the N-th instance of <i>sub</i> in <i>str</i> . Positions start with <b>1</b> . If not found, <b>0</b> is returned.                                    |
| strrpos(str, sub) → int             | Returns the starting position of the last instance of <i>sub</i> in <i>str</i> . Positions start with <b>1</b> . If not found, <b>0</b> is returned.                           |
| strrpos(str, sub, n) -> int         | Returns the position of the N-th instance of <i>sub</i> in <i>str</i> starting from the end of the string. Positions start with <b>1</b> . If not found, <b>0</b> is returned. |
| substr(str, start) → string         | Returns the rest of <i>str</i> from the starting position <i>start</i> .                                                                                                    |
| substr(str, start, length) → string | Returns a substring with a length from the start index.                                                                                                    |
| trim/lstrim/rstrim(str)             | Removes leading and trailing whitespace from a string.                                                                                                    |

Table 8-30 Array functions

| Function                                                 | Description                                                                                                    |
|----------------------------------------------------------|----------------------------------------------------------------------------------------------------|
| all_match(array(T), function(T, boolean)) → boolean      | Returns whether all elements of an array match the given predicate.                                                                                                    |
| any_match(array(T), function(T,<br>boolean)) → boolean   | Returns whether any elements of an array match the given predicate.                                                                                                    |
| array_average(a) → double                                | Returns the average of all non-null elements of <i>a</i> .                                                                                                    |
| array_distinct(a) → array                                | Removes duplicate values from array <i>a</i> .                                                                                                    |
| array_duplicates(a) → array                              | Returns a set of elements that occur more than once in array <i>a</i> .                                                                                                    |
| array_frequency(a) → map                                 | Returns a map: keys are the unique elements in <i>array</i> , values are how many times the key appears.                                                                                                    |
| array_has_duplicates(a) → boolean                        | Returns a boolean: whether <i>a</i> has any elements that occur more than once.                                                                                                    |
| array_intersect(a, b) → array                            | Returns an array of the elements in the intersection of <i>a</i> and <i>b</i> , without duplicates.                                                                                                    |
| array_join(x, delimiter) → string                        | Concatenates the elements of the given array using the delimiter.                                                                                                    |
| array_join(x, delimiter[,<br>null_replacement]) → string | Concatenates the elements of the given array using the delimiter and an optional string to replace nulls.                                                                                                    |
| array_max/array_min(a)                                   | Returns the maximum or minimum value of input array <i>a</i> .                                                                                                    |
| array_position(a, element) → int                         | Returns the position of the first occurrence of the <i>element</i> in array <i>a</i> (or 0 if not found).                                                                                                    |
| array_position(a, element, instance) → int               | Returns the position of the first occurrence of the <i>element</i> in array <i>a</i> . If no matching element instance is found, <b>0</b> is returned. If <i>instance</i> > 0, returns the position of the <i>instance</i> -th occurrence of the <i>element</i> in array <i>a</i> . If <i>instance</i> < 0, return the position of the <i>instance</i> -to-last occurrence of the <i>element</i> in array <i>a</i> . |
| array_remove(a, element) → array                         | Removes all elements that equal element from array a.                                                                                                    |

| Function                                                     | Description                                                                                                    |
|--------------------------------------------------------------|----------------------------------------------------------------------------------------------------|
| array_sort(a) → array                                        | Sorts and returns array a.                                                                                                    |
| array_sort(array(T), function( <t, t="">, int)) → array</t,> | Sorts and returns the <i>array</i> based on the given comparator <i>function</i> . The comparator will take two nullable arguments representing two nullable elements of the <i>array</i> . It returns <b>-1</b> , <b>0</b> , or <b>1</b> as the first nullable element is less than, equal to, or greater than the second nullable element. |
| array_sum(a)                                                 | Returns the sum of all non-null elements of <i>a</i> .                                                                                                    |
| array_overlap(a, b) → boolean                                | Tests if arrays <i>a</i> and <i>b</i> have any non-null elements in common.                                                                                                    |
| array_union(a, b) → array                                    | Returns an array of the elements in the union of <i>a</i> and <i>b</i> , without duplicates.                                                                                                    |
| array_except(x, y) → array                                   | Returns an array of elements in <b>x</b> but not in <b>y</b> .                                                                                                    |
| cardinality(a) → int                                         | Returns the cardinality (size) of array <i>a</i> .                                                                                                    |
| concat(a1, a2,) → array                                      | Concatenates the arrays a1, a2, This function provides the same functionality as the SQL-standard concatenation operator (  ).                                                                                                    |
| contains(a, element) → boolean                               | Returns true if the array <i>a</i> contains the <i>element</i> .                                                                                                    |
| element_at(a, index)                                         | Returns element of <i>a</i> at given <i>index</i> . If <i>index</i> < 0, element_at accesses elements from the last to the first.                                                                                                    |
| filter(array(T), function(T, boolean)) → array(T)            | Constructs an array from those elements of <i>array</i> for which <i>function</i> returns true.                                                                                                    |
| none_match(array(T), function(T, boolean)) → boolean         | Returns whether no elements of an array match the given predicate.                                                                                                    |
| reverse(a) → array                                           | Returns an array which has the reversed order of array <i>a</i> .                                                                                                    |

| Function                                                   | Description                                                                                                    |
|------------------------------------------------------------|----------------------------------------------------------------------------------------------------|
| sequence(start, stop, step)                                | Generates a sequence of timestamps from <i>start</i> to <i>stop</i> , incrementing by <i>step</i> . It is similar to the range() function in Python, which returns a sequence of numbers, starting from 0 by default, and increments by 1 (by default), and stops before a specified number. |
| shuffle(a) → array                                         | Generates a random permutation of given array <i>a</i> .                                                                                                    |
| slice(a, start, length) → array                            | Subsets array <i>a</i> starting from index <i>start</i> (or starting from the end if <i>start</i> is negative) with a length of <i>length</i> .                                                                                                    |
| transform(array(T), function(T, S)) $\rightarrow$ array(S) | Returns an array that is the result of applying <i>function</i> to each element of <i>array</i> .                                                                                                    |

**Table 8-31** Aggregate functions

| Function                          | Description                                                                                                    |
|-----------------------------------|----------------------------------------------------------------------------------------------------|
| arbitrary(x)                      | Returns an arbitrary non-null value of <i>x</i> , if one exists.                                                                       |
| array_agg(x) → array              | Returns an array created from the input <i>x</i> elements.                                                                             |
| avg(x) → double                   | Returns the average (arithmetic mean) of all input values.                                                                             |
| bool_and/bool_or(x) → boolean     | bool_and returns TRUE if every input value is TRUE, otherwise FALSE. bool_or returns TRUE if any input value is TRUE, otherwise FALSE. |
| coalesce(value1, value2,)         | Returns the first non-null value in an argument list. Short-circuit evaluation will be used.                                           |
| count(*)/count(x) → int           | count(*) returns the number of input rows. count(x) returns the number of non-null input values.                                       |
| greatest(value1, value2,, valueN) | Returns the largest of the provided values.                                                                                            |
| histogram(x) → map                | Returns a map containing the count of the number of times each input value occurs.                                                     |

| Function                       | Description                                                                                                    |
|--------------------------------|----------------------------------------------------------------------------------------------------|
| least(value1, value2,, valueN) | Returns the smallest of the provided values.                                                                                                    |
| max/min(x, n=1)                | Returns <i>n</i> largest or smallest values of all input values of <i>x</i> .                                                                                                    |
| max_by/min_by(x, y, n=1)       | Returns <i>n</i> values of <i>x</i> associated with the <i>n</i> largest of all input values of <i>y</i> in descending order of <i>y</i> , or return <i>n</i> values of <i>x</i> associated with the <i>n</i> smallest of all input values of <i>y</i> in ascending order of <i>y</i> . |
| geometric_mean(x) → double     | Returns the geometric mean of all input values.                                                                                                    |
| set_agg(x) → array             | Returns an array created from the distinct input x elements.                                                                                                    |
| set_union(x) → array           | Returns an array of all the distinct values contained in each array of the input.                                                                                                    |
| sum(x)                         | Returns the sum of all input values.                                                                                                    |
| multimap_agg(key, value)       | Returns multiple mappings created from input key-value pairs.                                                                                                    |
| map_agg(key, value)            | Returns the mapping created from the input key-value pair.                                                                                                    |

Table 8-32 Time functions

| Function                                         | Description                                                                                                    |
|--------------------------------------------------|----------------------------------------------------------------------------------------------------|
| now() → date                                     | Returns the current time.                                                                                                    |
| date_diff(unit, timestamp1,<br>timestamp2) → int | Returns timestamp2-timestamp1 expressed in terms of unit. The option of unit can be millisecond, second, minute, hour, day, week, month, quarter, or year. |
| date_parse(string, format) → timestamp           | Parses a string into a timestamp using <b>format</b> .                                                                                                    |

# 9 Change History

| Released On | Description                                                                                                    |
|-------------|----------------------------------------------------------------------------------------------------|
| 2023-12-30  | This issue is the seventeenth official release, which incorporates the following change: Optimized <b>Predefined Policies</b> .                                                                                                    |
| 2023-11-24  | <ul> <li>This issue is the sixteenth official release.</li> <li>which incorporates the following changes:</li> <li>Added Organization Conformance Packages.</li> <li>Added the content in Cross-Account Authorization to explain that an encrypted OBS bucket can be specified when the resource recorder is configured.</li> </ul> |
| 2023-10-25  | This issue is the fifteenth official release, Added the new feature Conformance Packages. A conformance package is a collection of rules. Config provides you with conformance packages to centrally create and manage rules, and query compliance data.                                                                            |
| 2023-10-11  | This is the fourteenth official release. The following content is added:  • Viewing Resource Compliance Data  • Viewing Noncompliant Resources                                                                                                    |
| 2023-06-07  | This issue is the thirteenth official release, which incorporates the following change: Changed the service name from Resource Management Service (RMS) to Config.                                                                                                    |

| Released On | Description                                                                                                    |
|-------------|----------------------------------------------------------------------------------------------------|
| 2023-04-20  | This issue is the twelfth official release, which incorporates the following changes:  • Added Organization Rules.  • Added Viewing Aggregated Rules.  • Added Advanced Queries.                                                         |
| 2023-03-30  | This issue is the eleventh official release, which incorporates the following changes:  • Added Resource Aggregation.  • The My Resources feature is renamed Resource List.                                                              |
| 2023-02-17  | This issue is the tenth official release, which incorporates the following change: Added Event Monitoring.                                                                                                    |
| 2022-12-30  | This issue is the ninth official release, which incorporates the following changes:  • Added Adding a Custom Rule.  • Added Example Functions (Python).  • Added Events.                                                                 |
| 2022-08-24  | This issue is the eighth official release, which incorporates the following change:  Added Cross-account authorization: Permissions on SMN topics and OBS buckets can be granted across accounts during resource recorder configuration. |
| 2022-04-06  | This issue is the seventh official release, which incorporates the following changes:  • Added Advanced Queries.  • Added ResourceQL Syntax.                                                                                             |
| 2021-09-09  | This issue is the sixth official release.  Added Why Can't I Delete Resources on the Resource List Page?.                                                                                                    |
| 2021-07-16  | This issue is the fifth official release, which incorporates the following change: Changed Management & Deployment to Management & Governance and Computing to Compute based on changes in the console product catalog.                  |

| Released On | Description                                                                                                    |
|-------------|----------------------------------------------------------------------------------------------------|
| 2020-12-28  | This issue is the fourth official release, which added the following sections:  • Cloud Trace Service  • Supported CTS Operations  • Querying Real-Time Traces                                                                                                    |
| 2020-12-16  | This issue is the third official release. Added FAQs.                                                                                                    |
| 2020-12-14  | This issue is the second official release, which added the following sections:  • Storing Resource Change Notifications  • Notification Model of Resource Change Notification Storage Completed  • Models of Resource Change Notification Storage                                                                                                    |
| 2020-11-30  | <ul> <li>This issue is the first official release.</li> <li>Resource List: You can view, filter, and export resources. You can also view resource relationships and resource history.</li> <li>Resource Recorder: You can enable, configure, and modify the resource recorder.</li> <li>Resource Compliance: You can add, trigger, and modify rules.</li> </ul> |